# SISTEM PENDUKUNG KEPUTUSAN PEMBELIAN RUMAH BERBASIS WEB MENGGUNAKAN BASISDATA FUZZY DENGAN METODE TAHANI

#### TUGASAKHIR

Diajukan Sebagai Salah Satu Syarat untuk Memperoleh Gelar Sarjana

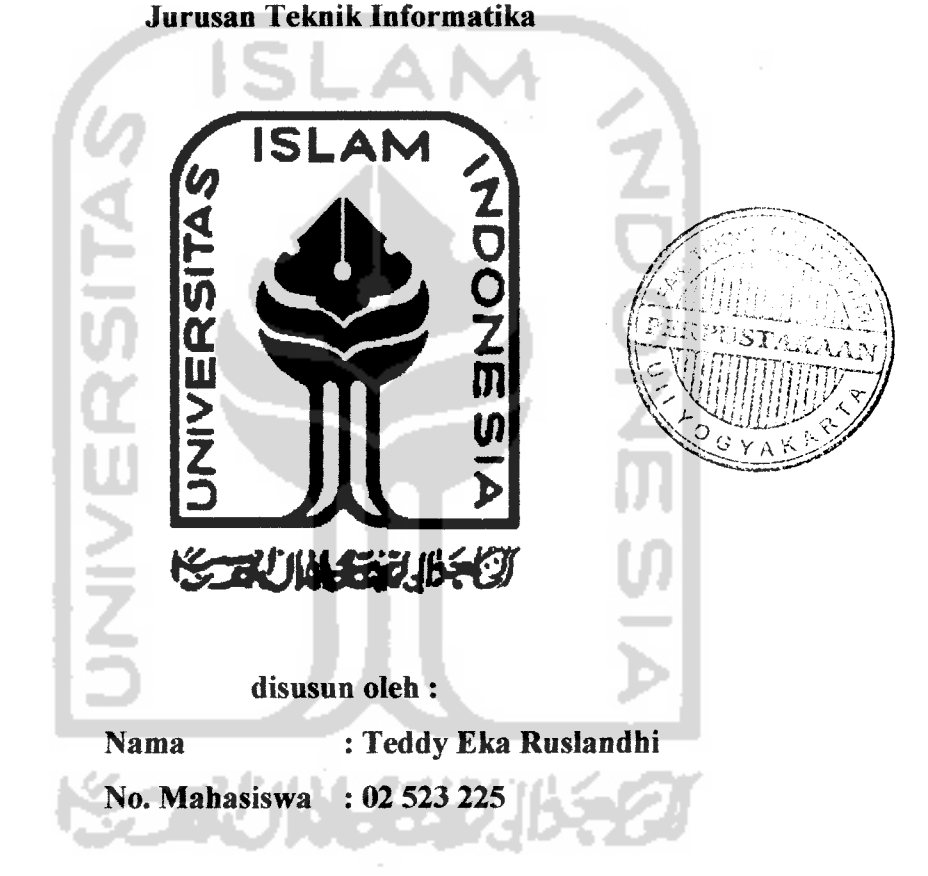

# JURUSAN TEKNIK INFORMATIKA FAKULTAS TEKNOLOGI INDUSTRI UNIVERSITAS ISLAM INDONESIA YOGYAKARTA

2007

# LEMBAR PENGESAHAN PEMBIMBING

# SISTEM PENDUKUNG KEPUTUSAN PEMBELIAN RUMAH BERBASIS WEB MENGGUNAKAN BASISDATA FUZZY DENGAN METODE TAHANI

#### TUGAS AKHIR

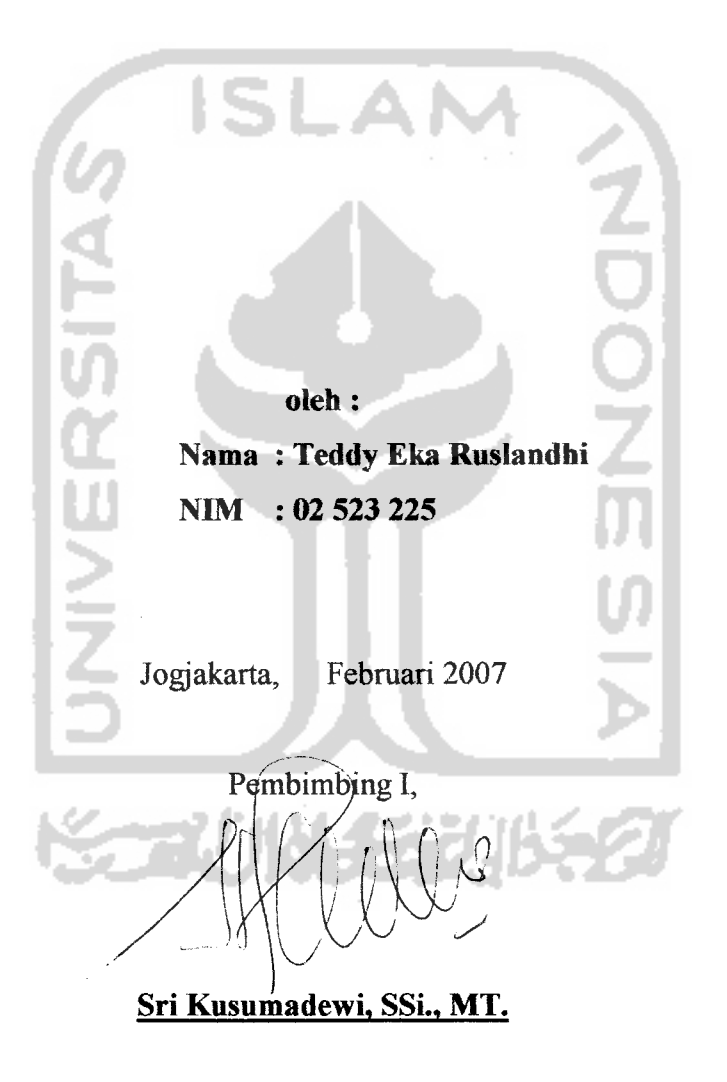

#### LEMBAR PERNYATAAN KEASLIAN

#### HASIL TUGAS AKHIR

Saya yang bertandatangan di bawah ini,

Nama : Teddy Eka Ruslandhi No.Mahasiswa : 02 523 225

Menyatakan bahwa seluruh komponen dan isi dalam Laporan Tugas Akhir dengan judul *SISTEM PENDUKUNG KEPUTUSAN PEMBELIAN RUMAH BERBASIS WEB MENGGUNAKAN BASISDATA FUZZY DENGAN METODE TAHANI* yang diajukan untuk diuji pada tanggal Februari 2007 adalah hasil karya saya sendiri.

Apabila di kemudian hari terbukti bahwa ada beberapa bagian dari karya ini adalah bukan hasil karya saya sendiri, maka saya siap menanggung resiko dan konsekuensi apapun.

Demikian Pemyataan ini saya buat, semoga dapat dipergunakan sebagaimana mestinya.

Yogyakarta, <sup>6</sup>Februari 200

*Teddy Eka Ruslandhi ( NIM 02 523 225 )*

# LEMBAR PENGESAHAN PENGUJI

# *SISTEM PENDUKUNG KEPUTUSAN PEMBELIAN RUMAH BERBASIS WEB MENGGUNAKAN BASISDATA FUZZY DENGAN METODE TAHANI*

#### *TUGAS AKHIR*

Oleh:

#### *Nama : Teddy Eka Ruslandhi*

- A 1

**Tanda Tangan** 

*NIM* : *02 523 225*

s E

Telah Dipertahankan di Depan Sidang Penguji Sebagai Salah Satu Syarat Untuk Memperoleh Gelar Sarjana Teknik Informatika, Fakultas Teknologi Industri Universitas Islam Indonesia

Yogyakarta, Februari 2007

*Tim Penguji,*

*Sri Kusumadewi.* SSL. *MT.*

Ketua

*Taufiq Hidavat. MT.. MCS.*

Anggota I

## *Yudi Prayudi. SSi.. M.Kom.*

Anggota II

*Mengetahui,*

*Ketua Jurusan Teknik Informatika*

*^Teknologi Industri Islam Indonesia avudi. S.Si.. M.Kom*

#### **Teruntuk:**

**(Rasa syukurkuyang teramat fianya untukjlfkh S'Wctsemata, Semoga selafu memberikgnkupetunjubjpadajafanyang diridlafflya**

**(Papa dan mama atas curafian ^asifi sayangnya, Tafiafian mampu al(u membafasnya, fianya dengan dba tiiipanjatHanperfindunganNya** untuk kalian ....

UNIVE

**Jla%fciyang ^isayang, Jadifafi ((gfebifian bagifydua orang tua kjta**

**Jogja dan safia6at-saha6atyang tatyan pemafi terbapus dari ingatan, InUafi cerita yang ^an selafu membuat^u tersenyum fiingga,**

akhir.....

#### Motto:

**"Sesunggufinya sesudah fysufitan itu aaa t&nudahan; Mafia apabih fiamu tefafi sefesai (darisuatu urusan), fi\$rjafian(ah dengan sungufi-sungguh (urusan )yang fain ". (QS. Afam Nasyrah ayat 6dan 7)**

**"Jaditah sabar dan sfiofat sebagaipenobngmu, sesunggufinyaJlOah beserta orang-orang yangsabar ".**

**(QS.M®aqarafi ayat 153)**

**"(Dunia fianya berjafan tiga hari, yaitu: Kpnarin, yang kjta tidaiberpengfiarapan apa-apa lagi darinya. Hari ini, yang hams fijta perofeh fybaikgtn dan t&ukjesannya. (Dan esolifiari, yang tidalilijta fytafiui apafiafi fijta termasu{yang masih ftidup atauyang tergofbng sudafi meninggaf".**

**(JltMasanJlftBastm)** ž **STAUNAS** 

#### KATA PENGANTAR

بشـــــــــوالله الرَّحْمٰنِ الرَّحِــــــــيْمِر

#### *Assalamu'alaikum. Wr. Wb*

Dengan mengucapkan Alhamdulillah, puji dan syukur kehadirat Allah Subhana Wata'ala yang telah melimpahkan rahmat dan hidayah-Nya, sehingga penyusun dapat menyelesaikan skripsi ini, dengan judul *"Sistem Pendukung Keputusan Pembelian Rumah Berbasis Web Menggunakan Basisdata* **Fuzzy** *Dengan Metode TahanP\*

Penyusunan tugas akhir merupakan sebagian upaya untuk memenuhi syarat kelulusan studi serta syarat untuk memperoleh gelar sarjana dari Jurusan Teknik Informatika, Fakultas Teknologi Industri, Universitas Islam Indonesia Yogyakarta.

Dalam penyusunan skripsi ini penyusun telah melibatkan pihak-pihak atau pribadi-pribadi yang telah membantu dengan baik secara langsung maupun tidak langsung hingga terselesaikannya penyusunan tugas akhir ini. Oleh karenanya pada kesempatan ini penyusun mengucapkan terima kasih kepada :

1. Bapak Fathul Fahid, ST.MSc, selaku Dekan Fakultas Teknologi Industri dan Bapak Yudi Prayudi, S.Si., M.Kom., selaku Ketua Jurusan Teknik Informatika, atas kesempatan yang diberikan kepada penyusun untuk mengambil mata kuliah Tugas Akhir ini.

- 2. Ibu Sri Kusumadewi, SSi., MT., selaku Dosen Pembimbing I dan Bapak M. Erwin Ashari H., ST., MT., yang sempat menjadi Dosen Pembimbing II saya dengan segala pengetahuan yang disertai kerelaan dan kesabaran dalam memberikan bantuan dan bimbingan dalam penyusunan skripsi ini.
- 3. Kepada kedua orang tuaku dan adek perempuanku yang tidak henti-hentinya melimpahkan kasih sayang, perhatian dancintanya untukku.
- 4. Keluarga Besarku yang selalu memberikan dukungan kepadaku.
- 5. Teman-teman Teknik Informatika 2002 yang selalu memberikan semangat, canda tawa serta masukan-masukan yang membuat masa kuliahku semakin berarti.
- 6. Semua pihak dan rekan-rekan yang telah membantu dalam pembuatan sampai terselesainya skripsi ini.
- 7. Dan yang terakhir, terima kasih buat Dewi Fortunaku yang selalu memberikanku keberanian danharapan hidup.

Semoga dengan segala bantuan yang telah diberikan kepada penyusun, akan mendapat pahala yang setimpal dari ALLAH SWT. Amin

*Wabillahittaufiq wah hidayah*

*Wassalamu'alaikum Wr. Wb*

Yogyakarta, 6 Februari 2007

*Teddy Eka Ruslandhi*

Sebuah perkembangan dalam bidang properti menjadi sangat penting ketika manusia dituntut untuk mencukupi kebutuhan papannya. Tentunya sangatlah wajar jika hubungan antar kebutuhaan ini akan memunculkan adanya hukum penawaran dan permintaan. Di dalam **bidang properti,** sebuah **developer** perumahan akan menjadi penyedia dari kebutuhan primer ini. Disamping adanya penyediaan, **developer** perumahan juga akan membutuhkan sebuah publikasi yang tepat, cepat dan efisien. Oleh karena itu hadirnya internet telah menjadi salah satu media yang dapat mewakili.

Dengan memanfaatkan teknologi internet maka dibuat suatu sistem publikasi berbasis web, yang diharapkan dapat memudahkan dan membantu **user** yang dalam hal ini adalah para pembeli rumah untuk mendapatkan informasi yang dibutuhkannya. Informasi dapat diakses dengan mudah termasuk penyediaan sebuah fasihtas pencarian rumah. **User** tidak perlu bingung ketika harus dihadapkan pada permasalahan dalam menentukan keputusan membeli rumah Karena sistem yang dilengkapi dengan DSS **(Decision Support Sistem)** ini mampu memberikan alternatifsolusi dengan optimal.

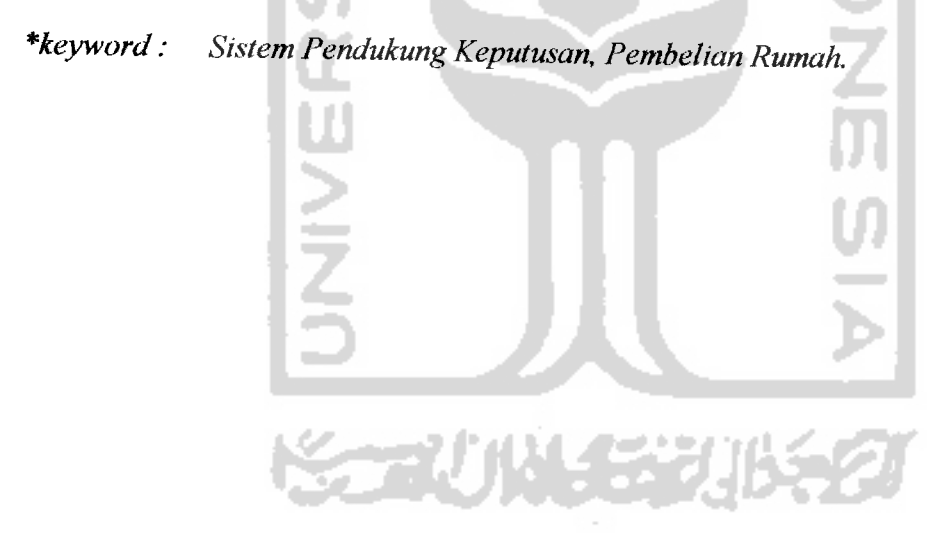

# TAKARIR

*admin* **administrator browser** alat untuk menampilkan web **database** basis data **email** surat elektronik *form* formulir **fuzzy** system sistem fuzzy **hardware perangkat keras input** masukan **interface** antarmuka **internet jaringan komputer besar item** jenis **knowledge base** basis pengetahuan **login** masuk ke dalam sistem **logout** keluar dari sistem **management science** ilmu manajemen **mathernal care** melindungi **news** berita **online** terhubung dengan jaringan global **password** sandi **process specification** spesifikasi proses **redundanst** perulangan

**software username user** friendly **web server developer maintenance** kode bahasa pemrograman perangkat lunak pengguna nama pengguna mudah dipahami pemberi layanan pada web pengembang pemeliharaan / perawatan

**script**

**user**

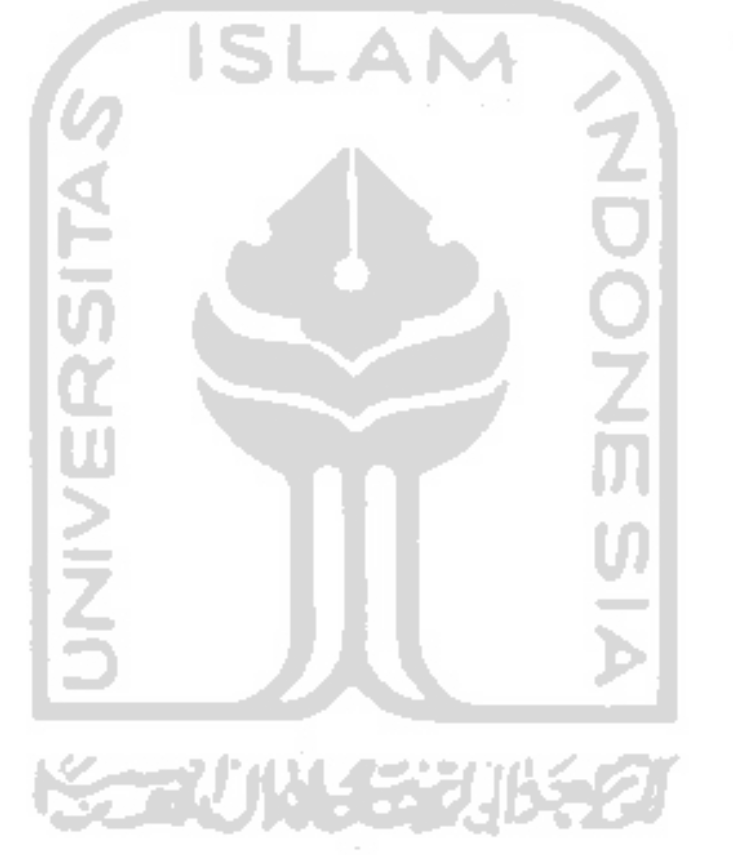

#### *DAFTAR ISI*

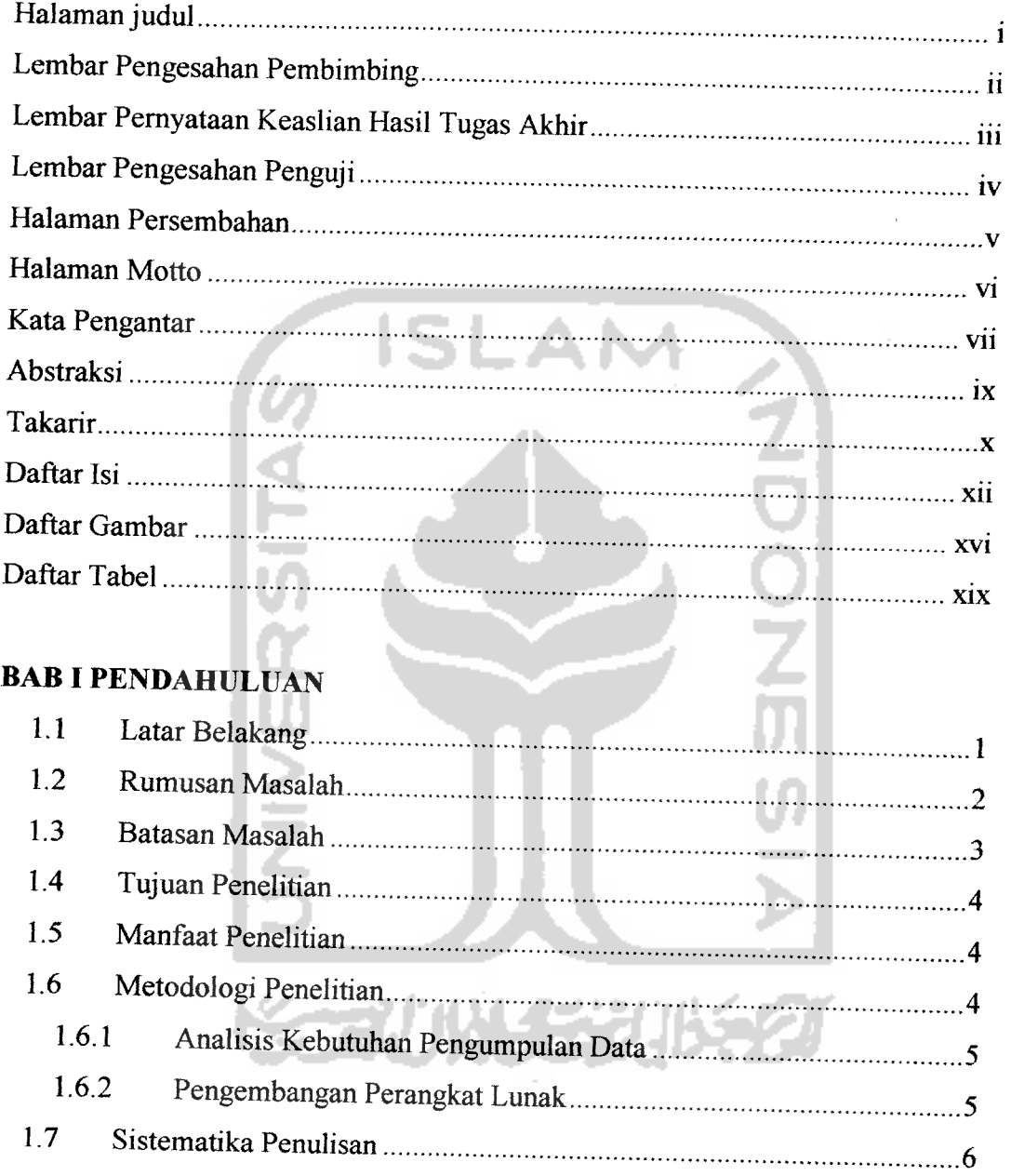

# *BAB n LANDASAN TEORI*

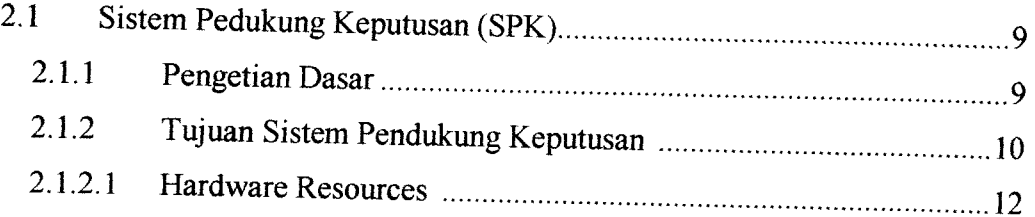

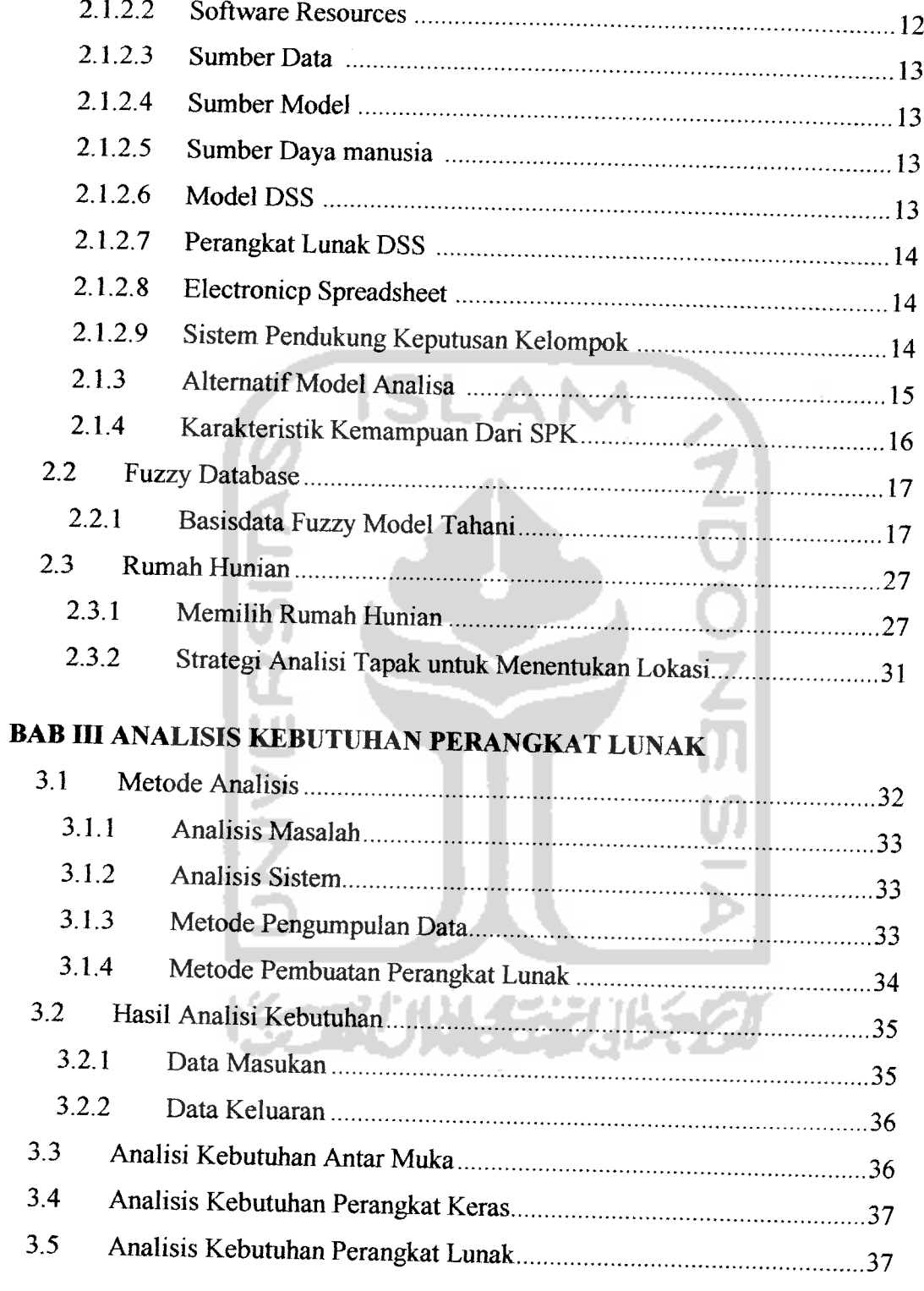

# BAB IV PERANCANGAN PERANGKAT LUNAK

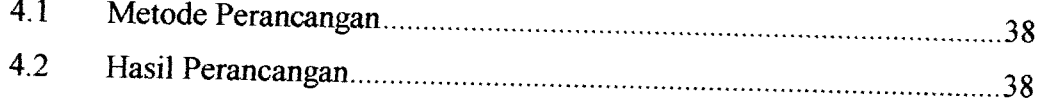

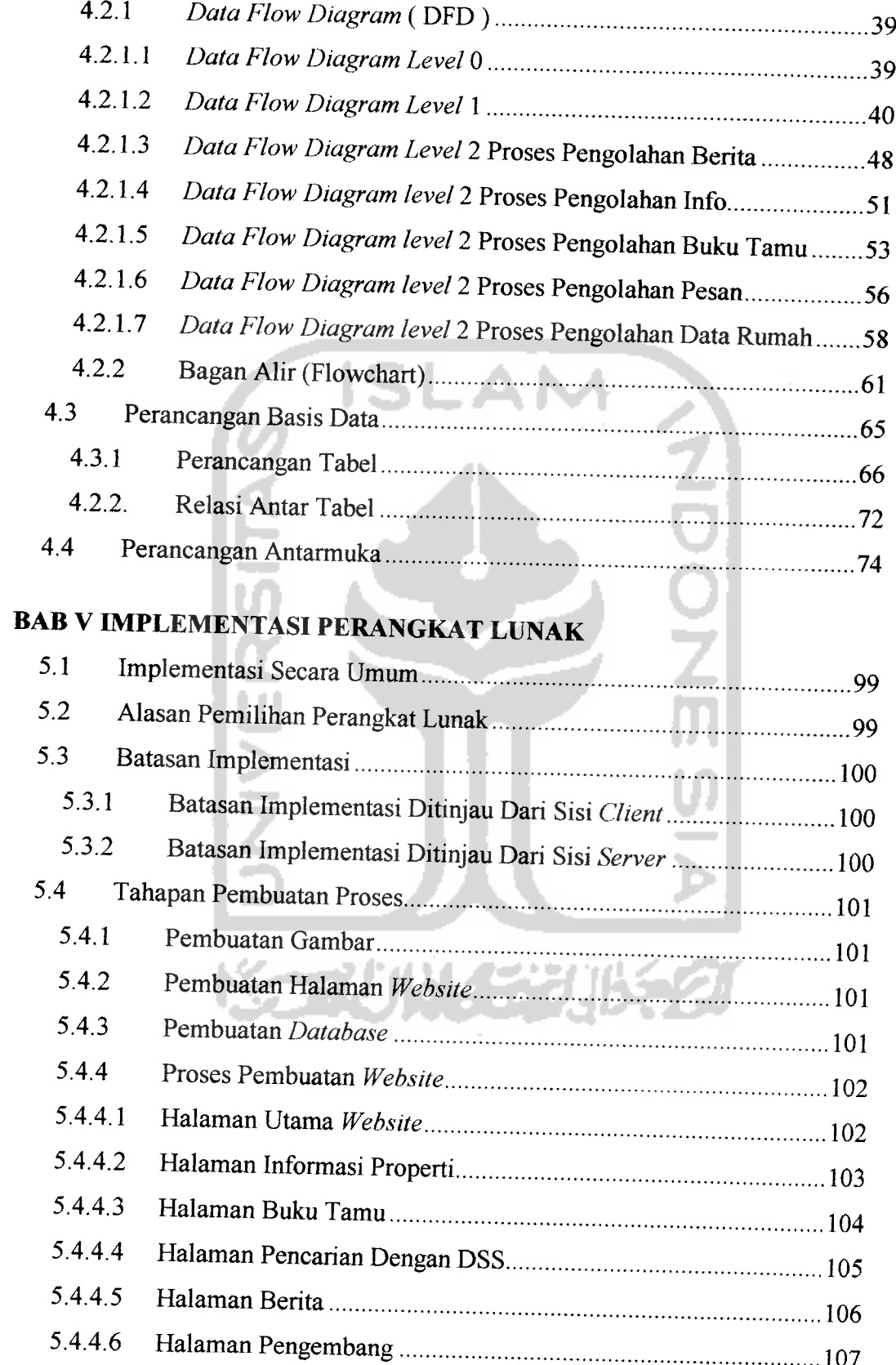

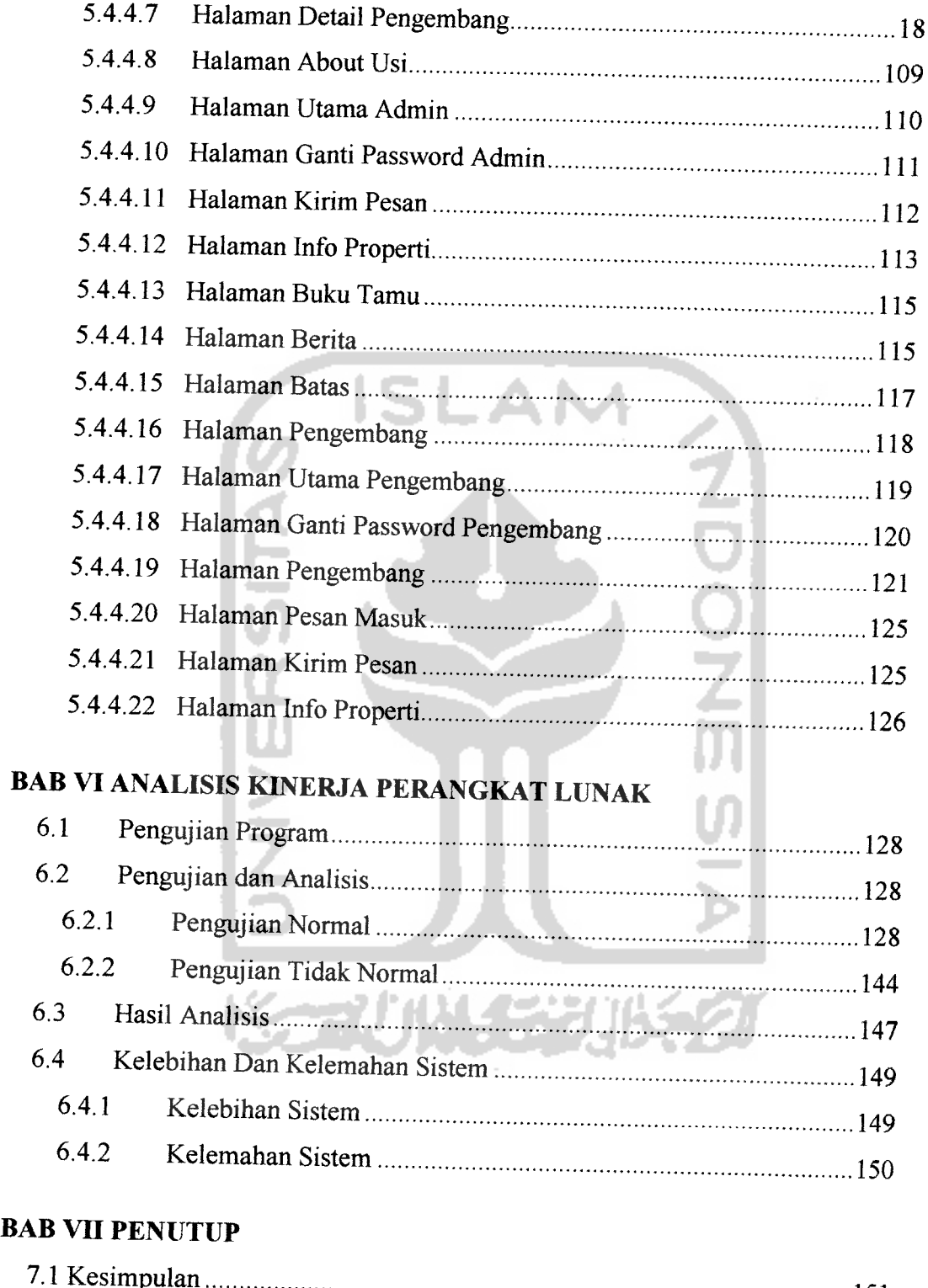

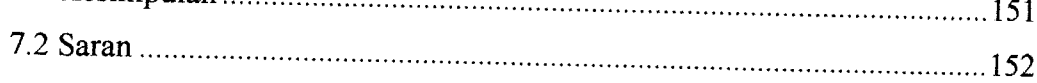

# *DAFTAR PUSTAKA*

# *DAFTAR GAMBAR*

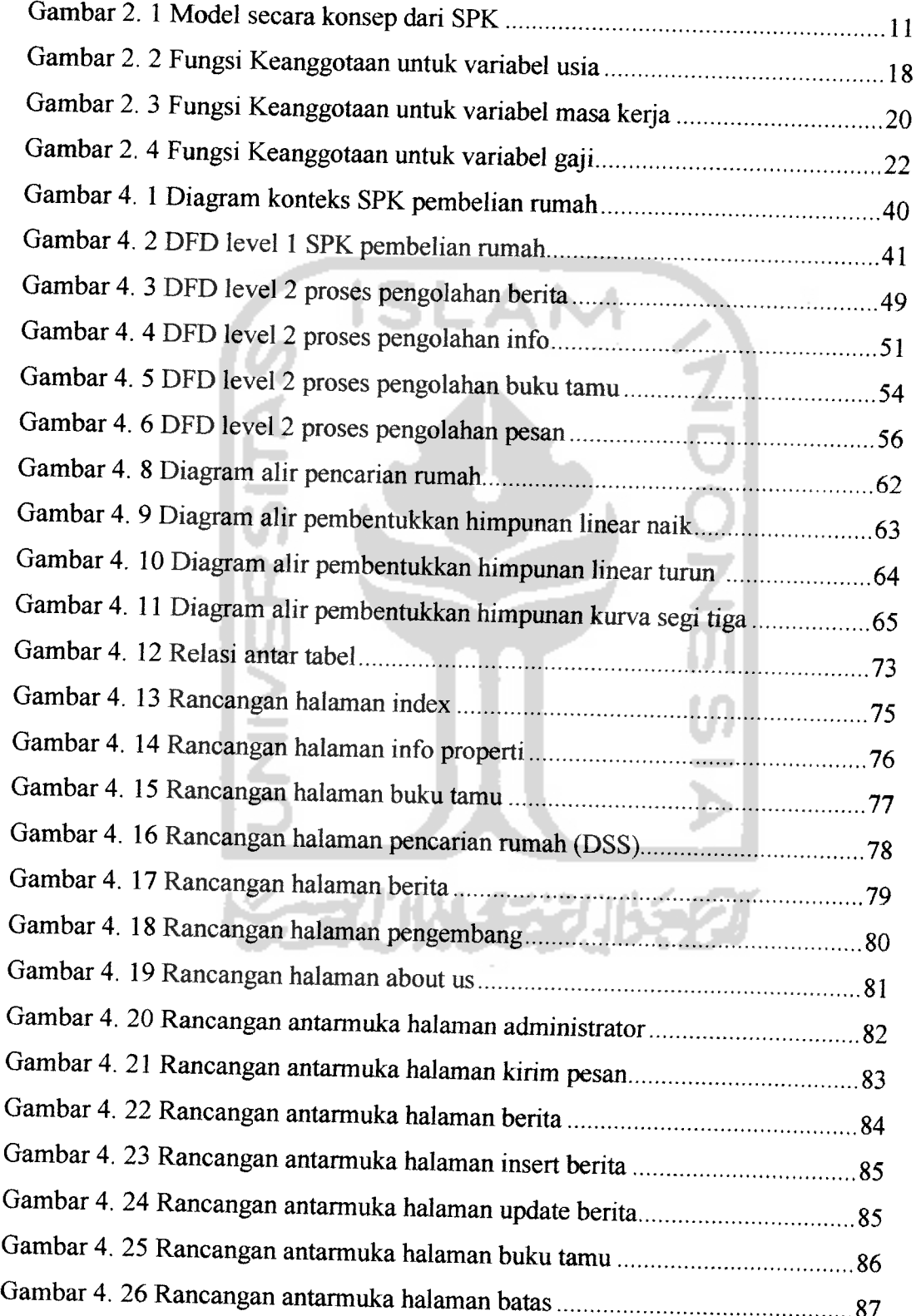

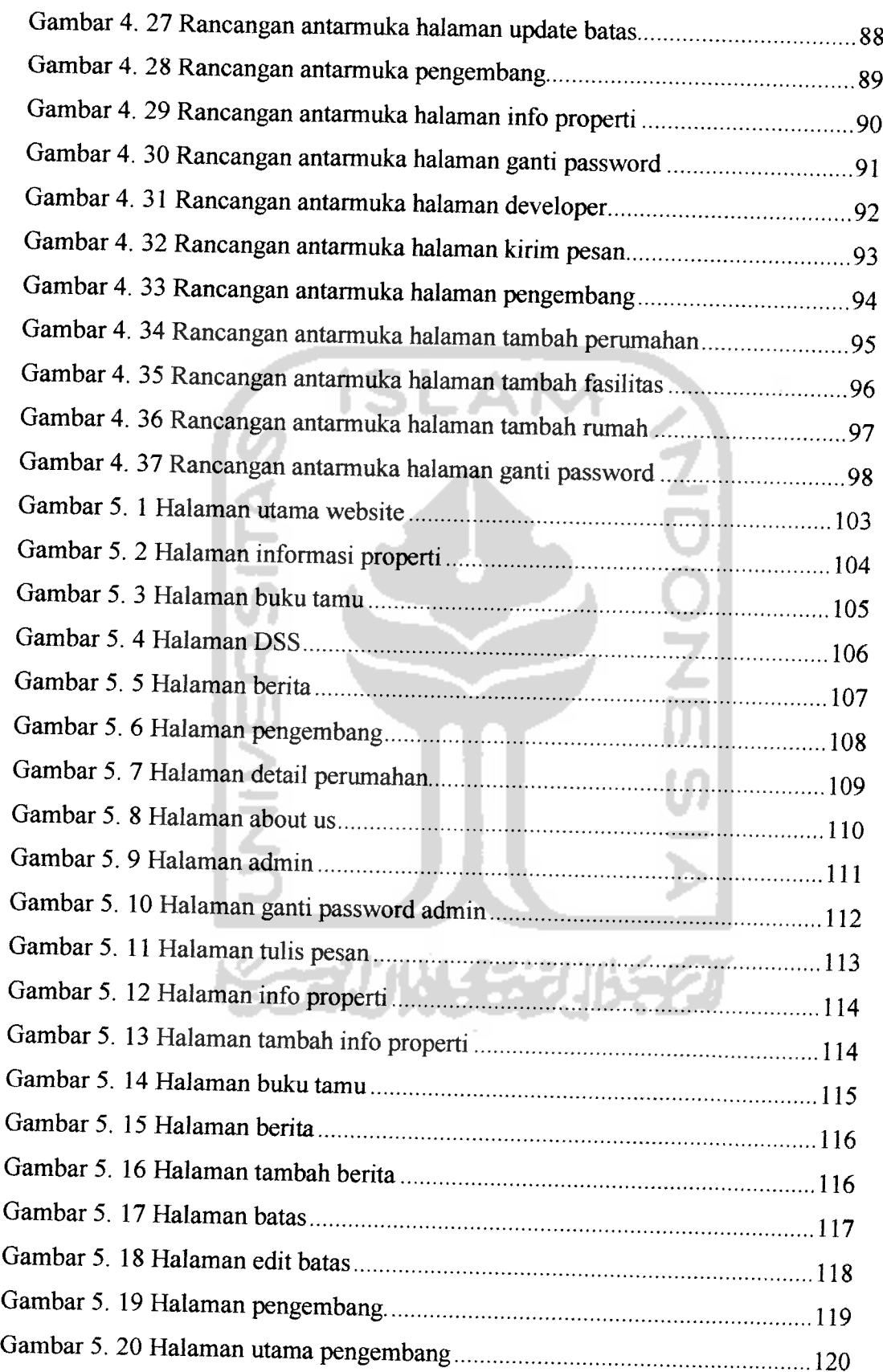

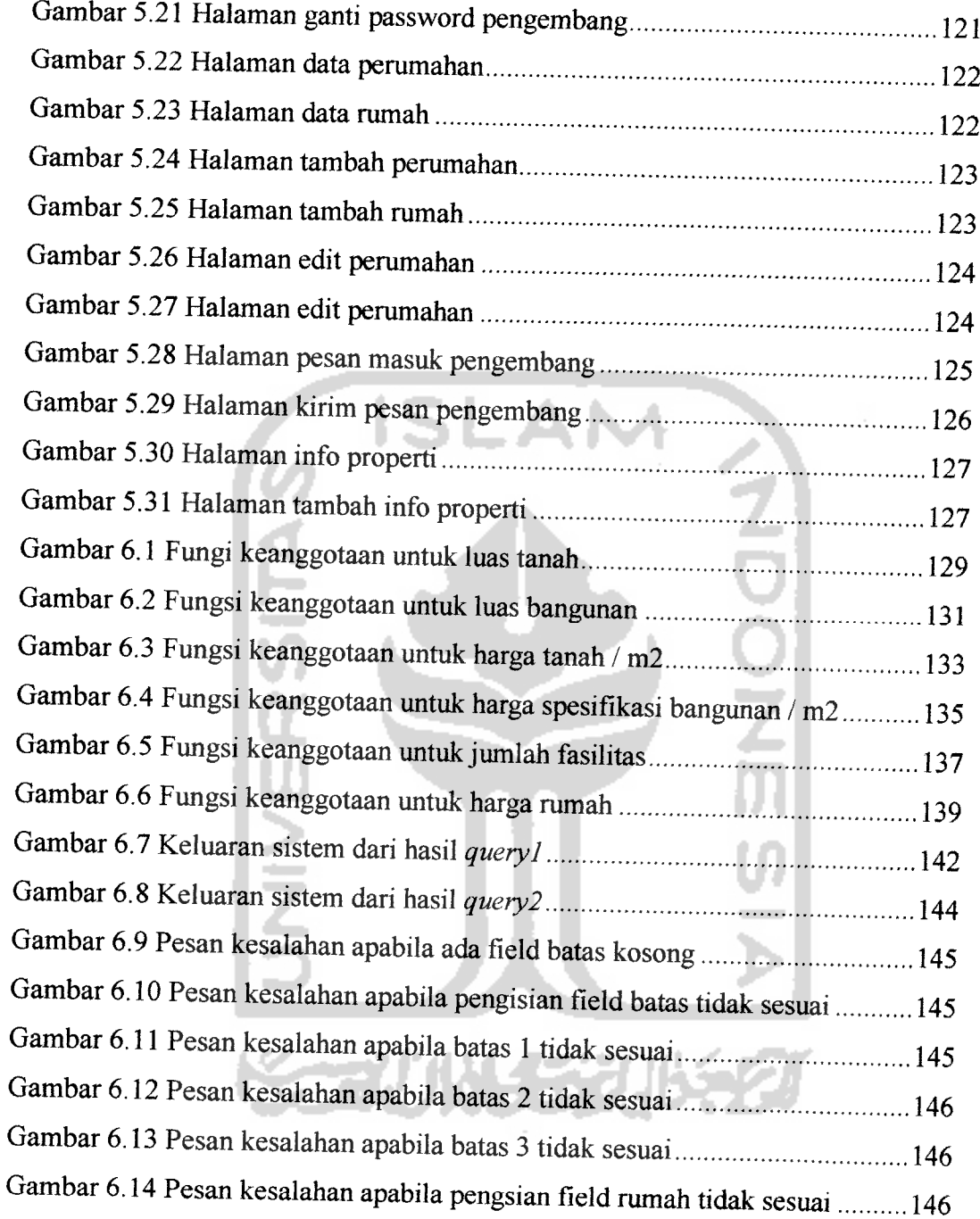

## *DAFTAR TABEL*

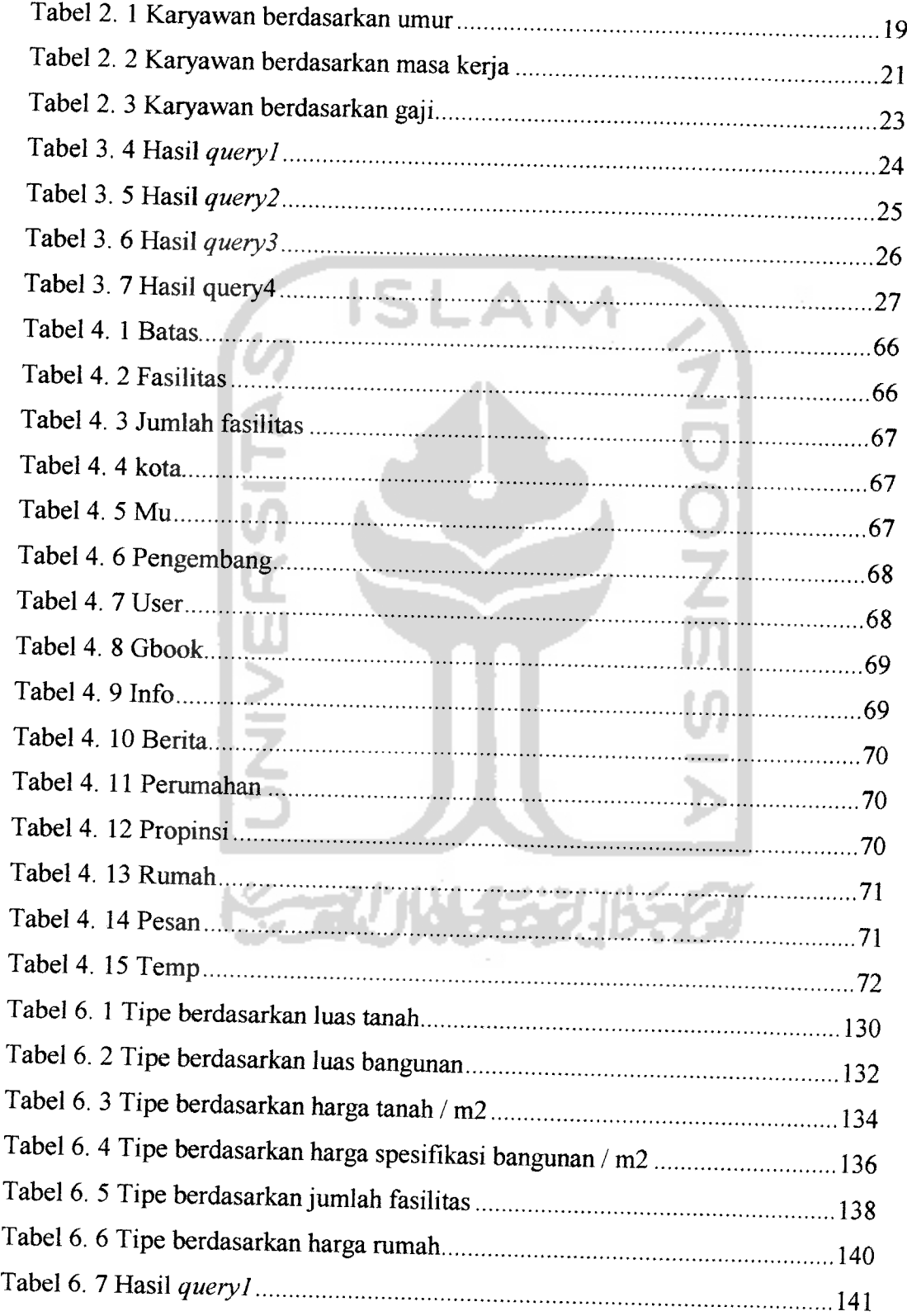

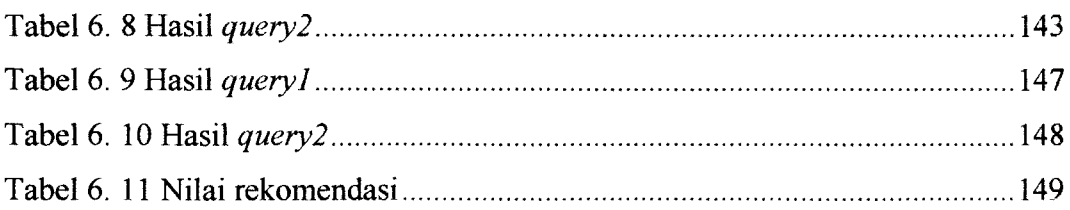

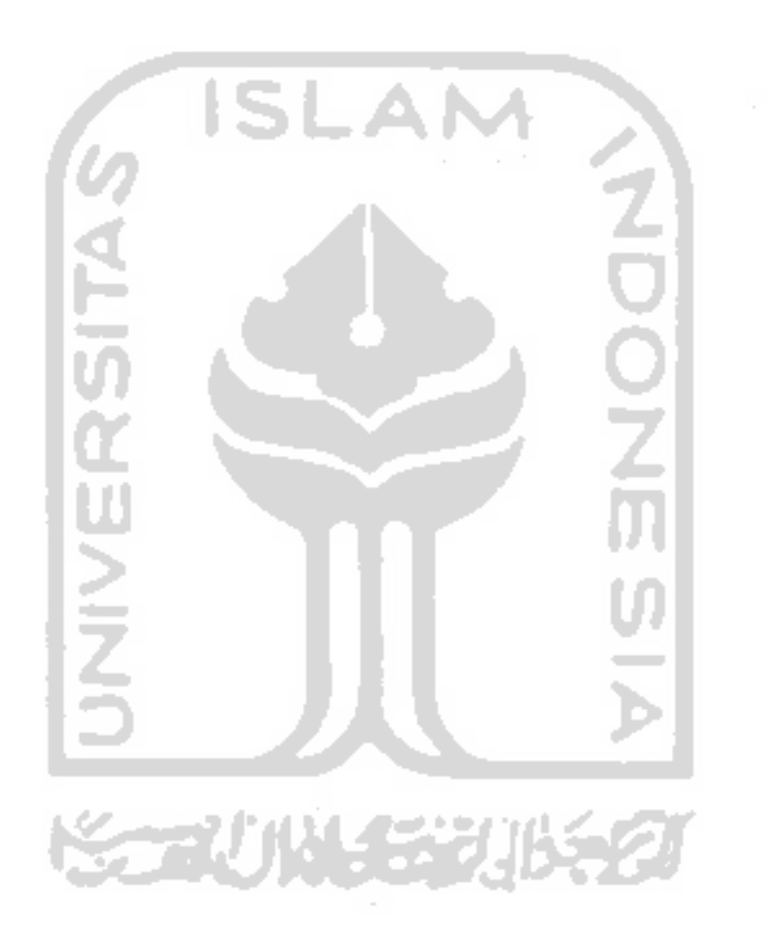

 $\sim$ 

#### *BAB <sup>I</sup>*

#### *PENDAHULUAN*

#### *1.1 Latar Belakang*

Seiring dengan kemajuan dunia yang semakin global, telah mempengarulii juga perkembangan teknologi infonnasi yang ada. Dalam hal ini Internet memiliki andil besar dalam memberikan kontribusi sebagai media dalam penyampaian infonnasi. Internet telah memberikan solusi atas segala infonnasi yang dibutuhkan oleh seseorang. Sebuah *developer perumahan* yang berpikiran maju akan memanfaatkan internet sebagai media publikasi, dengan esensi tidak ada keterbatasan niang, jarak, dan waktu di dalam panyampaian maupun pengaksesannya.. Dengan demikian **Website** akan menjadi sarana yang paling tepat, apalagi didukung dengan adanya sistem yang dapat membantu menyelesaikan sebuah masalah yang ada. Yang dalam hal ini adalah sistem pendukung keputusan berbasis komputer atau dikenal sebagai **Computer Based Decision Support System.** Masalah itu sendiri tentang bagaimana memilih sebuah alternatif dalam pembelian rumah hunian yang sesuai keinginan.

Pada sektor properti yang saat ini sedang berkembang, perumahan tumbuh menjadi sebuah kebutuhan yang sangat penting. Tentunya perumahan yang dapat memberikan kenyamanan bagi pemiliknya. Kenyamanan itu sendiri adalah berupa rumah hunian yang mempunyai kriteria - kriteria tertentu. Dalam hal ini kriteria kriteria yang menjadi acuan adalah lokasi dimana rumah tersebuat berada, fasilitas

atau infrastruktur pendukung di daerah sekitar, tipe rumah dan bentuk rumah dengan spek material pembentuk bangunan.

Dengan mengetahui kriteria - keriteria tersebut maka, seorang pembeli rumah **(user)** tidak akan sulit lagi untuk menentukan atau memilih rumah sesuai dengan keinginannya. Pembeli rumah juga dapat mengetahui perbandingan nilai sebuah rumah dengan melakukan analisa berdasarkan kriteria - kriteria tertentu guna mendapatkan informasi yang di butuhkan.

Permasalahan dalam tugas akhir ini adalah bagaimana merancang dan menyusun sebuali sistem berbasis web yang mampu melakukan perhitungan dan memberikan keputusan yang tepat bagi pembeli rumah agar dapat memilih rumah yang sesuai. Penyusunan sistem ini juga menggunakan Metode **Fuzzy Logic** dan dengan mempertimbangkan variabel *input* atau masukan berupa data finansial yang datanya dimasukkan dalam angka.

#### *1.2 Rumusan Masalah*

Melihat latar belakang permasalahan yang ada maka masalah yang dirumuskan yaitu bagaimana merancang dan membuat suatu sistem yang dapat mendukung keputusan para pembeli nimah **(user)** untuk menentukan atau memilih rumah yang sesuai keinginan dengan memperhitungkan lokasi, fasilitas atau infrastruktur pendukung, tipe, dan kwalitas material.

#### *1.3 Batasan Masalah*

Dalam penyusunan tugas akhir ini, untuk mengatasi masalah yang ada, maka penyusun memberikan batasan - batasan masalah dalam analisis pembelian rumah. Adapun batasannya antara lain :

- 1. Menggunakan *Basisdata Fuzzy* menurut metode Tahani.
- 2. Operator pada query pemilihan menggunakan operator AND.
- 3. Cakupan yang digunakan khusus untuk **developer perumahan** dan para pembeli rumah **(user).** Kriteria - kriteria yang dapat direpresetasikan untuk mengambil keputusan :
	- a. Harga rumah. b. Luas bangunan. c. Luas Tanah. d. Harga tanah/m2. e. Harga spesifikasi bangunan /m2. f. Jumlah fasilitas/infrastruktur pendukung.
- 4. **Input** terdiri dari duamacam, yaitu :
	- **Input Non Fuzzy,** yaitu masukan berupa data yang tidak perlu dilakukan pengolahan dengan metode **Fuzzy.**
	- **Input Fuzzy,** yaitu masukkan berupa data yang akan diolah menggunakan metode **Fuzzy.**

#### *1.4 Tujuan Penelitian*

Adapun tujuan yang ingin dicapai dari penelitian ini adalah merancang dan membangun suatu program aplikasi berbasis web yang akan membantu para pembeli rumah dalam pengambilan keputusan untuk menentukan atau memilih rumah sesuai keinginan.

#### *1.5 Manfaat Penelitian*

Manfaat penyusunan sistem ini adalah :

- 1. Membantu pembeli rumah untuk membeli rumah sesuai dengan keinginan berdasar atas kriteria - kriteria tertentu.
- 2. Memberikan alternatif kepada pembeli rumah untuk dapat menentukan pilihan hingga mendapatkan keputusan untuk membeli.
- 3. Mempermudah pembeli rumah dalam mendapatkan informasi, yaitu melalui **website** sebagai media yang tidak terbatasjarak, tempat, maupun waktu.
- 4. Membantu para **developerperumahan** untuk memasarkan produk rumahnya.

#### *1.6 Metodologi Penelitian*

Metodologi yang digunakan dalam penelitian ini meliputi pengumpulan data dan implementasi dan kinerja perangkat lunak.

#### *1.6.1 Pengumpulan Data*

Pengumpulan data yang diperlukan menggunakan metode sebagai berikut:

1. Studi Pustaka

Metode digunakan untuk memperoleh informasi dengan membaca dan meringkas berbagai macam buku yang digunakan sebagai acuan dalam penulisan.

2. Referensi Internet

Dengan membaca dan meringkas referensi yang berasal dari internet sebagai bahan penunjang dalam penulisan.

3. Wawancara

Metode digunakan untuk memperoleh informasi masukan dan keluaran yang digunakan dalam analisis pembelian rumah. Mengumpulkan materi - materi melalui wawancara dengan **developer perumahan** sebagai sarana dari sistem yang hendak dibangun.

# *1.6.2 Pengembangan Perangkat Lunak*

Metode pembuatan aplikasi ini disusun berdasarkan hasil dari data yang telah diperoleh . Metode ini meliputi :

a. Analisis

Tahap ini dilakukan untuk mengolah data yang diperoleh dan mengelompokkannya sesuai dengan kebutuhan perancangan.

b. Desain

Tahap ini merupakan tahap penerjemahan kebutuhan atau data yang telah dianalisis ke dalam bentuk yang mudah dimengerti oleh pemakai **(user)**

c. Pengkodean

Tahap ini dilakukan untuk menerjemalikan data atau memecalikan permasalahan yang telah dirancang ke dalam bahasa pemrograman yang telali ditentukan sebelumnya.

d. Pengujian

Setelah aplikasi selesai dibuat, maka pada tahap ini merupakan tahap pengujian terhadap program tersebut. Pengujian ini dapat dilakukan dengan melakukan percobaan-percobaan masukan. Kemudian akan didapatkan keluaran berupa altematif pilihan rumah. Dalam aplikasi ini, pengujian dilakukan secara lokal (tidak **online).**

#### *1.7 Sistemarika Penulisan*

Dalam penulisan laporan tugas akhir Sistem Pendukung Keputusan Pembelian Rumah berbasis web menggunakan **Basisdata Fuzzy** dengan Metode Tahani menggunakan sistematika penulisan sebagai berikut:

# **BAB I PENDAHULUAN**

Berisi tentang latar belakang masalah, rumusan masalah, batasan masalah, tujuan penelitian, manfaat penelitian, metodologi penelitian dan sistematika penelitian.

#### *BAB II LANDASAN TEORI*

Memuat teori - teori yang berhubungan dengan penelitian yaitu teori yang melandasi penelitian itu sendiri yakni tentang definisi Sistem Pendukung Keputusan ( SPK ) dan definisi **Fuzzy,** metode Tahani yang merupakan metode penyelesaian Sistem Pendukung Keputusan Pembelian Rumah berbasis web menggunakan **Basisdata Fuzzy** dengan metode Tahani

# *BAB III ANALISISKEBUTUHAN PERANGKAT LUNAK*

Membahas metode analisis, analisis Sistem Pendukung Keputusan Pembelian Rumah berbasis web menggunakan **Basisdata Fuzzy** dengan metode Tahani, hasil analisis meliputi masukan sistem, keluaran sistem, kebutuhan fungsi dan kinerja yang diharapkan.

## *BAB IV PERANCANGAN PERANGKAT LUNAK*

Berisi tentang metode perancangan Sistem Pendukung Keputusan Pembelian Rumah berbasis web menggunakan **Basisdata Fuzzy** dengan metode Tahani, serta hasil dari perancangannya.

# *BAB V IMPLEMENTASI PERANGKAT LUNAK*

Mengimplementasikan perangkat lunak yang meliputi batasan implementasi dan implementasi dari Sistem Pendukung Keputusan Pembelian Rumah berbasis web menggunakan **Basisdata Fuzzy** dengan metode Tahani.

# *BABVI ANALISIS KINERJA PERANGKAT LUNAK*

Membahas analisis kinerja perangkat lunak yang telah dibangun, analisis sistem mencakup pengujian secara normal dan tidak normal, serta hasil uji coba perangkat lunak.

#### BAB VII PENUTUP

Merupakan bab terakhir yang berisi kesimpulan dan saran dari Sistem Pendukung Keputusan Pembelian Rumah berbasis web menggunakan Basisdata Fuzzy dengan metode Tahani.

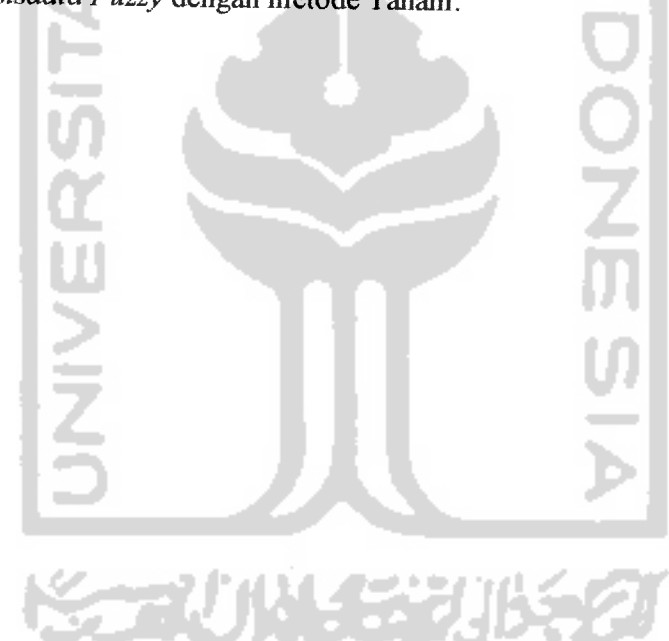

#### BAB II

#### LANDASAN TEORI

#### *2.1 Sistem Pendukung Keputusan (SPK)*

#### *2.1.1 Pengetian Dasar*

Sistem adalah sebuah kesatuan usaha utuh yang terdiri dari elemen-elemen kecil **(subsistem)** yang saling berinteraksi dan saling melengkapi satu sama lain demi tercapainya satu tujuan pokok yang sama dalam lingkungan yang kompleks. Tujuan pokok ini akan tercapai apabila terdapat sebuah prosedur yang mengatur interaksi antar satu subsistem dengan subsistem yang lain sehingga terjadi sebuah kesatuan **subsistem** yang utuh dan serasi.

Keputusan adalah suatu kesimpulan dari suatu proses untuk memilih tindakan yang terbaik dari sejumlah altematif yang ada, sedangkan pengambilan keputusan adalah proses yang mencakup semua pemikiran dan kegiatan yang diperlukan guna membuktikan dan memperlihatkan pilihan terbaik tersebut.

Sistem pendukung keputusan atau **Decision Support System** (DSS) merupakan sebuah alat bantu yang menggunakan aplikasi sistem informasi berbasis komputer. DSS ini digunakan manajer untuk memecahkan masalah semi struktur, dimana manajer dan komputer haras bekerja sama sebagai tim pemecah masalah dalam memecahkan masalah semi struktur [TRB95].

#### *2.1.2 Tujuan dari Sistem Pendukung Keputusan*

- 1. Membantu manajer membuat keputusan untuk memecahkan masalah semi struktur.
- 2. Mendukung penilaian manajer bukan mencoba menggantikannya.
- 3. Meningkatkan efektifitas pengambilan keputusan manajer dari pada efisiensinya. Jenis-jenis DSS menurut tingkat kerumitan dan tingkat dukungan pemecahan

masalahnya adalah sebagai berikut:

- 1. Mengambil elemen-elemen informasi.
- 2. Menganalisis seluruh  $file$ .
- 3. Menyiapkan laporan dari berbagai**file.**
- 4. Memperkirakan dari akibat keputusan.
- 5. Mengusulkan keputusan.
- 6. Membuat keputusan.

Adapun fokus utama konsep DSS adalah komputer haras digunakan untuk mendukung manajer tertentu membuat keputusan tertentu untuk memecahkan masalah tertentu. Model DSS terdiri dari:

- 1. Model matematika.
- 2. **Database.**
- 3. Perangkat lunak.

Untuk lebih jelasnya dapat dilihat pada gambar 2.1 yang melukiskan beberapa komponen yang mendukung DSS, seperti: **Hardware, Software,** Data, Model, dan Interaktif para pemakainya.

Untuk lebih jelasnya dapat dilihat pada gambar 2.1 yang melukiskan beberapa komponen yang mendukung DSS, seperti: **Hardware, Software,** Data, Model, dan Interaktif para pemakainya.

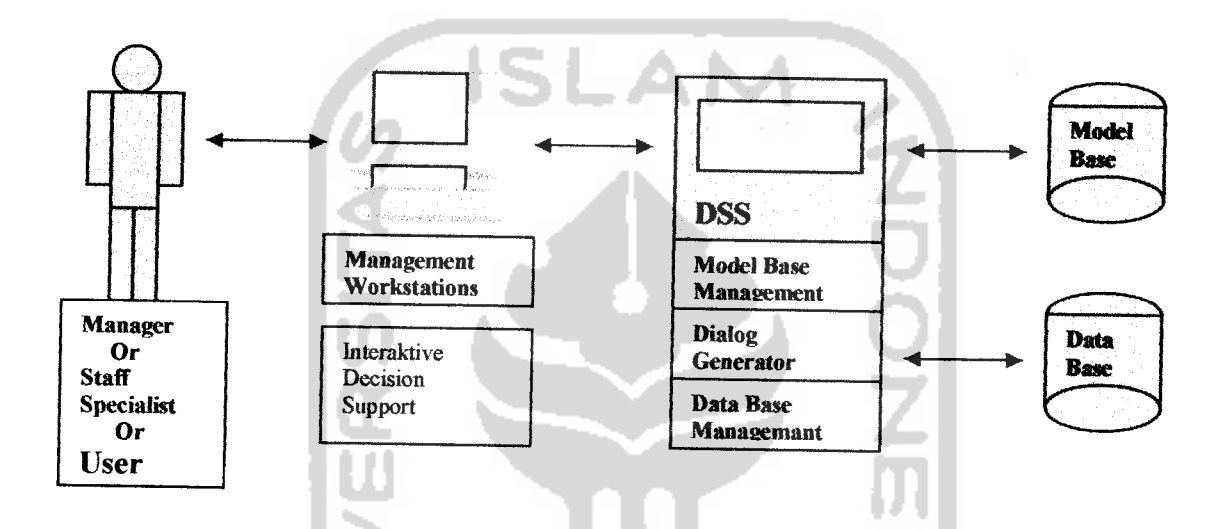

Gambar 2.1 adalah model konseptual dari SPK [TRB95]

DSS digunakan untuk membantu para manajer untuk memecahkan masalahmasalah semi struktur. Laporan dari sistem informasi dirancang untuk mendukung secara langsung keputusan yang terstraktur. Dimana infonnasi ini meliputi teknik perencanaan dan pengawasan. DSS memiliki peran khusus dalam pengambilan suatu keputusan, disamping itu DSS dirancang untuk mendukung tiga tahap dalam pengambilan keputusan model Herbert Simon, yaitu: Intelijen, Merancang, serta memilih dan menelaah.

#### *2.1.2.1 Hardware Resources*

Pusat pelaksana ini saling berhubungan dengan komputer lain dengan menggunakan sistem jaringan, sehingga memudahkan dalam pengambilan data di dalam organisasi tersebut. **Personal Computer** (PC) ini dapat berdiri sendiri atau dapat juga dihubungkan dengan jaringan telekomimikasi untuk mendapatkan informasi yang lebih luas dari PC yang lainnya.

#### *2.1.2.2 Software Resources*

Perangkat lunak DSS sering disebut juga dengan DSS **generator.** DSS **generator** ini berisi modul-modul untuk **database,** model dan **dialog management.** Modul *database* ini menyediakan beberapa hal, seperti: *creation*, *interrogation* dan **maintenance** untuk DSS **database.** DSS database memiliki kemampuan untuk menemukan sistem database yang telah disimpan. Sedangkan modul model digunakan untuk menyajikan kemampuan membuat, menjaga dan memanipulasi ke dalam benruk model matematika. Model dasar ini menampilkan **electronic spreadsheet.** Model dialog digunakan untuk menarik perhatian para pengguna untuk berhubungan langsung antara pengguna dengan komputer dalam mencari solusi.

#### *2.1.2.3 Sumber Data*

**Database** DSS berisi data dan infonnasi yang diambil dari data organisasi, data eksternal, dan data para manajer secara individu. Itu semua merupakan ringkasan data yang akan dibutuhkan para manajer dalam mengambil sebuah keputusan [TRB95].

ISLAN

#### *2.1.2.4 Sumber Model*

Model ini berisi kumpulan model matematika, dan teknik analisis yang disimpan kedalam program dan file yang berbeda-beda. Komponen dari model ini dapat dikombinasikan atau dipadukan dengan **software** tertentu guna mendukung sebuah keputusan yang akan diambil.

#### *2.1.2.5 Sumber Daya Manusia*

DSS dapat digunakan oleh para manajer atau **staff** khusus untuk membuat keputusan altematif. DSS ini juga dapat dikembangkan oleh penggunanya sesuai dengan kebutuhan para pengguna tersebut.

#### *2.1.2.6 Model DSS*

Model merupakan komponen yang sangat penting dalam DSS. Model memiliki pengertian seperti secara sederhana berarti memisahkan dari dunia nyata dengan melukiskan komponen utama dan menghubungkannya dengan sistem atau dengan kejadian lainnya. Model dapat berupa fisik dan **verbal.** Model yang berupa

suaru sistem tertentu, model grafik seperti**flowchart** dari sistem informasi, dan model matematika.

Para **engineer** dan **scientist** telah lama menggunakan model matematik untuk menganalisa sistem fisik.

# *2.1.2.7 Perangkat Lunak DSS*

DSS **generator** merupakan sebutan umum untuk **software** utama yang dibutuhkan oleh DSS. DSS **generator** memadukan dan menggunakan model **base, database** dan **dialog** untuk melakukan komunikasi dengan DSS.

SLAM

#### *2.1.2.8 Electronic Spreadsheet*

Lembar kerja elektronik membolehkan pengguna untuk membuat model dengan mengisi data dan menghubungkannya sesuai dengan format yang telali disediakan. **User** juga dapat melakukan beberapa perabahan dan mengevaluasi secara **visual** hasil yang telali didapat, seperti mengganti tampilan grafik.

Program ini menyediakan beberapa perintah untuk memanipulasi lembar kerja dan juga berisi beberapa fungsi, seperti statistik dan perhitungan finansial.

# *2.1.2.9 Sistem Pendukung Keputusan Kelompok*

Sistem Pendukung Keputusan Kelompok atau **Group Decision Support Syst em**(GDSS) merupakan suatu sistem berbasis komputer yang mendukung kelompok kelompok orang yang terlibat dalam suatu tugas atau tujuan bersama dan yang menyediakan **interface** bagi suatu lingkimgan yang digunakan bersama.

## *2.1.3 Altematif Model Analisa*

Penggunaan DSS melibatkan empat dasar dari kegiatan model analisa, seperti:

1. What if

Disini pengguna dapat mengubah variabel atau berusaha menghubungkan diantara beberapa varibel dan mengamati hasil dari pergantian tersebut.

2. Sensitifitas

Sensitifitas merupakan kejadian khusus dari **what if** sebenarnya hanya satu nilai variabel yang dapat dirubali dan mengamati hasil dari pergantian tersebut.

3. Goal Seeking

**Goal Seeking** ini merapakan kebalikan dari **what if** dan sensitifitas. Dimana kejadian ini hanya berusaha mengamati bagaimana terjadi perabahan dan mencari apa yang mempengarahi perabahan tersebut terhadap varibel lain sehingga target yang ditentukan dapat tercapai.

4. Optimation

**Optimation** ini lebih kompleks dan luas danpada **goal seeking.** Ditahap ini nilai target berusaha dirubali hingga mencapai nilai yang optimum.

## *2.1.4 KarakteristikKemampuan dari SPK*

Masih belum adanya persetujuan mengenai apa itu SPK, maka belum terdapat kesepakatan mengenai karakteristik dan kemampuan dari SPK yang sebenarnya. Namun sebagian besar SPK memiliki sifat - sifat seperti di bawah ini [TRB95]:

- 1. Penggunaan model. Komunikasi antara pengambil keputusan dan sistem terjalinmelalui model-model matematis, jadi pengambil keputusan bertanggung jawab membangun model matematis berdasarkan permasalahan yang dihadapinya.
- 2. Berbasis komputer. Sistem ini mempertemukan penilaian manusia (pengambil keputusan) dengan informasi komputer. hifonnasi komputer ini dapat berasal dari perangkat lunak komputer yang merupakan implementasi dari metode mimeris untuk permasalahan matematis yang bersangkutan.
- 3. Fleksibel. Sistem haras dapat beradaptasi terhadap timbulnya perabahan pada permasalahan yang ada. Jadi pengambil keputusan harus dibolehkan untuk melakukan perabahan pada model yang telah diberikannya kepada sistem, ataupun memberikan model yang bara.
- 4. Interaktif dan mudah digunakan. Pengambil keputusan bertanggung jawab untuk menentukan apakah jawaban yang diberikan oleh sistem memuaskan atau tidak. Bagaimanapun juga sistem bertugas mendukung, bukan menggantikan pengambil keputusan. Jadi sistem haras memiliki kemampuan interaktif: pengambil keputusan haras diijinkan untuk menjelajahi altematif jawaban dengan cara memvariasi parameter-parameter yang ada pada sistem.
5. Efektif, bukan efisien. Misalnya, akurasi lebih diutamakan daripada waktu komputasi.

#### *2.2 Fuzzy Database*

Basisdata **(database)** merupakan kumpulan dari data yang saling berhubungan satu dengan yang lainnya, tersimpan di perangkat keras komputer dan digunakan perangkat lunak untuk memenipulasinya. Sistem basisdata **(database system)** adalah suatu sistem informasi yang mengintegrasikan kumpulan data yang saling berhubungan satu dengan yang lainnya dan membuatnya tersedia untuk beberapa aplikasi dalam suatu organisasi [KUS04].

## *2.2.1 Basisdata Fuzzy Model Tahani*

Seseorang kadang membutuhkan informasi dari data-data yang bersifat ambiguous. Apabila hal ini terjadi, maka kita menggunakan basisdata fuzzy. Selama ini, sudah ada beberapa penelitian tentang basisdata *fuzzy*. Salah satu diantaranya adalah model Tahani. Basisdata fuzzy model Tahani masih tetap menggunakan relasi standar, hanya saja model ini menggunakan teori himpunan  $fuzzy$  untuk mendapatkan infonnasi pada **query-nya.**

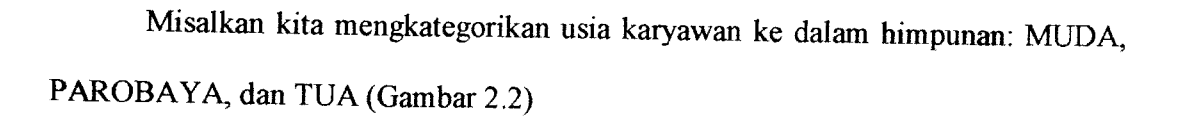

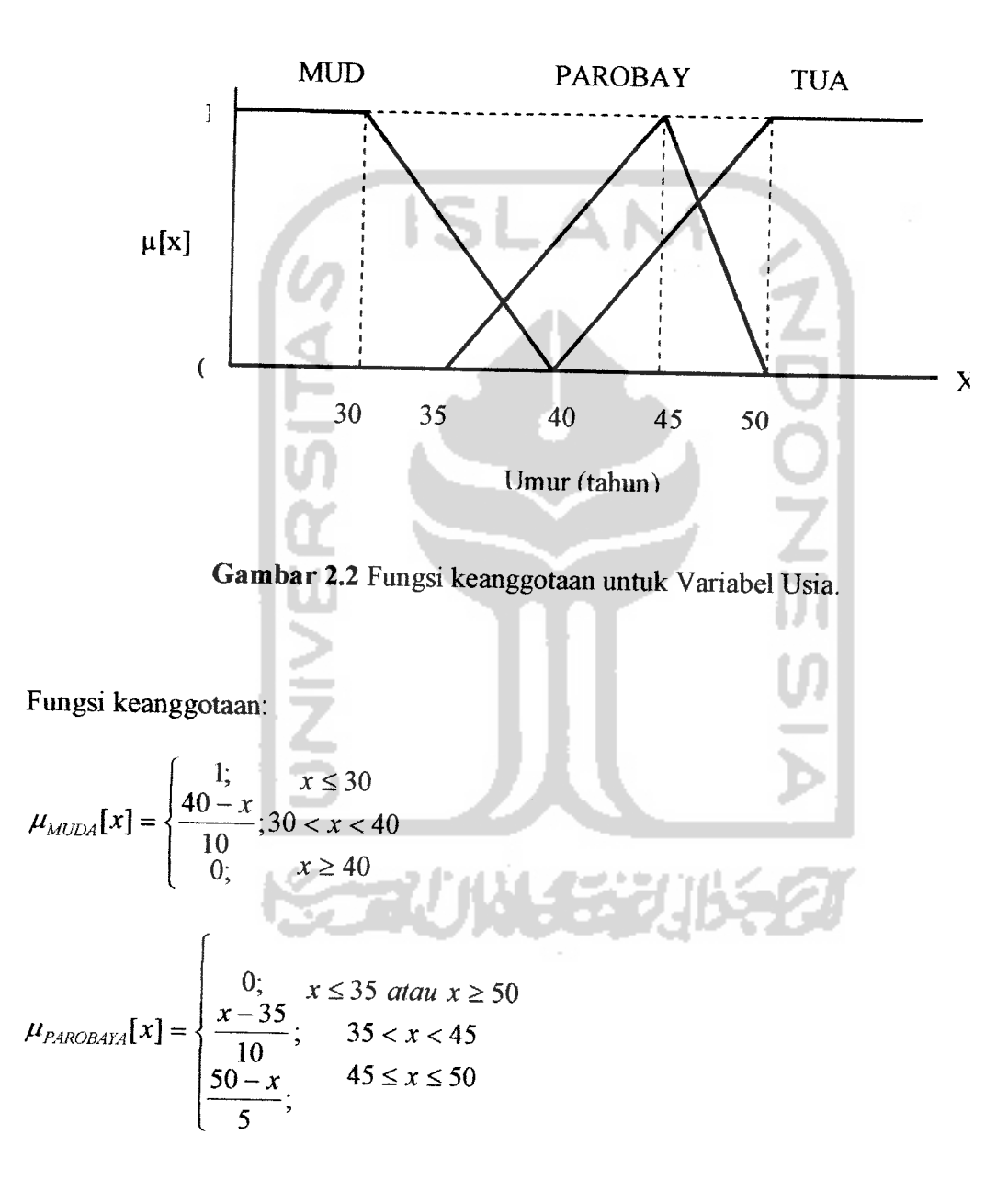

$$
\mu_{TUA}[x] = \begin{cases} 0; & x \le 40 \\ \frac{x - 40}{10}; & 40 < x < 50 \\ 1; & x \ge 50 \end{cases}
$$

Tabel 2.1 menunjukkan tabel karyawan berdasarkan umur dengan derajat keanggotaannya pada setiap himpunan.

M.

G

| <b>NIP</b> | Nama        | Umur | Derajat Keanggotaan ([x]) |                 |                |  |
|------------|-------------|------|---------------------------|-----------------|----------------|--|
|            |             |      | <b>MUDA</b>               | <b>PAROBAYA</b> | <b>TUA</b>     |  |
| 01         | Lia         | 30   |                           | 0               | $\mathbf 0$    |  |
| 02         | Iwan        | 48   | $\overline{0}$            | 0,4             | 0,8            |  |
| 03         | Sari        | 36   | 0,4                       | 0,1             | $\theta$       |  |
| 04         | Andi        | 37   | 0,3                       | 0,2             | $\overline{0}$ |  |
| 05         | <b>Budi</b> | 42   | $\theta$                  | 0,7             | 0,2            |  |
| 06         | Amir        | 39   | 0,1                       | 0,4             | $\theta$       |  |
| 07         | Rian        | 37   | 0,3                       | 0,2             | $\theta$       |  |
| 08         | Kiki        | 32   | 0,8                       | $\bf{0}$        | $\theta$       |  |
| 09         | Alda        | 35   | 0,5                       | 0               | $\bf{0}$       |  |
| 10         | Yoga        | 25   | $\mathbf{1}$              | $\overline{0}$  | $\mathbf{0}$   |  |

*Tabel 2.1* KARYAWAN berdasarkan umur.

Variabel Masa Kerja bisa dikategorikan dalam himpunan. BARU dan LAMA (Gambar 2.3)

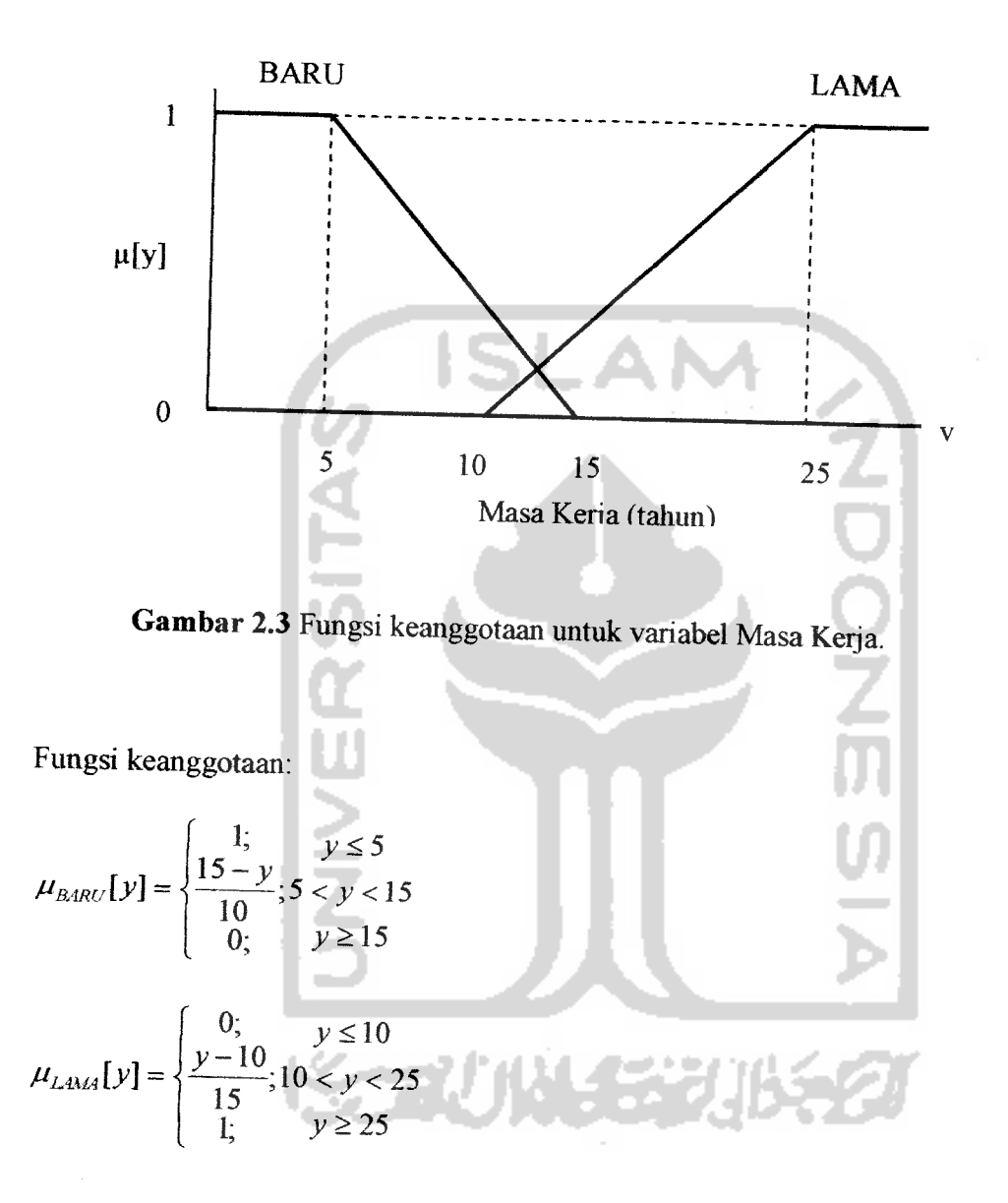

Tabel 2.2 menunjukkan tabel karyawan berdasarkan umur dengan derajat keanggotaannya pada setiap himpunan.

| <b>NIP</b> | Nama        | Masa Kerja     | Derajat Keanggotaan ([y]) |                |  |  |
|------------|-------------|----------------|---------------------------|----------------|--|--|
|            |             |                | <b>LAMA</b>               | <b>BARU</b>    |  |  |
| 01         | Lia         | 6              | 0,9                       | $\bf{0}$       |  |  |
| 02         | Iwan        | 17             | $\mathbf 0$               | 0,467          |  |  |
| 03         | Sari        | 14             | 0,1                       | 0,267          |  |  |
| 04         | Andi        | 4              |                           | $\mathbf 0$    |  |  |
| 05         | <b>Budi</b> | 12             | 0,3                       | 0,133          |  |  |
| 06         | Amir        | 13             | 0,2                       | 0,200          |  |  |
| 07         | Rian        | 5              |                           | $\mathbf 0$    |  |  |
| 08         | Kiki        | 1              | $\mathbf{1}$              | $\overline{0}$ |  |  |
| 09         | Alda        | $\overline{3}$ |                           | $\overline{0}$ |  |  |
| 10         | Yoga        | $\overline{2}$ |                           | $\overline{0}$ |  |  |

*Tabel 2.2* KARYAWAN berdasarkan Masa Kerja

Variabel Gaji bisa dikategorikan dalam himpunan: RENDAH, SEDANG, dan TINGGI (Gambar 2.4)

-

**KORUNASTUS** 

 $\overline{\phantom{a}}$ 

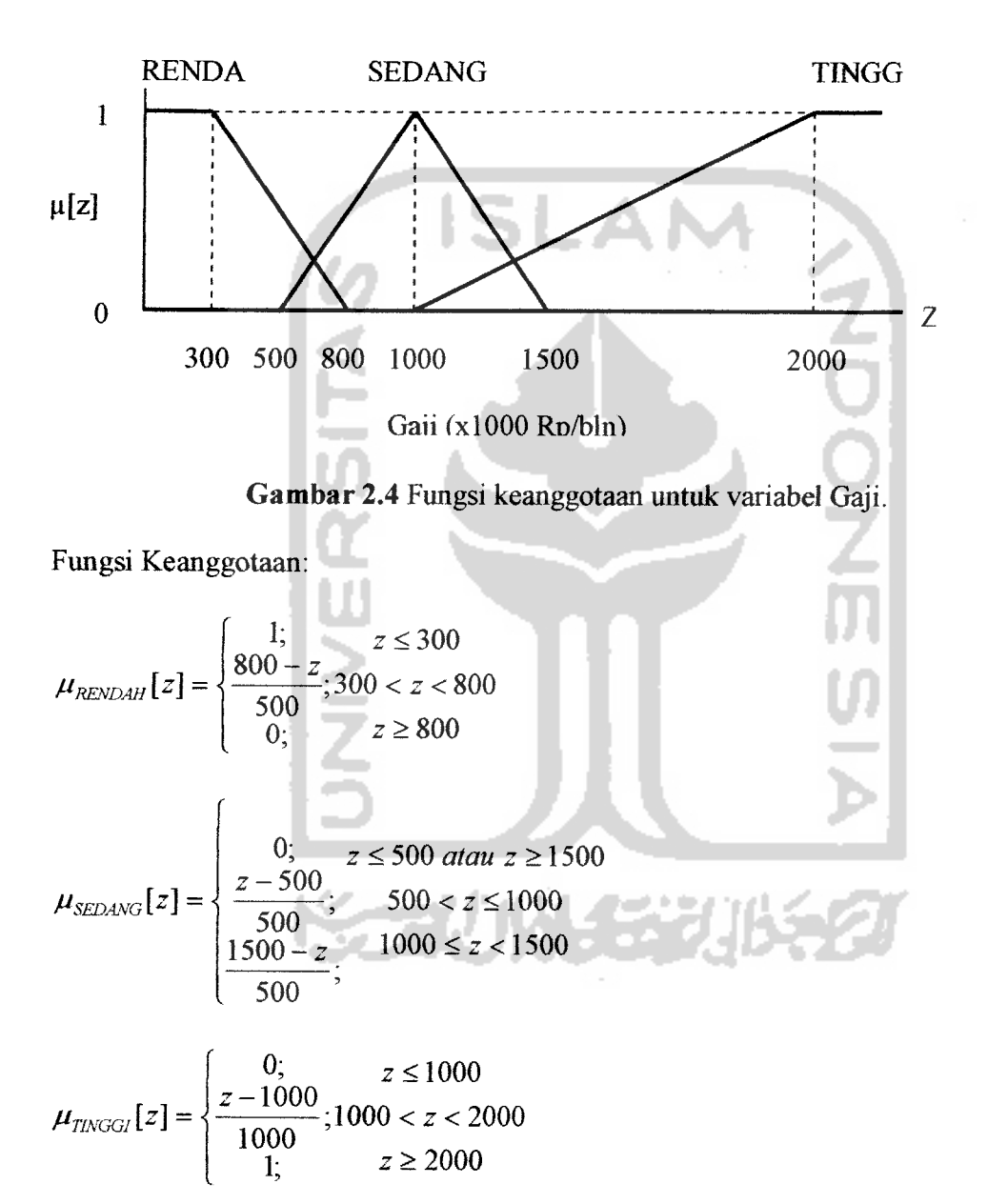

Tabel 2.3 menunjukkan tabel karyawan berdasarkan gaji dengan derajat keanggotaannya pada setiap himpunan.

| <b>NIP</b> | Nama | Gaji/bln  | Derajat Keanggotaan ([x]) |               |               |  |
|------------|------|-----------|---------------------------|---------------|---------------|--|
|            |      |           | <b>RENDAH</b>             | <b>SEDANG</b> | <b>TINGGI</b> |  |
| 01         | Lia  | 750,000   | 0,1                       | 0,50          | $\theta$      |  |
| 02         | Iwan | 1.255.000 | $\boldsymbol{0}$          | 0,49          | 0,255         |  |
| 03         | Sari | 1.500.000 | $\boldsymbol{0}$          | $\mathbf{0}$  | 0,500         |  |
| 04         | Andi | 1.040.000 | $\mathbf{0}$              | 0,92          | 0,040         |  |
| 05         | Budi | 950.000   | $\mathbf{0}$              | 0.90          | $\Omega$      |  |
| 06         | Amir | 1.600.000 | $\mathbf{0}$              | $\bf{0}$      | 0,600         |  |
| 07         | Rian | 1.250.000 | $\boldsymbol{0}$          | 0,50          | 0,250         |  |
| 08         | Kiki | 550.000   | 0,5                       | $\mathbf{0}$  | 0             |  |
| 09         | Alda | 735.000   | 0,13                      | $\mathbf{0}$  | $\mathbf 0$   |  |
| 10         | Yoga | 860.000   | $\mathbf{0}$              | $\mathbf 0$   | $\mathbf{0}$  |  |

*Tabel 2.3* KARYAWAN berdasarkan gaji.

Ada beberapa **query** yang bisa diberikan, misalkan:

#### *Query 1:*

Siapa sajakah karyawan yang masih muda tapi memiliki gaji tinggi?

SELECT NAMA

FROM KARYAWAN

WHERE (Umur="MUDA") and (Gaji="TIMGGI")

Tabel 2.4 menunjukkan hasil **queryl,** yaitu nama-nama karyawan yang masih muda tapi memiliki gaji yang tinggi.

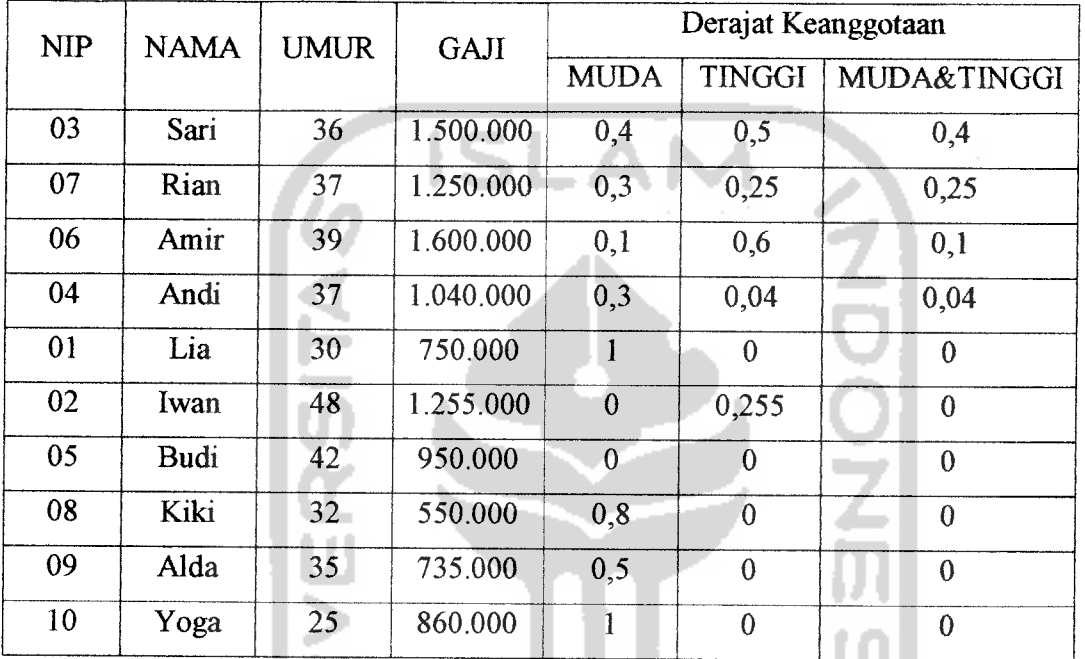

*Tabel 2.4* Hasil **queryl.**

#### *Querv2:*

Siapa sajakah karyawan yang masih muda atau karyawan yang memiliki gaji tinggi?

SELECT NAMA

FROM KARYAWAN

Ā

WHERE (Umur="MUDA") or (Gaji="TlNGGI")

Tabel 2.5 menunjukkan hasil **queryl,** yaitu nama-nama karyawan yang masih muda atau yang memiliki gaji yang tinggi.

| <b>NIP</b> | NAMA | <b>UMUR</b> | <b>GAJI</b> | Derajat Keanggotaan |                  |                |  |
|------------|------|-------------|-------------|---------------------|------------------|----------------|--|
|            |      |             |             | <b>MUDA</b>         | <b>TINGGI</b>    | MUDAatauTINGGI |  |
| 01         | Lia  | 30          | 750.000     | 1                   | $\boldsymbol{0}$ |                |  |
| 10         | Yoga | 25          | 860.000     | 1                   | $\theta$         |                |  |
| 08         | Kiki | 32          | 550.000     | 0.8                 | $\bf{0}$         | 0,8            |  |
| 06         | Amir | 39          | 1.600.000   | 0,1                 | 0,6              | 0.6            |  |
| 03         | Sari | 36          | 1.500.000   | 0,4                 | 0,5              | 0,5            |  |
| 09         | Alda | 35          | 735.000     | 0,5                 | $\mathbf{0}$     | 0,5            |  |
| 04         | Andi | 37          | 1.040.000   | 0,3                 | 0,04             | 0,3            |  |
| 07         | Rian | 37          | 1.255.000   | 0,3                 | 0,25             | 0,3            |  |
| 02         | Iwan | 48          | 1.255.000   | $\theta$            | 0,255            | 0,255          |  |
| 05         | Budi | 42          | 950,000     | $\overline{0}$      | $\mathbf{0}$     | $\theta$       |  |

Tabel 2.5 Hasil **query2.**

## Query3:

Siapa sajakali karyawan yang masih muda tapi masa kerjanya sudah lama?

SELECT NAMA

FROM KARYAWAN

IJ

WHERE (Umur="MUDA") and (MasaKerja="LAMA")

Tabel 2.6 menunjukkan hasil query3, yaitu nama-nama karyawan yang masih muda tapi masa kerjanya sudah lama.

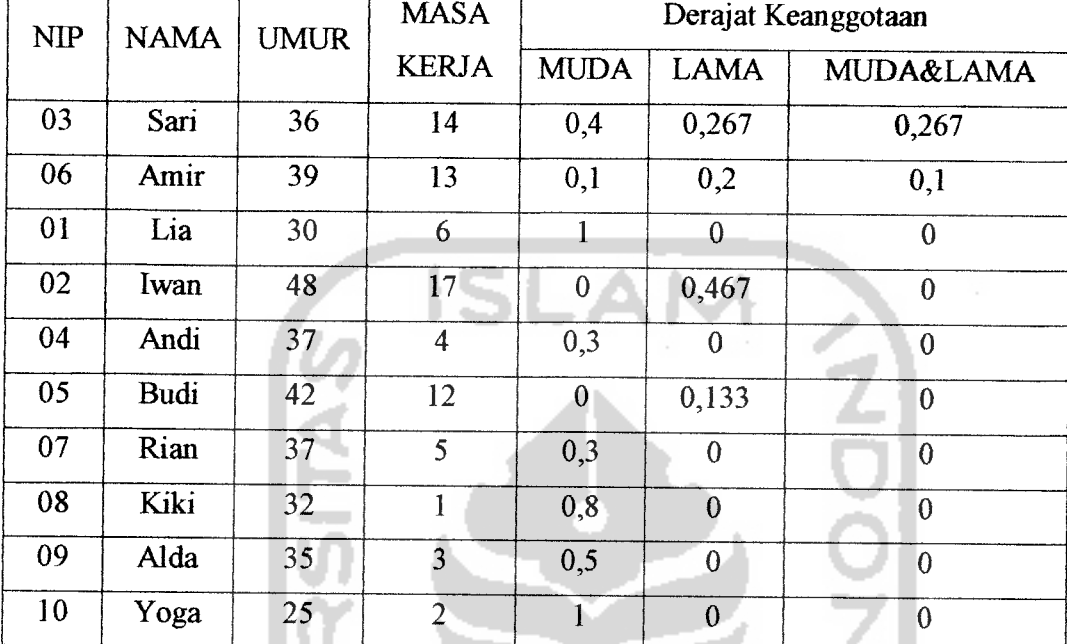

Tabel 2.6 Hasil **query3.**

#### Query4:

Siapa sajakali karyawan yang parobaya dan gajinya sedang, atau karyawan yang parobaya tapi masa kerjanya sudah lama?

SELECT NAMA

FROM KARYAWAN

WHERE (Umur="PAROBAYA") and [(Gaji="SEDANG") atau

(MasaKerja="LAMA")]

Tabel 2.7 menunjukkan hasil **queryA,** yaitu nama-nama karyawan yang parobaya dan

gajinya sedang, atau karyawan yang parobaya tapi masa kerjanya sudah lama.

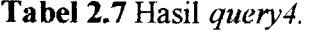

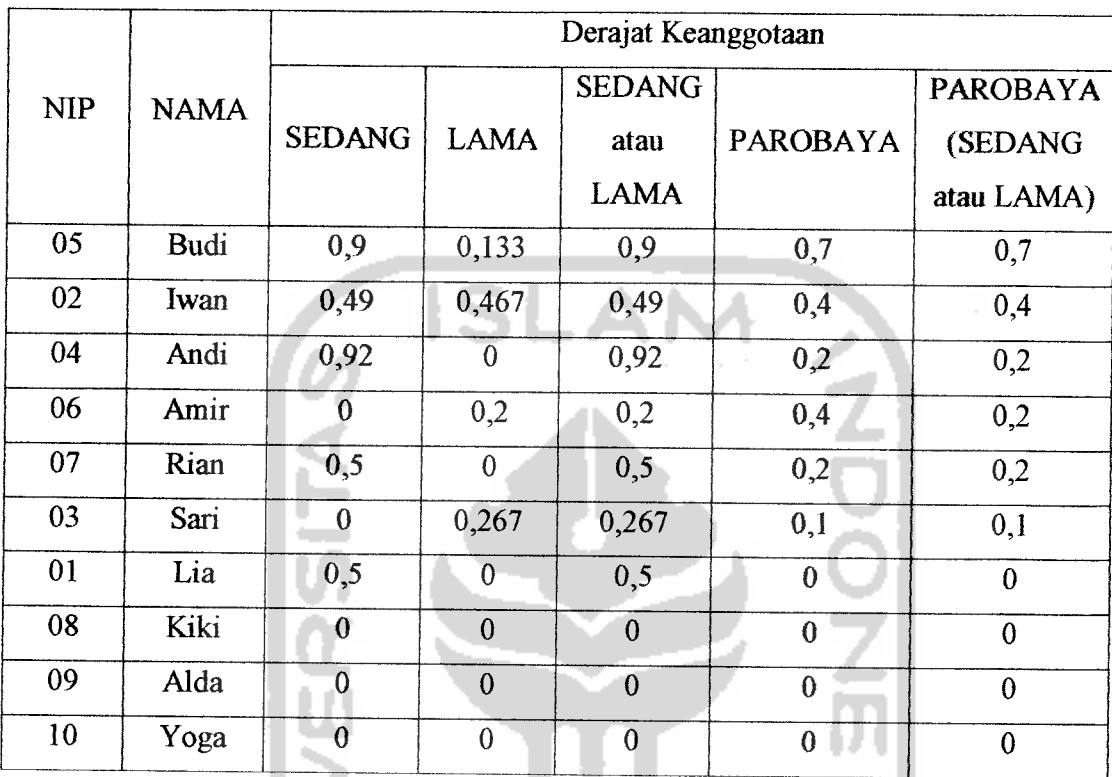

#### *2.3 Rumah Hunian*

#### *2.3.1 Memilih Rumah Hunian*

Rumah, haras diakui, menjadi problem utama sebagian besar keluarga. Bisa dipahami karena untuk memilikinya dibutuhkan dana yang besar. Tak cukup setahun atau dua tahun untuk mendapatkannya. Mungkin butuh bertahun - tahun, tak heran jika kebanyakan pasangan suami isteri memilih kost, mengontrak rumah, atau tinggal dirumah mertua untuk sementara.

Keputusan untuk memiliki rumah tentunya butuh pemikiran dan pertimbangan yang matang. Dengan membeli rumah kita akan terikat komitmen jangka panjang.

Kalau kelak rumah rusak, misalnya, kita harus keluar uang untuk memperbaikinya. Jika mendapatkannya secara kredit, kita haras membayar cicilan ramah. Belum lagi untuk perawatan, renovasi, perluasan, dan sebagainya. Tentu saja kita, dan sebagaian besar keluargamenjadikan rumali sebagai impian. Untuk mewujudkannya maka yang perlu kita iakukan adalah [AAW05]

#### *1. Membuat persiapan*

Begitu memutuskan untuk membeli rumah, ada banyak hal yang perlu kita pertimbangkan, seperti kondisi ekonomi, kecenderangan turan naiknya harga ramah, bunga kredit bank dan terpenting kondisi keuangan kita.

**ISLAM** 

Kemudian tentukan lokasi mana yang akan kita pilih dengan beberapa pertimbangan. Biasanya pemihhan lokasi sering dihubungkan dengan sarana dan fasilitas yang ada seperti sekolah, ramah sakit, pusat perbelanjaan, dan sebagainya. Kemudian juga apa yang menjadi kebutuhan kita terhadap rumah tersebut; berapa jumlah kamar, luas halaman, juga fasilitas-fasilitas umumnya seperti berada di pinggir jalan raya atau tidak, dekat sekolah atau tidak, dan sebagainya.

#### *2. Mencari informasi*

Setelah punya gambaran jelas rumali idaman kita, mulailah mencari rumah yang memenuhi, atau paling tidak mendekati keinginan kita. Bisa dengan mendatangi berbagai pameran rumah untuk mendapatkan informasi. Apalagi di pameran biasanya juga ditawarkan potongan harga. Ataupun dengan mencari informasi melalui media media informasi, mungkin koran, majalah, maupun **website** property yang ada di internet.

#### *3. Melihat komitmen*

Setelah menentukan lokasi, ada baiknya mencari tahu nama pengembangnya; apakah terdaftar sebagai anggota asosiasi REI (Realestat Indonesia), sudah berapa lama berdiri, proyek apa saja yang telah dikembangkan, bagaimana komitmen terhadap janji dan pengelolaan selanjutnya, dan sebagainya. Ini perlu untuk menghindari para pengembang nakal yang acap ingkar janji, seperti mengenai kebersihan, kemulusan jalan, keamanan, dan sebagainya. Tak kalah pentignya, apakah pengembang punya izin sah seperti surat izin lokasi, proses pembebasan tanahnya, bagaimana status tanah yang dibebaskan sudah mempunyai sertifikat induk atau masih tanah girik. Ini agar kita tak menemui masalah kelak. Perlu juga ditanyakan asal - muasal tanah tersebut; apakah bekas sawah, perkebunan, rawa, danau, atau bekas pembuangan sampali. Yang juga akan berpengarah terhadap pembangunan ramahnya dan status air tanahnya apakah bau atau tidak.

#### *4. Meninjau lokasi*

Tinjau lokasi dalam waktu berbeda untuk mengetahui kondisi kehidupan yang berjalan. Di siang hari kita bisa melihat aktivitas lingkungan sekitar di waktu jam sibuk. Bila pekerjaan di lokasi masih berjalan jangan segan-segan menanyakan kepada kontraktor. Malam hari untuk melihat apakali lingkungan ramah ramai atau sunyi, gelap atau terang, aman atau tidak. Tak kalah penting, tanyakan kepada penghuni di sekitar lokasi tersebut mengenai kenyamanannya, apakah sering banjir atau tidak, tanahnya labil atau tidak.

Ada baiknya, lihat beberapa rumah sekaligus, karena makin banyak kemungkinan yang kita lihat akan makin baik. Membandingkannya, sehingga dari situ kita akan memiliki gambaran tentang rumah mana yang terbaik untuk kita.

#### *5. Mengecek ulang*

Apabila rumali yang akan kita beli sudah mulai dibangun, sebaiknya lakukan pengecekan apakah spesifikasi yang dipakai sesuai dengan apa yang ada di brosur atau iklan, baik itu mengenai dinding, genting, kayu, keramik, dan sebagainya, sehingga kita tak diragikan. Kalau perlu tanyakan langsung kepada kontraktor yang membangun mengenai kebenaran spesifikasi yang dijanjikan.

#### *6. Melihat keuangan*

Jika sudah menemukan rumah idaman yang kita inginkan, lihat berapa harganya. Termasuk juga biaya lain seperti Biaya Pemesanan (booking fee), Akte Jual Beli, Biaya Balik Nama Serfikat, Biaya Jasa Notaris, dan sebagainya. Dari sini kita bisa menghitimg berapa jumlah keselurahan yang haras kita bayar untuk bisa mendapatkannya. Kemudian kita sesuaikan dengan dana yang kita miliki, dana tersebut bisa berasal dari tabungan, deposito atau dari koleksi investasi kita yang lain.

#### *7. Memperhitungkan nilai jual*

Penting juga untuk memikirkan nilai jual kembali rumah yang telah kita beli apakah menguntungkan atau justru merugikan kelak. Teratama bagi calon pembeli yang mempunyai tujuan untuk investasi, tak sekadar untuk tempat tinggal. Untuk itu, kita perlu menanyakan kepada pengembang, para pembeli yang sudah tinggal, dan broker-broker profesional yang menangani penjualan **secondary market** di lokasi tersebut. Ini akan memberikan kepastian bahwa apa yang kita beli tepat.

## *2.3.2 Strategi Analisis Tapak untuk Menentukan Lokasi*

Jika kita membeli rumah dengan tujuan berinvestasi maka, lokasi merupakan faktor terpenting untuk berinvestasi pada perumahan. **Location, location, location** adalah slogan yang selalu didengungkan oleh para investor berkelas dalam melakukan investasi di bidang real estate. Dalam memilih sebuah lokasi, diperlukan adanya analisis tapak teriebih dahulu, yaitu semacam riset kecil untuk menentukan apakah sebuah lokasi layak untuk dijadikan sebagai aset investasi atau tidak.

Analisis tapak ini berfungsi untuk menentukan nilai lokasi yang diamati sehingga dapat diketahui perbandingan nilai dari beberapa lokasi yang ada untuk kemudian dipilih yang terbaik. Penilaian ini kurang lebih sama dengan penilaian terhadap sebuah hotel yang menggunakan tanda bintang. Bintang satu untuk lokasi yang biasa, dan bintang lima untuk lokasi yang luar biasa, tentunya juga dengan harga yang luar biasa. Faktor yang menentukan nilai sebuah lokasi antara lain [AAW05]

- 1. Kedekatan dengan pusat/magnet aktivitas kota.
- 2. Ketersediaan utilitas kota seperti air, listrik, dan telpon.
- 3. Kemudahan aksesibilitas (pencapaian).
- 4. Aktivitas penunjang yang ada di sekitar lokasi, seperti layanan perbankan, rumah sakit, dan tempat rekreasi.
- 5. Lingkungan di sekitar lokasi, menyangkut di dalamnya keamanan, kebersihan, dan estetika lingkungan.

#### *BAB HI*

## *ANALISIS KEBUTUHAN PERANGKAT LUNAK*

#### *3.1 Metode Analisis*

Analisis kebutuhan perangkat lunak dilakukan untuk mengetahui semua permasalalian serta kebutuhan yang diperlukan dalam pengembangan aplikasi. Analisis dilakukan dengan mencari dan menentukan permasalahan yang dihadapi serta semua kebutuhan seperti analisis masalah, analisis sistem, masukan dan keluaran sistem, antarmuka sistem, dan fungsi-fungsi yang dibutuhkan.

Metode analisis merupakan langkah penting dalam perancangan perangkat lunak. Langkah ini sangat mempengarahi perancangan yang dibuat beserta implementasinya. Kesalahan dan kekurang sempumaan pada tahap ini dapat mengakibatkan kesalahan pada perancangan perangkat lunak, sehingga program tidak dapat diimplementasikan sebagai fungsi yang diinginkan, akan tetapi kesalahan itu akan menyulitkan pengembang pada tahap evaluasi, pemeliharaan dan pengembang.

Pada perancangan perangkat lunak "Sistem Pendukung Keputusan Pembelian Rumah berbasis web menggunakan **Basisdata Fuzzy** dengan metode Tahani ini, metode yang digunakan untuk memenulii kebutuhan analisis, perancangan, dan implementasi sesuai dengan karakteristik program yang dibuat menggunakan beberapa metode.

#### *3.1.1 Analisis Masalah*

Sebelum memulai perancangan sistem, sebelumnya dilakukan analisis masalah untuk mengetahui permasalahan-permasalahan yang ditemui dalam kegiatan jual beli rumah secara konvensional. Analisis pennasalahan ini digunakan untuk mengindentifikasikan kebutuhan sistem yang akan dibangun seperti kebutuhan masukan, kebutuhan keluaran, maupun teknologi yang akan diimplementasikan. Adapun permasalahan yang ditemui adalah dirasa kurangnya informasi yang tepat dan instant tentang kegiatan jual beli rumah. Yang mana kadang membuat para pembeli rumali menjadi terbatas dalam menganalisis sebuali keputusan untuk membeli, sehingga diperlukan suatu sistem berbasis web yang mampu memberikan akses infonnasi dan diharapkan mampu mengatasi masalah ini.

### *3.1.2 Analisis Sistem*

Analisis sistem adalah prosedur yang dilakukan untuk membuat spesifikasi sistem yang akan dikembangkan. Analisis sistem dilakukan dengan tujuan untuk mengidentifikasi objek-objek yang berperan dalam sistem. Setelah objek-objek tersebut telah diidentifikasi maka dapat dikembangkan dan dirinci lebih dalam hasil yang telah didapat dari segmen sebelumnya

#### *3.1.3 Metode Pengumpulan Data*

Dalam penelitian ini metode pengumpulan data yang digunakan berupa literatur. Literatur yang diambil dari buku-buku referensi yang dibutuhkan berkenaan dengan

kebutuhan perangkat lunak. Literatur diambil juga dari jumal dan laporan tugas akhir dalam bidang web.

## *3.1.4 Metode Pembuatan Perangkat Lunak*

Pembuatan perangkat lunak dilakukan dengan mengacu pada literatur (bukubuku) yang berkaitan dengan perancangan website dan penyelesaian analisis pembelian rumah dengan menggunakan **Basisdata Fuzzy** metode Tahani dan dari data yang diperoleh dari literatur tersebut, kemudian dilakukan proses perancangan selanjutnya.

Adalah langkah-langkah dalam metode pembuatan perangkat lunak tersebut adalah:

#### *a. Analisis Data*

Analisis data dilakukan untuk mengolah data yang sudah didapat dan dikelompokkan sesuai dengan kebutuhan perancangan. Metode yang digunakan untuk menganalisis data masukkan menggunakan **Basisdatafuzzy** metode Tahani, sehingga pemakai ( **user** ) dapat menggunakan perangkat lunak dengan mudah dan mendapatkan hasil sesuai dengan keinginan pemakai ( **user).**

#### *b. Perancangan*

Tahap ini merupakan tahap penerjemahan dari keperluan atau data yang telah dianalisis ke dalam bentuk yang mudah dimengerti oleh pemakai **(user).**

#### *3.2. Hasil Analisis Kebutuhan*

Hasil analisis yang diperoleh dari perangkat lunak ini ada beberapa proses masukan data dan proses keluaran data.

### *3.2.1 Data Masukan*

Untuk proses masukan data dari sistem yang dikembangkan adalah :

- 1. Masukan data untuk kriteria rumah, terdiri atas :
	- -Harga ramah..
	- Tipe.
	- Luas tanah.
	- -Luas bangunan..

- Harga spesifikasi bangunan /m2..

- Jumlah fasilitas dan infrastruktur.

- -Harga tanah /m2..
- Bangunan pendukung:
	- a. Garasi.
	- b. Taman.
- 2. Masukan data untuk buku tamu.
- 3. Masukan data untuk berita.
- 4. Masukan data untk info properti.

#### *3.2.2 Data Keluaran*

Keluaran yang akan ditampilkan adalah :

- 1. Keluaran data hasil analisis dari kriteria rumah, yaitu informasi tentang nilai data yang diprioritaskan menurat derajat keanggotaan dan suatu rekomendasi pembelian.
- 2. Keluaran untuk buku tamu.
- 3. Keluaran untuk berita.
- 4. Keluaran untuk info properti.

## *3.3 Analisis Kebutuhan Antar muka*

Kebutuhan terhadap antar muka **(interface)** yang dibuat mempertimbangkan kondisi supaya *mudah* digunakan oleh pemakai **(user).** Pembuatan interface ini dibuat atas dasar observasi dari literatur dan **software-software** yang sudah ada.

**Interface** yang diinginkan sebaik mungkin sehingga bersifat ramali pengguna **(user friendly),** artinya pengguna dapat menggunakan perangkat lunak yang dibuat tidak memberi kesan sulit atau rumit kepada pengguna dengan meminimalkan kesalahan, baik kesalahan masukan, proses maupun keluaran yang dihasilkan disertai dengan umpan balik dari sistem.

## *3.4 Analisis Kebutuhan Perangkat Keras*

Perangkat keras yang digunakan dalam sistem pendukung keputusan Pembelian Rumah berbasis web menggunakan **Basisdata Fuzzy** dengan metode Tahani (Studi Kasus CV Wiratama Raharja ) minimal memiliki spesifikasi sebagai berikut:

- 1. Satu unit komputer dengan spesifikasi minimum Processor Pentium II 350 Mhz, RAM 64 MB dan HardDisk 500 MB.
- 2. Monitor VGA atau SVGA atau yang lebih tinggi.
- 3. **Mouse.**
- 4. **Keyboard.**

## *3.5 Analisis Kebutuhan Perangkat Lunak*

Sistem pendukung keputusan pembelian rumah berbasis web ini dapat dijalankan pada sebuah komputer yang berfungsi sebagai **web server.** Persyaratan standar kebutuhan **software** yang haras dipenuhi dalam menjalankan dan menggunakannya adalah sebagai berikut:

- a. Sistem operasi Windows 95/98.
- b. Program web server yaitu Apache Web Server versi Windows.
- c Program PHP4 **Installer** yang terintegrasi dengan program Apache Web Server.

Web Browser Internet Explorer versi 5 keatas

#### BAB IV

## PERANCANGAN PERANGKAT LUNAK

### *4.1 Metode Perancangan*

Metode perancangan yang digunakan untuk membuat sistem pendukung keputusan pembelian rumali berbasis web ini adalah metode perancangan terstraktur **(Structured Design Method)** menggunakan bagan alir sistem. Bagan alir sistem merupakan konsep perancangan yang mudah digunakan dengan penekanan pada sistem modular, **top down design** dan pemrograman terstraktur.

## *4.2 Hasil Perancangan*

Dalam penyusunan - penyusunan program harus diperhatikan benar benar agar program tersebut mempunyai urutan logika yang benar. Jika logika yang ada pada suatu program tidak benar, tentu akan menyebabkan adanya kesalahan dari hasil keluaran program tersebut. Untuk membantu melacak kebenaran logika sebuali program, yang sangat membantu untuk memahami sebuah persoalan sebelum menulis kode - kode programnya, diperlukan alat bantu yang disebut dengan bagan alir.

## *4.2.1 Data Flow Diagram* (DFD )

Pada tahap perancangan, penggunaan sistem notasi sangat membantu dalam komunikasi dengan pemakai sistem untuk memahami secara logika. Diagram yang menggunakan notasi untuk menggambarkan aras data sistem adalah diagram aras data **Data Flow Diagram (DFD** ). Dengan menggunakan DFD ini dapat digambarkan sistem dari **level** yang paling tinggi menjadi **level** yang lebih rendah (dekomposisi). Perancangan ini dimulai dari bentuk yang paling global yaitu **Context Diagram,** kemudian diturunkan sampai bentuk yang paling detail.

## *4.2.1.1 DataFlow Diagram Level 0*

Desain ini dimulai dari bentuk yang paling global yaitu diagram konteks, kemudian diagram konteks ini diturankan sampai bentuk yang paling detail. Aliran data dimulai dari **user** yang memasukkan kriteria - kriteria rumah yang diperlukan yang kemudian oleh sistem diproses, sehingga dari proses tersebut diperoleh informasi hasil analisis data rumah dan rekomendasi sebagai alternatif pengambilan keputusan.(Gambar 4.1)

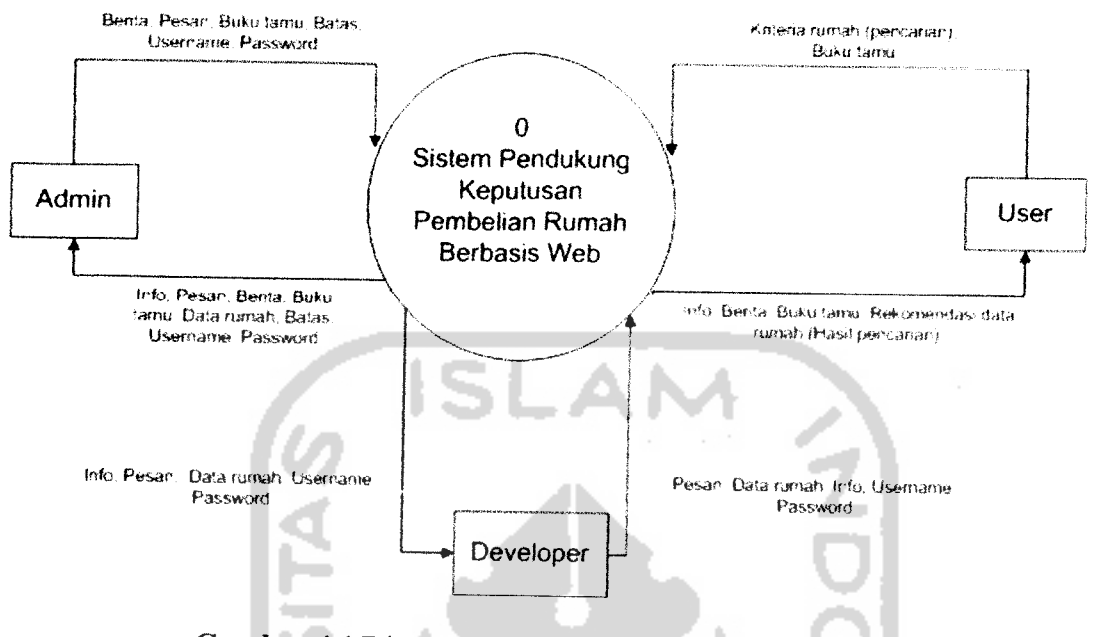

Gambar 4.1 Diagram Konteks SPK Pembelian Rumah.

### *4.2.1.2 Data FlowDiagram Level 1*

**Diagram** aras data **level** satu terdiri dari 13 proses yaitu proses login, proses pengolalian info, proses pengolalian buku tamu, proses ganti password, proses pengolahan berita, proses pengolahan batas, proses pengolahan pesan, proses pengolahan data rumah, prose tampil, proses buku tamu, proses perhitungan **Fuzzy** Tahani, dan proses laporan. Secara keselurahan DFD **level** satu dapat dilihat pada gambar 4.2.

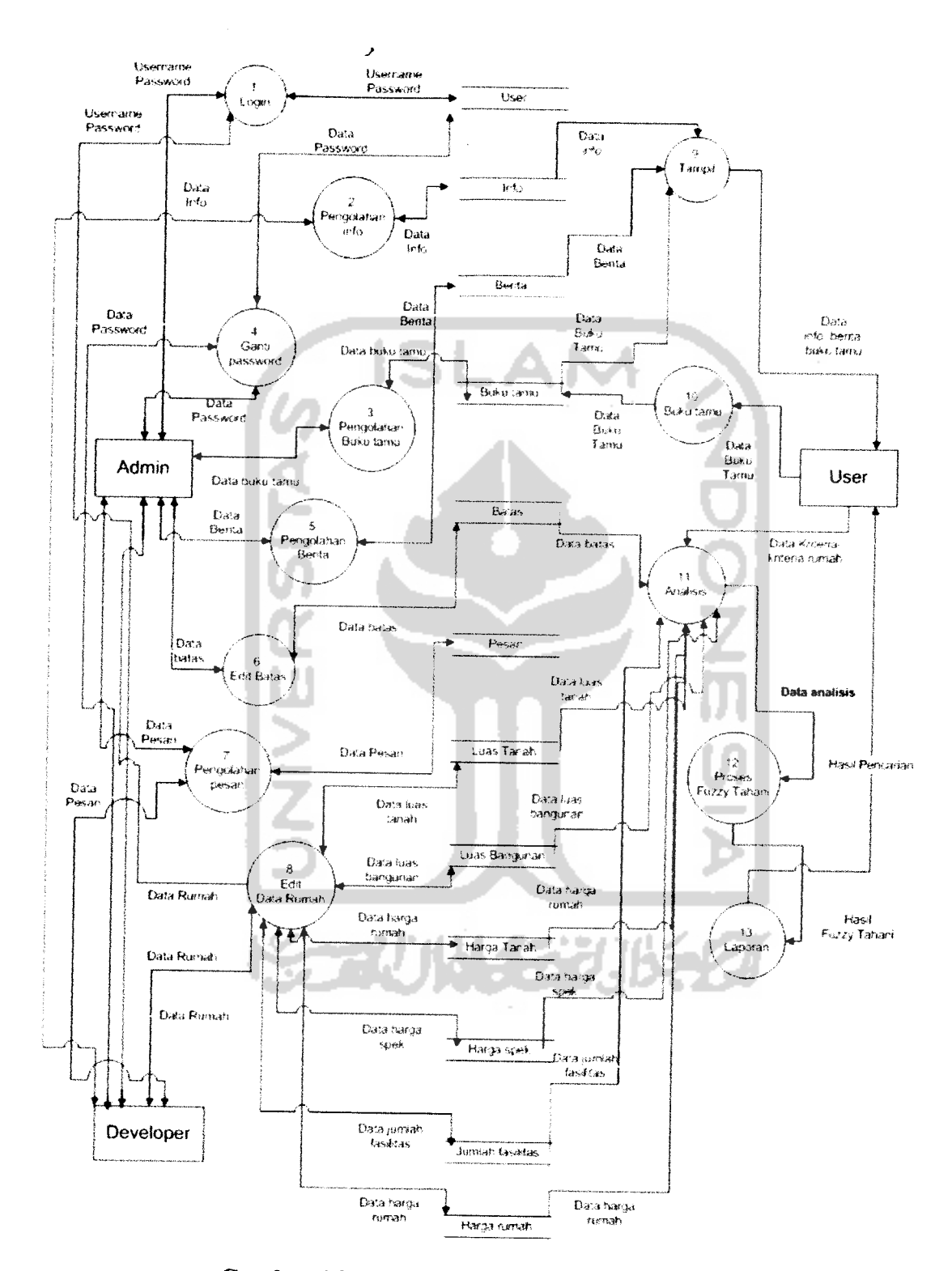

*Gambar 4.2* DFD level 1 SPK Pembelian Rumah.

**Process Specification**

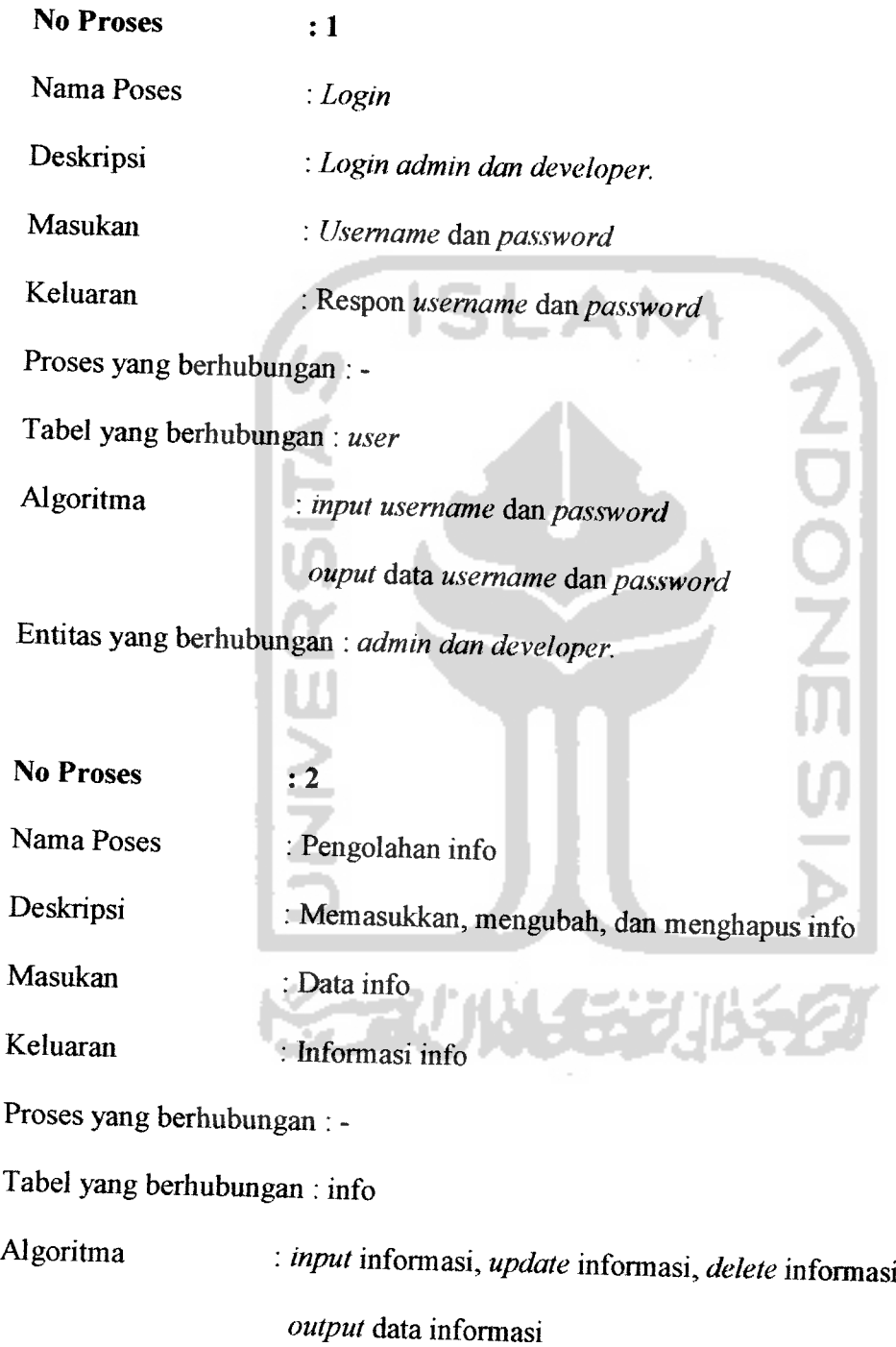

Entitas yang berhubungan :**developer.**

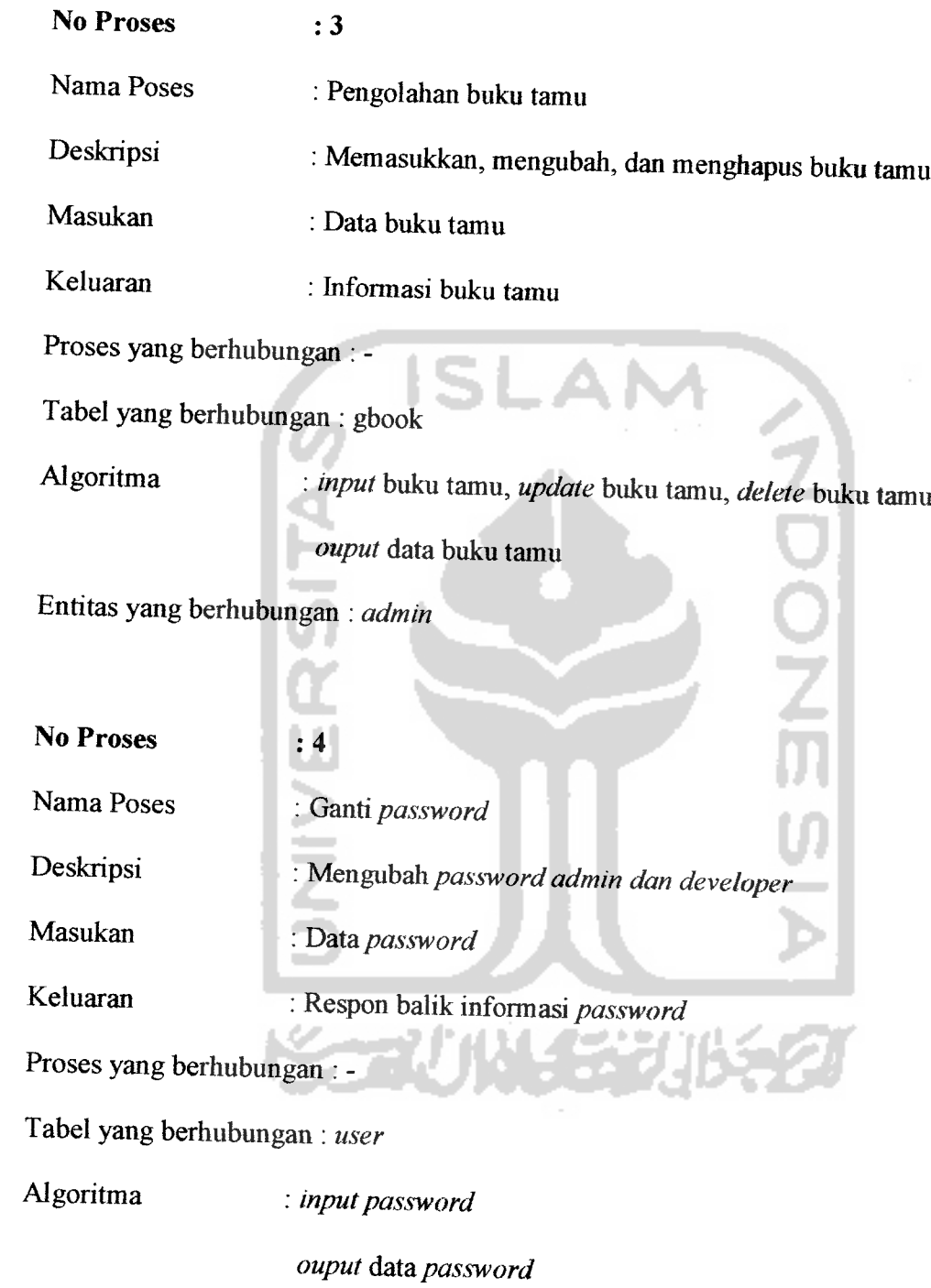

Entitas yang berhubungan : admin dan developer.

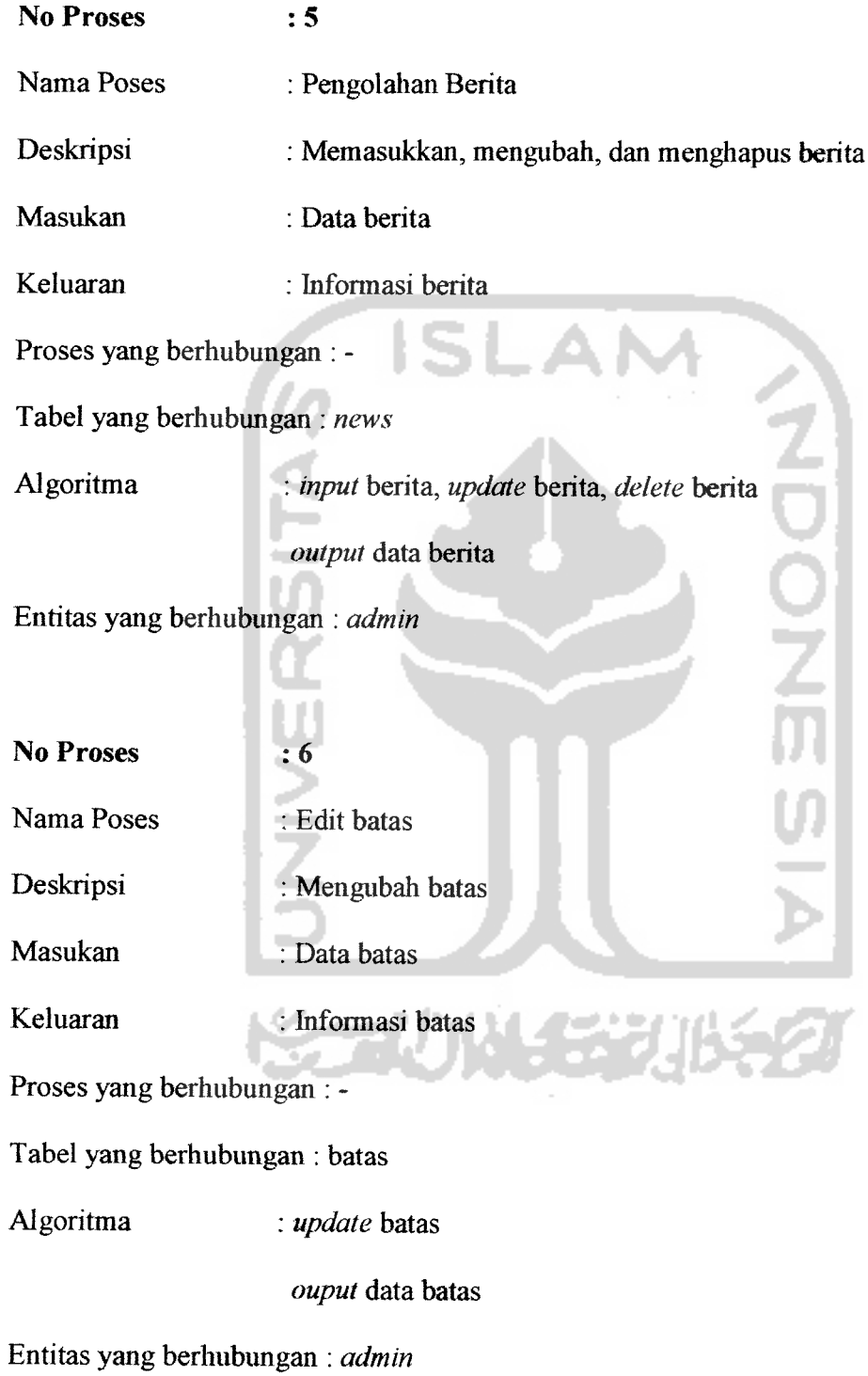

*44*

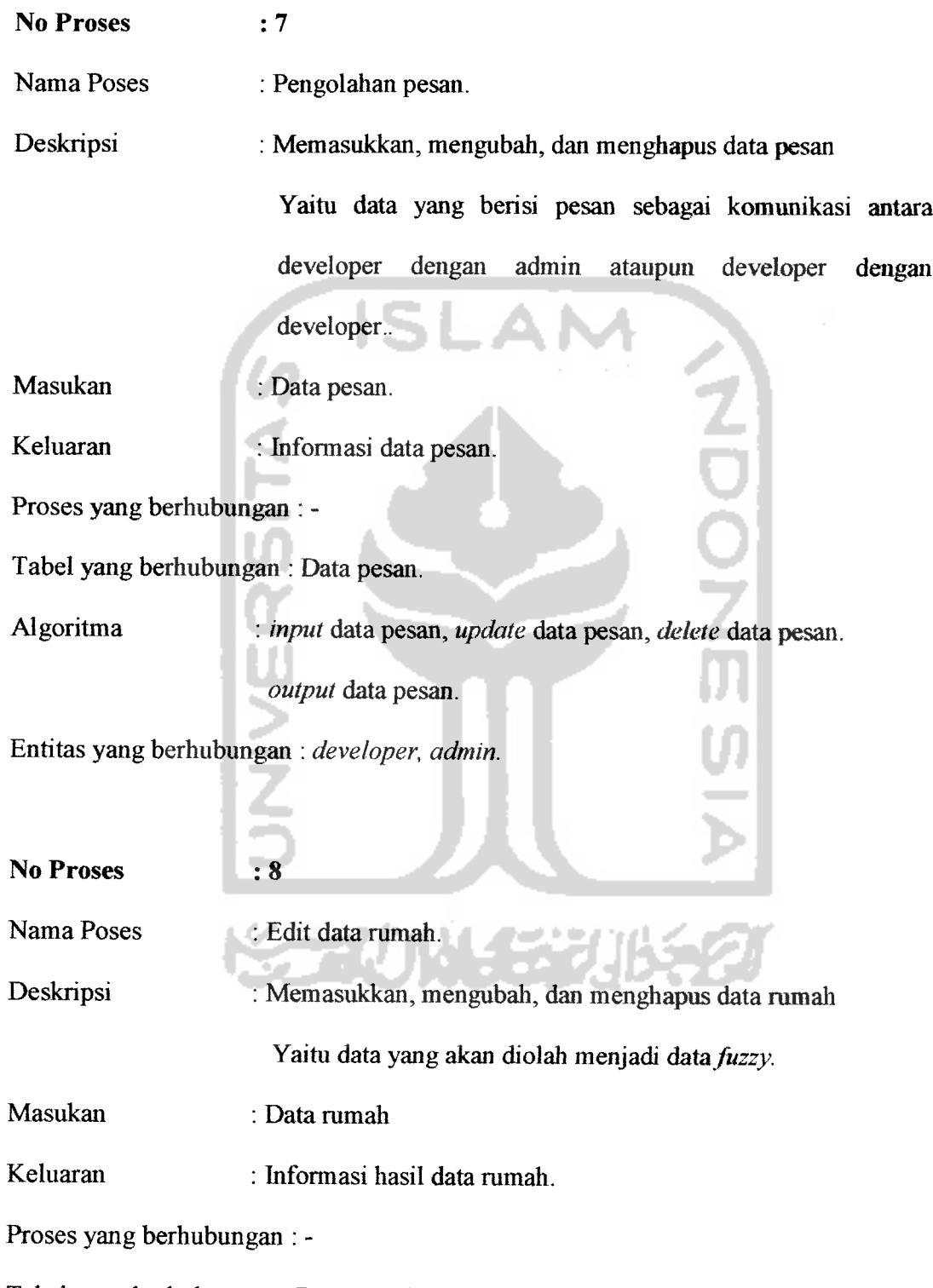

Tabel yang berhubungan : Data rumah.

# Algoritma : **input** data ramah, **update** data ramah, **delete** data rumah. **output** data rumah.

Entitas yang berhubungan : **developer.**

 $: 9$ *No Proses* SLAN : Tampil Nama Poses Deskripsi : Menampilkan informasi, berita, dan buku tamu Masukan : Data informasi, berita, dan buku tamu Keluaran : Data infonnasi, berita, dan buku tamu Proses yang berhubungan : - Tabel yang berhubungan : **news,** info, gbook Algoritma : **select** data infonnasi, berita, dan buku tamu **ouput** data informasi, berita, dan buku tamu Entitas yang berhubungan : **user**

No *Proses*

*:10* : Buku tamu

Nama Poses

Deskripsi : Memasukkan buku tamu

Masukan : Data buku tamu

Keluaran : Data informasi buku tamu

Proses yang berhubungan : -

Tabel yang berhubungan : **news,** info, gbook

## Algoritma : **input** data buku tamu

**ouput** data infonnasi buku tamu

Entitas yang berhubungan : **user**

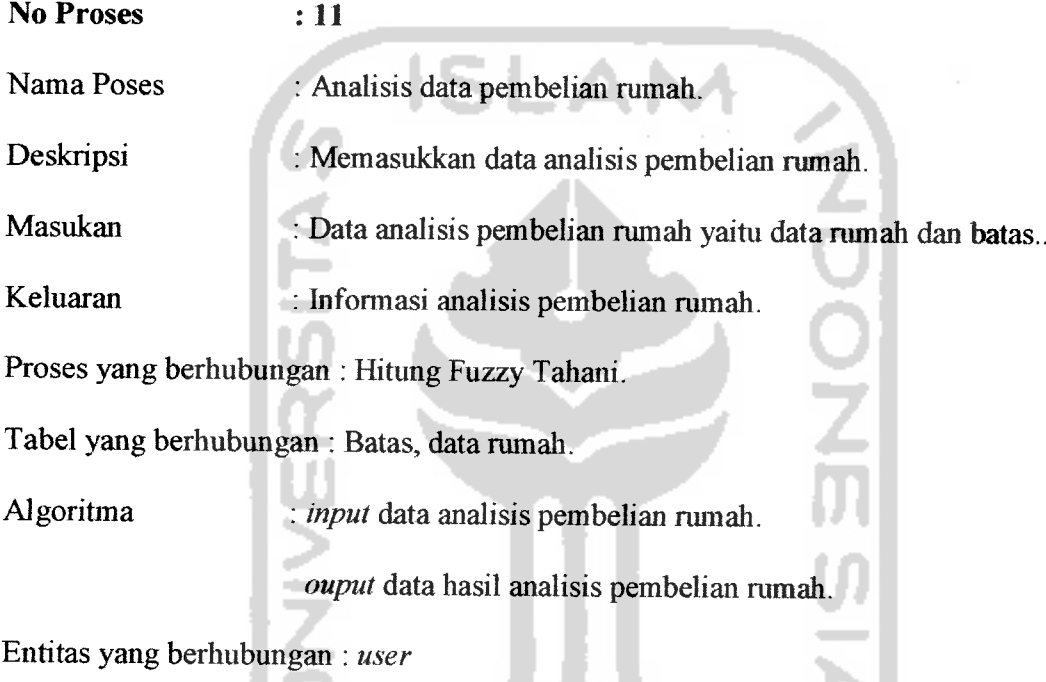

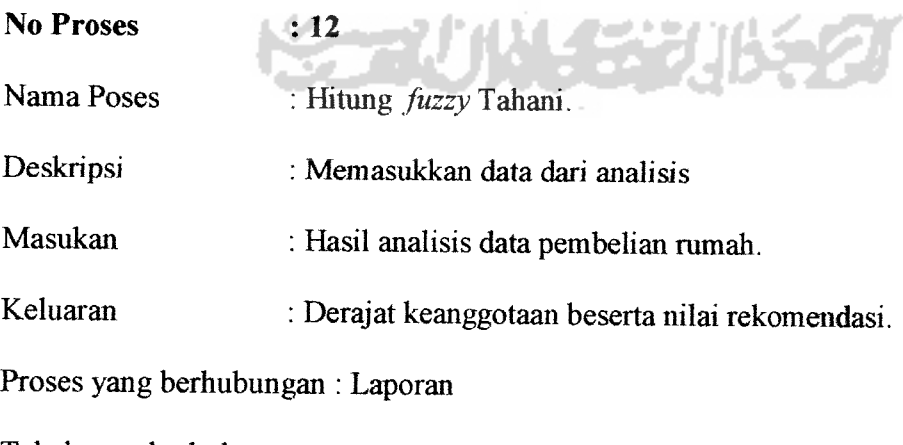

Tabel yang berhubungan : -

Algoritma : **inputhasil** analisis data ramah.

**ouput**data analisis dan nilai rekomendasi.

Entitas yang berhubungan : **user**

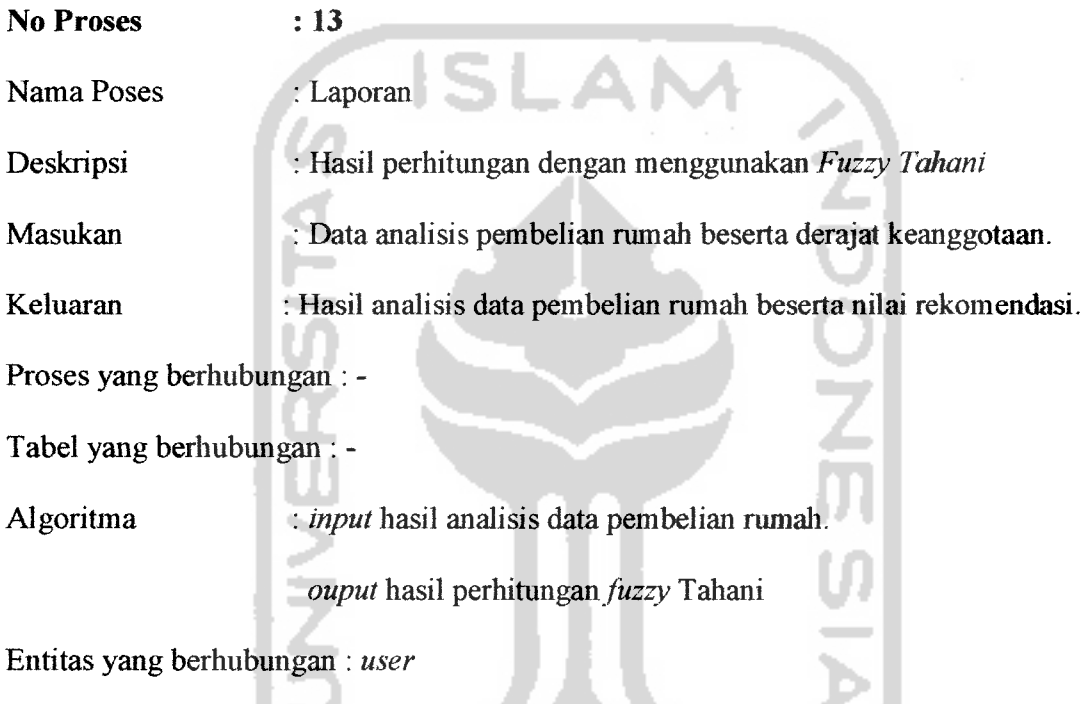

## *4.2.1.3 Data Flow Diagram Level 2 Proses Pengolahan Berita*

Proses yang terjadi pada **diagram** aliran data **level** dua terdiri dari tiga proses pengolalian berita, yakni pada **admin** terdapat proses **input** berita, **edit** berita dan hapus berita. Lebih lengkapnya dapat dilihat pada gambar 4.3.

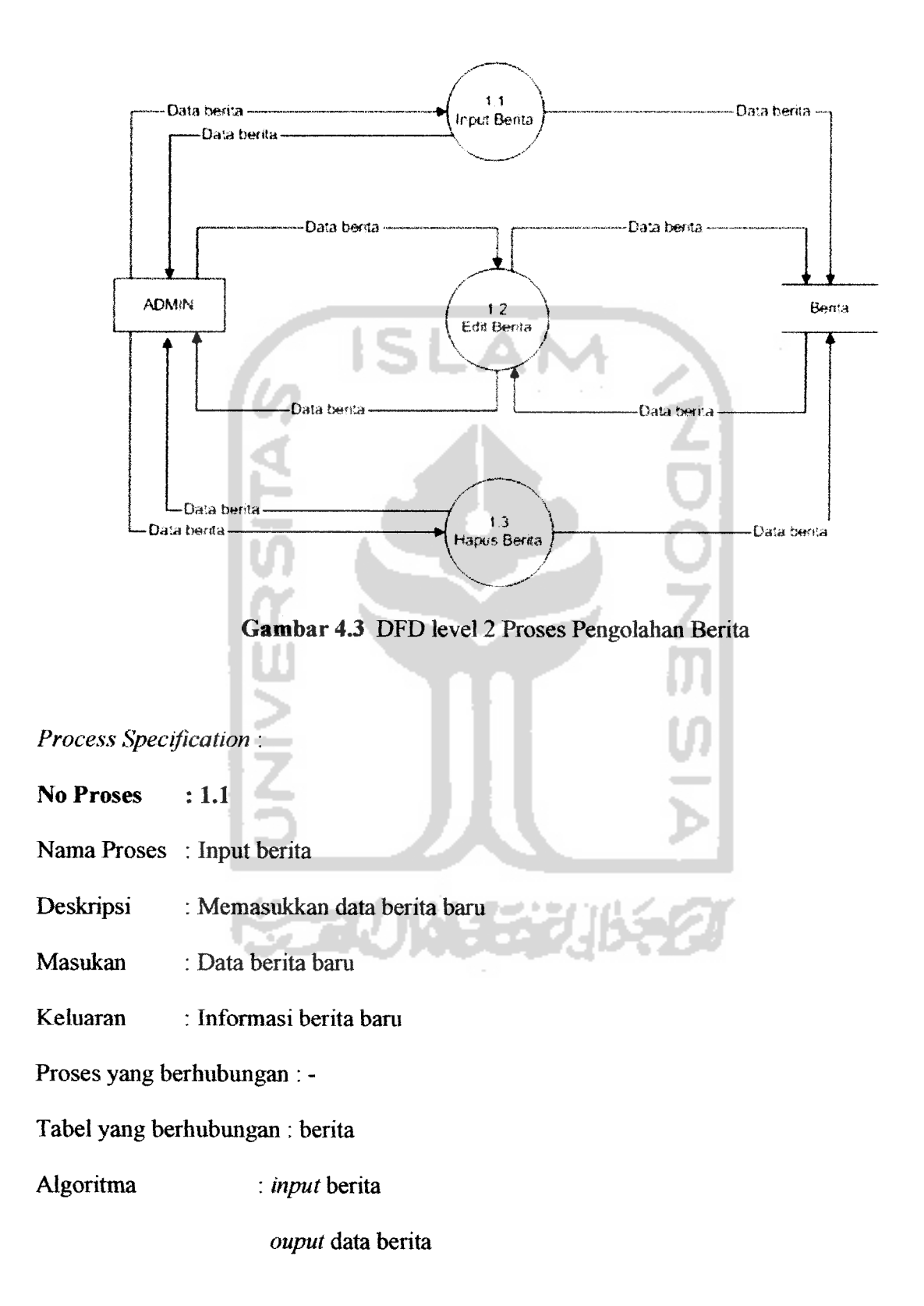

Entitas yang berhubungan : **admin**

*No Proses* : *1.2*

Nama Proses : Edit berita

Deskripsi : Mengubah data berita

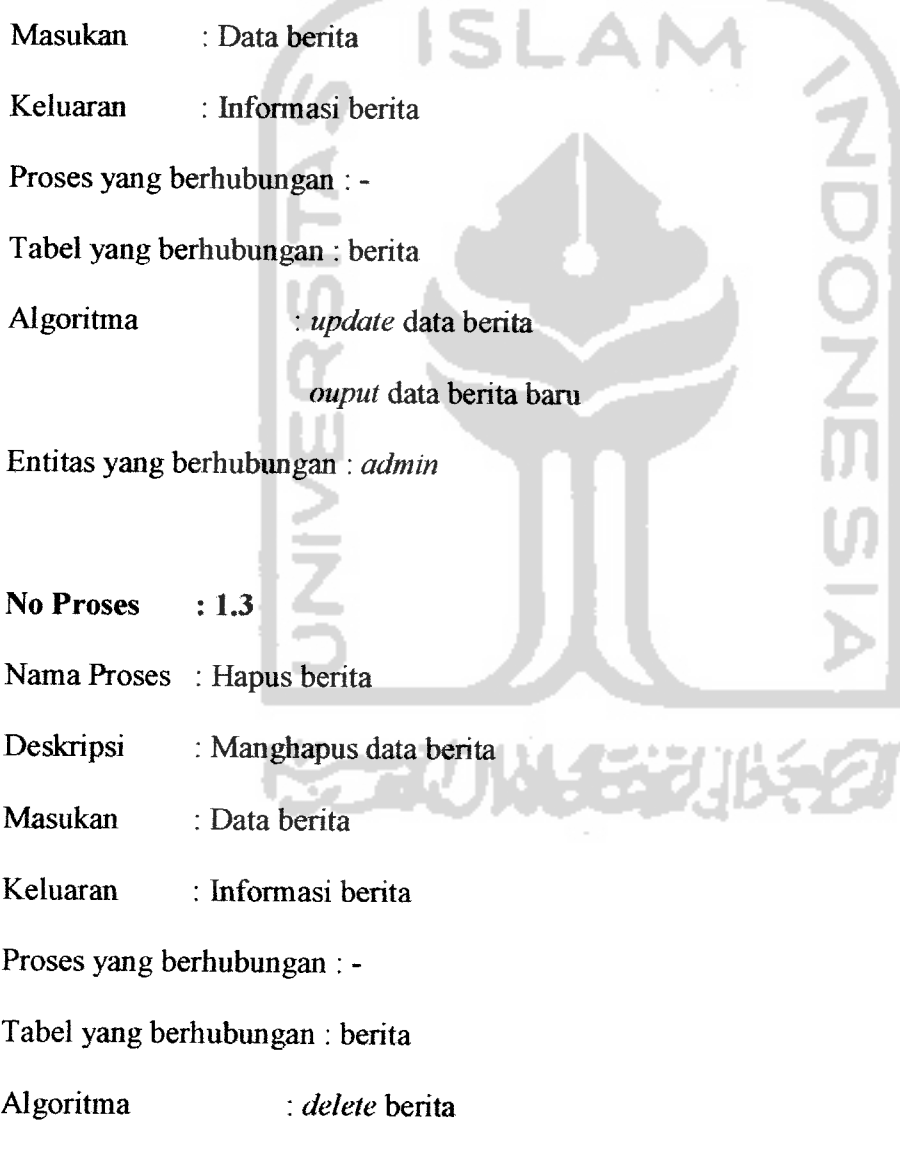

**ouput** data berita

Entitas yang berhubungan : **admin**

### *4.2.1.4 Data Flow Diagramlevel 2 Proses Pengolahan Info*

Prosesyang terjadi pada**diagram** aliran data **level** dua terdiri dari tiga proses pengolahan info, yakni pada **admin** terdapat proses **input** info, **edit** info dan hapus info. Lebih lengkapnya dapat dilihat pada gambar 4.4.

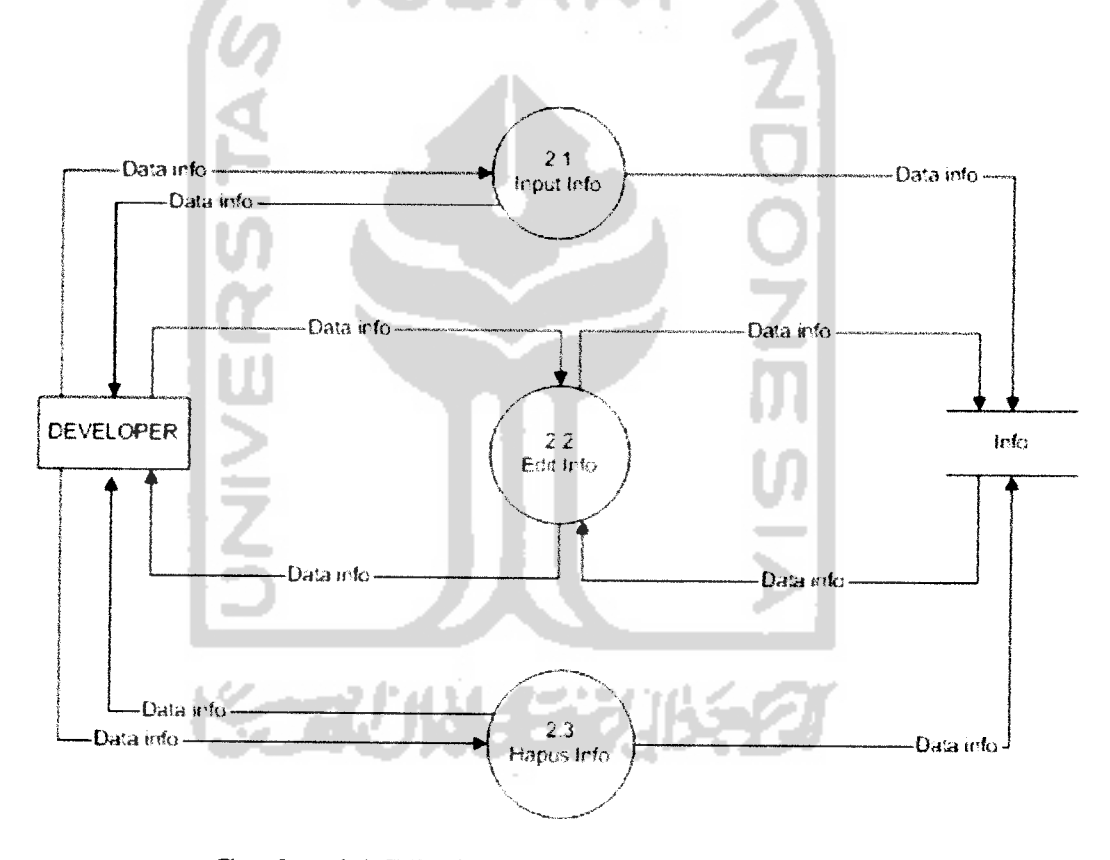

*Gambar 4.4* DFD level 2 Proses Pengolahan Info

**Process Specification :**

*No Proses* : *2.1* Nama Proses : Input info Deskripsi : Memasukkan data info bara Masukan : Data info baru Keluaran : Informasi info bara Proses yang berhubungan : - Tabel yang berhubungan : info Algoritma : **input** informasi **ouput** data informasi Entitas yang berhubungan : **developer.** No *Proses* : 2.2 Nama Proses : Edit info Deskripsi : Mengubah info berita Masukan : Data info Keluaran : Informasi info Proses yang berhubungan : - Tabel yang berhubungan : info Algoritma : **update** informasi **ouput** data informasi

Entitas yang berhubungan :**developer.**
*No Proses* : *2.3*

Nama Proses : Hapus info

Deskripsi : Manghapus data info

Masukan : Data info

Keluaran : Informasi info

Proses yang berhubungan : -

Tabel yang berhubungan : info

Algoritma : *delete* informasi

**ouput** data infonnasi

Entitas yang berhubungan:**developer**

## *4.2.1.5 DataFlow Diagram level2 Proses Pengolahan Buku Tamu*

Proses yang terjadi pada **diagram** aliran data **level** dua terdiri dari tiga proses pengolalian buku tamu, yakni pada **admin** terdapat proses **input** buku tamu, **edit** buku tamu dan hapus buku tamu. Lebih lengkapnya dapat dilihat pada gambar 4.5.

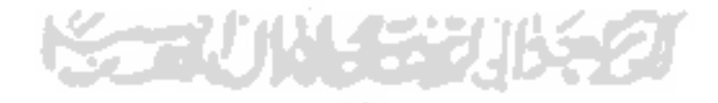

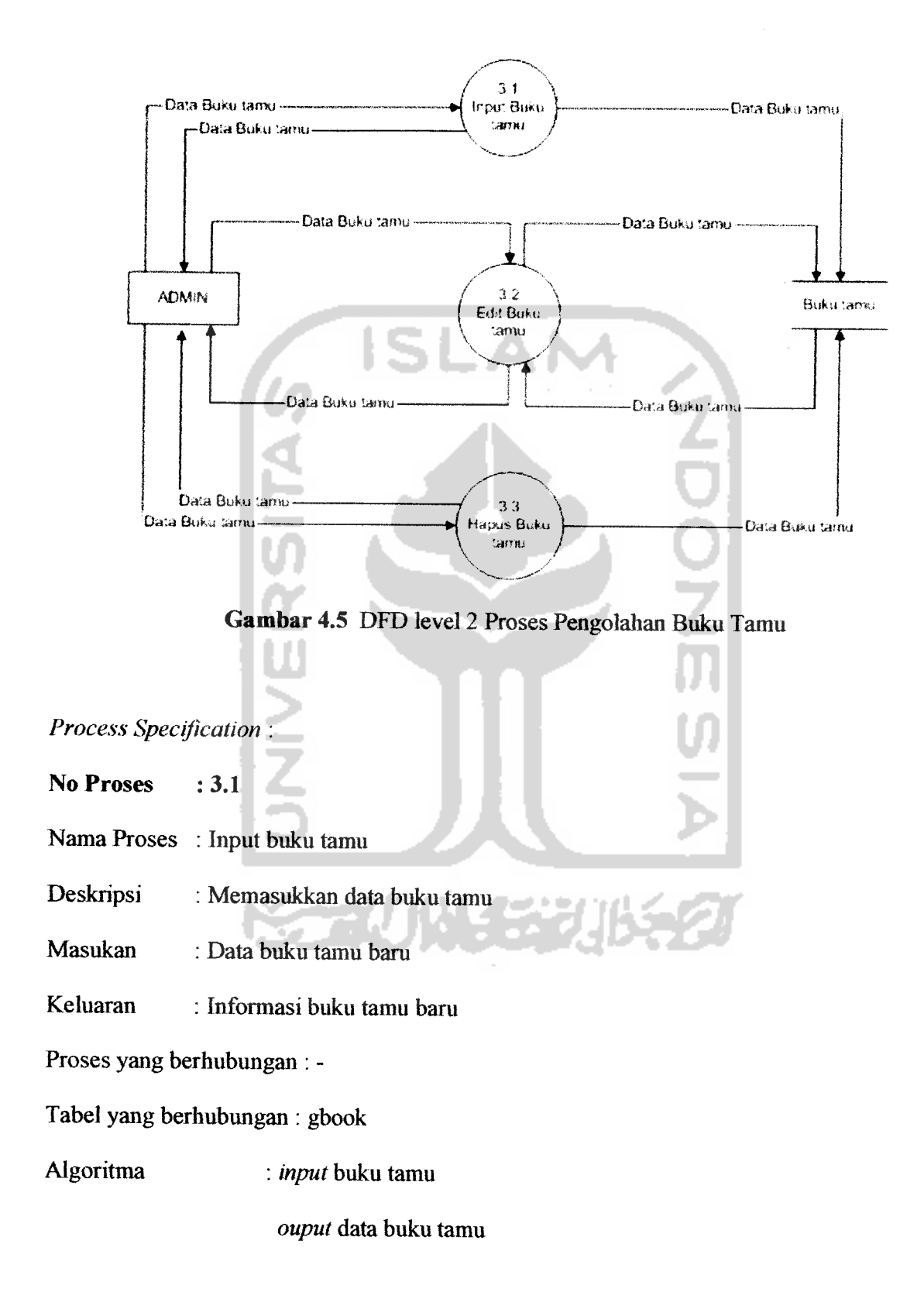

Entitas yang berhubungan : **Admin**

- *No Proses* : *3.2*
- Nama Proses : Edit buku tamu
- Deskripsi : Mengubah buku tamu
- Masukan : Data buku tamu Keluaran : Informasi buku tamu
- Proses yang berhubungan : -
- Tabel yang berhubungan : gbook
- Algoritma : **update** buku tamu
	- **ouput** data buku tamu
- Entitas yang berhubungan :**Admin**
- No *Proses* : 3.3
- Nama Proses : Hapus buku tamu
- Deskripsi : Manghapus data buku tamu
- Masukan : Data buku tamu
- Keluaran : Informasi buku tamu
- Proses yang berhubungan : -
- Tabel yang berhubungan : gbook
- Algoritma : **delete** buku tamu
	- **ouput** data buku tamu

Entitas yang berhubungan : **Admin**

# *4.2.1.6 Data Flow Diagram level2 Proses Pengolahan Data Pesan.*

Proses yang terjadi pada **diagram** aliran data **level** dua terdiri dari tiga proses pengolahan data pesan, yakni pada **admin dan developer** terdapat proses **input** data pesan, **edit** data pesan dan hapus data pesan. Lebih lengkapnya dapat dilihat pada gambar 4.6.

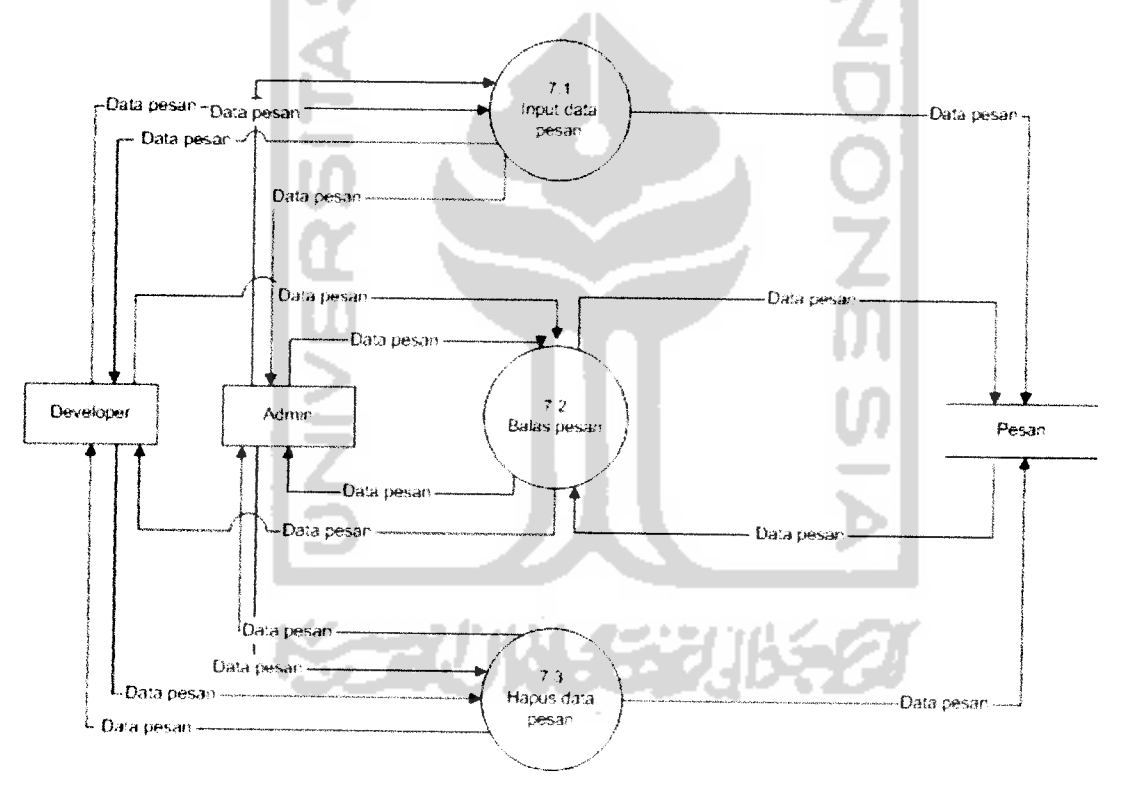

Gambar 4.6 DFD level 2 Pengolahan Data Pesan.

# **Process Specification** :

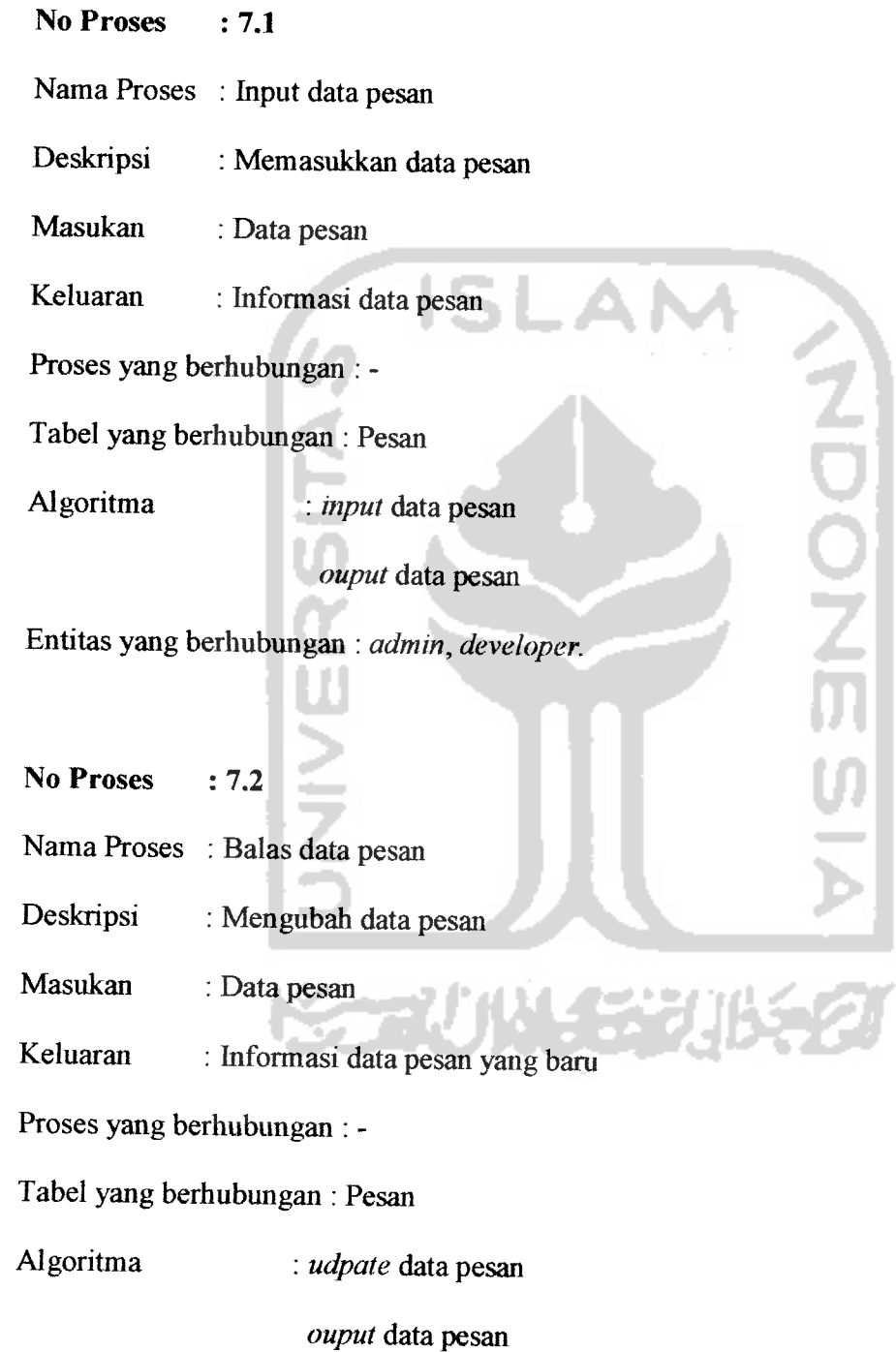

Entitas yang berhubungan : **admin, developer.**

#### *No Proses* : *7.3*

Nama Proses : Hapus data pesan

Deskripsi : Manghapus data pesan

Masukan : Data pesan

Keluaran : Informasi data pesan

Proses yang berhubungan : -

Tabel yang berhubungan : Pesan

Algoritma : *delete* data pesan

**ouput** data pesan

Entitas yang berhubungan :**admin, developer.**

# *4.2.1.7 Data Flow Diagram level 2Proses Pengolahan Data Rumah*

Proses yang terjadi pada **diagram** aliran data **level** dua terdiri dari tiga proses pengolahan data ramah, yakni pada **admin** terdapat proses **input** data ramah, **edit** data rumah dan hapus data rumah. Lebih lengkapnya dapat dilihat pada gambar 4.7.

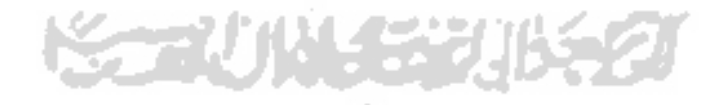

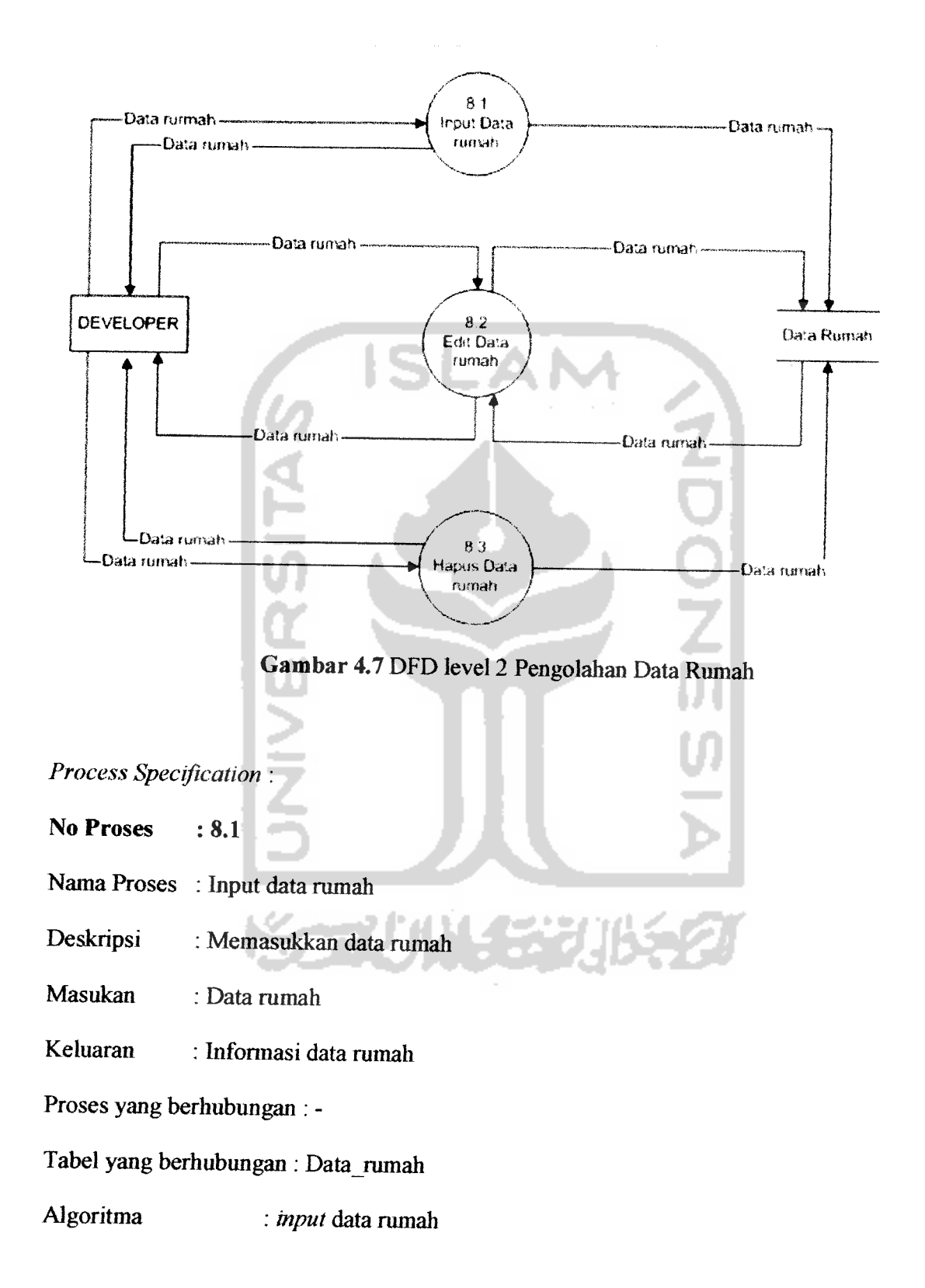

# **ouput** data ramah

Entitas yang berhubungan :**developer.**

*No Proses* : *8.2*

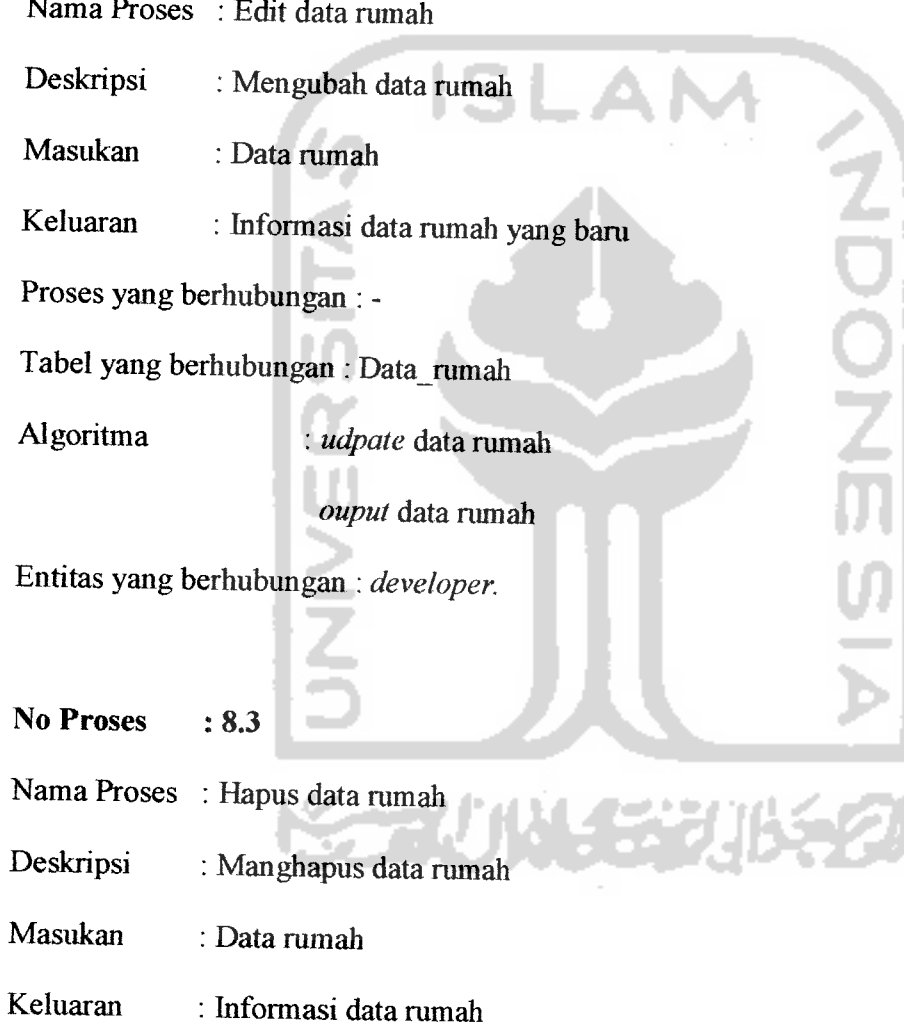

Proses yang berhubungan : -

Tabel yang berhubungan : Data\_rumah

Algoritma : **delete** data rumah

#### **ouput** data rumah

Entitas yang berhubungan :**developer.**

#### *4.2.2 Flowchart*

Bagan alir adalah suatu bagan yang berisi simbol-simbol grafis yang menunjukkan arali aliran kegiatan dan data yang terjadi dalam sebuah program. Secara umum, bagan alir bisa dikelompokkan menjadi bagan alir sistem **(system flowchart)** dan bagan alir program **(programflowchart).**

Bagan alir sistem digunakan untuk menggambarkan keselurahan langkah kerja dan sistem yang akan dibuat juga akan digunakan untuk menentukan langkalilangkah kerja, mulai dari perancangan antarmuka sampai pembuatan laporan-laporan yang dibutuhkan pemakai. Gambar 4.8 merapakan diagram alir **(flowchart)** program perangkat lunak yang akan dibangun.

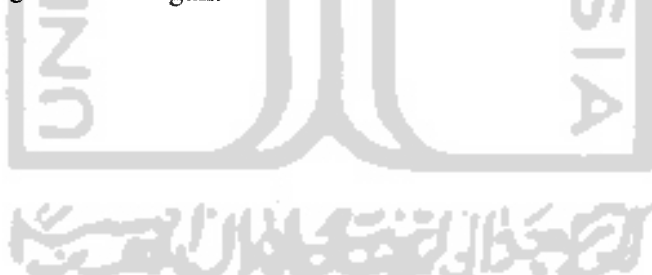

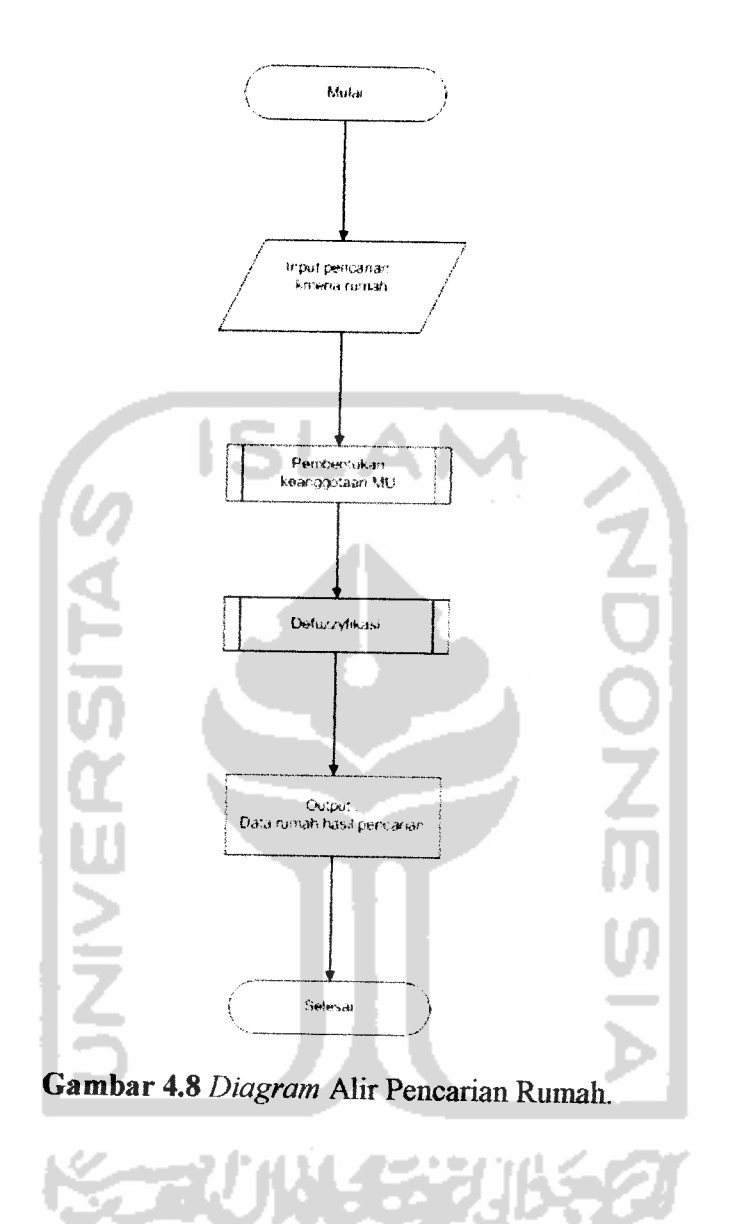

Bagan alir pembentukan himpunan kurva linear naik, merupakan alur pembentukan nilai derajat keanggotaan dimana nilai tertinggi adalah 1 dan nilai terendali 0. Misal jika x adalah nilai masukan sedangkan a dan b adalah batas yang menunjukkan kurva linear naik. Maka nilai derajat keanggotaan x akan

bernilai 1jika xbemilai lebih besar dari pada batas b. Perhitungan untuk derajat keanggotaanya dapat dilihat pada gambar 4.9

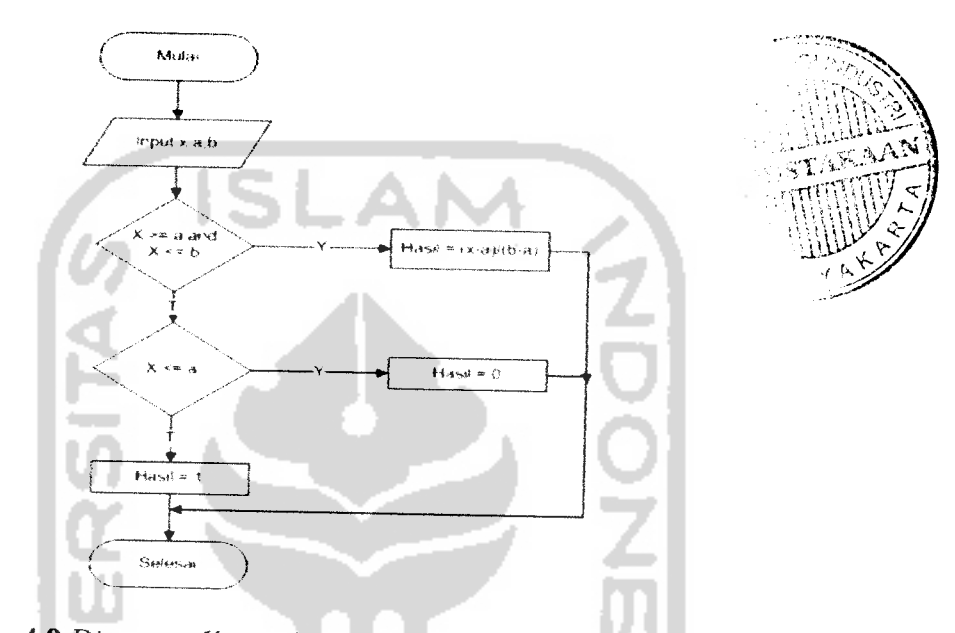

Gambar 4.9 Diagram alir pembentukan himpunan kurva linear naik

Bagan alir pembentukan himpunan kurva linear turun, merupakan alur pembentukan nilai derajat keanggotaan dimana nilai tertinggi adalah 1 dan nilai terendah 0. Misal jika x adalah nilai masukan sedangkan a dan b adalah batas yang menunjukkan kurva linear turun. Maka nilai derajat keanggotaan x akan bernilai 1 jika x bernilai lebih besar dari pada batas a. Perhitungan untuk derajat keanggotaanya dapat dilihat pada gambar 4.10

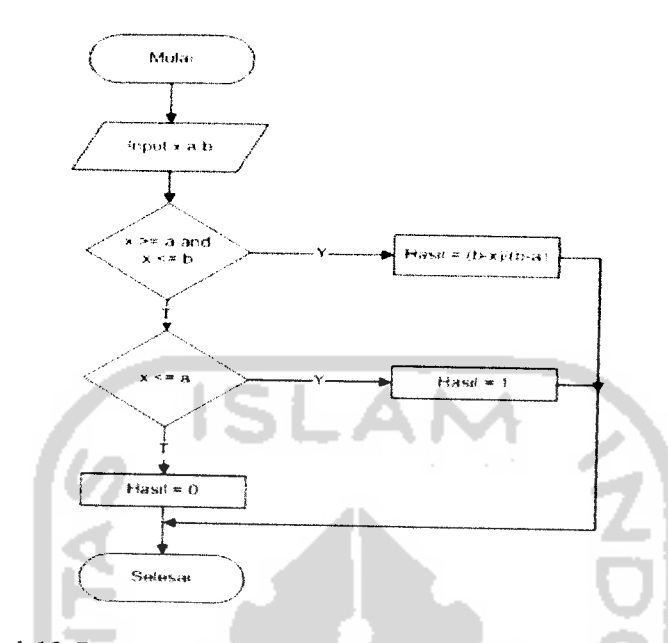

*Gambar 4.10* **Diagram** alir pembentukan himpunan kurva linear turun

Bagan alir pembentukan himpunan kurva segitiga, merapakan alur pembentukan nilai derajat keanggotaan dimana merupakan gabungan antara himpunan kurva linear naik dan himpunan kurva linear turun. Misal x adalah nilai masukan maka himpunan kurva segitiga mempunyai tiga batas yaitu a, b dan c. Nilai derajat keanggotaannya akan bernilai 1, ketika x bernilai sama dengan b. Untuk lebih jelasnya dapat dilihat pada gambar 4.11.

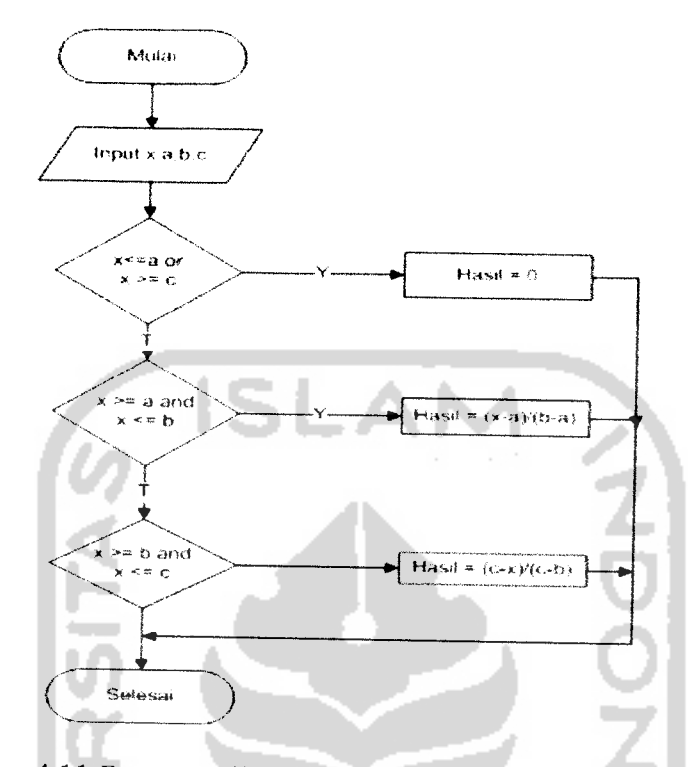

*Gambar 4.11* **Diagram** alir pembentukan himpunan kurva segitiga

## *4.3 Perancangan Basis Data*

Basis data merapakan salah satu komponen yang paling penting yang terdiri dari kumpulan data yang saling berhubungan yang disimpan dan diorganisir sedemikian rapa tanpa ada pengulangan **(redundanst)** yang tidak perlu agar kelak dapat dimanfaatkan kembali dengan cepat dan mudah sesuai dengan kebutuhan.

## *4.3.1 Perancangan Tabel*

Dalam perancangan tugas akhir ini terdapat 15 tabel untuk menyimpan data, baik yang utama maupun yang menjadi pendukungnya.

## 1. Tabel Batas

Tabel mi digunakan untuk mengisikan dan menyimpan data batas,yaitu data yang digunakan sebagi batas perhitungan fuzzy dalam sistem. Lebih lengkapnya dapat dilihat pada tabel 4.1

*Tabel 4.1* tbl batas

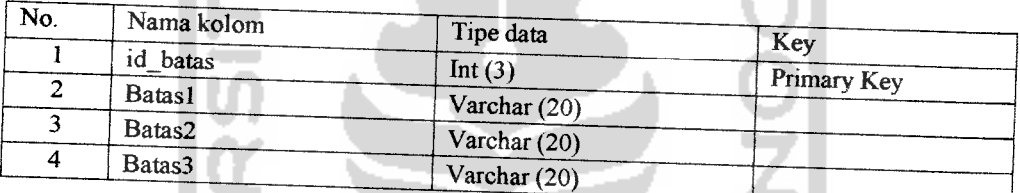

## 2. Tabel Fasilitas

Tabel ini digunakan untuk mengisikan dan menyimpan data fasilitas/infrastruktur dari jumlah fasilitas yang ada di perumahan. Lebih lengkapnya dapat dilihat pada tabel 4.2

Tabel 4.2 tbl\_fasilitas

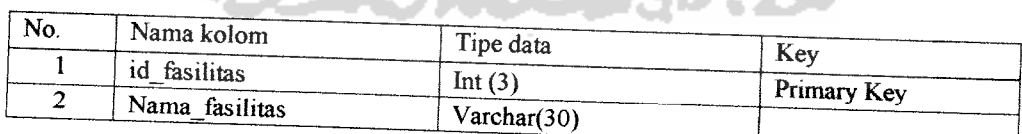

社会引出名

## 3. Tabel Jumlah fasilitas

Tabel ini digunakan untuk mengisikan data jumlah fasilitas yang dimiliki oleh sabuah perumahan. Lebih lengkapnya dapat dilihat pada tabel 4.3

#### **Tabel 4.3** tbl jml fasilitas

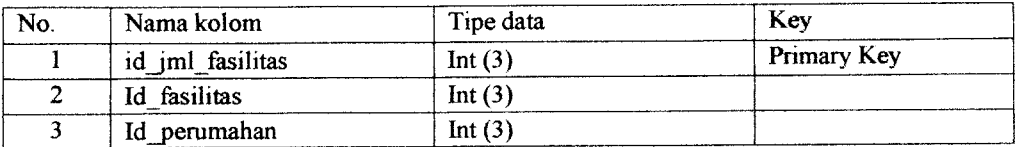

#### 4. Tabel Kota

Tabel ini digunakan untuk mengisikan dan menyimpan data kota yang digunakan untuk keterangan lokasi. Lebih lengkapnya dapat dilihat pada tabel 4.4

#### *Tabel 4.4* tbl kota

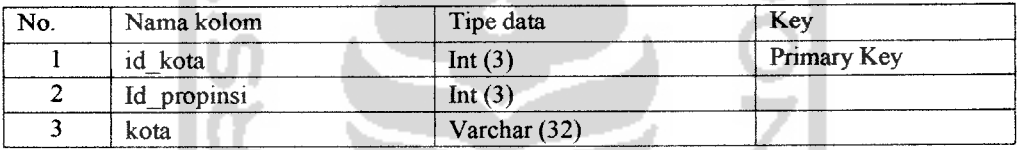

#### 5. Tabel MU

Tabel ini digunakan untuk mengisikan dan menyimpan data MU, yaitu data hasil dari perhitungan serta analisis antara data batas dan data nunah. Lebih lengkapnya dapat dilihat pada tabel 4.5

# **Tabel 4.5** tbl\_mu and **1 fl & 4 = 1 fl & 6 p**

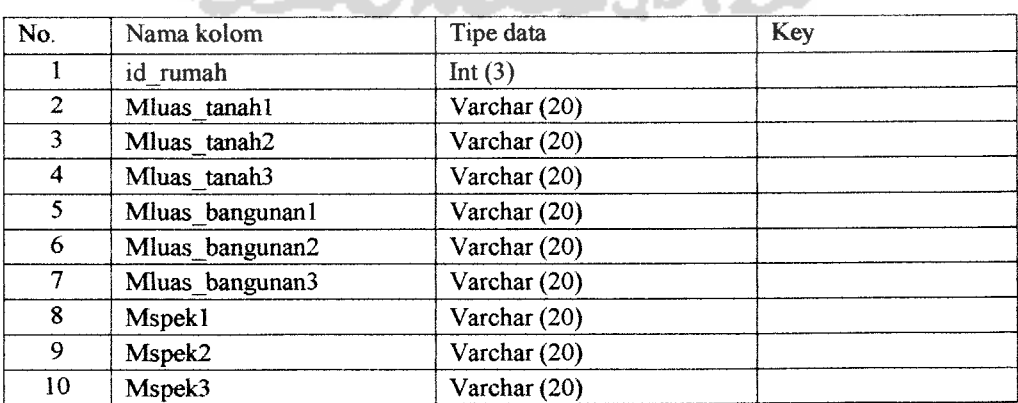

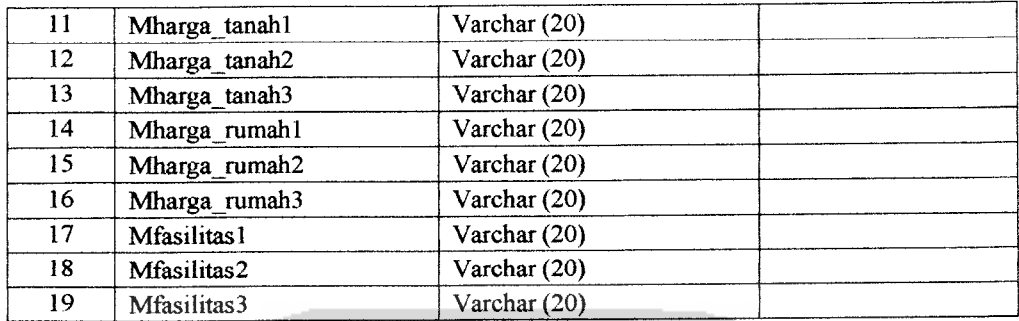

#### 6. Tabel Pengembang

Tabel ini digunakan untuk mengisikan dan menyimpan data identitas pengembang yang didalam sitem pengembang merapakan pemilik dari perumahan. Lebih lengkapnya dapat dilihat pada tabel 4.6

ISLAN

*Tabel 4.6* tbl\_pengembang

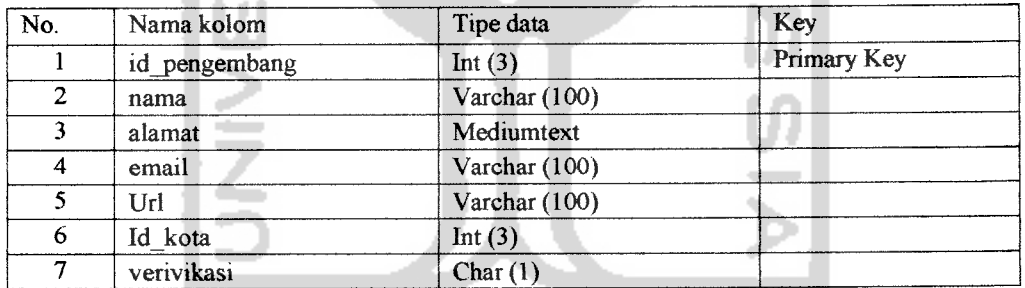

### 7. Tabel **User**

Tabel ini digunakan untuk mengisikan **username, password,** status **login,** dan aktifitas **user.** Lebih lengkapnya dapat dilihat pada tabel 4.7

1/111422

#### *Tabel 4.7* user

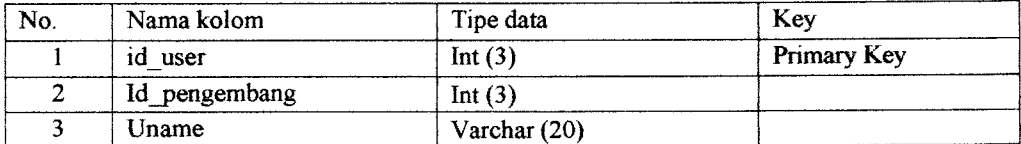

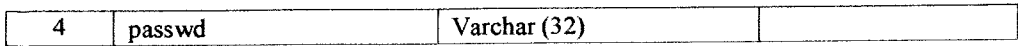

#### 8. Tabel Buku Tamu

Tabel ini digunakan untuk mengisikan data buku tamu yang **di-input** oleh **user.** Lebih lengkapnya dapat dilihat pada tabel 4.8

л

í.

#### *Tabel 4.8* gbook

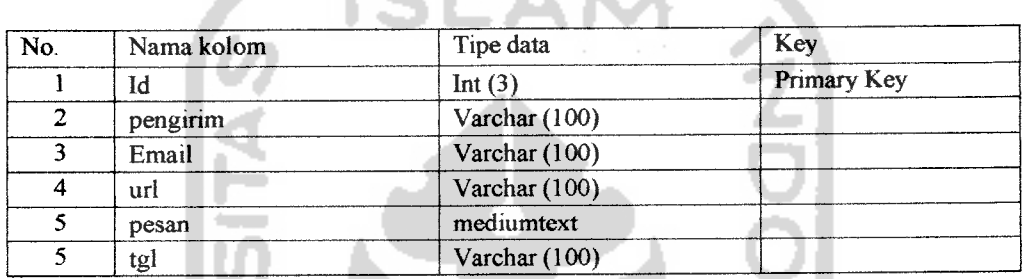

A

A. A.

### 9. Tabel Informasi developer

Tabel ini digunakan untuk menyimpan segala informasi tentang perumahan yang diisikan oleh developer. Untuk lebih lengkapnyadapat dilihat pada tabel 4.9

*Tabel 4.9* tbl Info

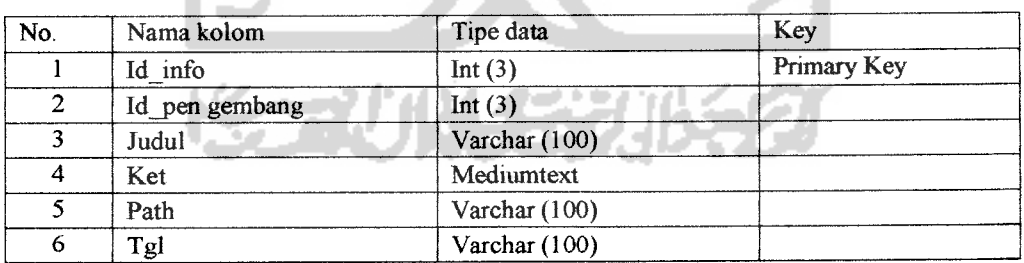

#### 10. Tabel Berita

Tabel ini digunakan untuk mengisikan segala informasi tentang lobster atau berita

umum. Untuk lebih lengkapnya dapat dilihat pada tabel 4.10

*Tabel 4.10* tbl **berita**

| No. | Nama kolom | Tipe data       | Key         |
|-----|------------|-----------------|-------------|
|     | Id berita  | Int $(3)$       | Primary Key |
|     | Judul      | Varchar $(100)$ |             |
|     | Isi        | Mediumtaxt      |             |
|     | $T$ gl     | Varchar (20)    |             |

#### 11. Tabel Perumahan

Tabel ini digunakan untuk mengisikan dan menyimpan data perumahan yang dimiliki oleh para developer. Lebih lengkapnya dapat dilihat pada tabel 4.12

#### *Tabel 4.12* tbl\_perumahan.

テ

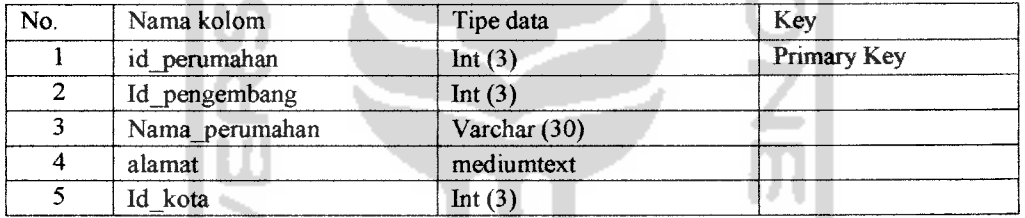

## 12. Tabel Propinsi

Tabel ini digunakan untuk mengisikan dan menyimpan data propinsi yang menunjukkan atas lokasi. Lebih lengkapnya dapat dilihat pada tabel 4.13

#### **Tabel 4.13** tbl propinsi.

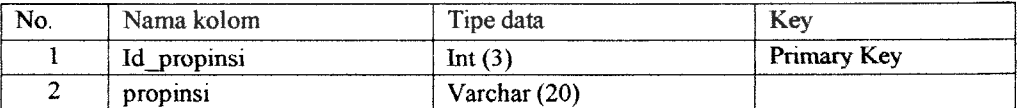

#### 13. Tabel rumah

Tabel ini digunakan untuk mengisikan dan menyimpan data rumah dimana data inilah yang dikenai perhitungan**fuzzy** oleh sistem . Lebih lengkapnya dapat dilihat pada tabel 4.13

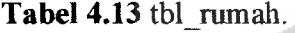

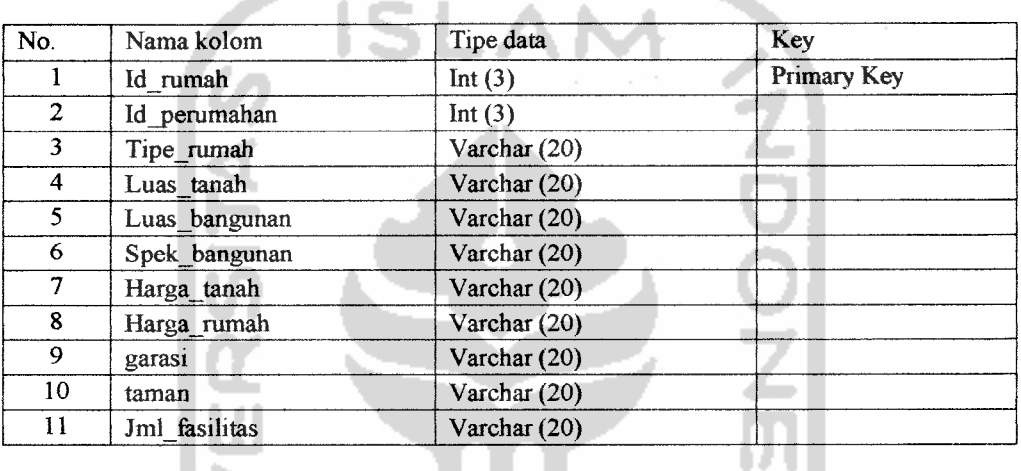

#### 14. Tabel pesan

Tabel ini digunakan untuk mengisikan dan menyimpan data pesan dimana data inilah yang menjadi media komunikasi antara admin dengan developer maupun developer dengan developer . Lebih lengkapnya dapat dilihat pada tabel 4.14

п

#### *Tabel 4.14* tbl\_pesan.

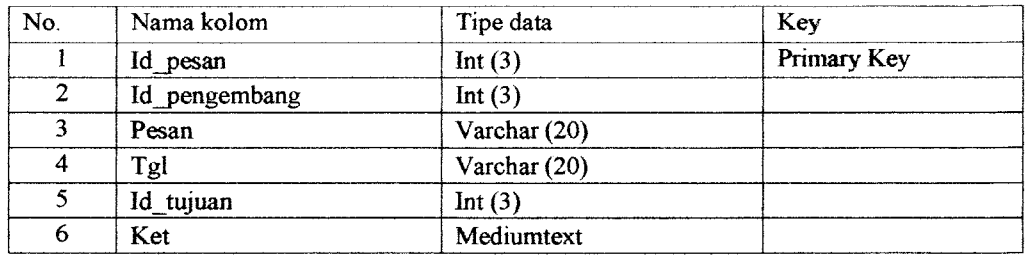

#### 15. Tabel temporary

Tabel ini digunakan untuk mengisikan dan menyimpan nilai data MU sementara, yaitu digunakan untuk memilih nilai data MU terkecil yang kemudian akan diambil nilai data MU terbesar dari nilai-nilai data MU terkecil yang ada. Lebih lengkapnya dapat dilihat pada tabel 4.15

## Tabel 4.15 tbl\_temp.

. . .

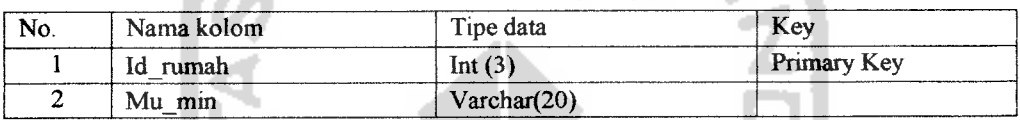

 $\triangle$ 

#### *4.3.2 Relasi Antar Tabel*

Basis data merupakan table-tabel yang saling terkait. Pada model data relasional, hubungan antar table direlasikan dangan kunci relasi **(relation key)** yang merapakan kunci utama dari masing-masing tabel. Perencanaan **database** yang tepat akan membuat paket program relasional akan bekerja dengan optimal. Relasi antar tabel pada sisitem ini dapat dilihat pada gambar 4.12.

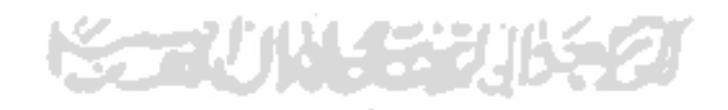

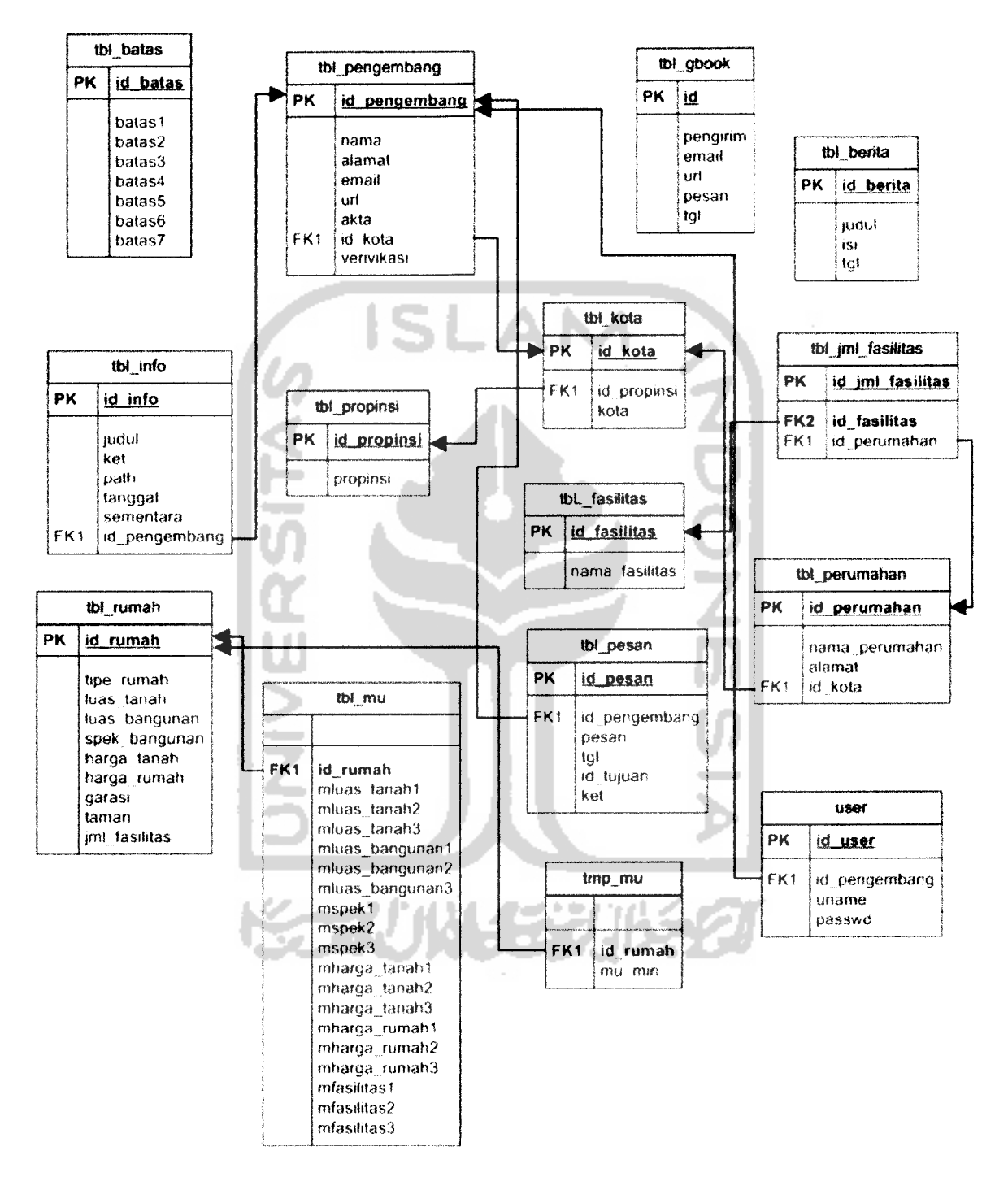

Gambar 4.12 Relasi antar tabel.

#### *4.4 Perancangan Antarmuka*

Merancang arsitektur perangkat lunak pada awal pembangunan suatu program adalah suatu hal yang penting. Dengan merancang arsitekturnya, suatu program dibentuk akan memiliki konstruksi yang baik, proses pengolahan data yang tepat dan akurat, bernilai seni, memiliki aspek user friendly dan memiliki dasar-dasar untuk pengembangan selanjutnya.

Dalam tahap perancangan arsitektur perangkat lunak ini akan dijelaskan rincian format masukkan, proses dan keluaran.

#### *1. Tampilan Halaman Index*

Rancangan antarmuka ini merapakan halaman utama dalam web dan merapakan antamiuka untuk memulai proses. Gambar 4.13 mengilustrasikan perancangan antarmuka halaman **index**

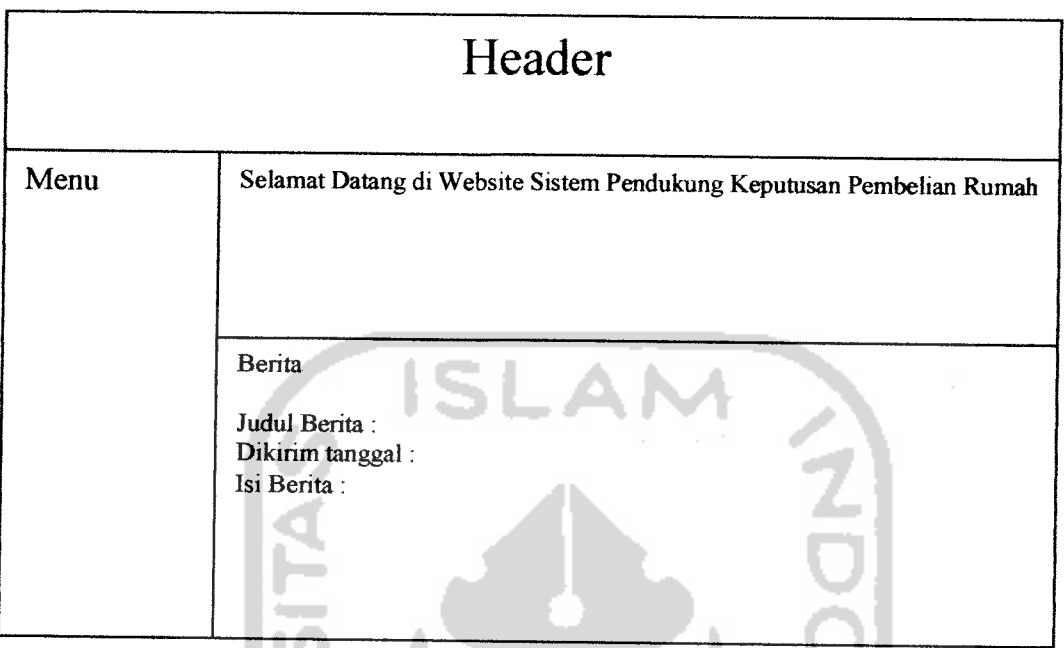

*Gambar 4.13* Rancanganhalaman **index**

## *2. Tampilan Halaman Info Properti*

Rancangan antannuka ini merapakan halaman dimana infonnasi mengenai properti maupun peramahan dapat di akses. Gambar 4.14 mengilustrasikan perancangan antarmuka halaman info properti.

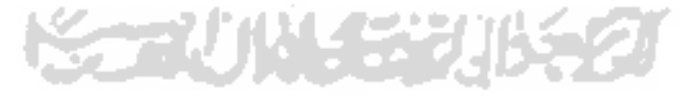

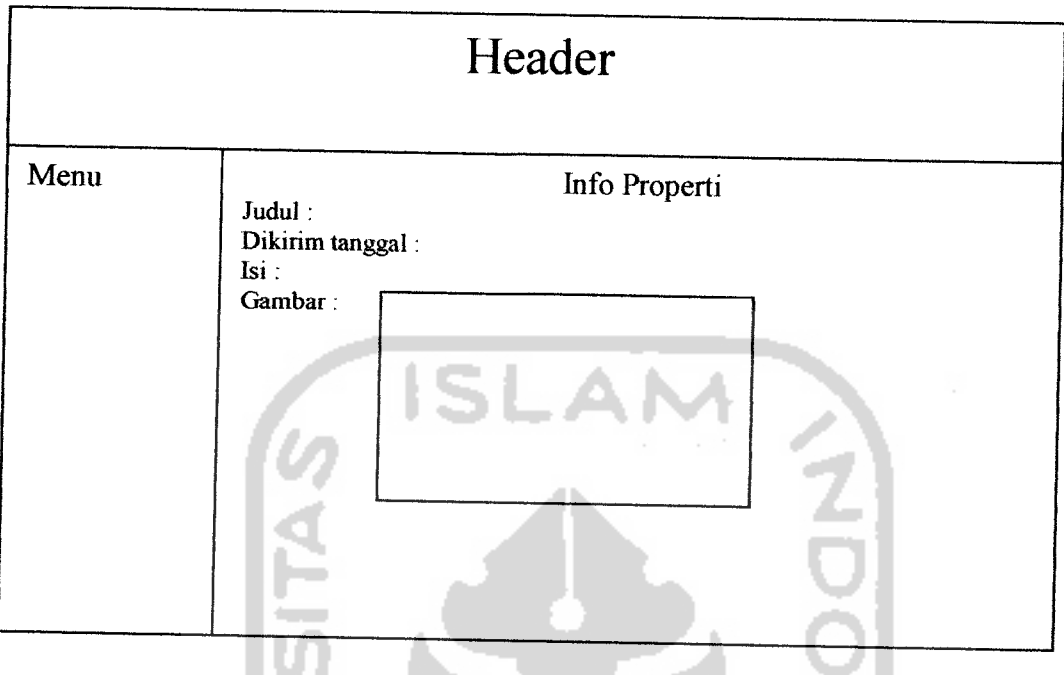

*Gambar 4.14* Rancangan halaman info properti.

# *3. Tampilan Halaman Buku Tamu*

Rancangan antannuka ini merapakan halaman dimana **user** dapat mengisi buku tamu. Gambar 4.15 mengilustrasikan perancangan antarmuka halaman bukutamu.

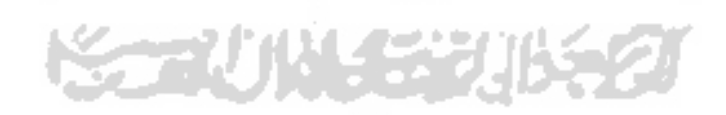

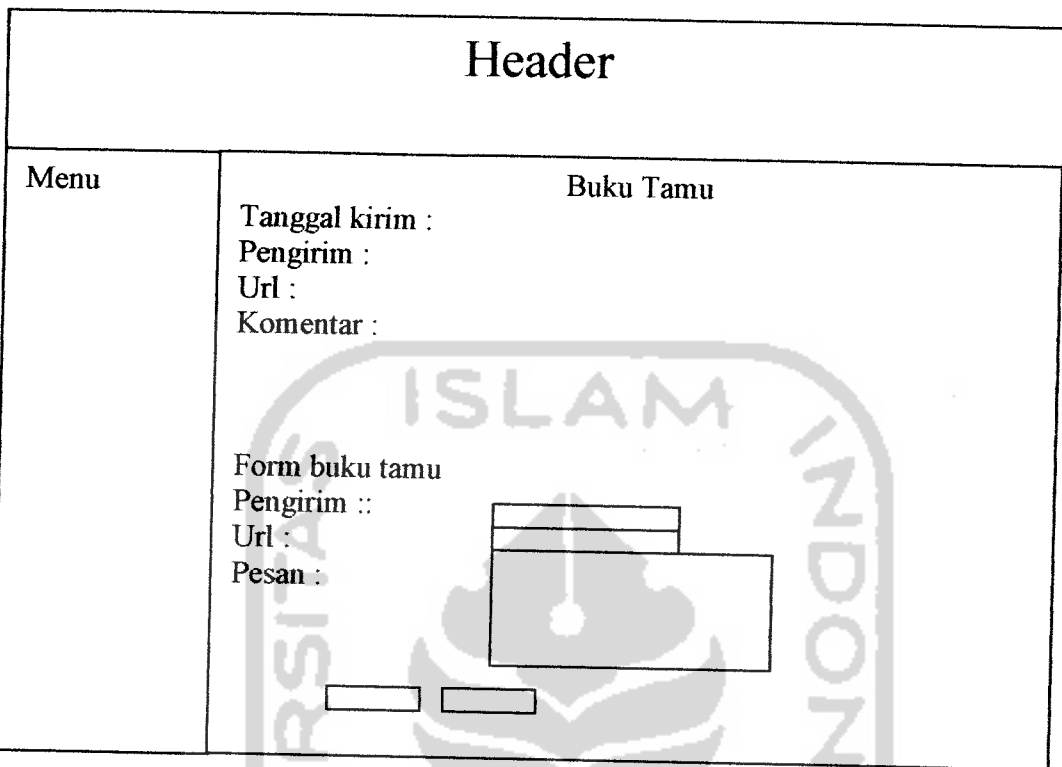

*Gambar 4.15* Rancangan halaman buku tamu

# *4. Tampilan Halaman Pencarian Rumah (DSS)*

n en

Rancangan antannuka ini merapakan halaman dimana **user** dapat melakukan pencarian ramali dengan metode **fuzzy tahani.** Gambar 4.16 mengilustrasikan perancangan antarmuka halaman pencarian rumah. ۰

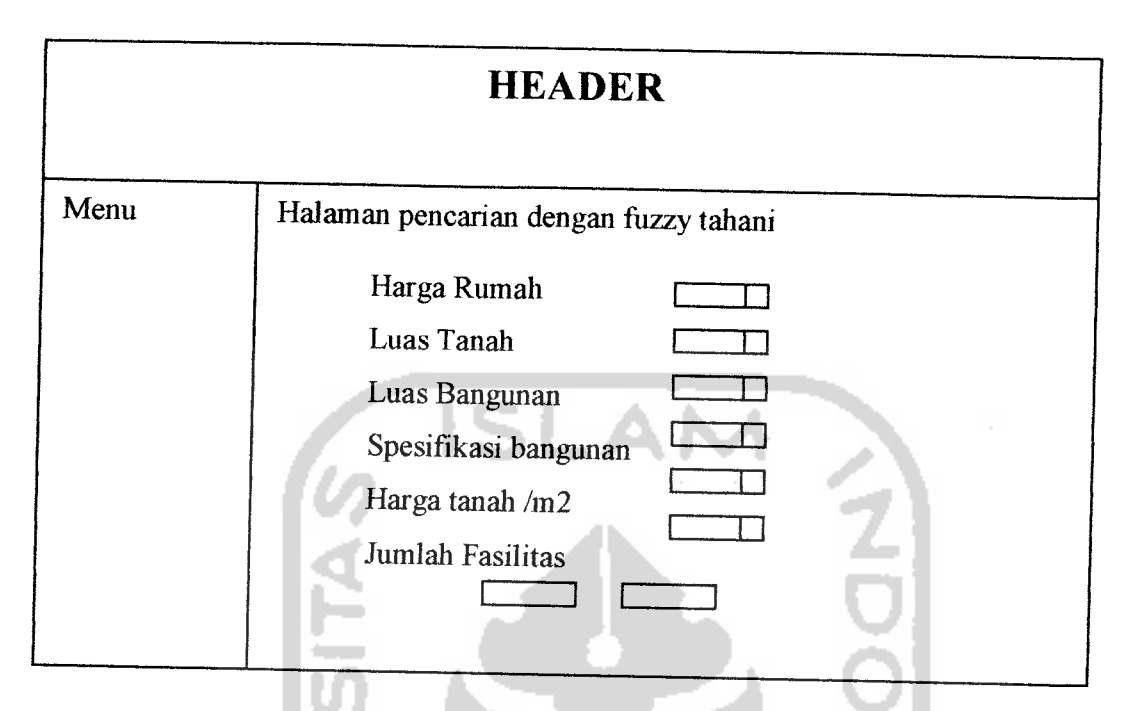

*Gambar 4.16* Rancangan halaman pencarian ramah (DSS).

## *5. Tampilan Halaman Berita*

Rancangan antarmuka ini merapakan halaman dimana **user** dapat mengakses berita yang diinputkan oleh admin.Gambar 4.17 mengilustrasikan perancangan antannuka halaman berita.

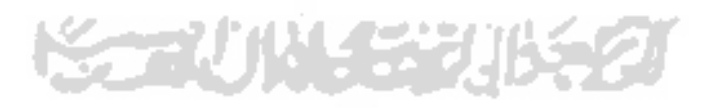

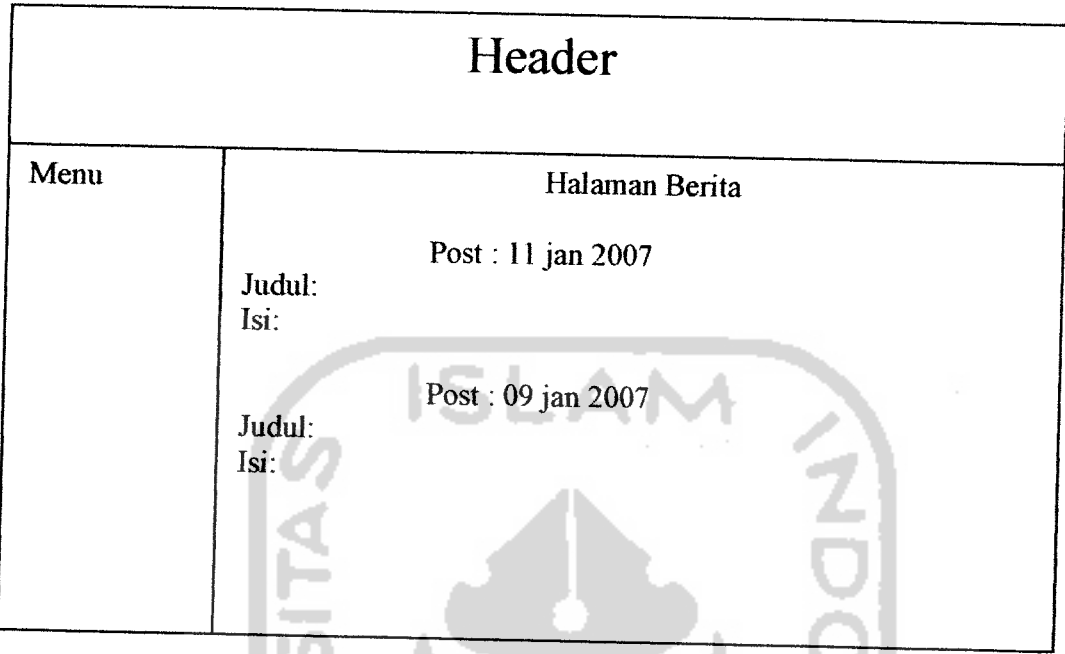

*Gambar 4.17* Rancangan halaman berita

# *6. Tampilan Halaman Pengembang.*

Rancangan antannuka ini merapakan halaman dimana **user** dapat melihan daflar pengembang yang telah menjadi anggota di website ini. Gambar 4.18 mengilustrasikan perancangan antarmuka halaman pengembang.

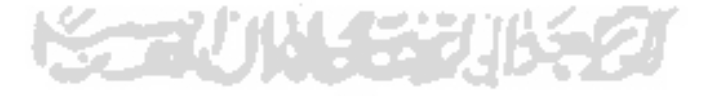

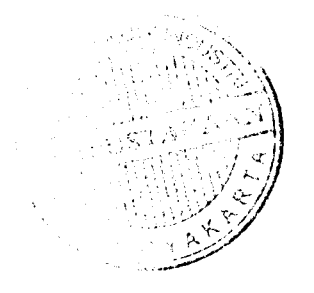

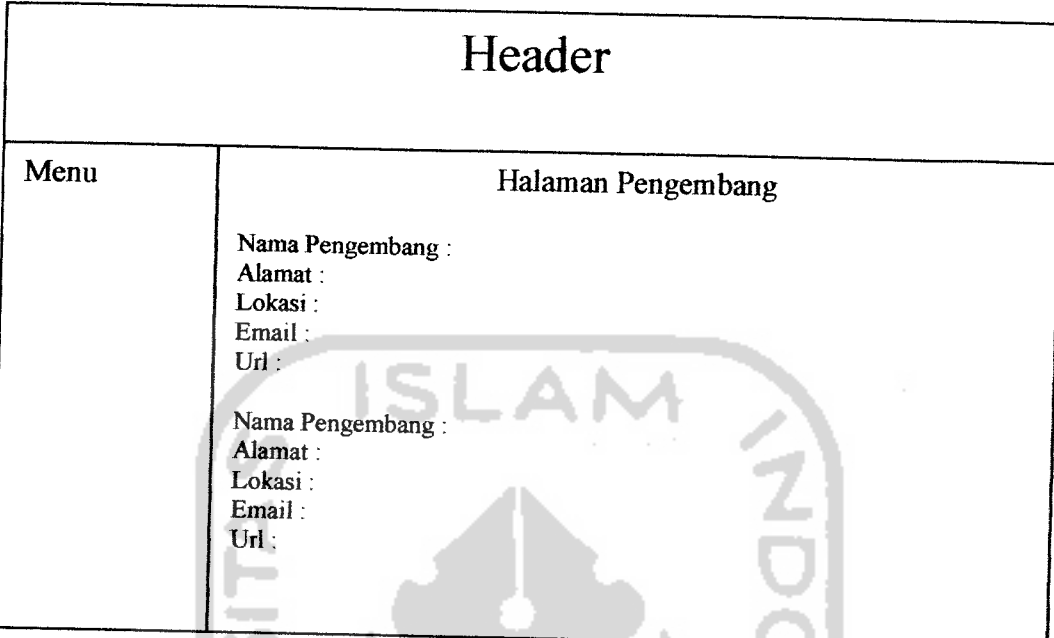

*Gambar 4.18* Rancangan halaman pengembang.

## *7. Tampilan Halaman About us*

Rancangan antarmuka ini merupakan halaman dimana user mendapatkan informasi tentang team yang berada di balik web site ini. Gambar 4.19 mengilustrasikan perancangan antannuka halaman about us.

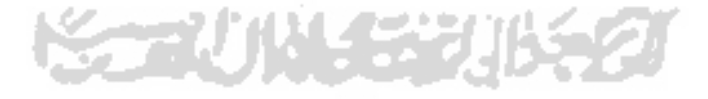

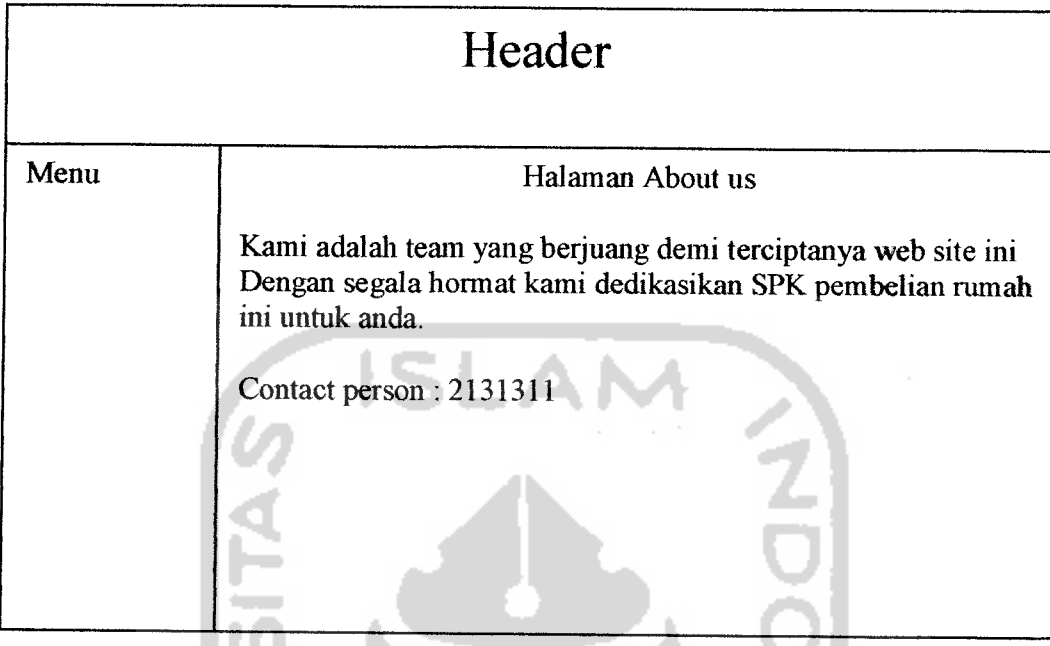

*Gambar 4.19* Rancangan halaman about us

## *8. Tampilan Halaman Administrator*

Halaman ini berfungsi untuk mengatur perubahan data batas perhitungan *fuzzy* **tahani,** perabahan data berita, perabahan data buku tamu, penghapusan data info properti, dan pengliapusan data developer. Gambar 4.20 mengilustrasikan perancangan halaman **administrator.**

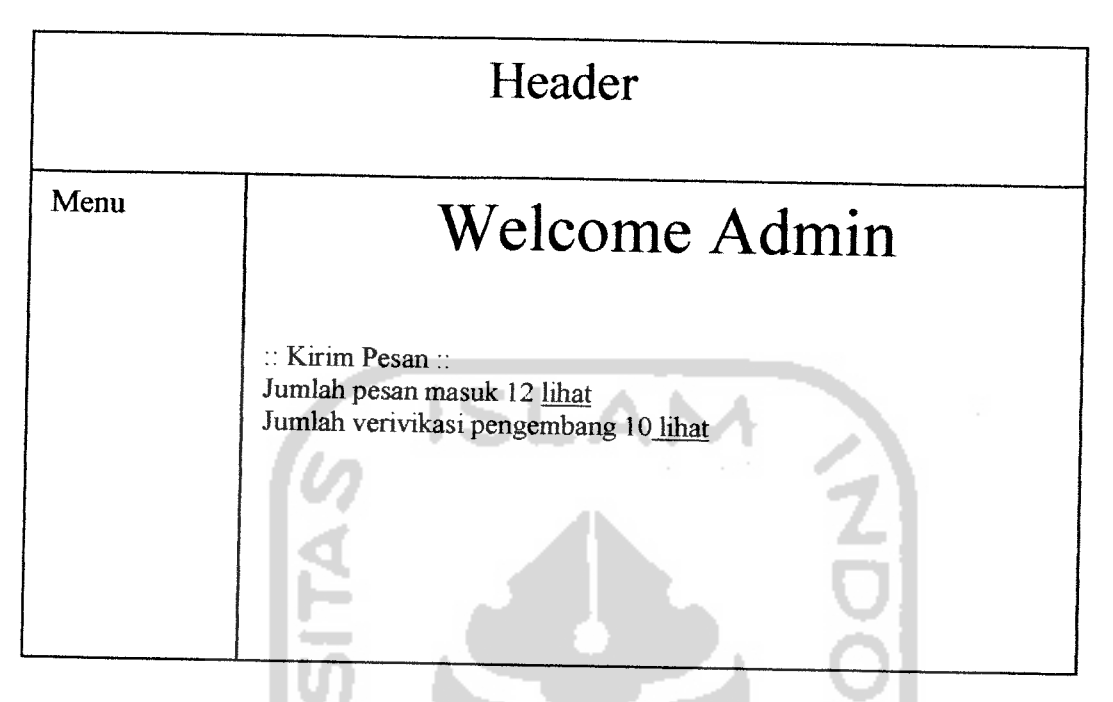

Gambar 4.20 Rancangan antarmuka halaman **administrator**

# *a. Rancangan Antarmuka Halaman Kirim Pesan.*

Halaman ini berfimgsi untuk input pengiriman pesan yaitu sebagai komunikasi antar developer maupun dengan admin. Gambar 4.21 mengilustrasikan perancangan antarmuka halaman kirim pesan.

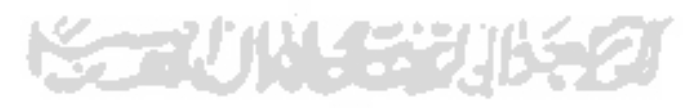

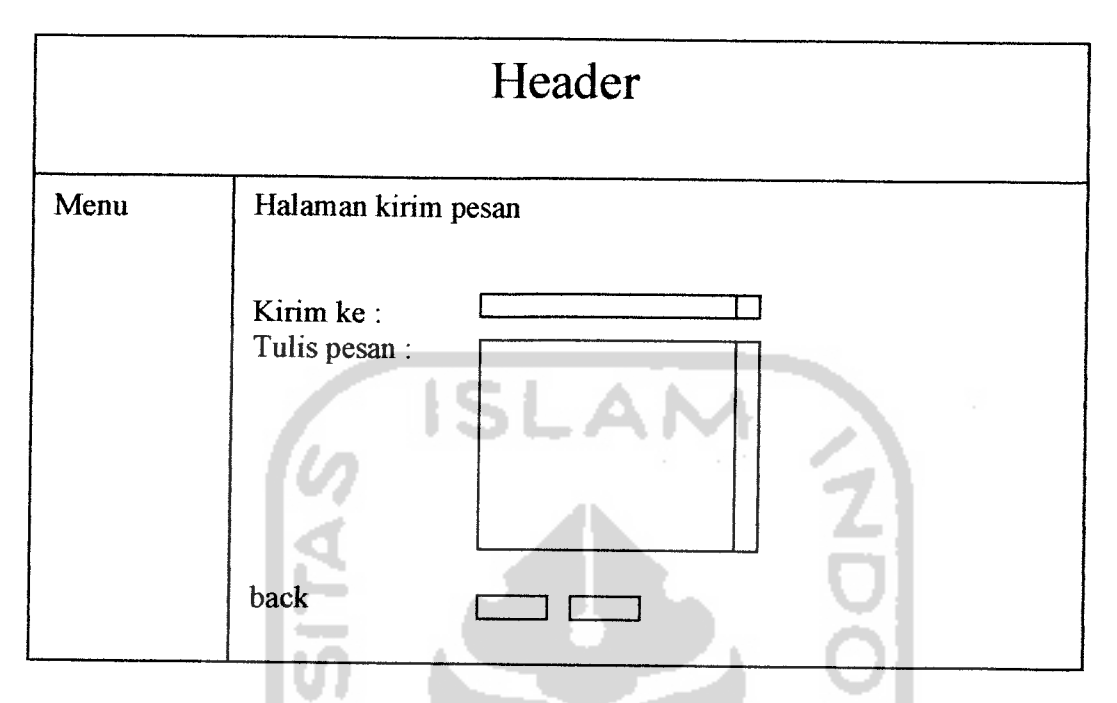

*Gambar 4.21* Rancangan antarmuka halaman kirim pesan.

## *b. Rancangan Antarmuka Halaman Berita*

Halaman ini berfungsi untuk **menginput** berita bara, **update** berita, dan **delete** berita yang ada di dalam web. Gambar 4.22 mengilustrasikan perancangan antarmuka halaman berita.

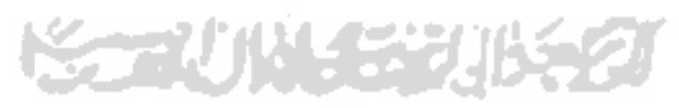

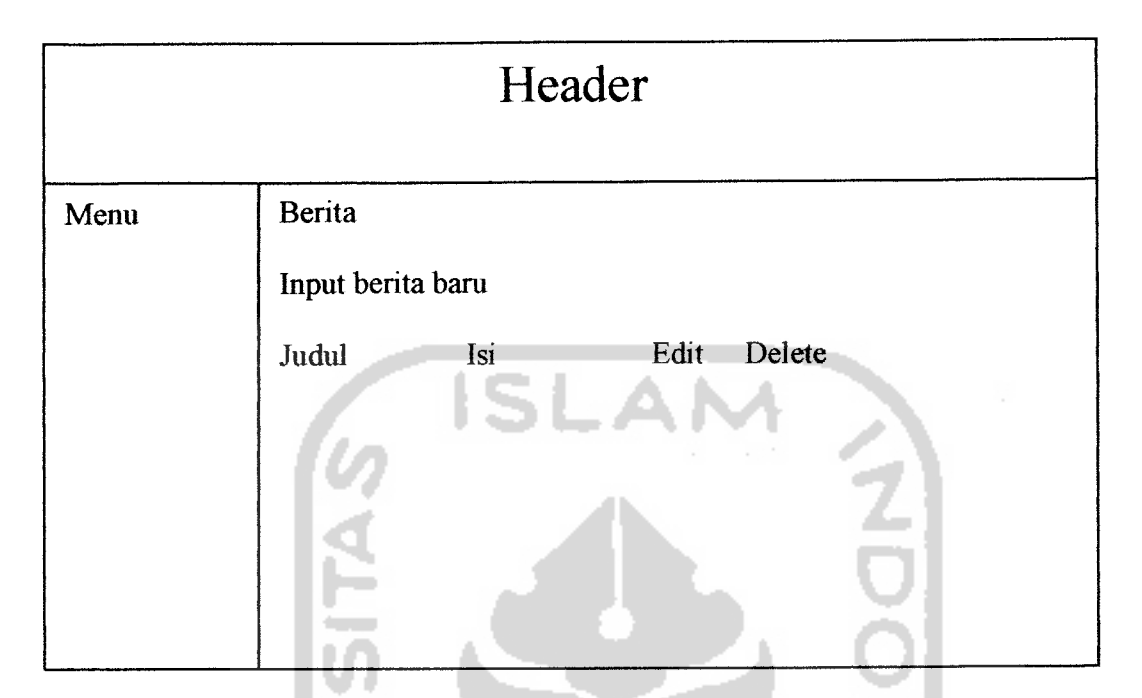

*Gambar 4.22* Rancangan antarmuka halaman berita

#### *c. Rancangan Antarmuka Halaman Insert Berita*

Halaman ini berfungsi untuk menambah data berita bara. Gambar 4.23 mengilustrasikan perancangan antarmuka halaman **insert** data berita.

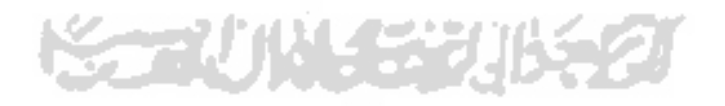

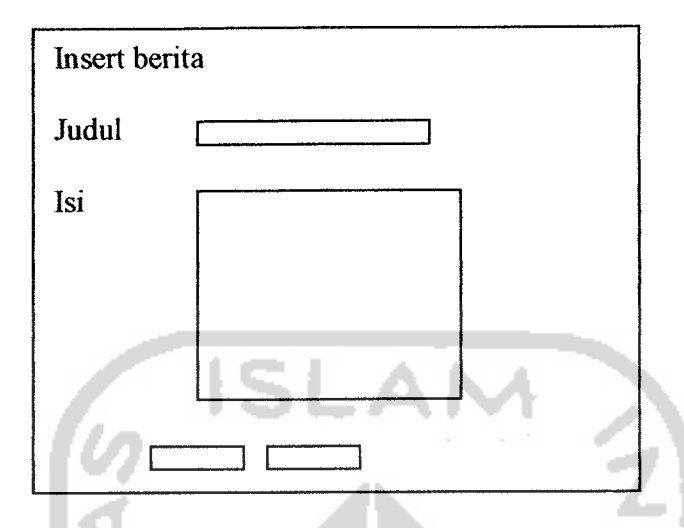

*Gambar* 4.23 Rancangan antarmuka halaman **insert**berita

#### *d. Rancangan Antarmuka Halaman Update Berita*

Halaman ini berfungsi untuk mengubah data berita lama. Gambar 4.24 mengilustrasikan perancangan antarmuka halaman **insert** data berita.

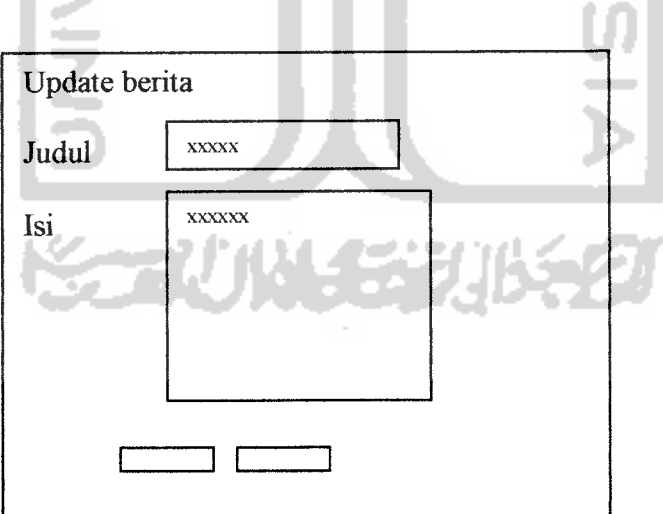

*Gambar 4.24* Rancangan antarmuka halaman **update** berita

## *e. Rancangan Antarmuka Halaman Buku Tamu*

Halaman ini berfungsi untuk melihat buku tamu yang telah diisikan oleh user. Gambar 4.25 mengilustrasikan perancangan antarmuka halaman bukutamu.

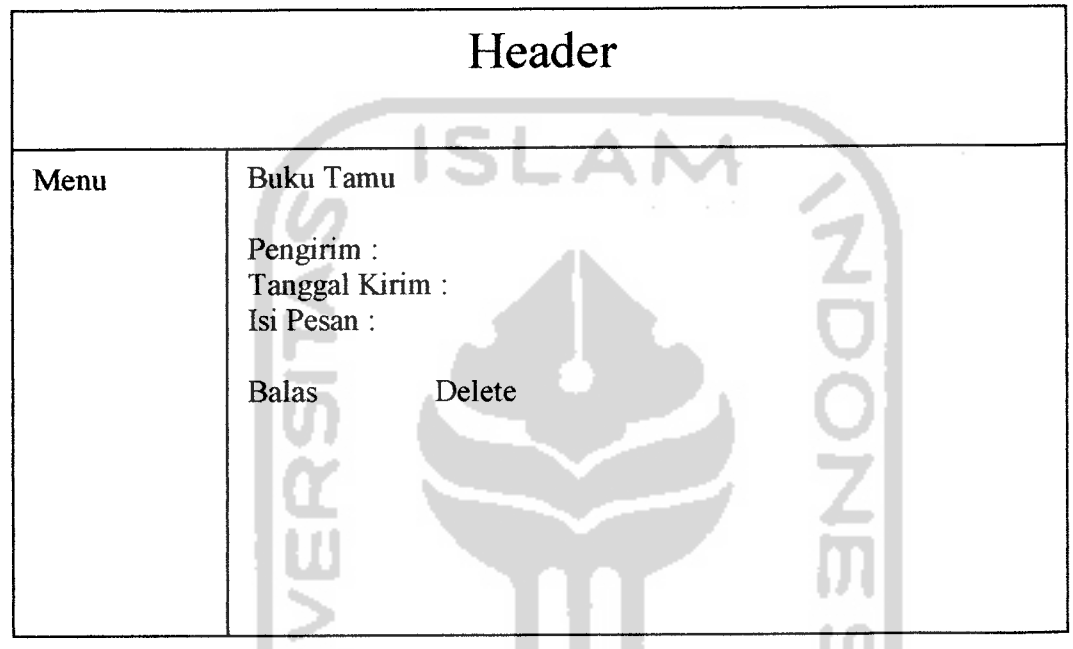

w *Gambar 4.25* Rancangan antarmuka halaman buku tamu

#### *f. Rancangan Antarmuka Halaman Batas*

유민준은 일어나다 Halaman ini berfungsi untuk mengubali batas perhitungan yang dikenakan pada

data - data**fuzzy.** Gambar 4.26 mengilustrasikan antarmuka halaman batas.

| Header |                                                                                                    |                                              |  |  |
|--------|----------------------------------------------------------------------------------------------------|----------------------------------------------|--|--|
| Menu   | Batasan fuzzy                                                                                                    |                                              |  |  |
|        | Batas Harga rumah<br><b>Batas Luas Tanah</b><br><b>Batas Luas Bangunan</b><br>Batas Harga Tanah/m2<br>Batas Harga spek bangunan/m2<br><b>Batas Jumlah Fasilitas</b> | edit<br>edit<br>edit<br>edit<br>edit<br>edit |  |  |

*Gambar 4.26* Rancangan antarmuka halaman batas

#### g. *Rancangan Antarmuka Halaman* **Update** *Batas.*

Halaman ini berfimgsi untuk mengubah data batas lama. Gambar 4.27 mengilustrasikan perancangan antannuka halaman **insert** data batas.

**KGRUNGEVUKAZI** 

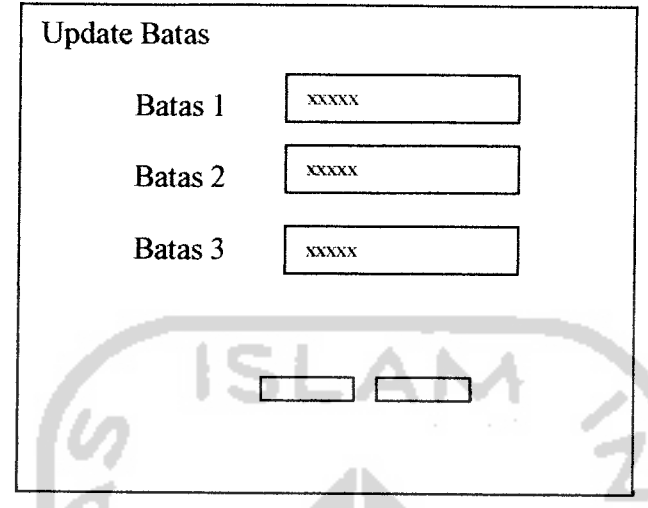

*Gambar 4.27*Rancangan antarmuka halaman **update** batas.

## *h. Rancangan Antarmuka Halaman Pengembang*

Halaman ini berfungsi untuk menghapus data pengembang Gambar 4.28 mengilustrasikan antarmuka halaman pengembang.

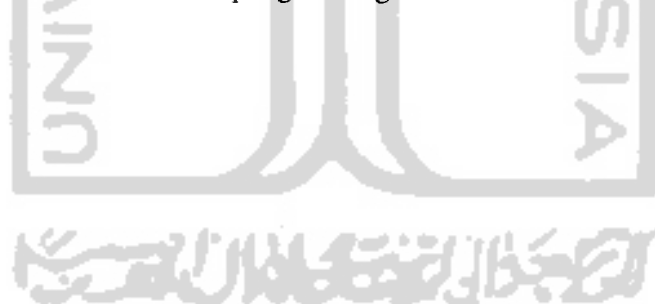
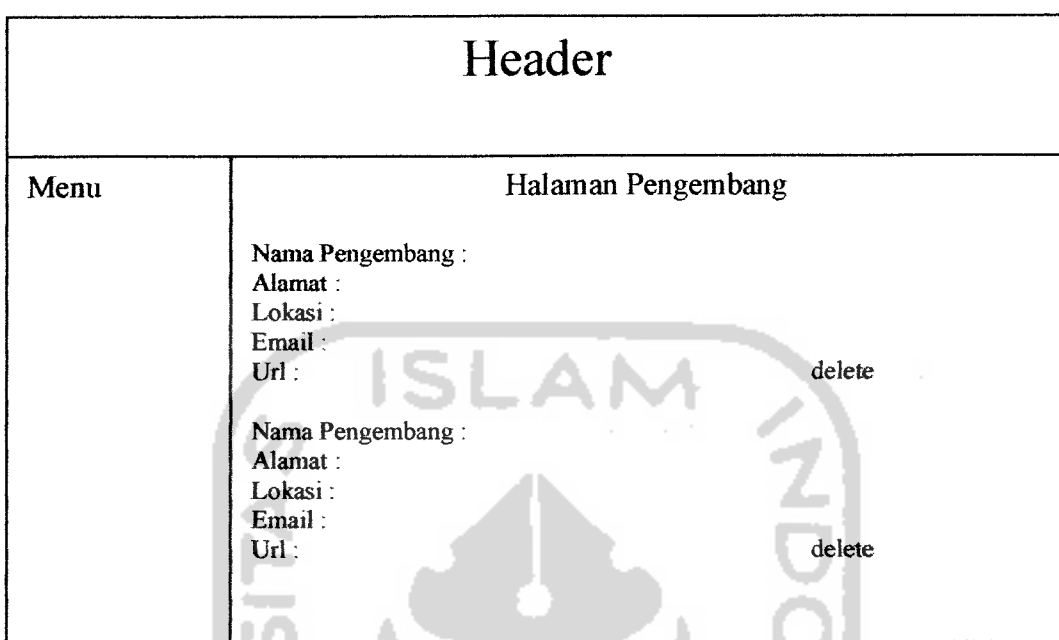

*Gambar 4.28* Rancangan antarmuka halaman pengembang

#### *i. Rancangan Antarmuka Halaman Info Properti.*

Halaman ini berfimgsi untuk mengliapus data infonnasi properti Gambar 4.29 mengilustrasikan antarmuka halaman info properti.

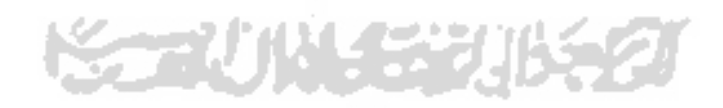

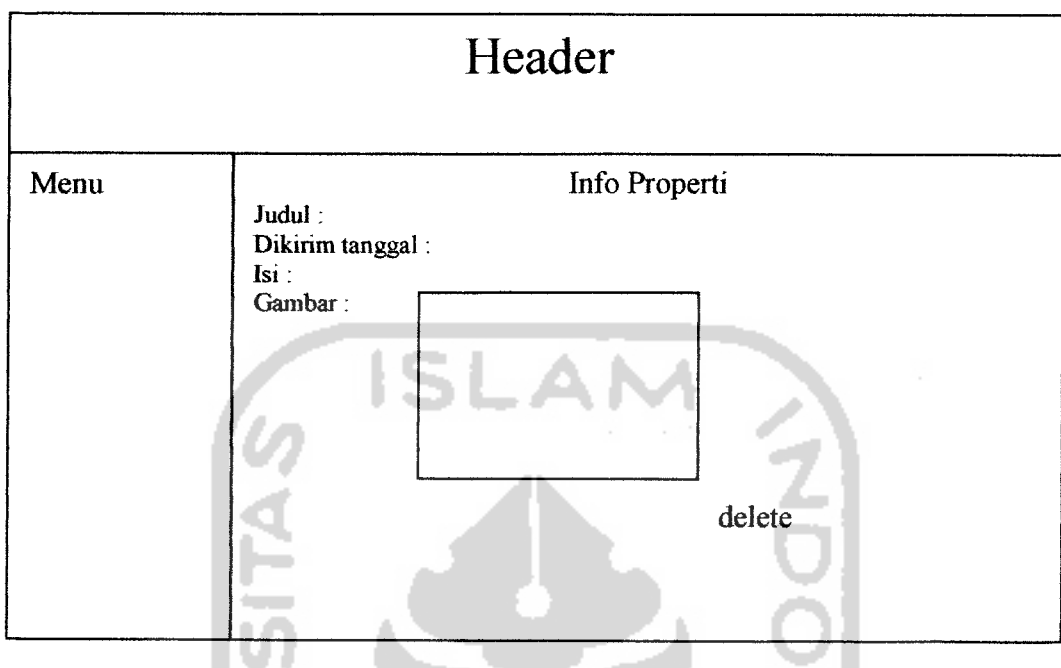

*Gambar 4.29* Rancangan antarmuka halaman info properti

#### *j. Rancangan Antarmuka Halaman Ganti Password*

Halaman ini berfimgsi untuk mengganti **password administrator** web sistem pendukung keputusan. Gambar 4.30 mengilustrasikan rancangan antarmuka halaman ganti **password.**

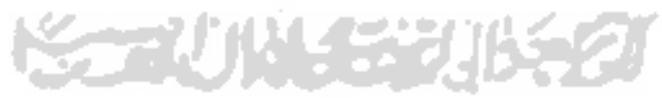

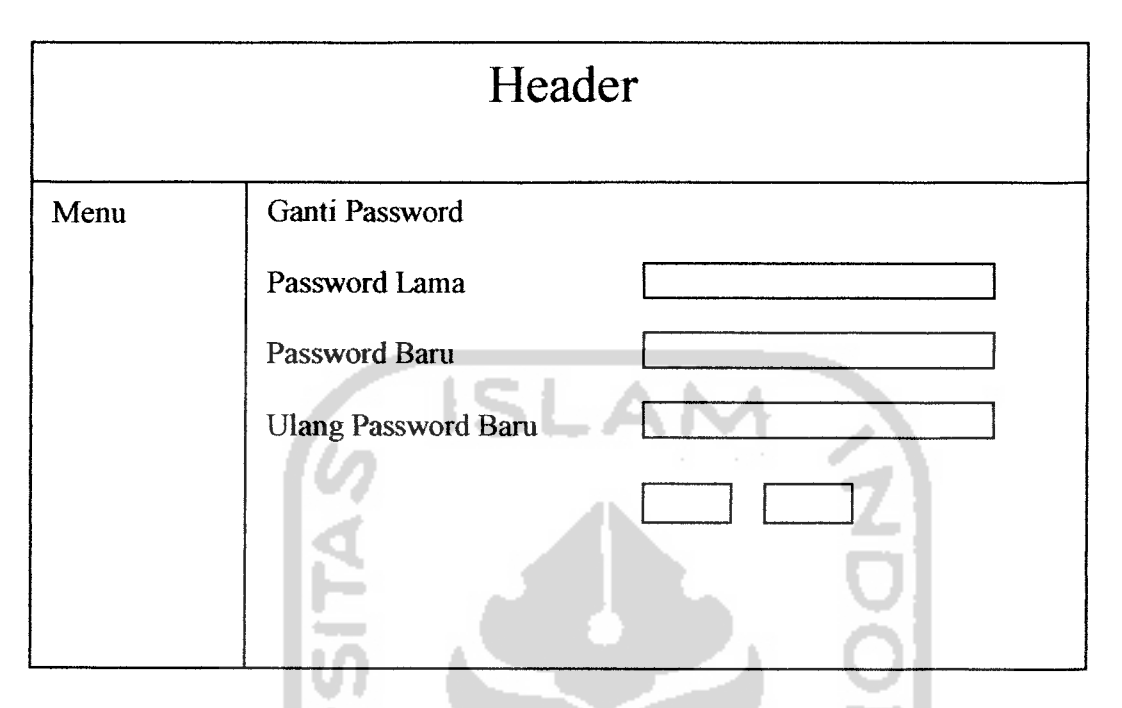

*Gambar 4.30* Rancangan antannuka halaman ganti password

#### *9. Tampilan Halaman* **Developer.**

Halaman ini berfungsi untuk mengatur perabahan data peramalian dan perabahan data info properti. Gambar 4.31 mengilustrasikan perancangan halaman **developer.**

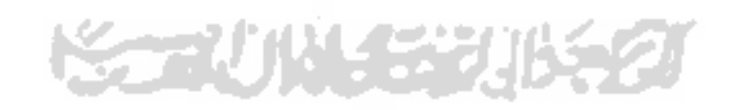

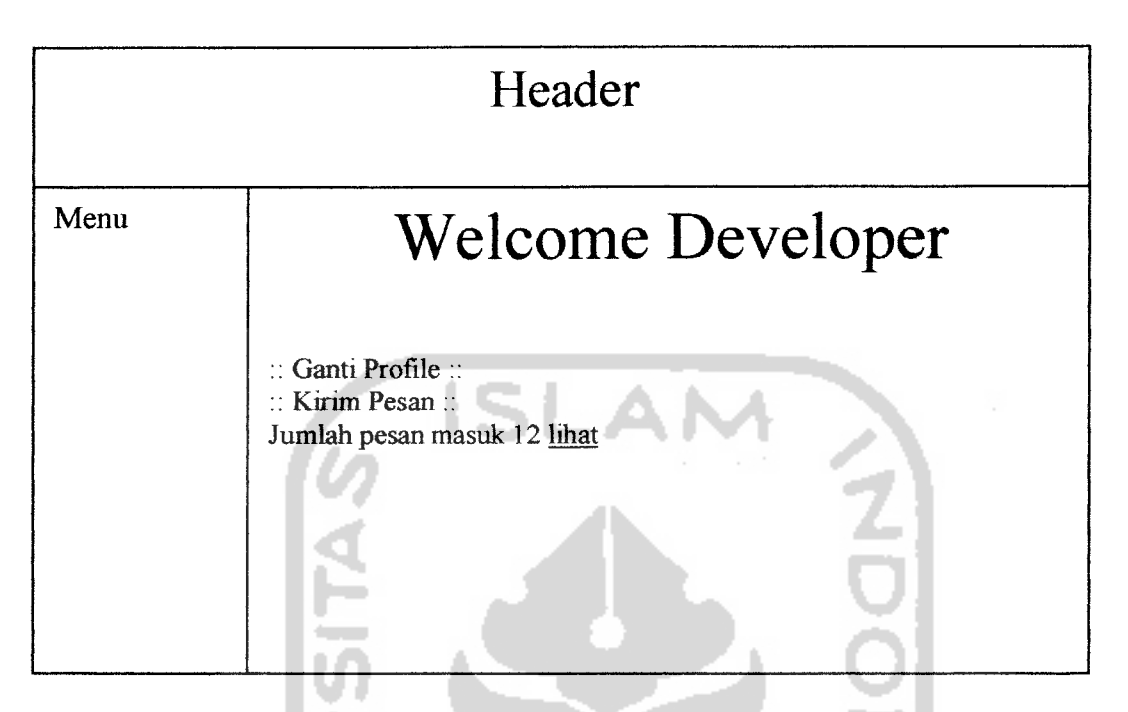

*Gambar 431* Rancangan antarmuka halaman **developer.**

#### *k. Rancangan Antarmuka Halaman Kirim Pesan.*

Halaman ini berfungsi untuk input pengiriman pesan yaitu sebagai komunikasi antar developer maupun dengan admin. Gambar 4.32 mengilustrasikan perancangan antarmuka halaman kirim pesan.

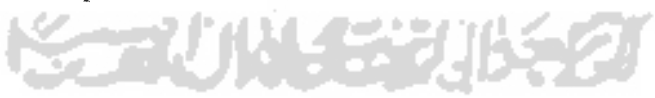

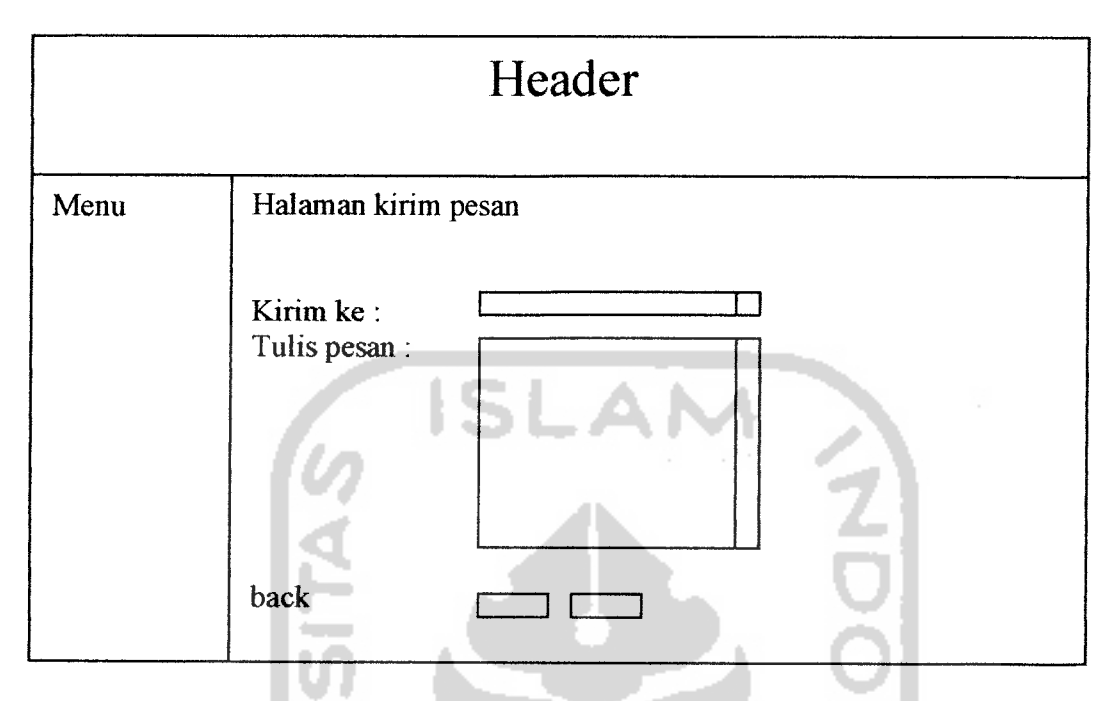

*Gambar 4.32* Rancangan antarmuka halaman kirim pesan.

### *I. Rancangan Antarmuka Halaman Pengembang*

Halaman ini berfungsi untuk melihat data peramahan dan rumali yang telah diisikan oleh pengembang yang berkaitan. Gambar 4.33 mengilustrasikan perancangan antarmuka halaman pengembang.

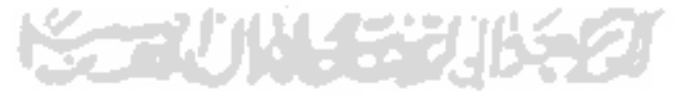

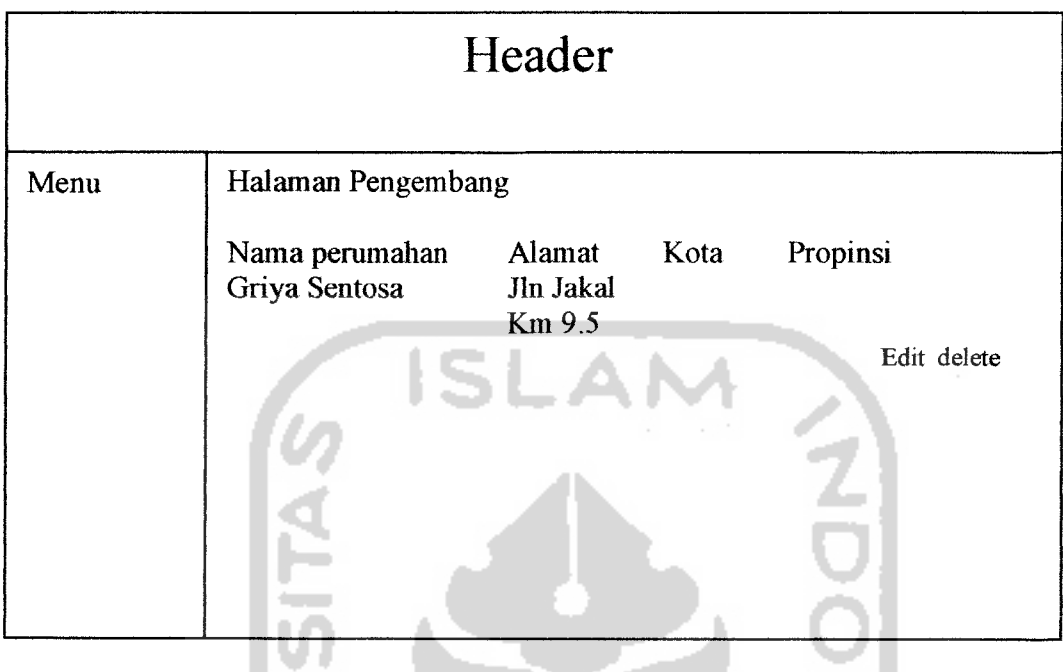

*Gambar 4.33* Rancangan antarmuka halaman pengembang.

#### *m. Rancangan Antarmuka Halaman Tambah Perumahan.*

Halaman ini berfimgsi untuk menambah data peramahan. Gambar 4.34 mengilustrasikan perancangan antarmuka halaman **insert** data peramahan.

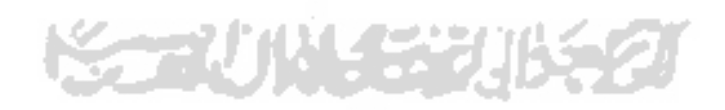

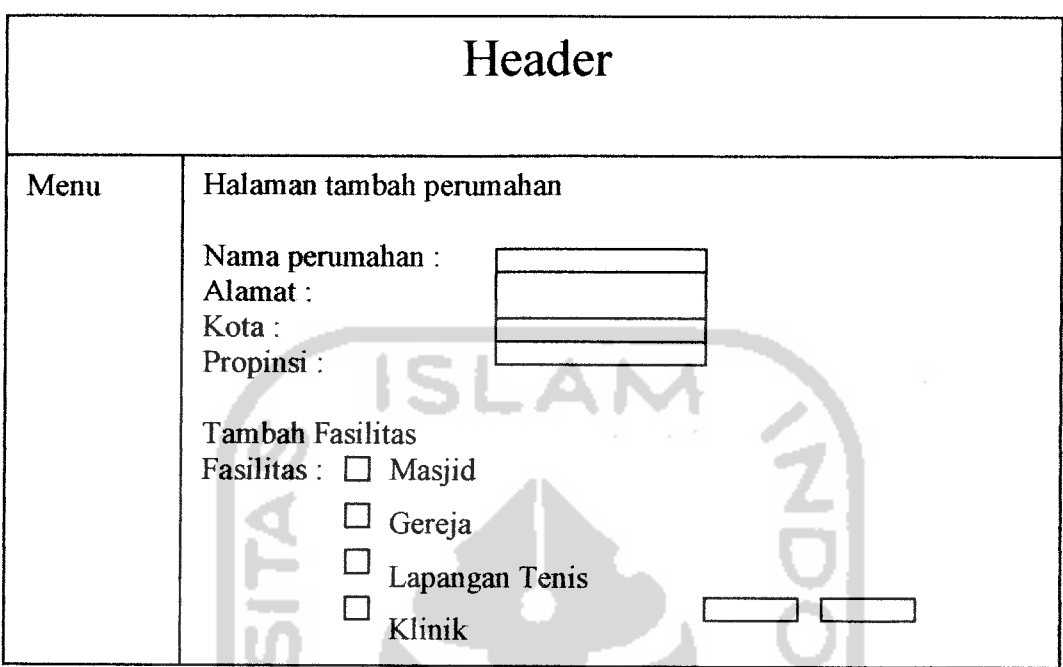

*Gambar 4.34* Rancangan antarmuka halaman tambah perumahan.

۰

## *n. Rancangan Antarmuka Halaman Tambah Fasilitas.*

I

Halaman ini berfungsi untuk mengubah data perumahan lama. Gambar 4.35 mengilustrasikan perancangan antarmuka halaman **insert** data fasilitas.

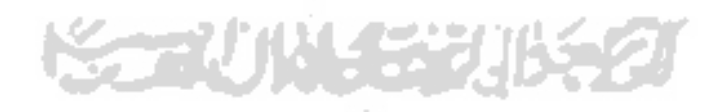

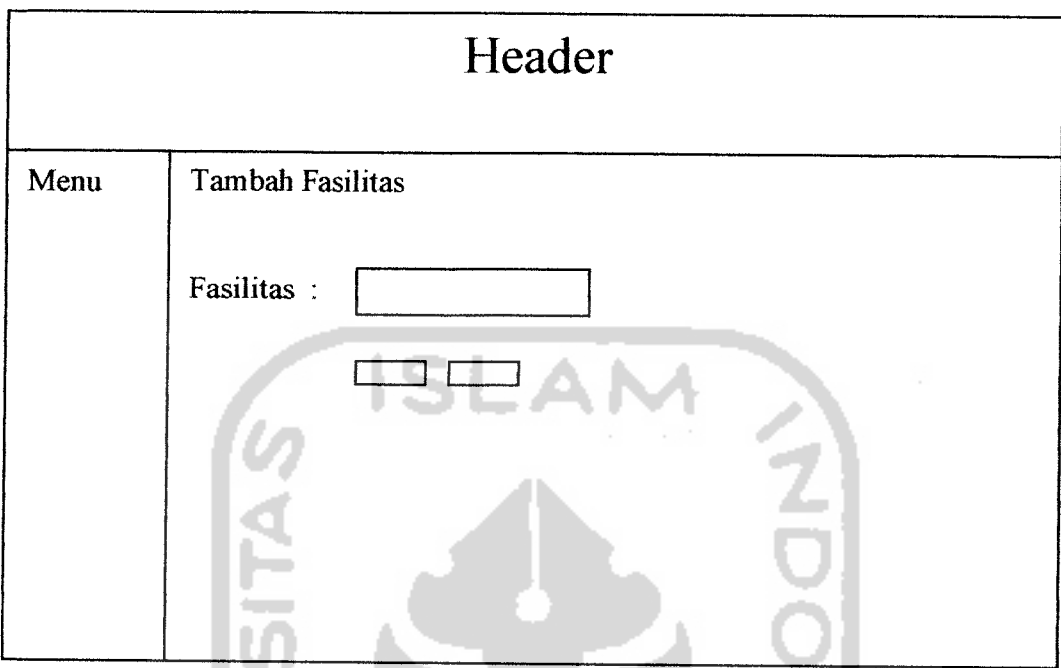

*Gambar 4.35* Rancangan antarmuka halaman tambah fasilitas.

m.

### *o. Rancangan Antarmuka Halaman Tambah Rumah.*

Halaman ini berfiingsi untuk menambah data ramah. Gambar 4.36 mengilustrasikan perancangan antarmuka halaman **insert**data rumah.

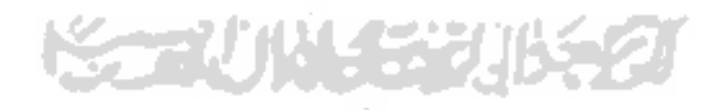

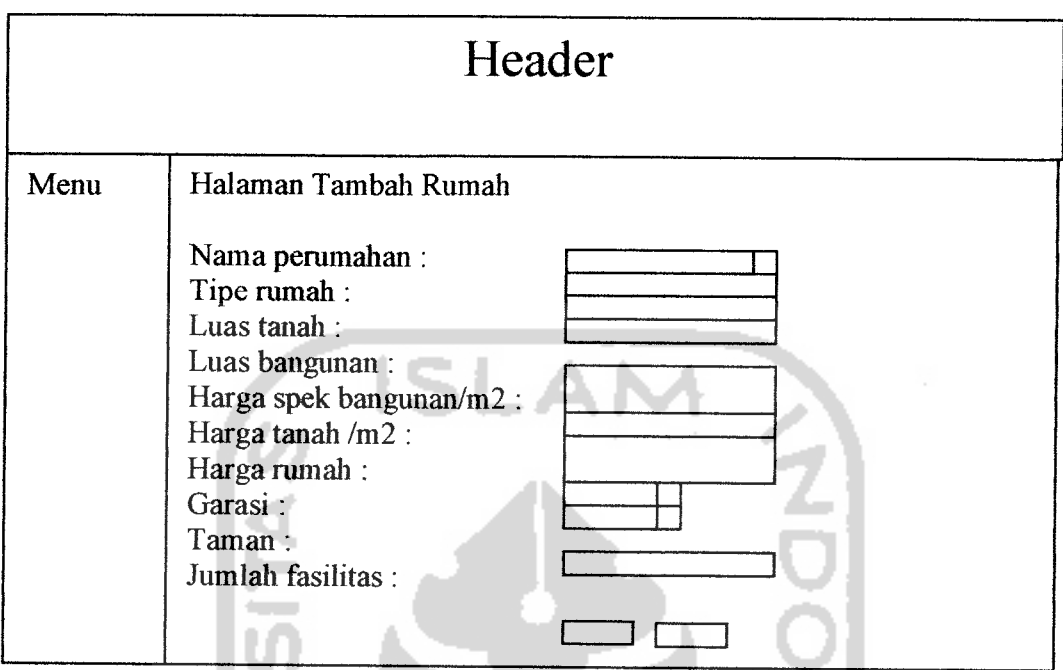

*Gambar 4.36* Rancangan antarmuka halaman tambah rumali.

 $\sim$ 

# *p. Rancangan Antarmuka Halaman Ganti Password*

Halaman ini berfungsi untuk mengganti **password developer** web sistem pendukung keputusan. Gambar 4.37 mengilustrasikan rancangan antarmuka halaman ganti **password.**

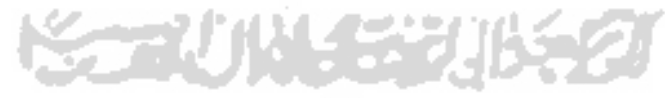

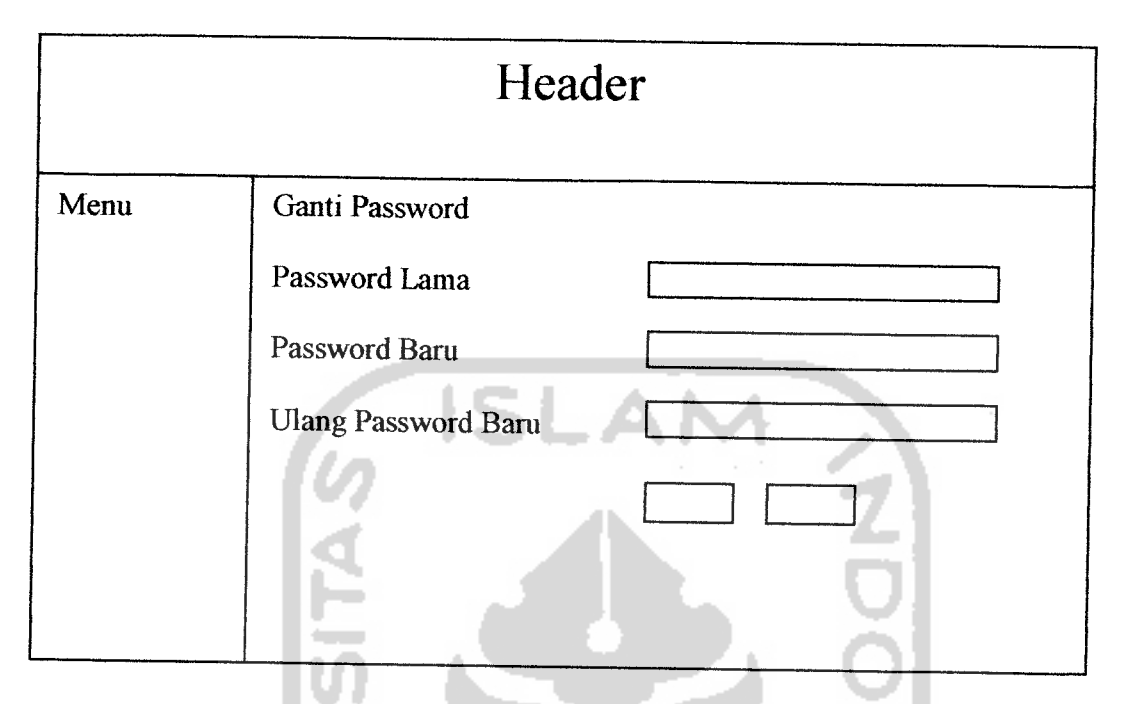

*Gambar 4.37* Rancangan antarmuka halaman ganti password

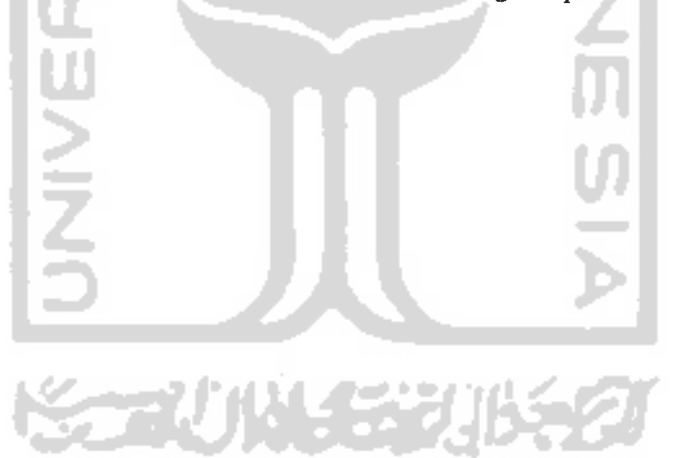

#### *BABV*

#### *IMPLEMENTASI PERANGKAT LUNAK*

#### *5.1 Implementasi Secara Umum*

Visualisasi aplikasi untuk Sistem Pendukung Keputusan Pembelian Rumah Berbasis Web ini diimplementasikan dengan menggunakan bahasa pemrograman PHP, yaitu suatu **scripting** yang bersifat **server-side programming,** dan **databasenya** menggunakan MySQL. Taliap implementasi sistem merapakan tahap meletakkan sistem supaya siap untuk dioperasikan, termasuk kegiatan penulisan kode program atau script pemrograman yang digunakan.

### *5.2 Alasan Pemilihan Perangkat Lunak*

Bahasa pemrograman yang digunakan adalah PHP versi 4.2.2 dengan pertimbangan sebagai berikut:

- a. Bahasa pemrograman ini adalah bahasa yang bersifat **Open Source.**
- b. Kemudahan dalam instalasi.
- c. Kemudahan untuk beradaptasi dengan **web server** dan sistem pendukungnya.
- d. Kehandalan serta ketahanan kinerja yang bagus.

Sedangkan pertimbangan menggunakan MySQL sebagai **database server** adalah sebagai berikut:

a. Dapat diperoleh secaragratis.

- b. Dapat berjalan di banyak **platform.**
- c. MySQL sangat cepat dan dapat digunakan oleh multi pengguna.

#### *5.3 Batasan Implementasi*

Batasan implementasi meliputi batasan minimal untuk perangkat keras **(hardware)** atau perangkat lunak **(software)** yang diperlukan agar sistem yang dibuat dapat berjalan dengan baik. Batasan tersebut ditinjau dari sisi **client**maupun **server.**

### *5.3.1 Batasan Implementasi Ditinjau Dari Sisi Client*

Batasan implementasi ditinjau dari sisi **client** adalah sebagai berikut:

- 1. Segi **Hardware,** dalam hal ini penulis menggunakan PC **(Personal Computer)** dengan spesifikasi : Prosessor Intel Pentium 1,8 Ghz dan RAM 128 atau spesifikasi yang lebih baik.
- 2. Segi **Software,** dalam hal ini penulis menggunakan Apache **Web Server** untuk menampilkan **source** \*.php

# *5.3.2 Batasan Implementasi Ditinjau Dari Sisi Server*

Batasan implementasi ditinjau dari sisi **server** atau admin dan operator adalah sebagai berikut:

**Server Printed State** 

- 1. Sistem Operasi menggunakan Windows XP.
- 2. **Database Server** menggunakan MySQL.
- 3. Pemrograman **script** menggunakan PHP versi 4.2.2

4. **Web server** menggunakan Apache.

#### *5.4 Tahapan Pembuatan Proses*

Tahapan pembuatan program aplikasi sistem pendukung keputusan pembelian rumah ini terdiri dari beberapa tahap pemrograman, tahapan-tahapan tersebut antara lain :

#### *5.4.1 Pembuatan Gambar*

Semua gambar yang digunakan dalam pembuatan aplikasi ini dibuat dengan menggunakan Adobe Photoshop.

**ISLA** 

## *5.4.2 Pembuatan Halaman Website*

Halaman web yang ada dalam aplikasi ini didesain dengan menggunakan Macromedia Dreamweaver dan Microsoft Frontpage.

#### *5.4.3 Pembuatan Database*

Pembuatan program diawali dengan mengimplementasikan hasil rancangan sistem ke dalam tabel-tabel yang akan diintegrasikan menjadi sebuah **database,** perangkat lunak yang digimakan adalali MySQL-Front. Tabel-tabel pada **database** aplikasi sistem pendukung keputusan pembelian ramah berbasis web ini terdiri dari lima belas tabel, yaitu tabel batas, berita, fasilitas, gbook, info properti, jumlah fasilitas, kota, mu, pengembang, peramahan, pesan, propinsi, rumah, temporary mu, user.

#### *5.4.4 Proses Pembuatan Website*

Pada proses pembuatan aplikasi ini langkah pertama yang dilakukan adalah menganalisa kriteria-kriteria rumah, alur proses, dan yang terakhir adalah merancang bentuk keluaran yang diinginkan.

Aplikasi ini dipisahkan menjadi tiga bagian sistem, yaitu bagian Admin, Developer dan User. Tugas dari Admin adalah untuk melakukan pengisian dan perabahan data-data pada sistem aplikasi yang bersifas **non fuzzy,** sedangkan datadata fuzzy yang akan diproses oleh sistem aplikasi diisikan oleh Developer. .

# *5.4.4.1 Halaman Utama Website*

Halaman utama pada website berisi menu navigasi, login, ucapan selamat datang, link lima informasi properti terbaru dan kalender. Tampilan halaman utama dapat dilihat pada gambar 5.1

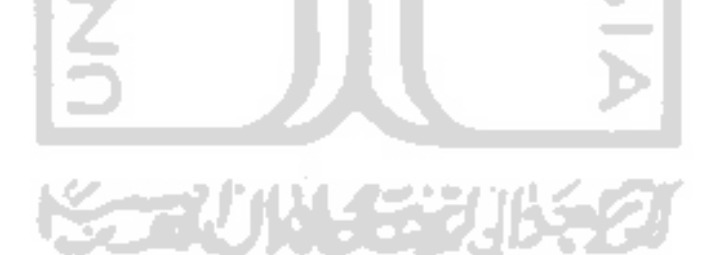

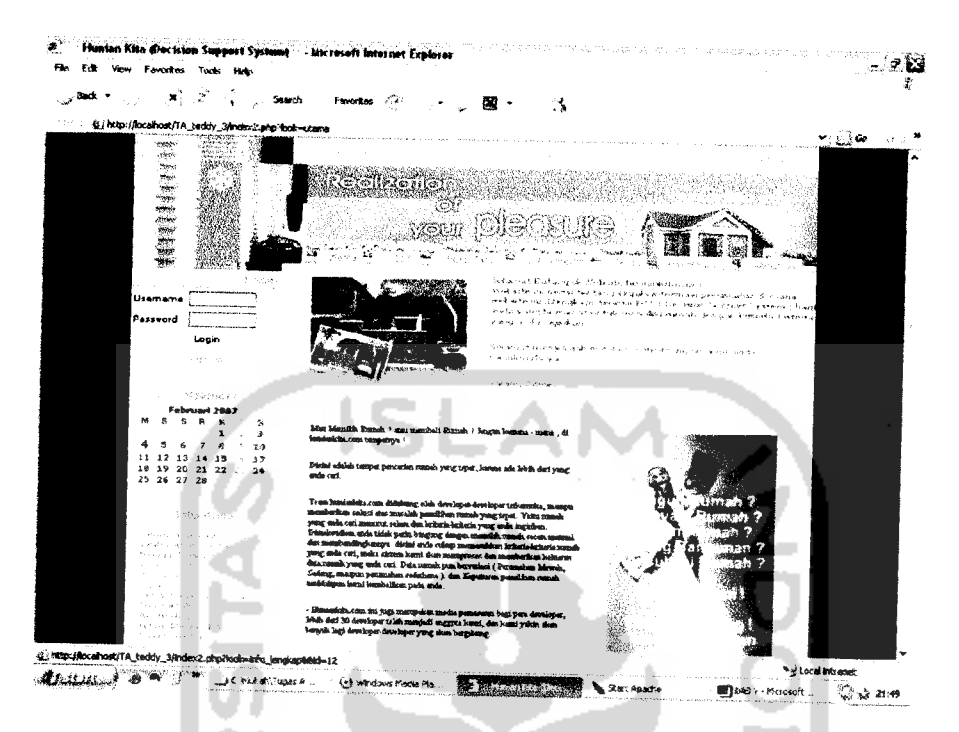

*Gambar 5.1* Halaman Utama Website

# *5.4.4.2 Halaman Informasi Properti*

Halaman ini berisi tentang informasi properti. Tampilan halaman informasi properti dapat dilihat padagambar 5.2

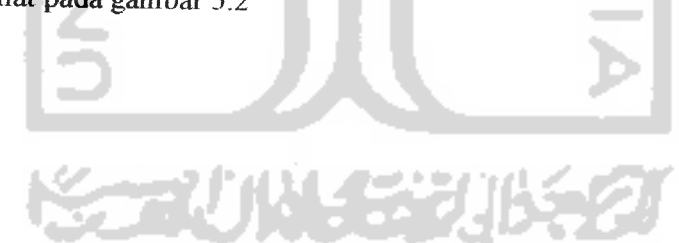

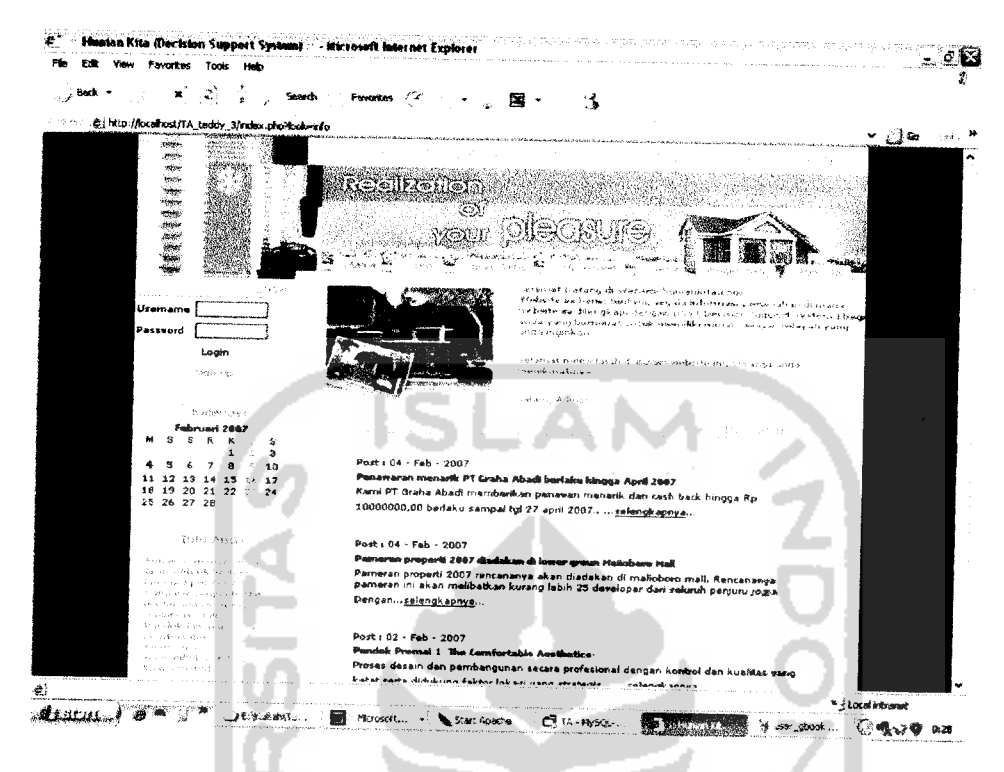

*Gambar 5.2* Halaman Informasi Properti

# *5.4.4.3 Halaman Buku Tamu*

Halaman ini berisi komentar tentang **website** dan pertanyaan-pertanyaan.

Tampilan halaman buku tamu dapat dilihat pada gambar 5.3

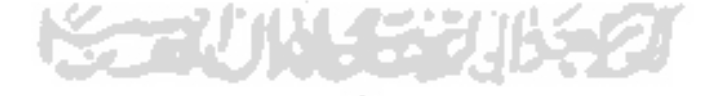

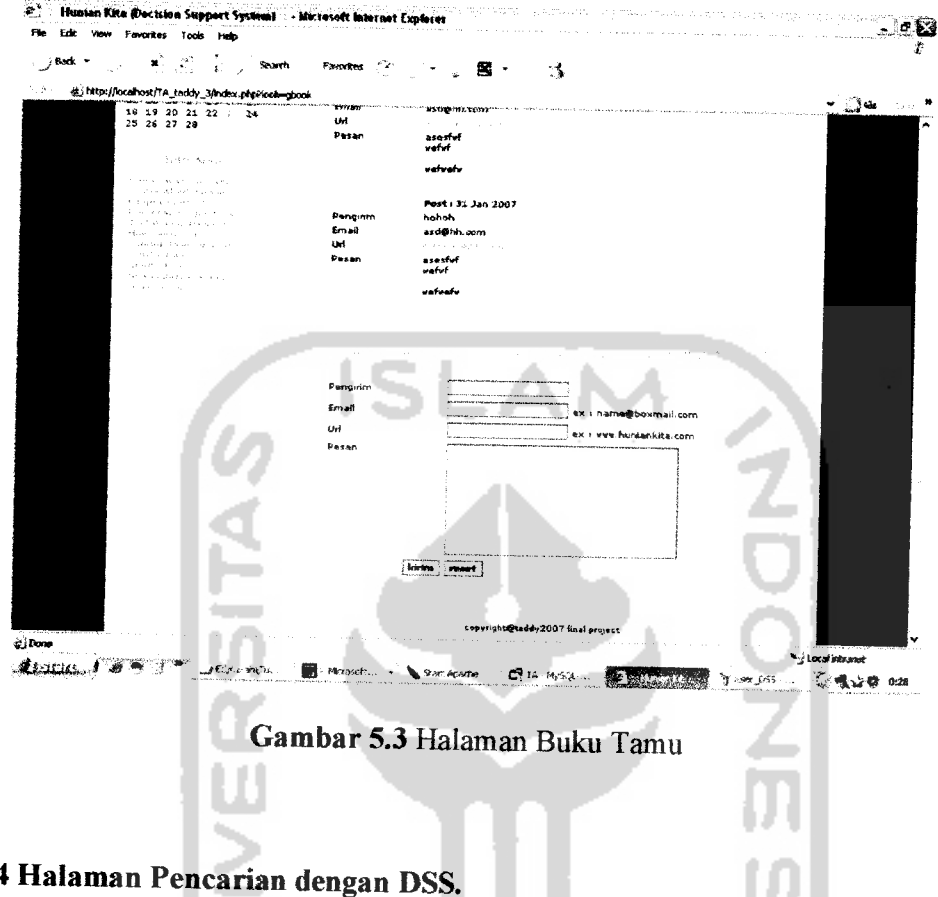

### *5.4.4.4 Halaman Pencarian dengan DSS.*

Halaman ini berisi menu tentang pencarian rumah berbasis DSS. Menu yang tampil yaitu : Terdiri enam combo box sebagai **input** (keyword) kriteria-kriteria masukan .Tampilan halaman DSS dapat dilihat pada gambar 5.4

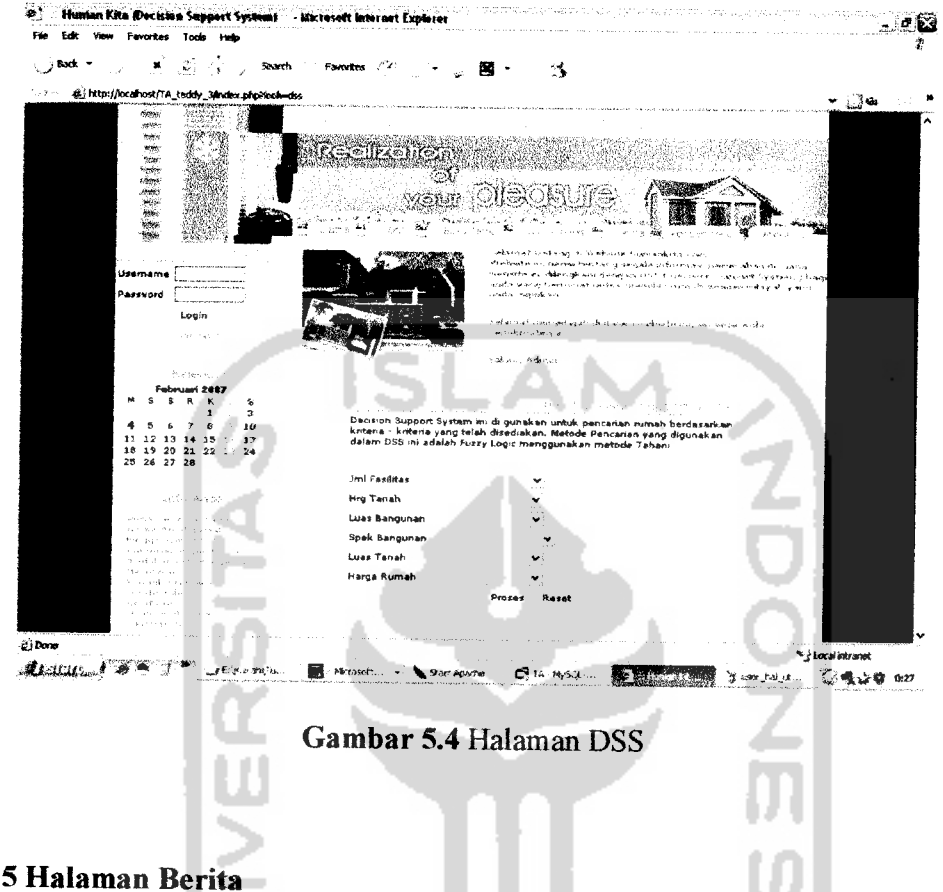

### *5.4.4.5 Halaman Berita*

Halaman ini berisi berita hangat yang sedang terjadi di masyarakat. Tampilan halaman berita dapat dilihat pada gambar 5.5

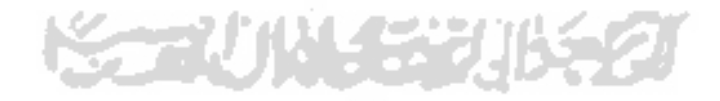

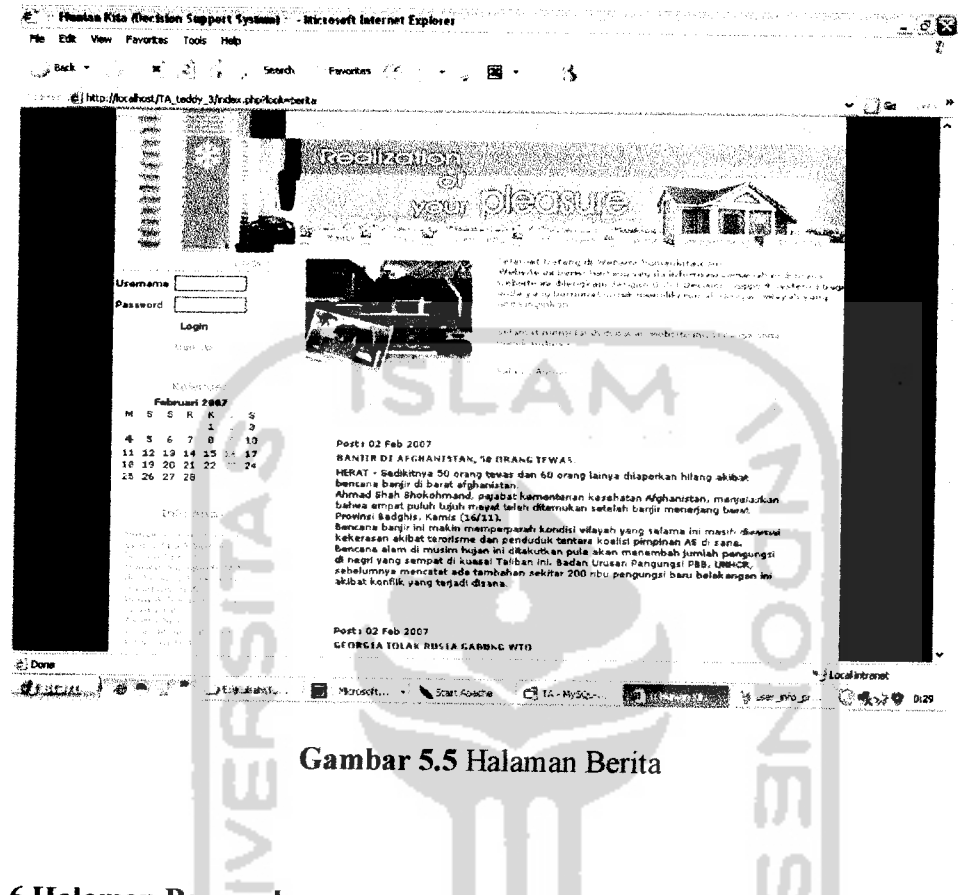

# 5.4.4.6 Halaman Pengembang.

Halaman ini berisi tentang data-data pengembang yang telah tergabung atau menjadi member website ini. Tampilan halaman pengembang dapat dilihat pada

gambar 5.6

**MARKUM SERI** 

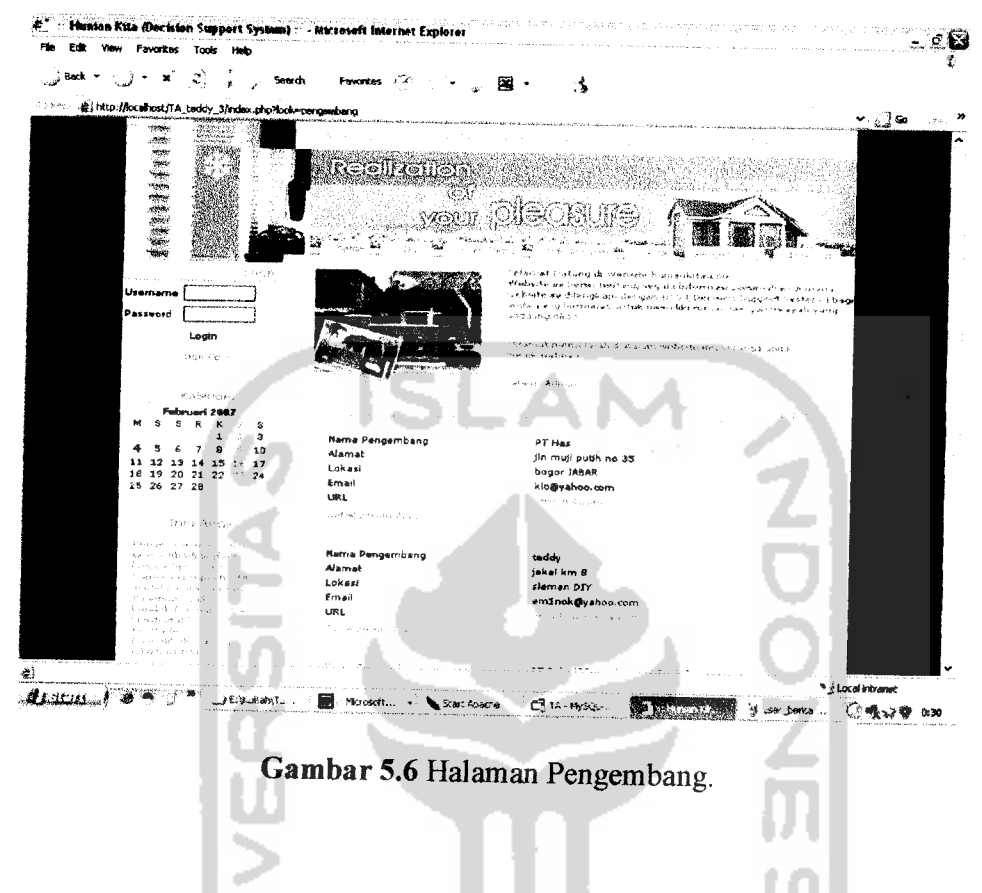

# *5.4.4.7 Halaman Detail Pengembang.*

Di dalam halaman pengembang terdapat link ke halaman detai perumahan, halaman ini berisi tentang data peramahan yang dimiliki oleh sebuah pengembang secara lebih lengkap. Tampilan halaman detail perumahan dapat dilihat pada gambar 5.7

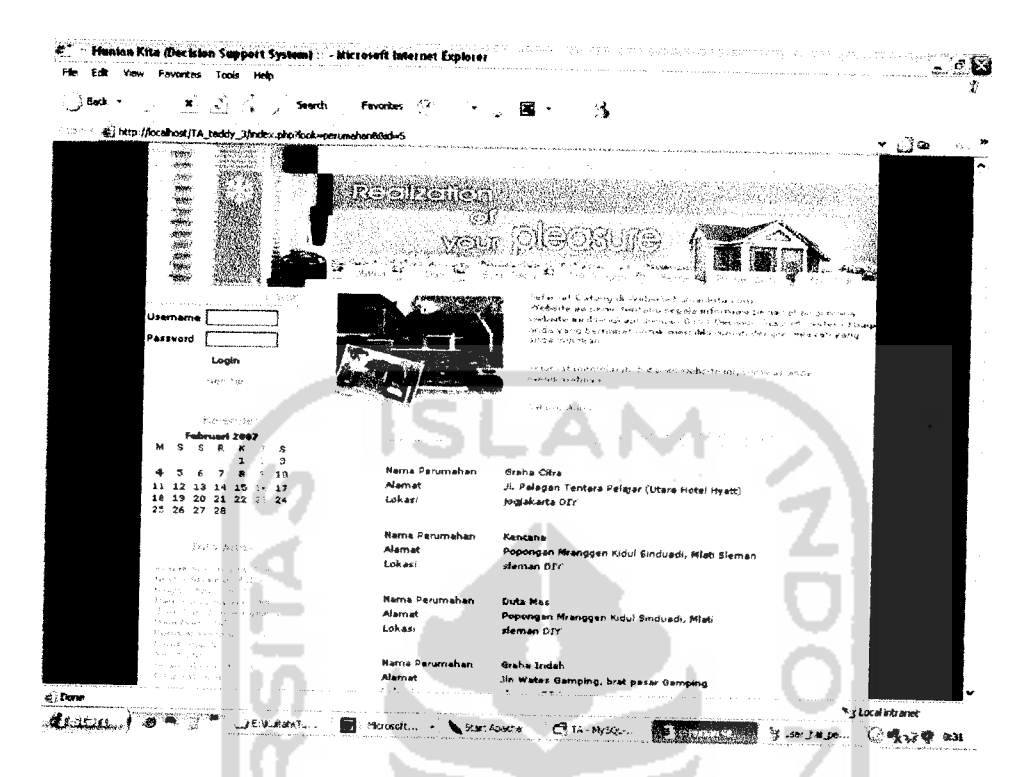

Gambar 5.7 Halaman Detail Perumahan

# 5.4.4.8 Halaman About Us

Halaman ini berisi tentang informasi team yang berada di balik website ini.

Tampilan halaman about us dapat dilihat pada gambar 5.8

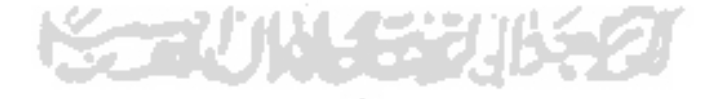

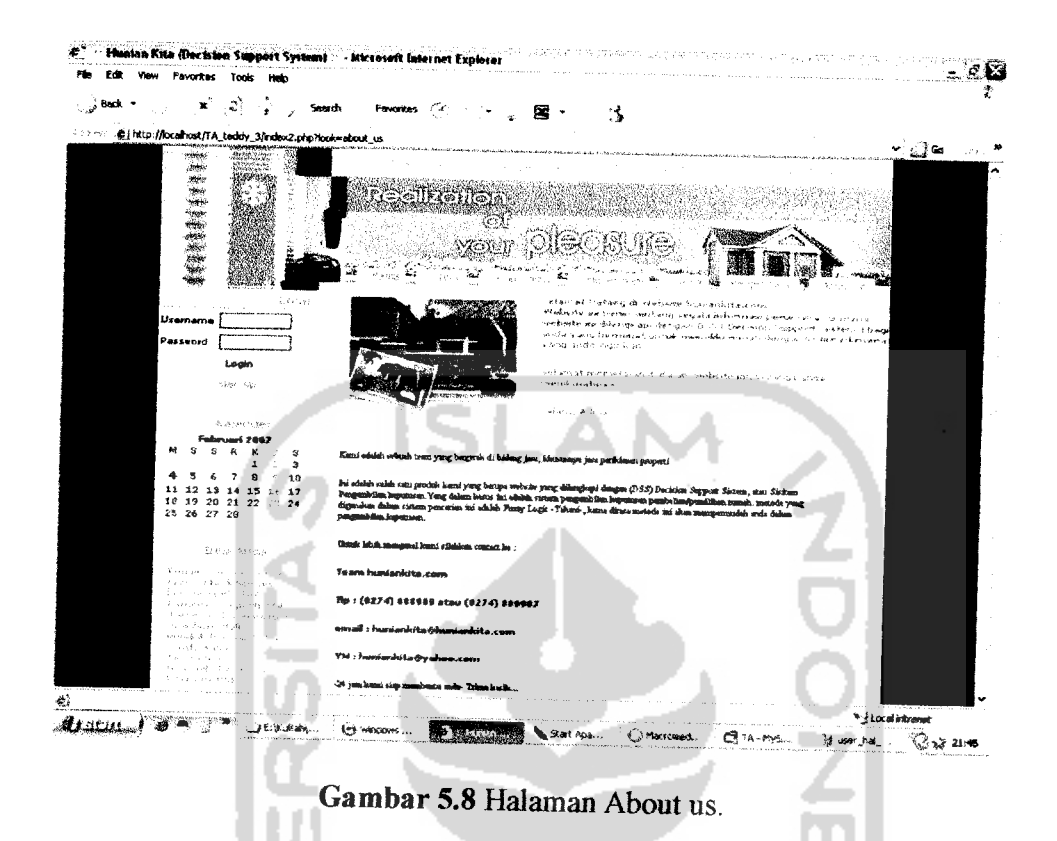

# *5.4.4.9 Halaman Utama Admin.*

Halaman ini merupakan merupakan menu utama jika seorang admin berhasil login, adapun pilihan menu yang tersedia terdiri atas : kirim pesan, jumlah pesan masuk, jumlah verivikasi pengembang, utama, ganti password, buku tamu, berita, batas, pengembang, info properti dan logout. Tampilan halaman utama admin dapat dilihat pada gambar 5.9

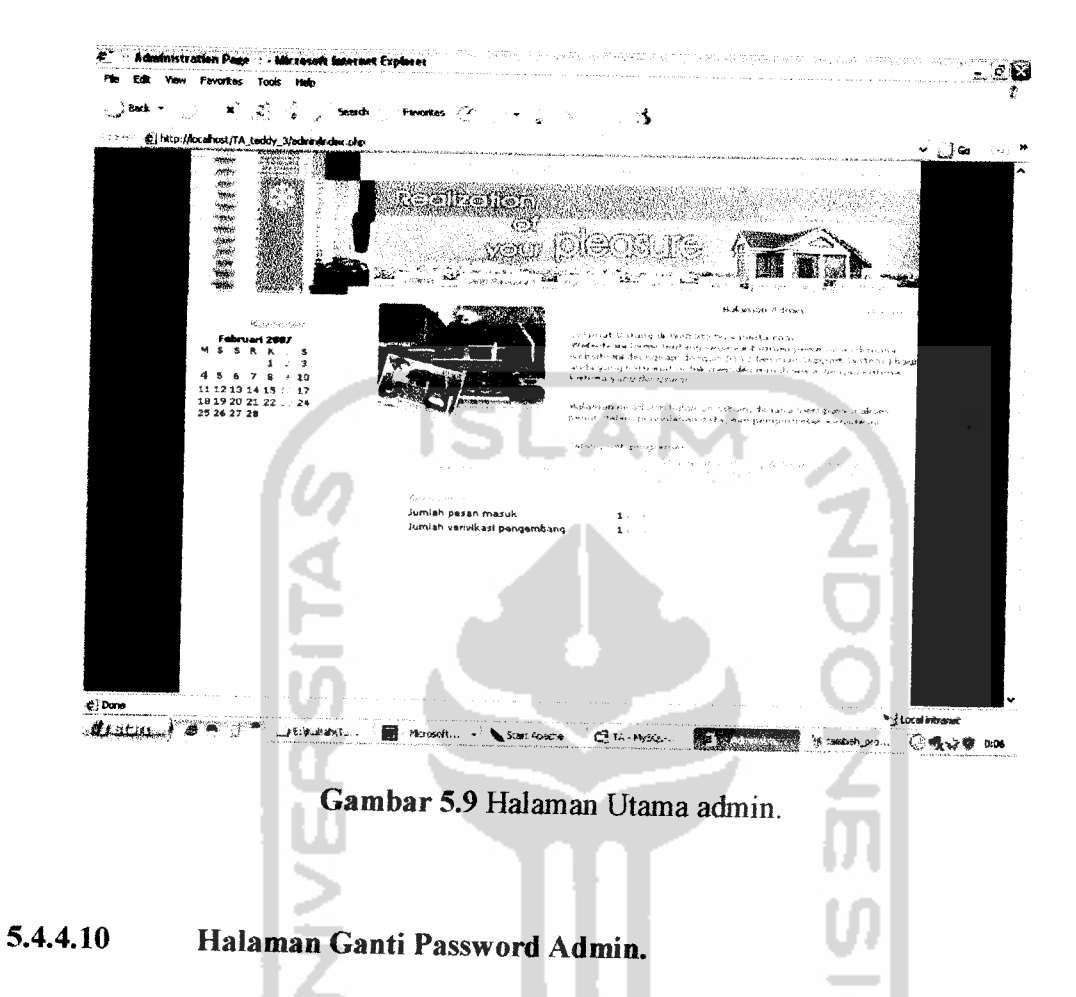

Halaman ini merupakan merupakan menu untuk mengganti password pada admin Tampilan halaman ganti password admin dapat dilihat pada gambar 5.10

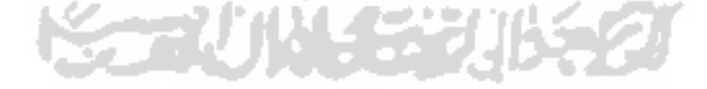

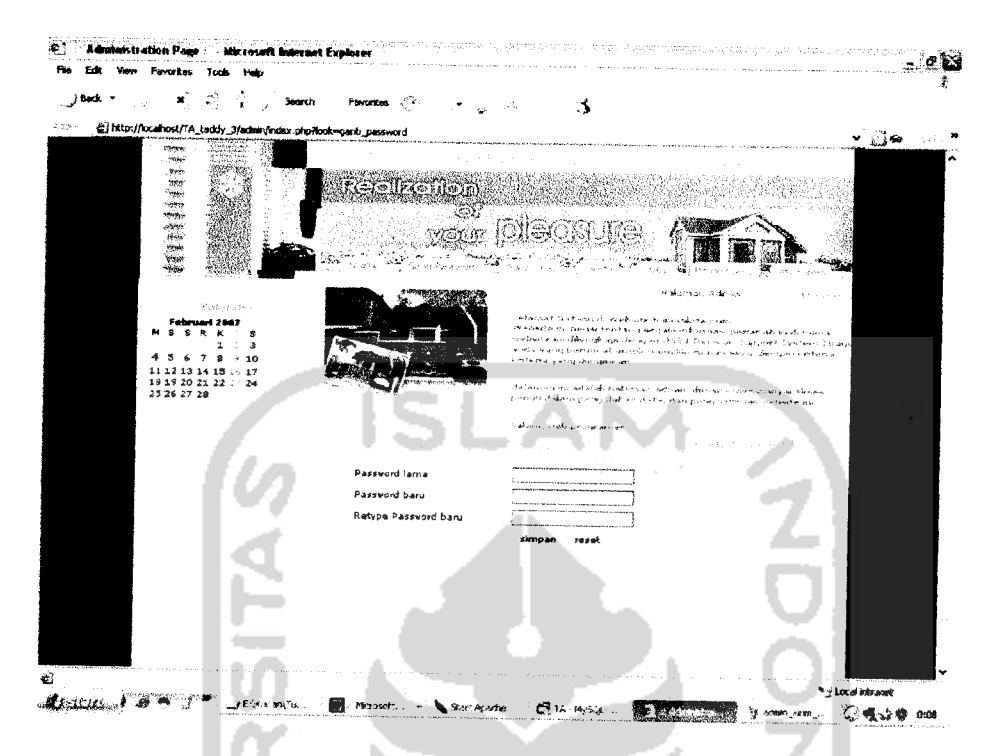

Gambar 5.10 Halaman Ganti Password Admin

#### 5.4.4.11 Halaman Kirim Pesan

Halaman ini berguna bagi admin untuk menulis dan mengirim pesan kepada developer. Tampilan dari halaman kirim pesan dapat dilihat pada gambar 5.11.

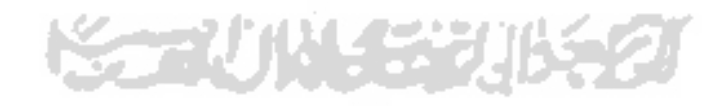

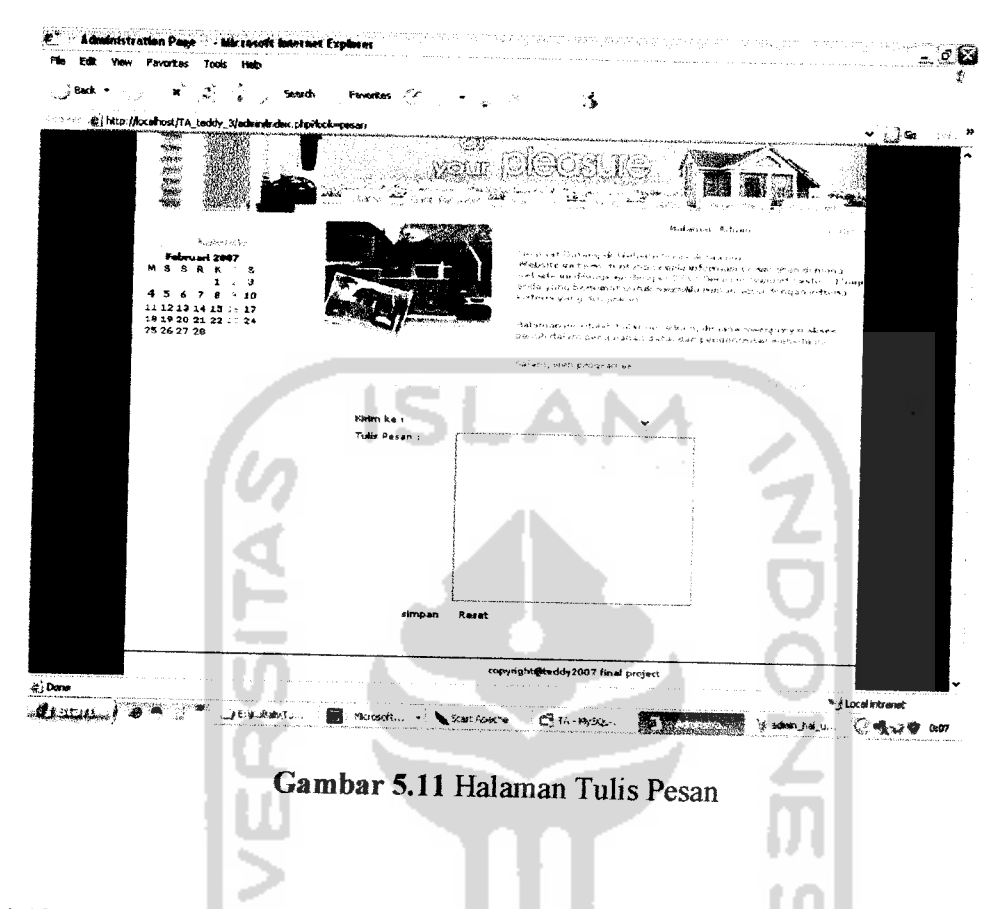

# *5.4.4.12 Halaman Info Properti*

Halaman ini bergima bagi admin untuk menambahkan, mengubah, atau menghapus infonnasi mengenai properti. Tampilan halaman info properti dan tambah into properti dapat dilihat pada gambar 5.12 dan gambar 5.13..

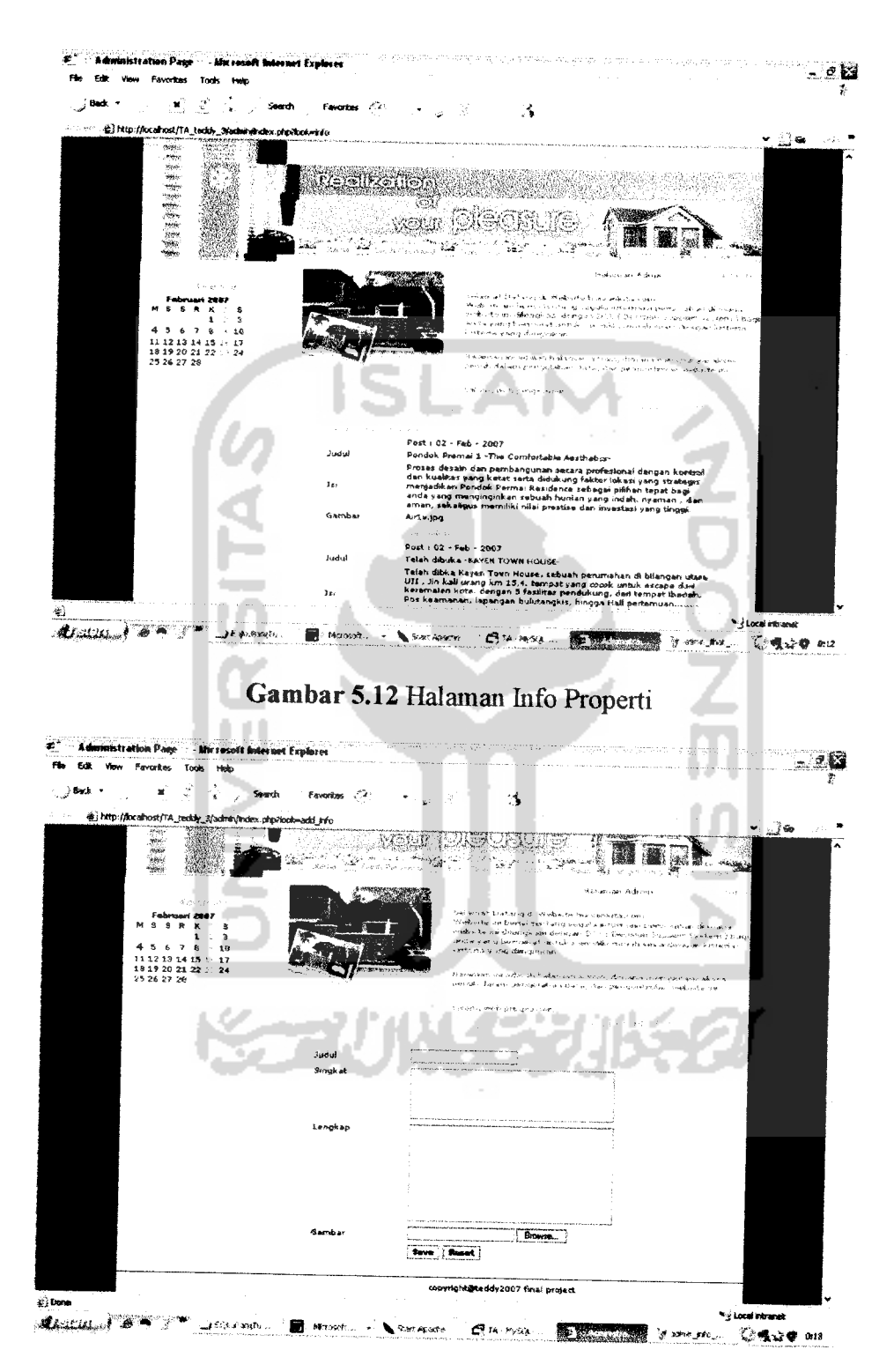

Gambar 5.13 Halaman Tambah Info Properti

#### *5.4.4.13 Halaman Buku Tamu*

Halaman ini berguna bagi admin untuk melihat buku tamu yang masuk, menghapus buku tamu. Tampilan halaman buku tamu dapat dilihat pada gambar 5.14.

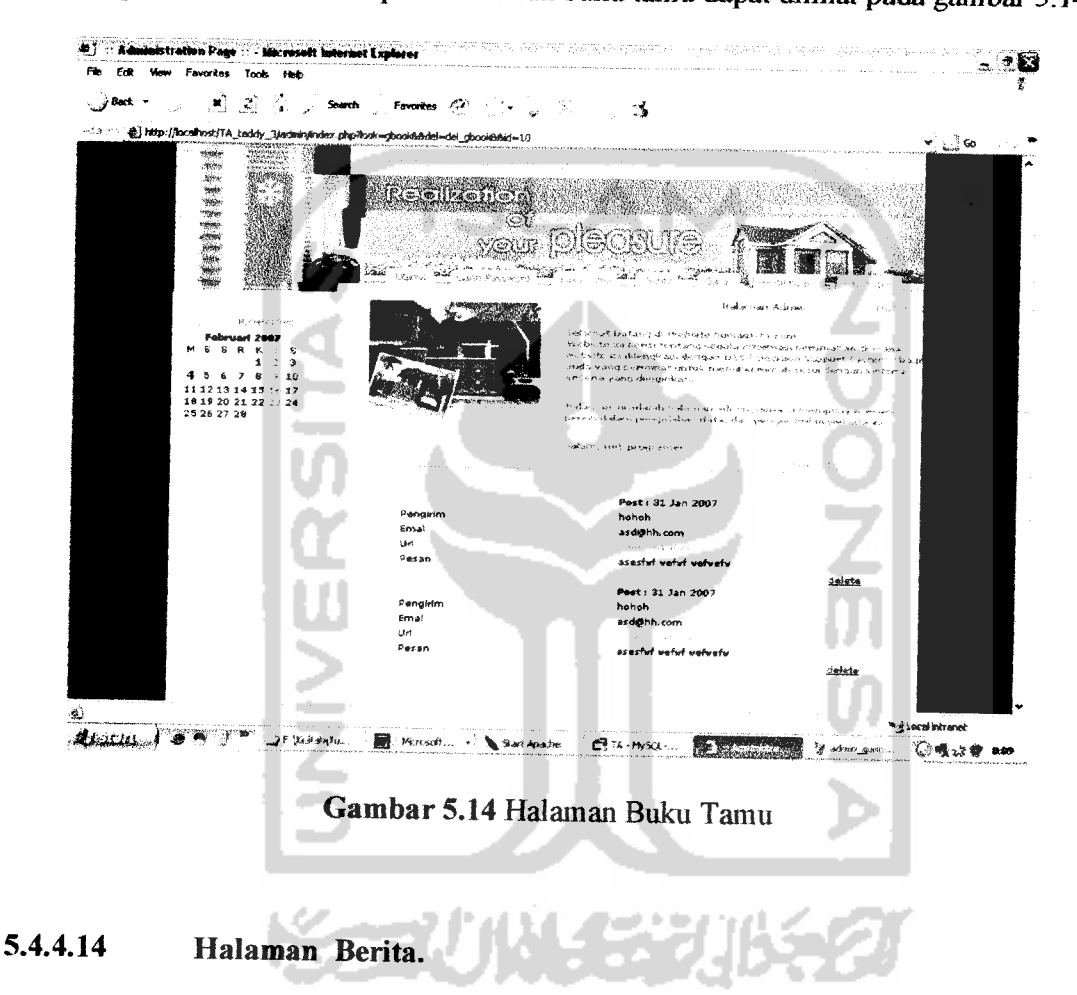

Halaman ini berguna bagi admin untuk menambali, merabah, dan menghapus data berita . Tampilan halaman berita dan tambah berita dapat dilihat pada gambar 5.15 dan 5.16.

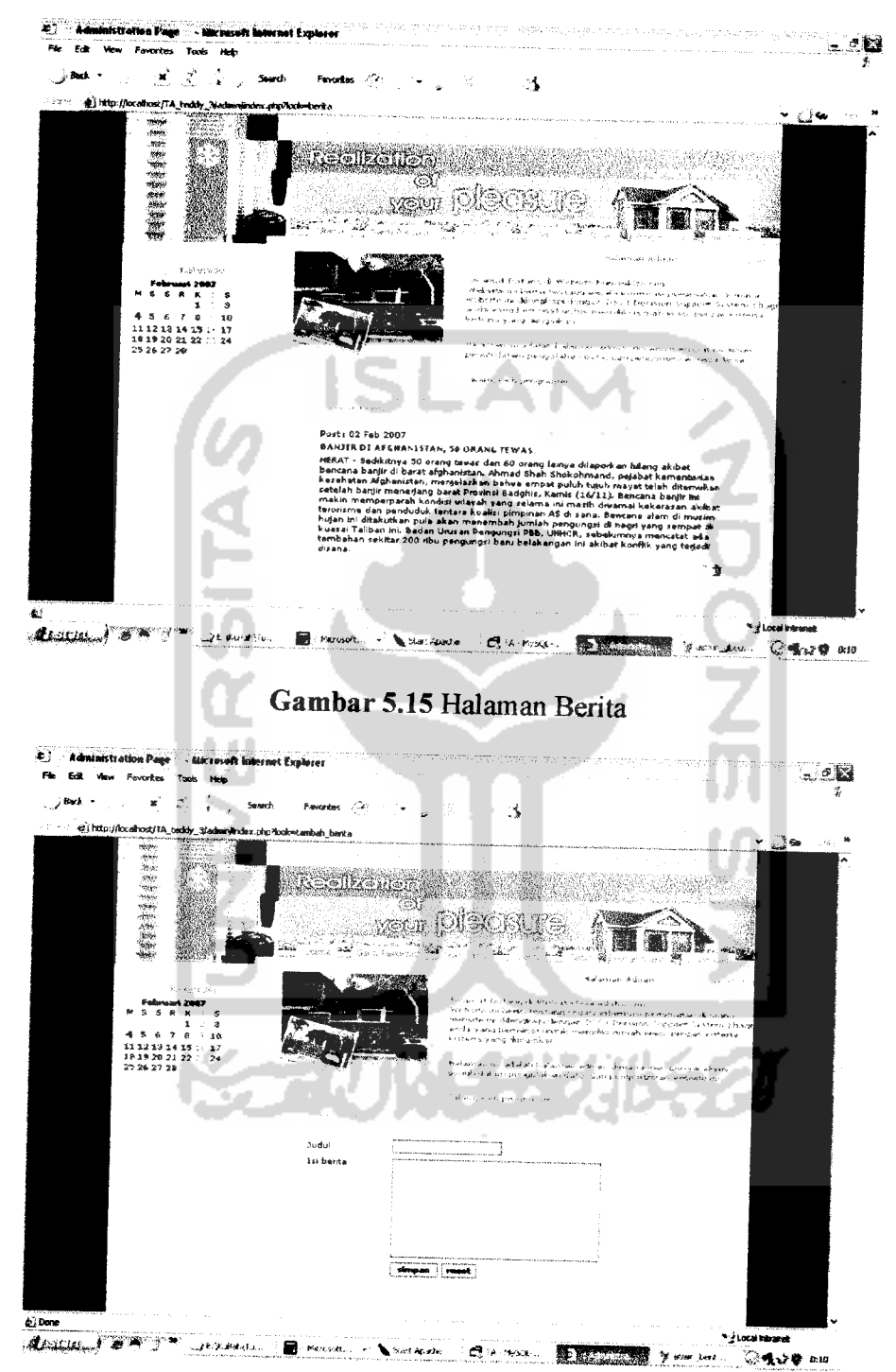

Gambar 5.16 Halaman Tambah Berita

#### 5.4.4.15 **Halaman Batas.**

Halaman ini berguna bagi admin untuk merubah batas-batas perhitungan fuzzy, yaitu batas luas tanah, luas bangunan, spesifikasi bangunan, harga tanah, harga/m2, harga rumah, jumlah fasilitas/infrastruktur Tampilan halaman batas dan salah satu edit batas dapat dilihat pada gambar 5.17 dan gambar 5.18

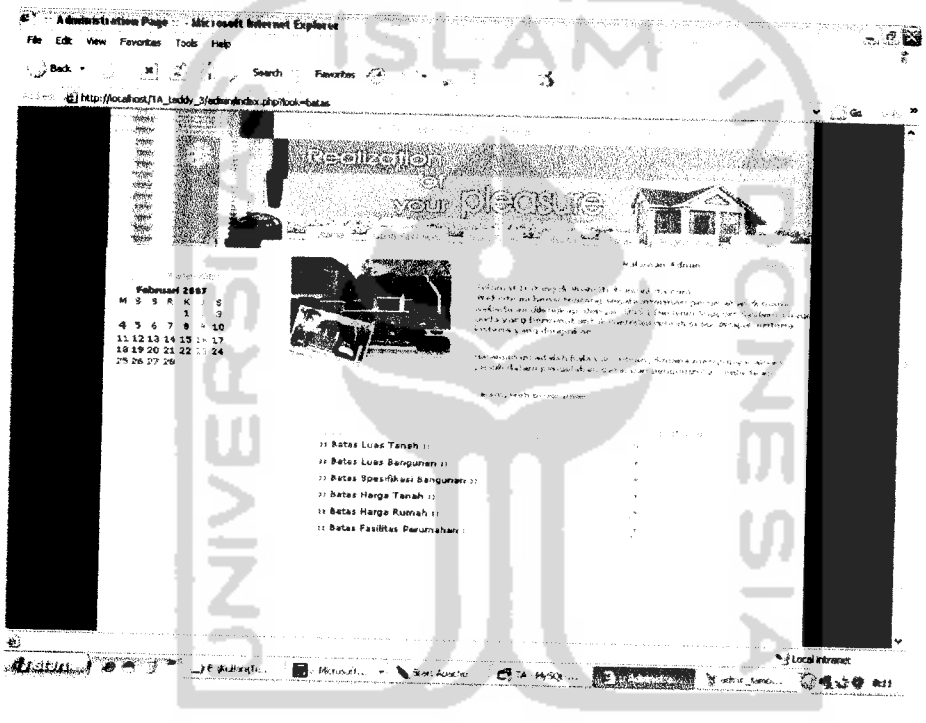

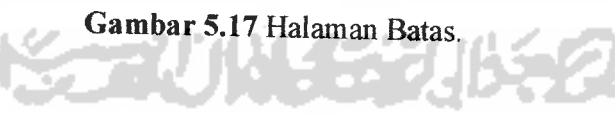

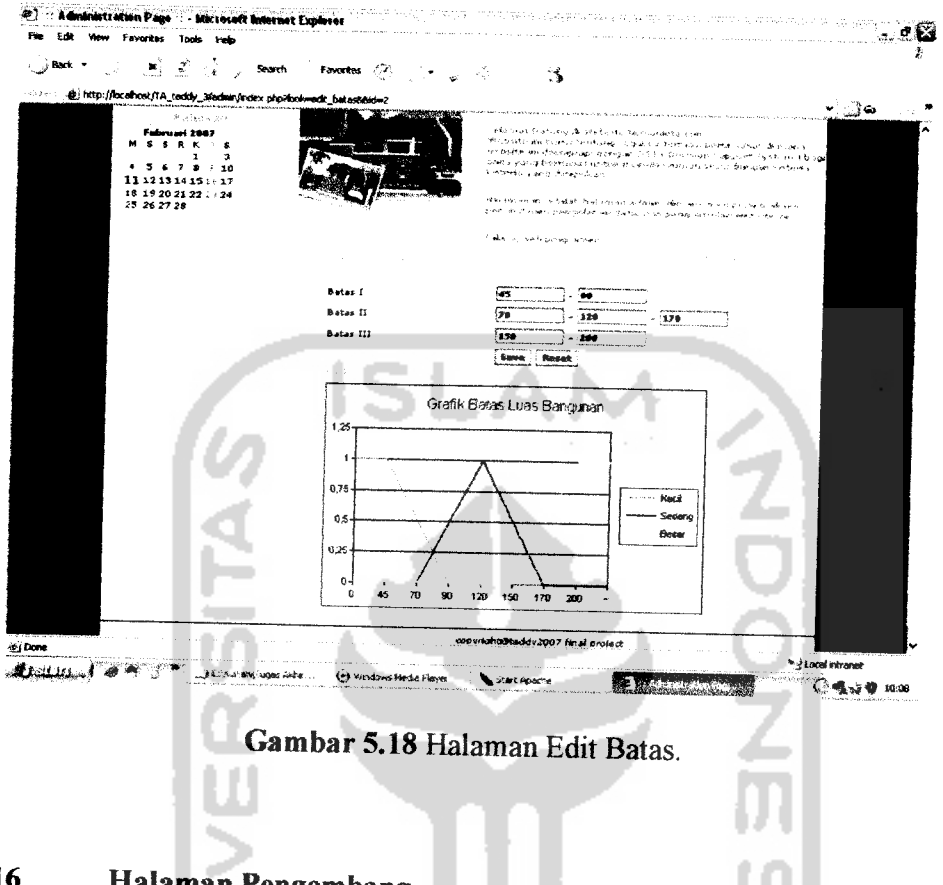

# *5.4.4.16 Halaman Pengembang.*

Halaman ini berguna bagi admin untuk melihat dan menghapus semua datadata pengembang. Tampilan halaman pengembang dapat dilihat pada gambar 5.19.

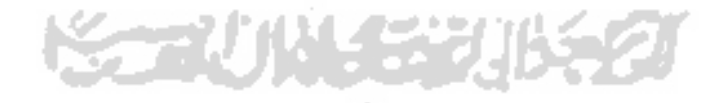

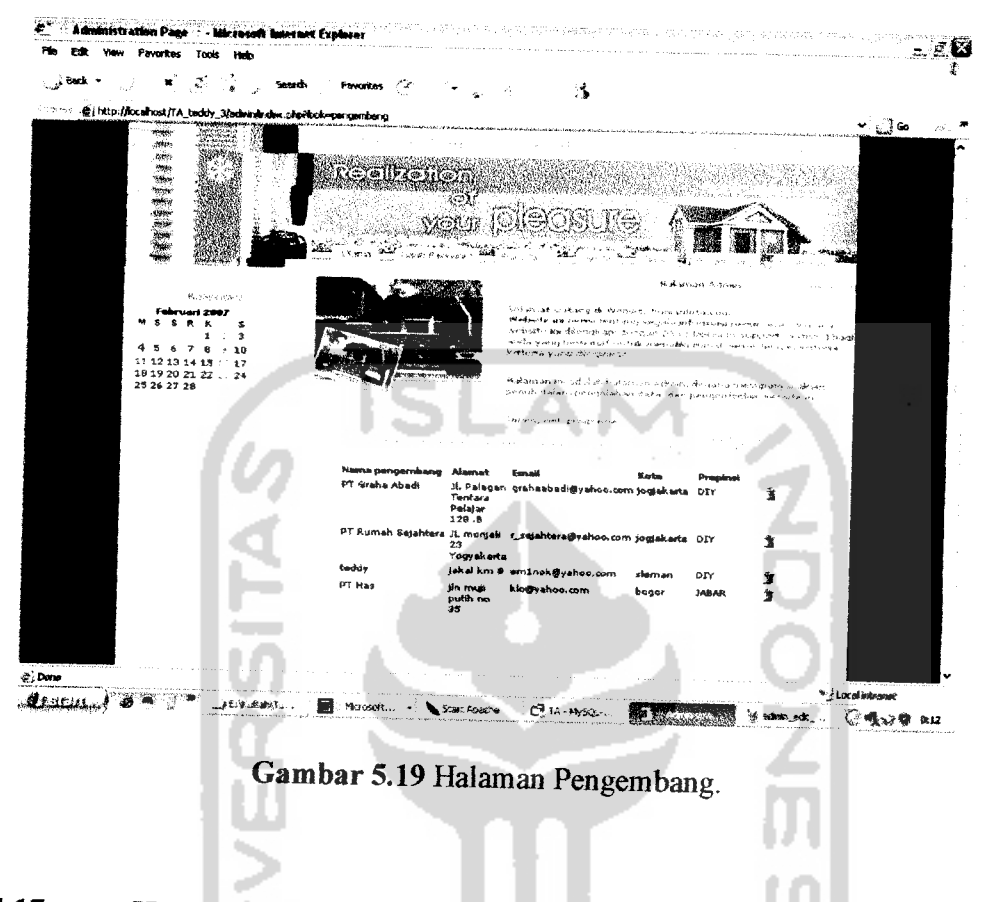

# *5.4.4.17 Halaman Utama Pengembang.*

Halaman ini merupakan merupakan menu utama jika seorang pengembang berhasil login, adapun pilihan menu yang tersedia terdiri atas : ganti profile, kirim pesan, jumlah pesan masuk, utama, ganti password, pengembang, info properti dan logout. Tampilan halaman utama pengembang dapat dilihat pada gambar 5.20

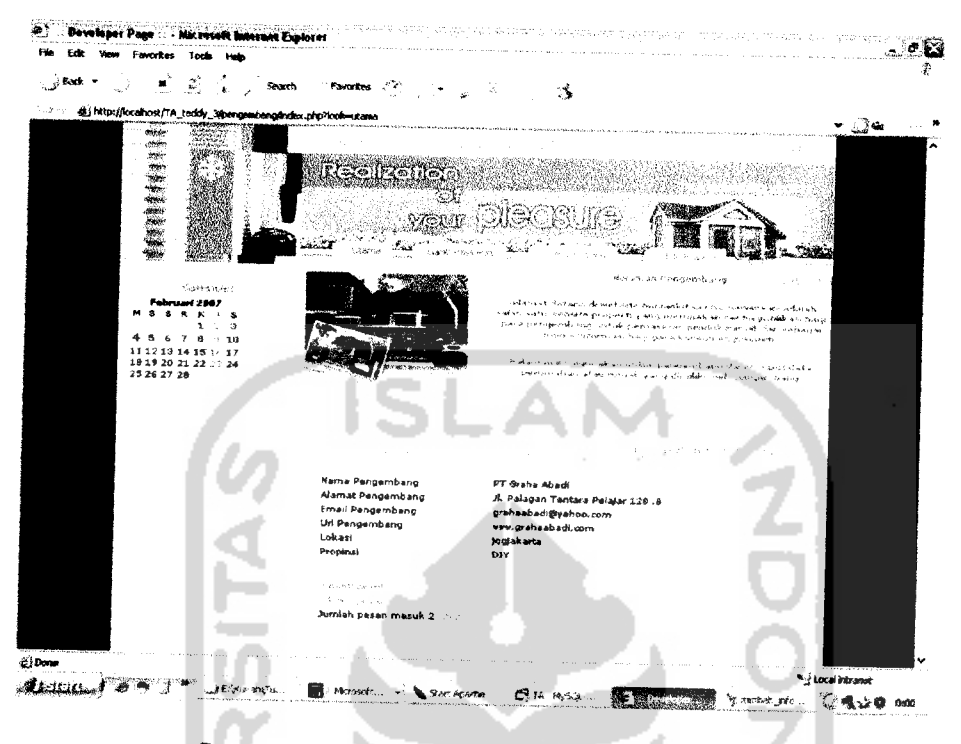

Gambar 5.20 Halaman Utama Pengembang.

#### 5.4.4.18 Halaman Ganti Password Pengembang.

Halaman ini merupakan merupakan menu untuk mengganti password pada pengembang. Tampilan halaman utama pengembang dapat dilihat pada gambar 5.21

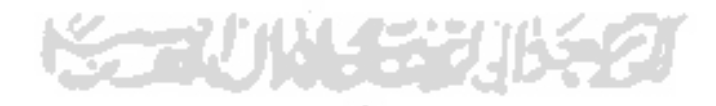

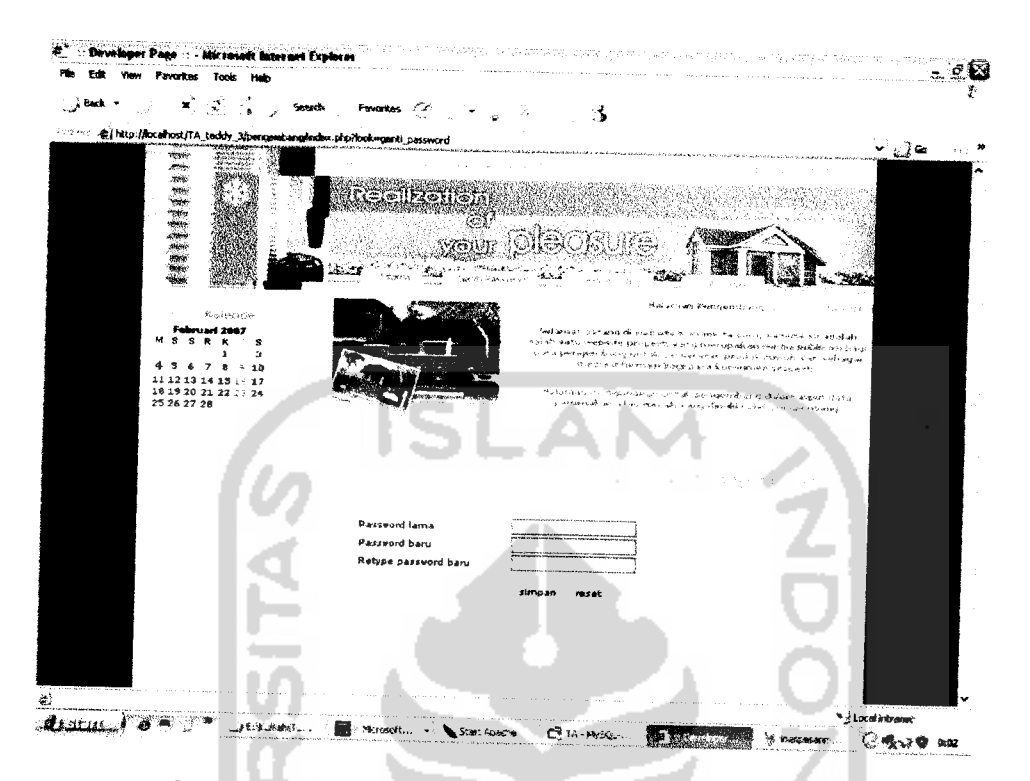

*Gambar 5.21* Halaman Ganti Password Pengembang.

# *5.4.4.19 Halaman Pengembang.*

Halaman ini merupakan merupakan menu untuk menambah, mengubah dan menghapus peramahan yang dimiliki pengembang beserta data rumah yang ada di dalamnya Tampilan halaman data perumahan, data ramah, tambah peramahan, tambah rumah edit perumahan, edit rumah dapat dilihat pada gambar 5.22, gambar 5.23,.gambar 5.24, gambar 5.25, gambar 5.26, gambar 5.27.

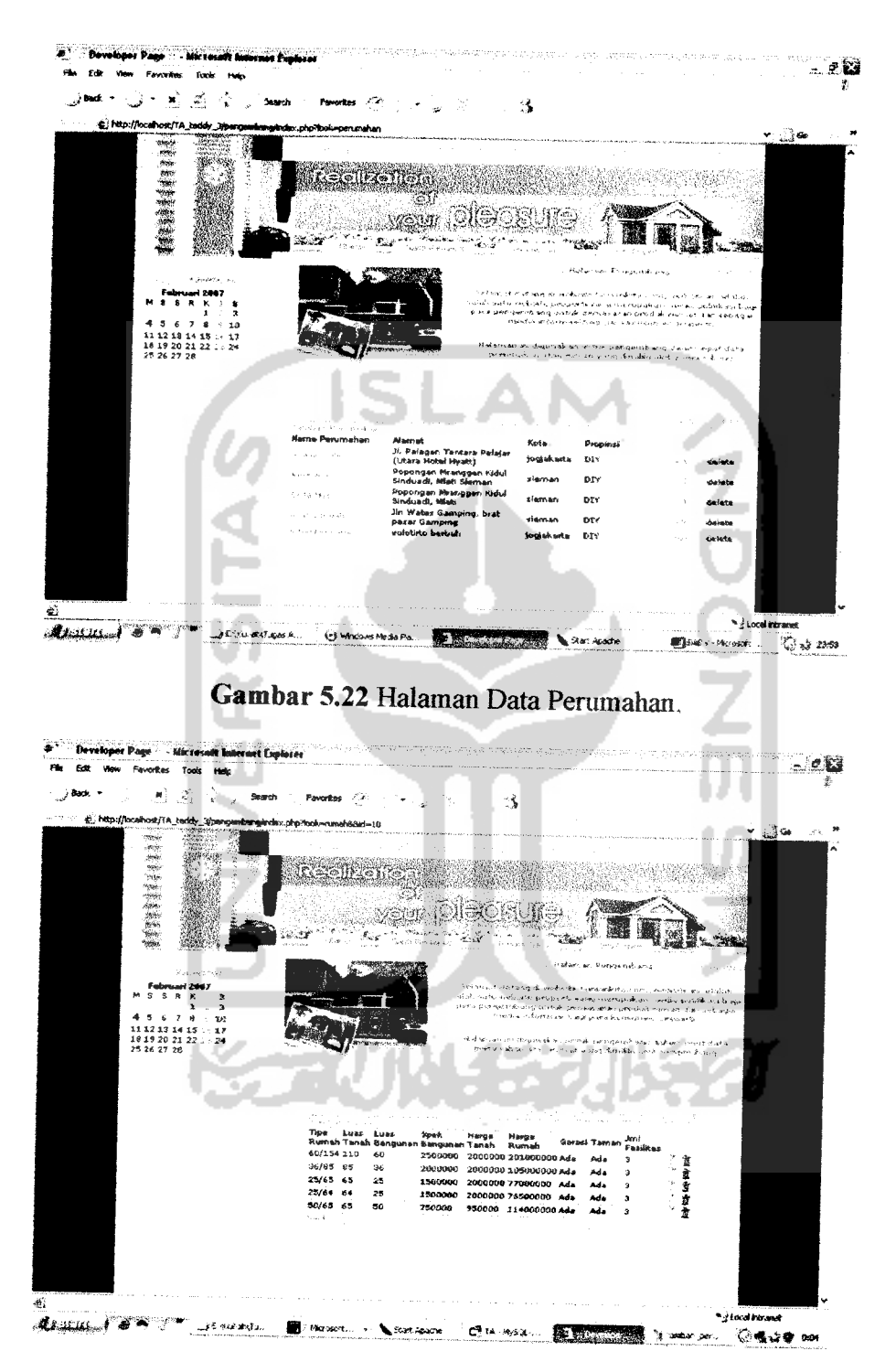

Gambar 5.23 Halaman Data Rumah.

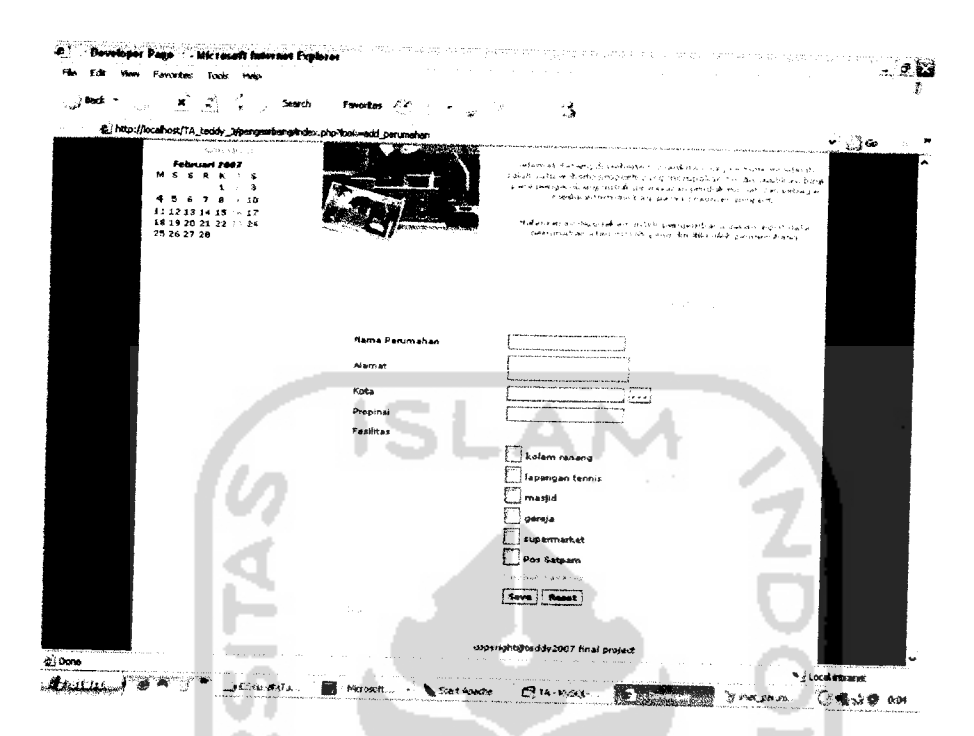

Gambar 5.24 Halaman Tambah Perumahan.

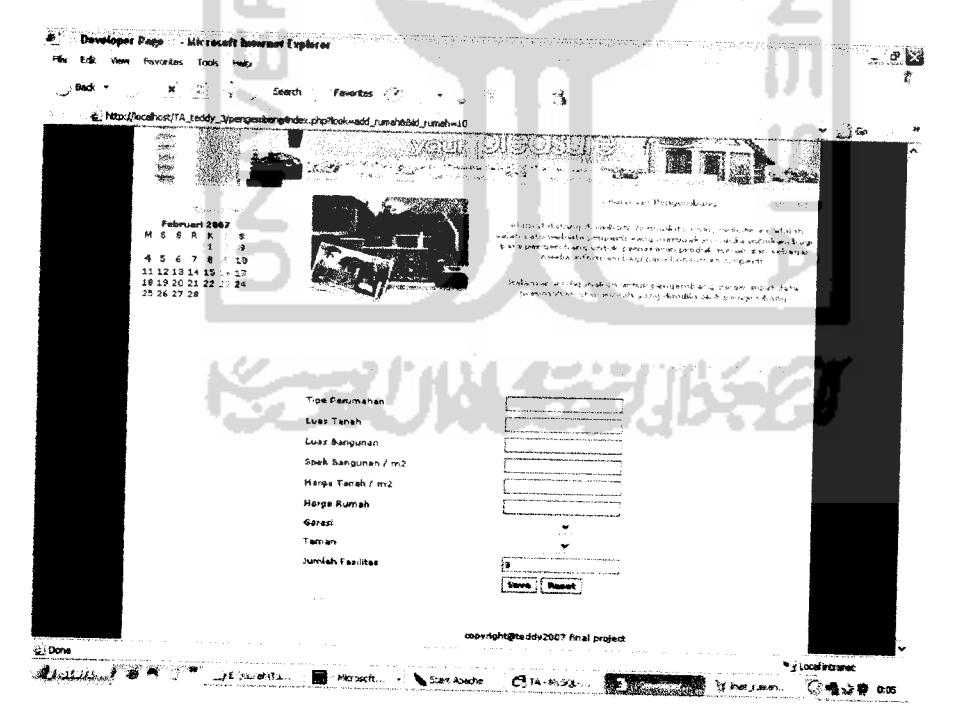

Gambar 5.25 Halaman Tambah Rumah.

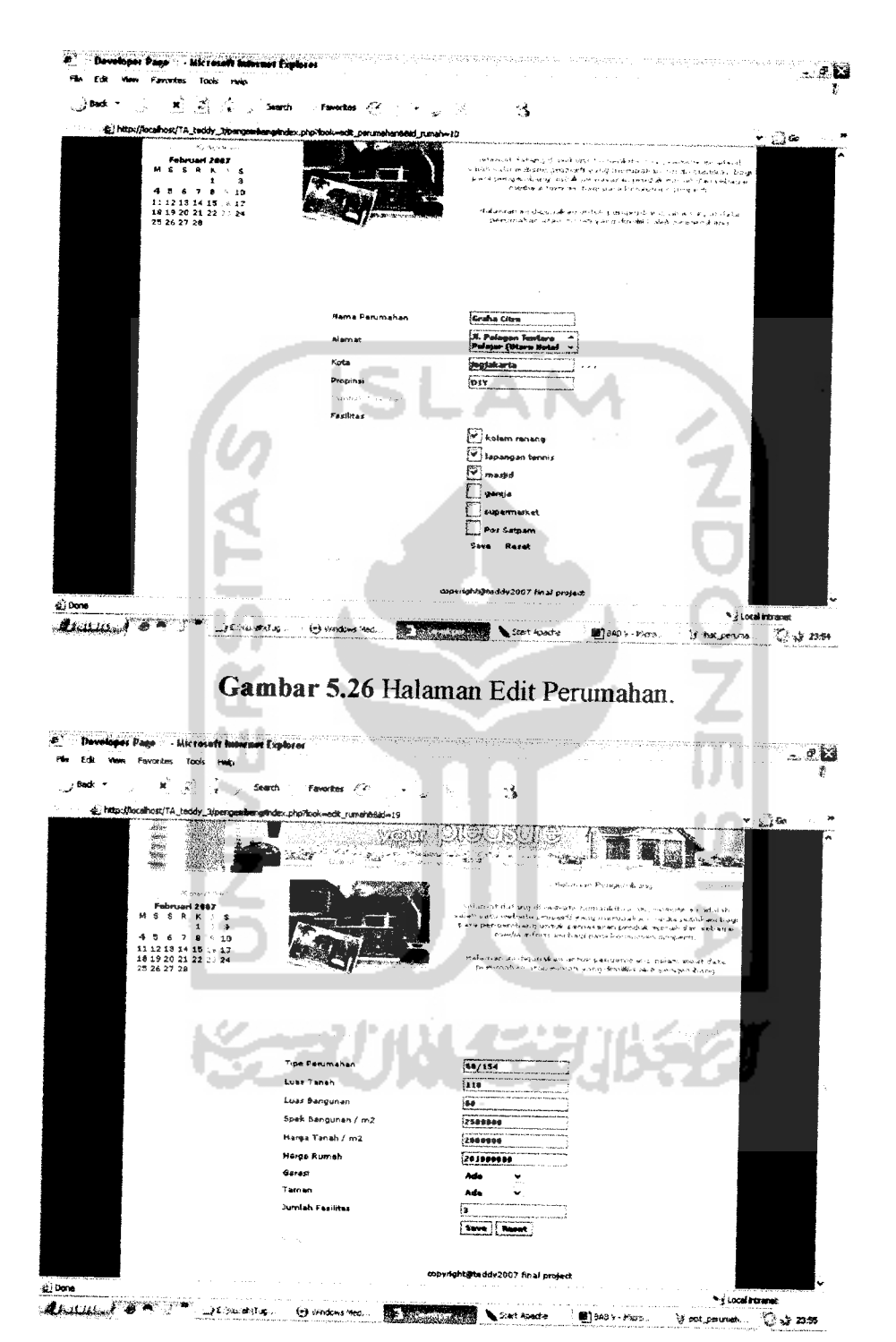

Gambar 5.27 Halaman Edit Rumah.
## *5.4.4.20 Halaman Pesan Masuk.*

Halaman ini merupakan merapakan menu untuk melihat pesan masuk pada pengembang yang bersangkutan. Tampilan halaman pesan masuk dapat dilihat pada gambar 5.28.

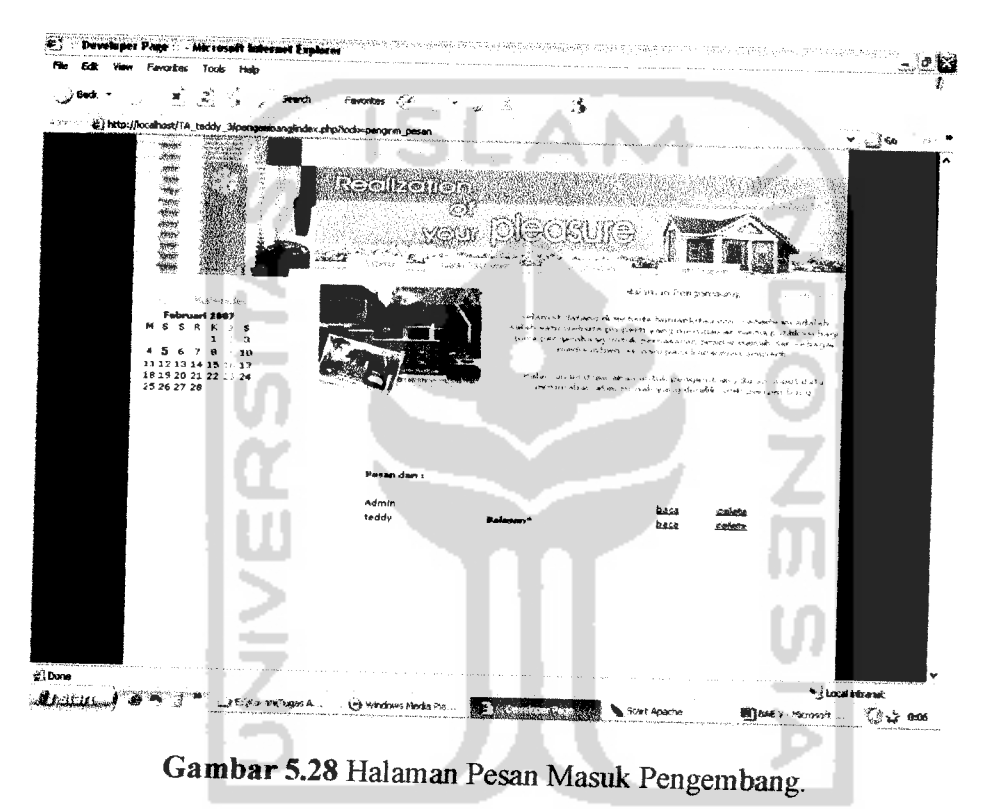

## *5.4.4.21 Halaman Kirim Pesan.*

Halaman ini merupakan merapakan menu untuk menulis pesan yang akan dikirimkan ke admin ataupun ke pengembang yang lain. Tampilan halaman kirim pesan dapat dilihat pada gambar 5.29.

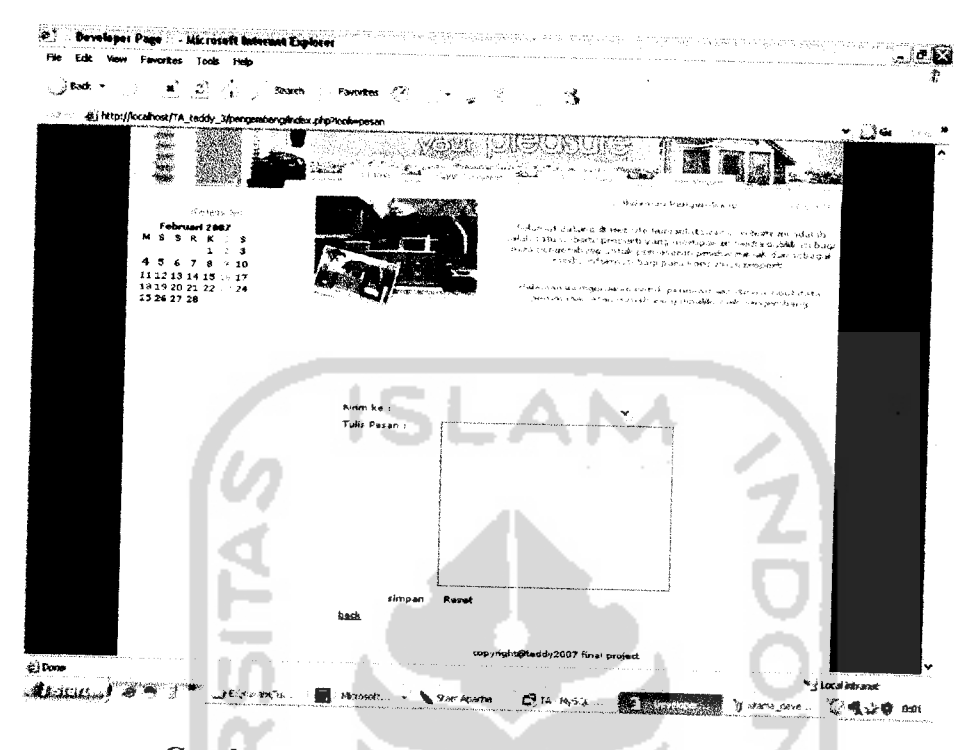

*Gambar 5.29* Halaman Kirim Pesan Pengembang.

# *5.4.4.22 Halaman Info Properti.*

Halaman ini merupakan merapakan menu untuk melihat info properti yang telah dikirim oleh sebuah pengembang, menambah info property, mengubah info properti dan menghapus info properti Tampilan halaman info property dan tambah info properti dapat dilihat pada gambar 5.30 dan gambar 5.31.

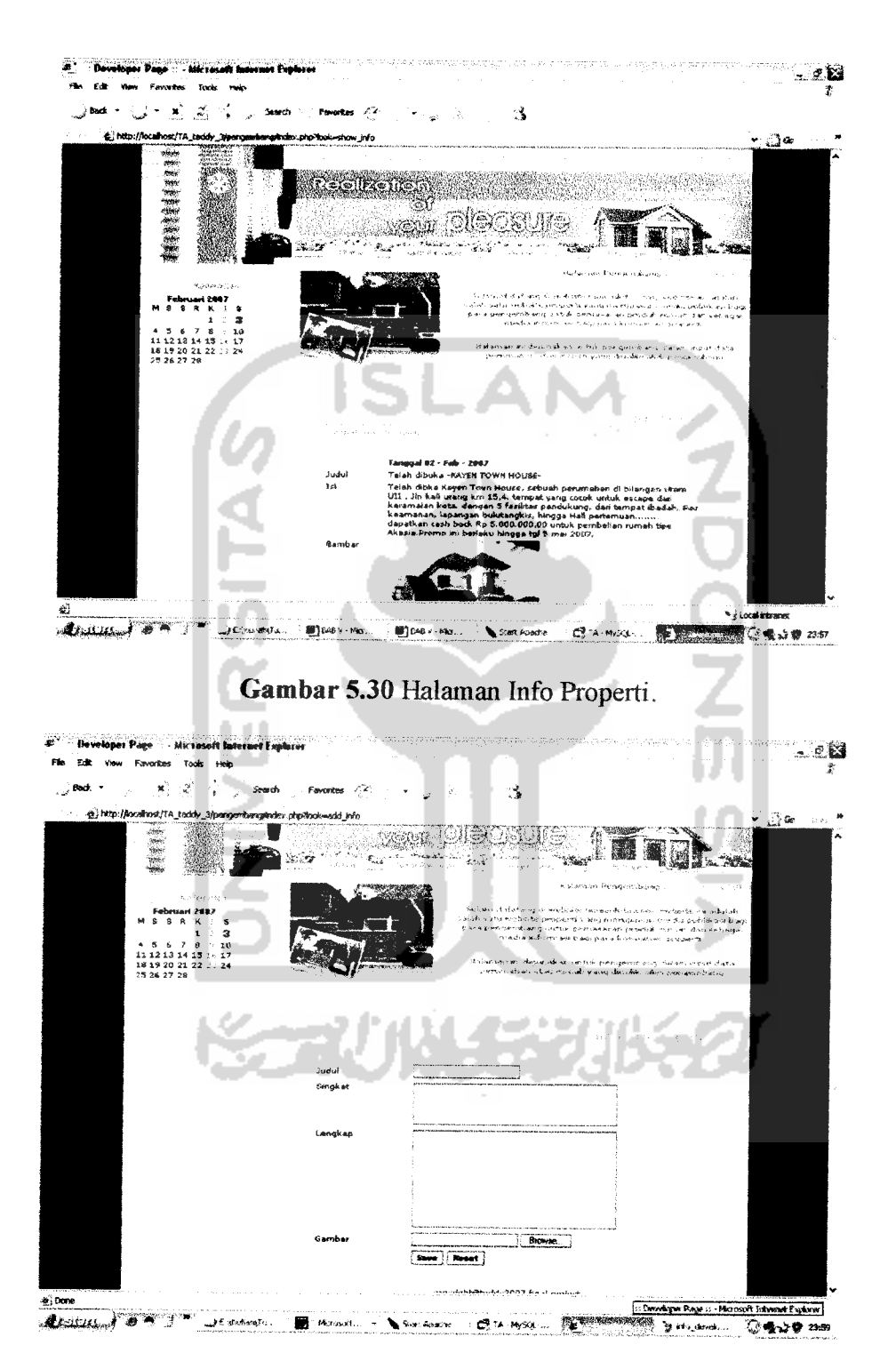

Gambar 5.31 Halaman Tambah Info Properti.

#### *BAB VI*

## *ANALISIS KINERJA PERANGKAT LUNAK*

### *6.1 Pengujian Program*

Pengujian program dilakukan untuk menganalisis kinerja perangkat lunak. Dari hasil pengujian akan diketaliui apakah fungsi-fungsi yang ada dalam sistem ini dapat berjalan dengan baik dan memenuhi kebutuhan. Pengujian dilakukan dengan menjalankan proses-proses yang ada dalam sistem dengan memasukkan data sesuai kebutuhan.

Hasil dari pengujian ini kemudian di analisis untuk mengetahui sejauh mana program dapat berjalan, apakah sesuai dengan yang diharapkau. Kekurangankekurangan yang ada akan menjadi masukan untuk kemudian diterapkan pada implementasi program selanjutnya.

## *6.2 Pengujian dan Analisis*

Pada tahap pengujian dan analisis ini, dilakukan perbandingan antara kebenaran serta kesesuaian dengan kebutuhan sistem.

## *6.2.1 Pengujian Normal.*

Pengujian normal dilakukan dengan memasukkan data batas himpunan sesuai dengan kebutuhan sistem.

Misalnya sebagai berikut:

Dikategorikan luas tanah kedalam himpunan KECIL, SEDANG dan BESAR. Misal data batas masukkan adalah :

Batas 1 = 60, batas 2 = 120, batas 3 = 90, batas 4 = 150, batas 5 = 200, batas 6 = 170, batas  $7 = 250$ . (Gambar 6.1)

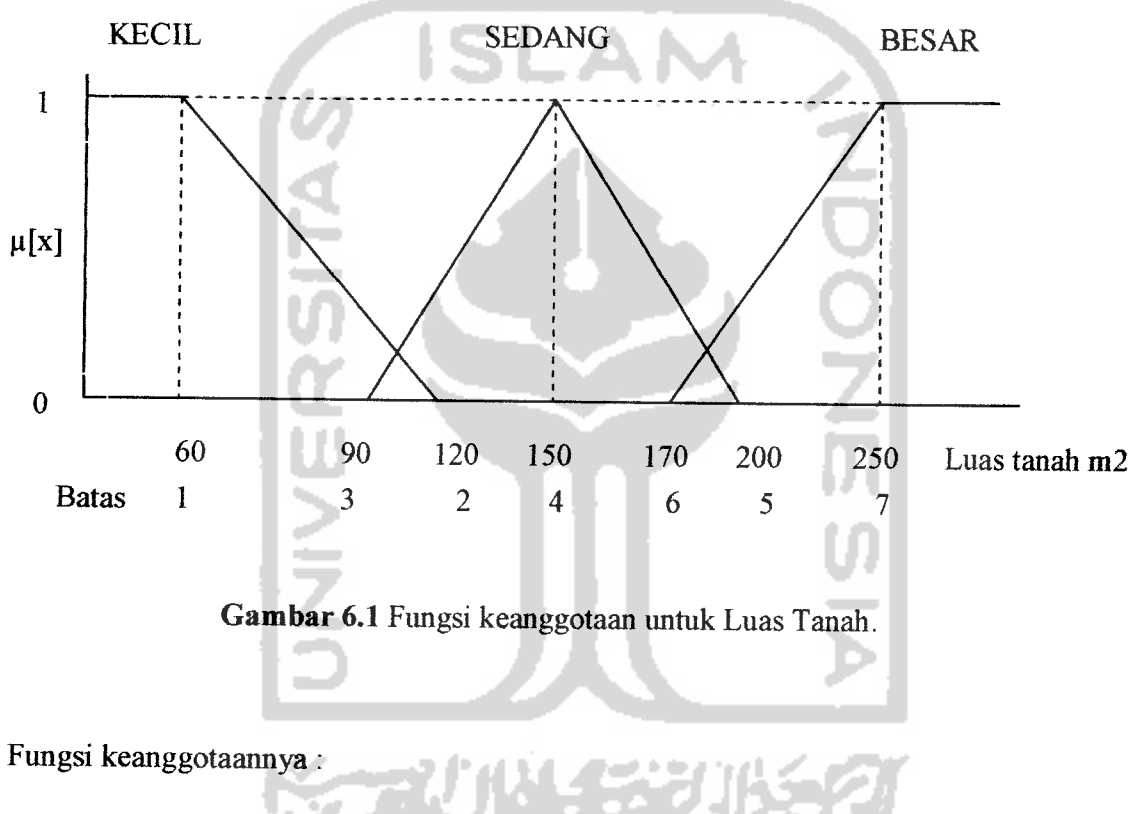

**Luas Tanah KECIL:**

$$
\mu_{\text{KECL}}[x] = \begin{cases} 1; & x \le 60 \\ \frac{120 - x}{60}; 60 \le x \le 120 \\ 0; & x \ge 120 \end{cases}
$$

**Luas Tanah SEDANG:**

$$
\mu_{S_{EDANO}}[x] = \begin{cases}\n0; & x \le 90 \text{ atau } x \ge 200 \\
\frac{x - 90}{60}; & 90 < x \le 150 \\
\frac{200 - x}{50}; & 150 \le x < 200\n\end{cases}
$$

**Luas Tanah BESAR:**

$$
\mu_{BESAR}[x] = \begin{cases} 0; & x \le 170 \\ \frac{x - 170}{80}; & 170 < x < 250 \\ 1; & x \ge 250 \end{cases}
$$

Tabel 6.1 menunjukkan tabel tipe berdasarkan luas tanah dengan derajat keanggotaannya pada setiap himpunan.

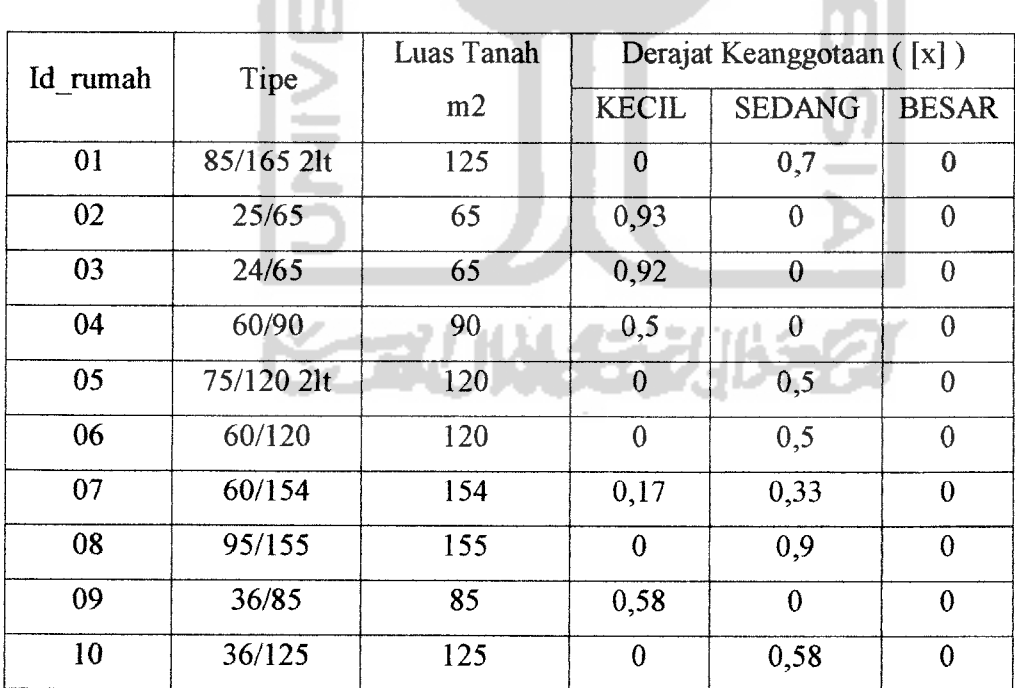

*Tabel 6.1* TIPE berdasarkan luas tanah.

Untuk variable luas bangunan dikategorikan kedalam himpunan KECIL, SEDANG dan BESAR.

Misal data batas masukkan adalah :

Batas 1 = 45, batas 2 = 90, batas 3 = 70, batas 4 = 120, batas 5 = 170, batas 6 = 150, batas  $7 = 200$ . (Gambar 6.2)

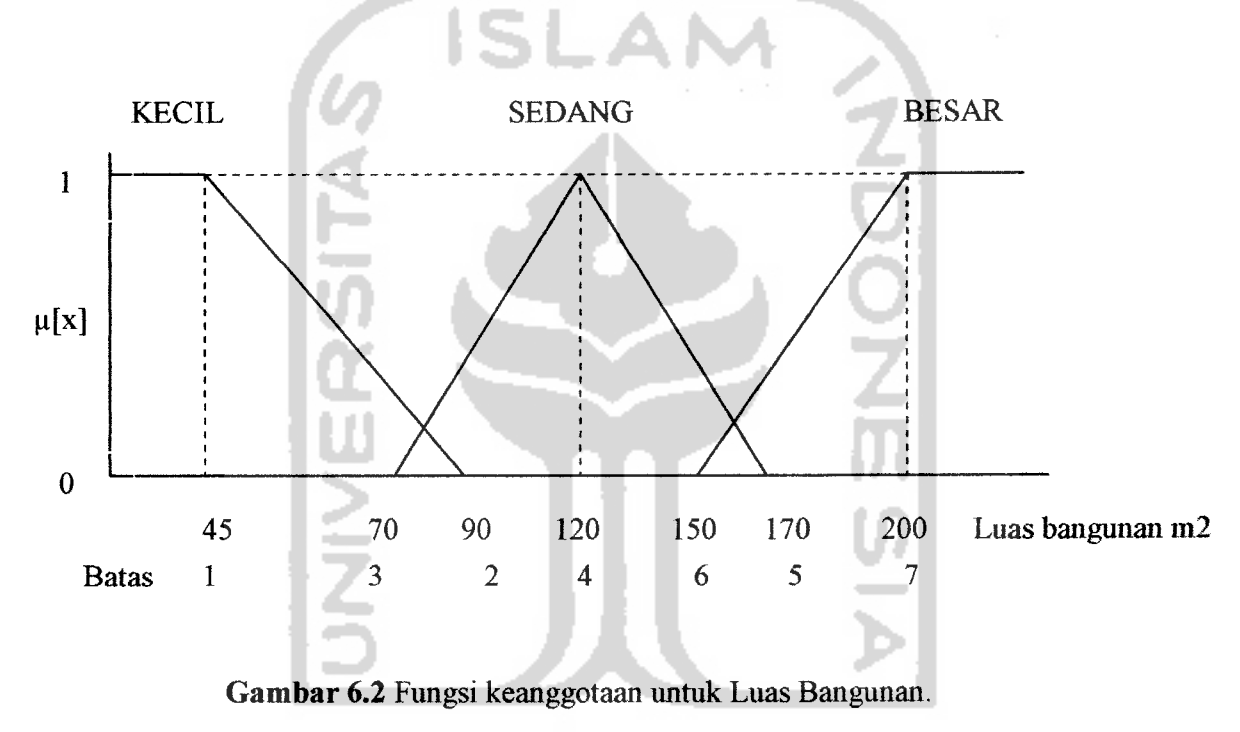

Fungsi keanggotaannya:

**Luas Bangunan KECIL:**

$$
\mu_{\text{KECL}}[x] = \begin{cases} 1; & x \le 45 \\ \frac{90 - x}{45}; 45 < x < 90 \\ 0; & x \ge 90 \end{cases}
$$

**Luas Bangunan SEDANG:**

$$
\mu_{\text{SEDANO}}[x] = \begin{cases}\n0; & x \le 70 \text{ atau } x \ge 170 \\
\frac{x - 70}{50}; & 70 < x \le 120 \\
\frac{170 - x}{50}; & 120 \le x < 170\n\end{cases}
$$

**Luas Bangunan BESAR:**

$$
\mu_{BESAR}[x] = \begin{cases} 0; & x \le 150 \\ \frac{x - 150}{50}; & 150 < x < 200 \\ 1; & x \ge 200 \end{cases}
$$

Tabel 6.2 menunjukkan tabel tipe berdasarkan luas bangunan dengan derajat keanggotaannya pada setiap himpunan.

| Id rumah | Tipe       | Luas Bangunan | Derajat Keanggotaan ([x]) |               |              |  |
|----------|------------|---------------|---------------------------|---------------|--------------|--|
|          |            |               | <b>KECIL</b>              | <b>SEDANG</b> | <b>BESAR</b> |  |
| 01       | 85/165 2lt | 85            | 0,11                      | 0,3           | $\bf{0}$     |  |
| 02       | 25/65      | 25            | 1                         | 0             | $\mathbf{0}$ |  |
| 03       | 24/65      | 24            |                           | 0             | $\theta$     |  |
| 04       | 60/90      | 60            | 0,67                      | $\mathbf 0$   | $\theta$     |  |
| 05       | 75/120 2lt | 75            | 0,33                      | 0,1           | $\theta$     |  |
| 06       | 60/120     | 60            | 0,67                      | $\theta$      | $\theta$     |  |
| 07       | 60/154     | 60            | 0,67                      | $\mathbf{0}$  | $\mathbf 0$  |  |
| 08       | 95/155     | 95            | $\mathbf{0}$              | 0,5           | $\theta$     |  |
| 09       | 36/85      | 36            | 1                         | 0             | 0            |  |
| 10       | 36/125     | 36            | 1                         | $\mathbf 0$   | $\mathbf{0}$ |  |

*Tabel 6.2* TIPE berdasarkan luas bangunan.

Untuk variable harga tanah / m2 dikategorikan kedalam himpunan RENDAH, SEDANG dan TINGGI.

Misal data batas masukkan adalah :

Batas  $1 = 500$ , batas  $2 = 1700$ , batas  $3 = 1500$ , batas  $4 = 2000$ , batas  $5 = 2500$ , batas 6  $= 2250$ , batas  $7 = 2750$ . (Gambar 6.3).

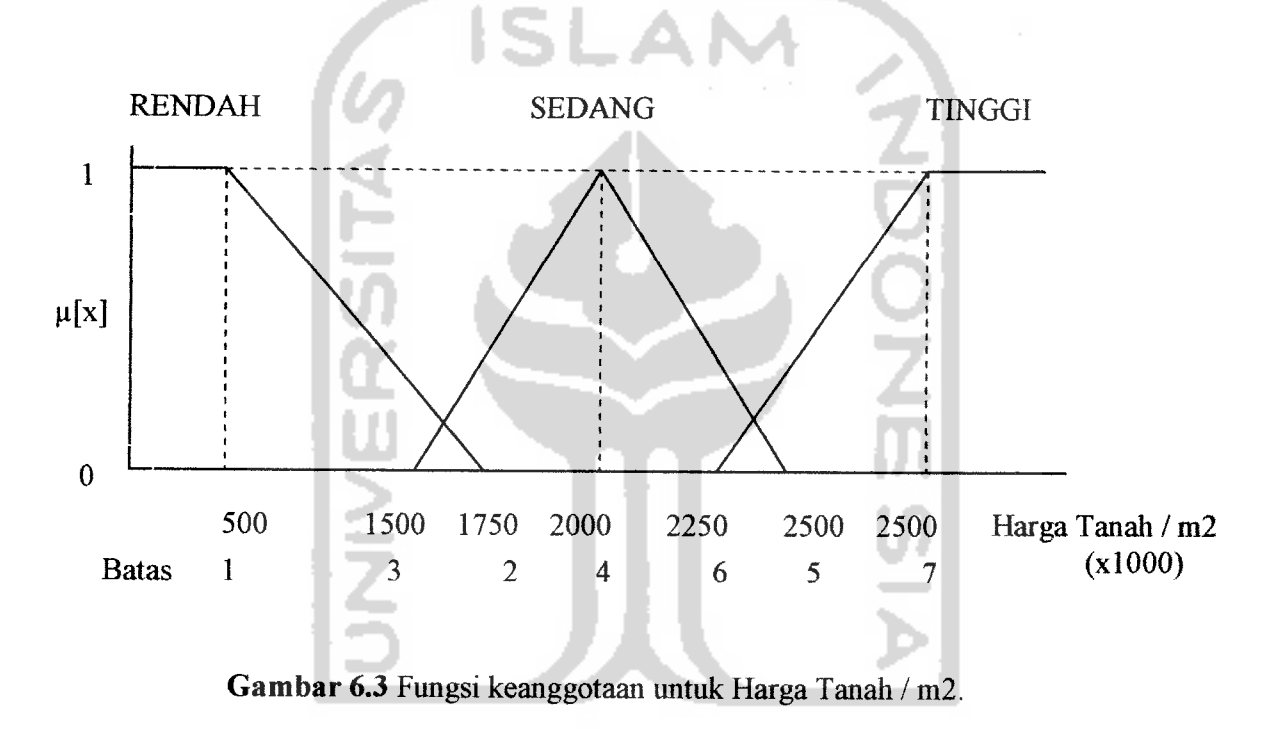

Fungsi keanggotaannya :

**Harga Tanah** / **ml RENDAH:**

$$
\mu_{RENDAH}[x] = \begin{cases} 1; & x \le 300 \\ \frac{1000 - x}{700}; 300 < x < 1000 \\ 0; & x \ge 1000 \end{cases}
$$

**Harga Tanah/ m2 SEDANG:**

$$
\mu_{\text{SEDANG}}[x] = \begin{cases}\n0; & x \le 600 \text{ atau } x \ge 2000 \\
\frac{x - 600}{700}; & 600 < x \le 1300 \\
\frac{2000 - x}{700}; & 1300 \le x < 2000\n\end{cases}
$$

**Harga Tanah** / **m2 TINGGI:**

$$
\mu_{\text{TNGGI}}[x] = \begin{cases} 0; & x \le 1600 \\ x - 1600 \\ \frac{900}{1}; & x \ge 2500 \end{cases}
$$

Tabel 6.3 menunjukkan tabel tipe berdasarkan harga tanah / m2 dengan derajat keanggotaannya pada setiap himpunan.

| Id rumah | Tipe       | Harga        | Derajat Keanggotaan ([x]) |               |               |
|----------|------------|--------------|---------------------------|---------------|---------------|
|          |            | Tanah / $m2$ | <b>RENDAH</b>             | <b>SEDANG</b> | <b>TINGGI</b> |
| 01       | 85/165 2lt | 2000         | $\bf{0}$                  |               | 0             |
| 02       | 25/65      | 2000         | $\overline{0}$            |               | $\mathbf{0}$  |
| 03       | 24/65      | 2000         |                           |               | $\theta$      |
| 04       | 60/90      | 1500         | 0,2                       | 0             | $\theta$      |
| 05       | 75/120 2lt | 2000         | $\theta$                  | 1             | $\theta$      |
| 06       | 60/120     | 1000         | 0,6                       | $\theta$      | $\theta$      |
| 07       | 60/154     | 2000         | $\theta$                  | 1             | $\theta$      |
| 08       | 95/155     | 1500         | 0,2                       | $\theta$      | $\mathbf 0$   |
| 09       | 36/85      | 2000         | $\mathbf 0$               |               | $\mathbf 0$   |
| 10       | 36/125     | 1500         | $\mathbf 0$               | $\mathbf 0$   |               |

*Tabel 6.3* TIPE berdasarkan harga tanah / m2. Æ

÷

Untuk variable harga spek bangunan / m2 dikategorikan kedalam himpunan KWALITAS 3, KWALITAS 2 dan KWALITAS 1 .

Misal data batas masukkan adalah :

Batas  $1 = 750$ , batas  $2 = 1600$ , batas  $3 = 1500$ , batas  $4 = 1750$ , batas  $5 = 2500$ , batas 6  $= 2250$ , batas  $7 = 2750$ . (Gambar 6.4)

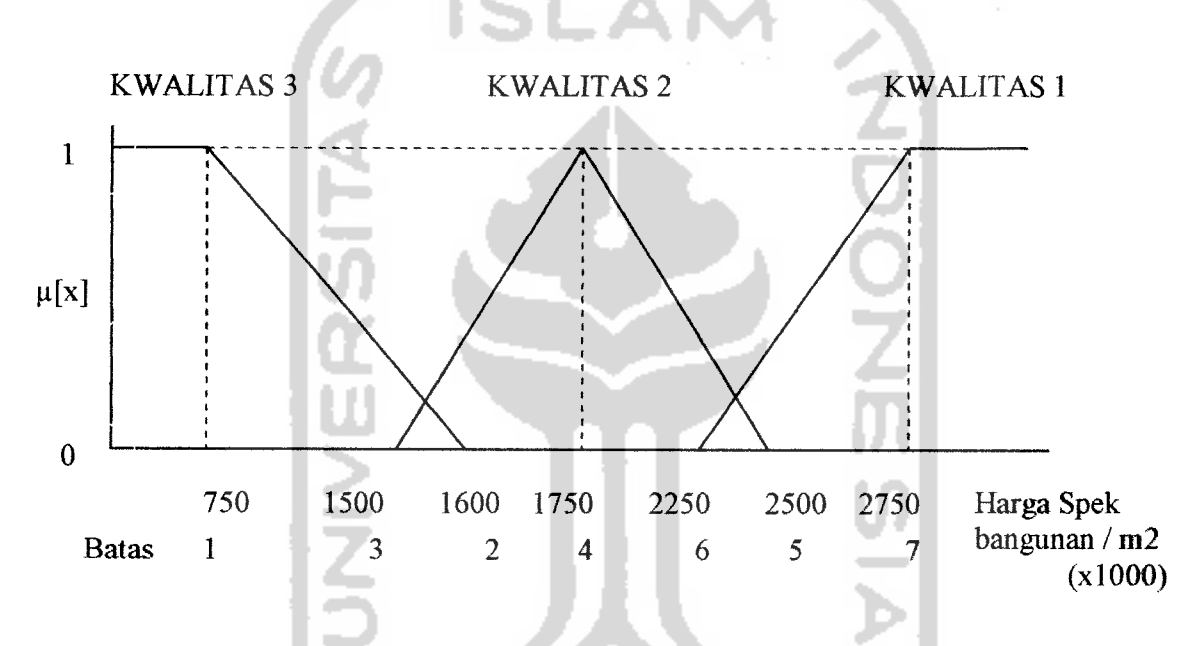

*Gambar 6.4* Fungsi keanggotaan untuk Harga Spesifikasi Bangunan / m2.

Fungsi keanggotaannya :

**Harga Spesifikasi Bangunan / m2 RENDAH:** 

$$
\mu_{RENDAH}[x] = \begin{cases} 1; & x \le 400 \\ \frac{1100 - x}{700}; 400 < x < 1100 \\ 0; & x \ge 1100 \end{cases}
$$

**Harga Spesifikasi bangunan ml SEDANG:**

$$
\mu_{\text{SEDANC}}[x] = \begin{cases}\n0; & x \le 700 \text{ atau } x \ge 2100 \\
\frac{x - 700}{800} & 700 < x \le 1500 \\
\frac{2100 - x}{600}; & 1500 \le x < 2100\n\end{cases}
$$

**Harga Spesifikasi bangunan / ml TINGGI:**

$$
\mu_{\text{TMGGI}}[x] = \begin{cases} 0; & x \le 1700 \\ \frac{x - 1700}{800}; & 1700 < x < 2500 \\ 1; & x \ge 2500 \end{cases}
$$

۰

Tabel 6.4 menunjukkan tabel tipe berdasarkan harga spesifikasi bangunan / m2 dengan derajat keanggotaannya pada setiap himpunan.

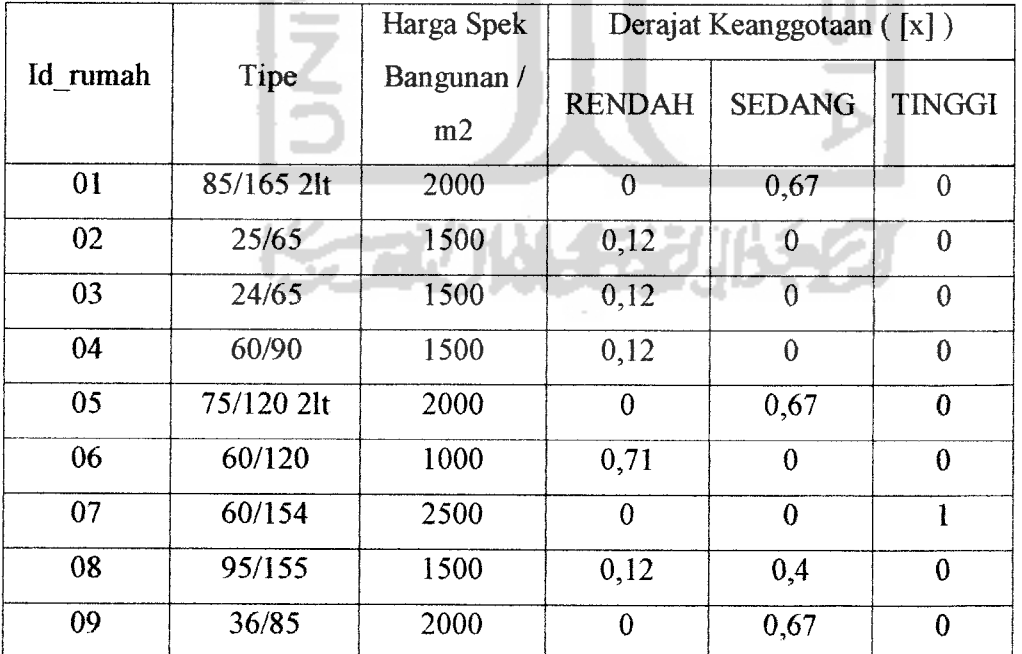

*Tabel 6.4* TIPE berdasarkan harga spesifikasi bangunan / m2.

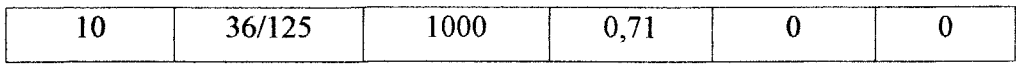

Untuk variable jumlah fasilitas / infrastruktur dikategorikan kedalam himpunan BANYAK, SEDANG dan SEDIKIT .

Misal data batas masukkan adalali:

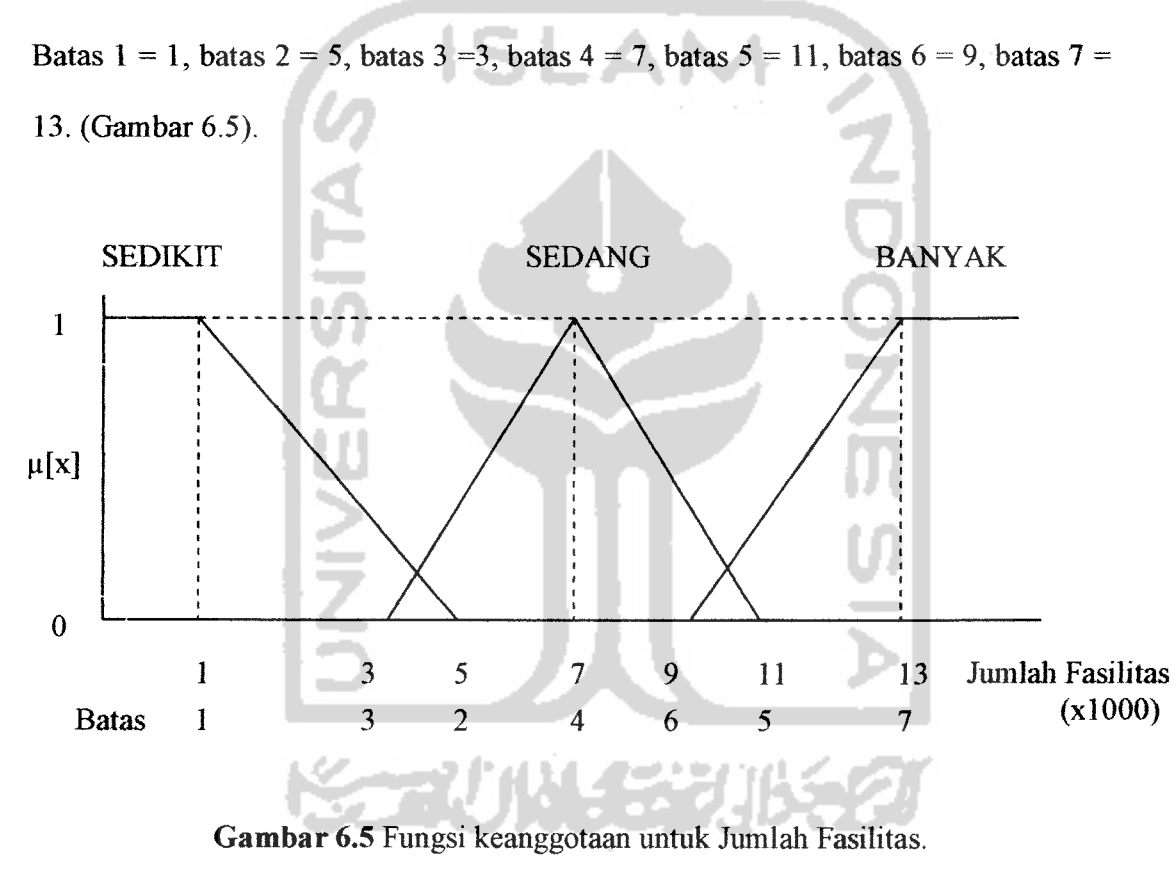

Fungsi keanggotaannya :

**Jumlah Fasilitas SEDIKIT:**

$$
\mu_{SEDIXIT}[x] = \begin{cases} 1; & x \le 1 \\ \frac{5-x}{4}; & 1 < x < 5 \\ 0; & x \ge 5 \end{cases}
$$

**Jumlah Fasilitas SEDANG:**

$$
\mu_{\text{SEDANG}}[x] = \begin{cases}\n0; & x \le 3 \text{ atau } x \ge 11 \\
\frac{x-3}{4}; & 3 < x \le 7 \\
\frac{11-x}{4}; & 7 \le x < 11\n\end{cases}
$$
\nJumlah Fasilitas BANYAK :  
\n
$$
\mu_{\text{BANTAK}}[x] = \begin{cases}\n0; & x \le 9 \\
\frac{x-9}{4}; & 9 < x < 13 \\
1; & x \ge 13\n\end{cases}
$$

Tabel 6.5 menunjukkan tabel tipe berdasarkan jumlah fasilitas dengan derajat keanggotaannya pada setiap himpunan.

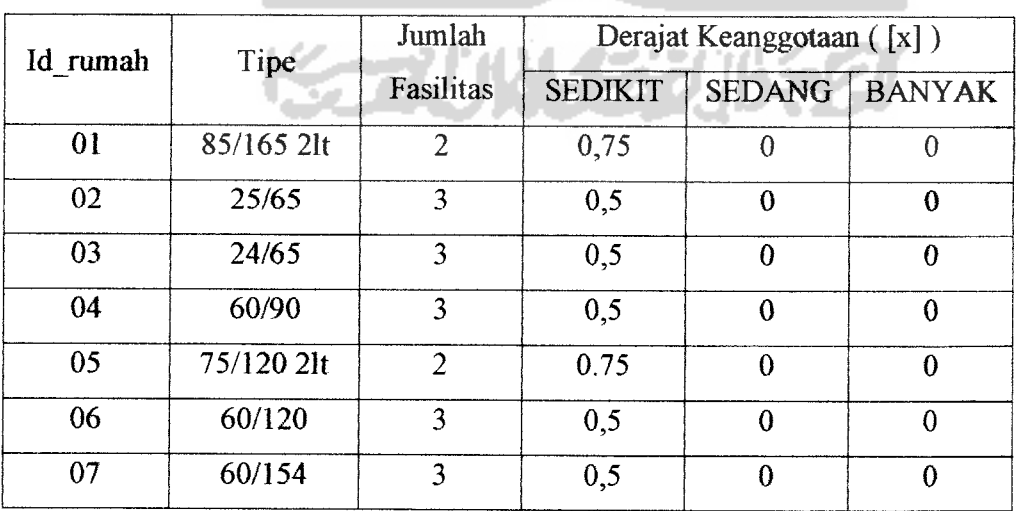

*Tabel 6.5* TIPE berdasarkan jumlah fasilitas.

1;

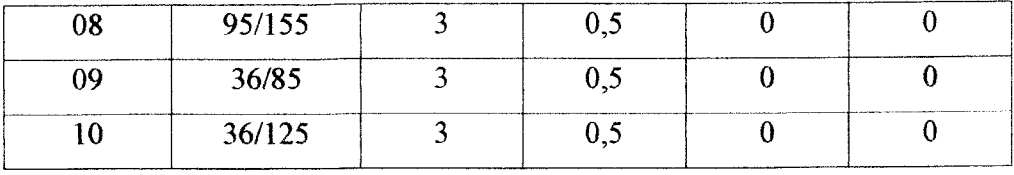

Untuk variable harga ramah dikategorikan kedalam himpunan RENDAH, SEDANG dan TINGGI. Misal data batas masukkan adalah : Batas 1 = 75, batas 2 = 225, batas 3 = 200, batas 4 = 250, batas 5 = 600, batas 6 =

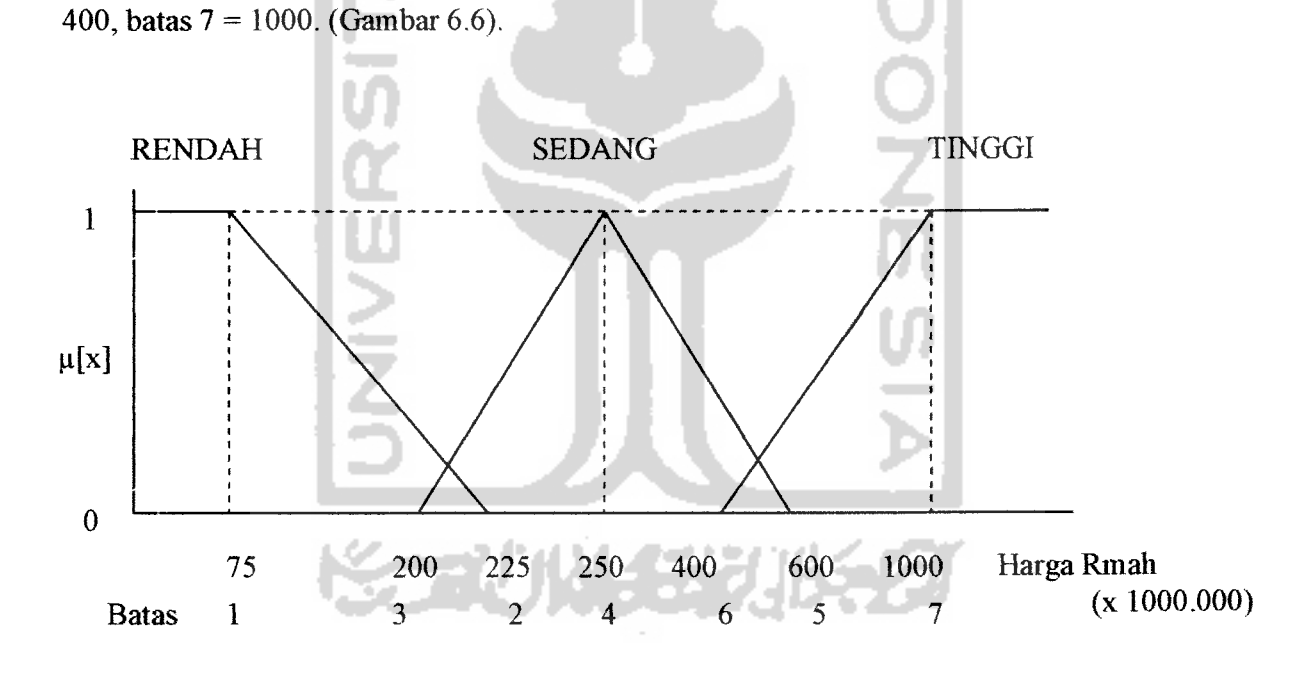

*Gambar 6.6* Fimgsi keanggotaan untuk Harga Rumah.

Fungsi keanggotaannya:

**Harga Rumah RENDAH:**

$$
\mu_{RENDAH}[x] = \begin{cases} 1; & x \le 100 \\ \frac{175 - x}{75}; 100 < x < 175 \\ 0; & x \ge 175 \end{cases}
$$

**Harga Rumah SEDANG:**

$$
\mu_{SEDAWG}[x] = \begin{cases}\n0; & x \le 150 \text{ atau } x \ge 600 \\
\frac{x - 150}{100}; & 150 < x \le 250 \\
\frac{600 - x}{350}; & 250 \le x < 600\n\end{cases}
$$

 $\sim$ 

IS

**Harga Rumah TINGGI:**

$$
\mu_{\text{TNOGI}}[x] = \begin{cases} 0; & x \le 400 \\ \frac{x - 400}{600}; & 400 < x < 1000 \\ 1; & x \ge 1000 \end{cases}
$$

z.

Tabel 6.6 menunjukkan tabel tipe berdasarkan harga ramah dengan derajat keanggotaannya pada setiap himpunan. **A de al Sela B** 

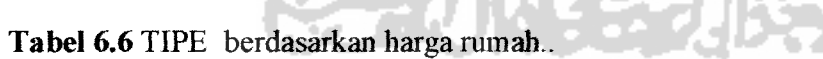

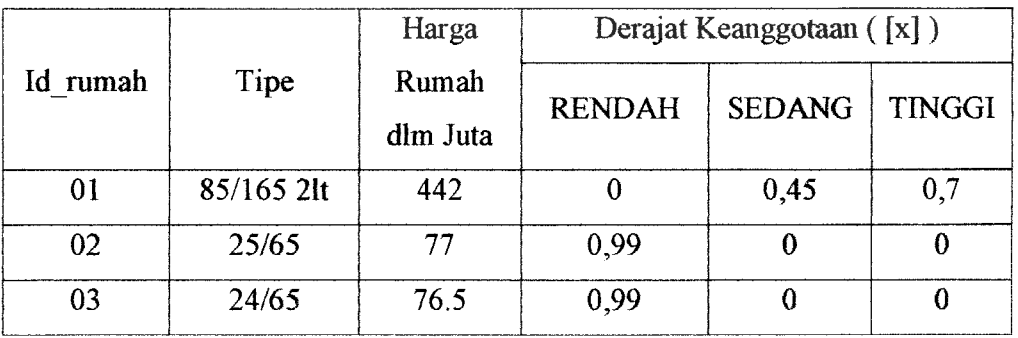

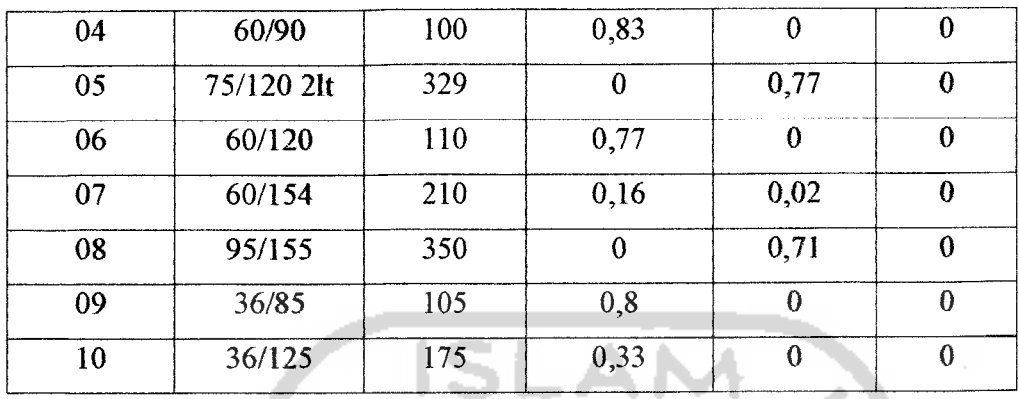

Ada beberapa **query** yang bisa diberikan, untuk kriteria-kriteria masukan misalkan:

### *Query 1:*

Tipe apa sajakah yang spesifikasi bangunannya kwalitas 3 dan luas tanahnya sedang ?

SELECT TIPE

FROM TBL RUMAH

WHERE (Spek bangunan="KWALITAS 3") and (Luas tanah ="SEDANG")

Tabel 6.7 menunjukkan hasil **queryl,** yaitu tipe-tipe rumah yang spek bangunannya

kwalitas 3 dan luas tanahnya.sedang.

*Tabel 6.7* Hasil **queryl.**

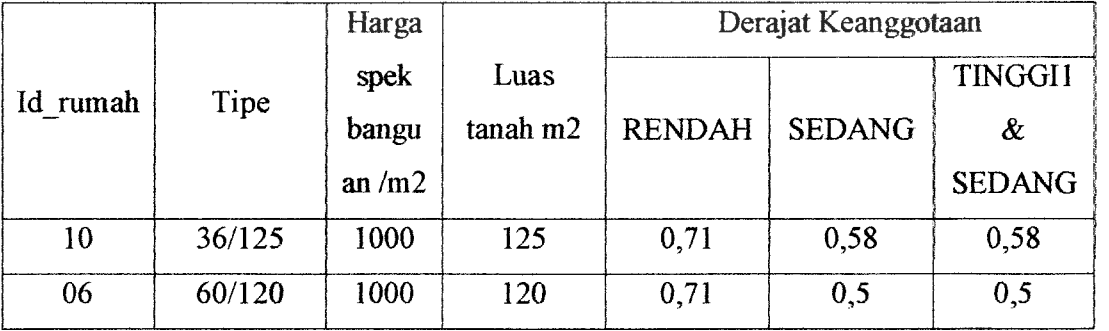

| 08 | 95/155     | 1500 | 155 | 0,12             | 0,9          | 0,12     |
|----|------------|------|-----|------------------|--------------|----------|
| 04 | 60/90      | 1500 | 90  | 0,12             | $\bf{0}$     | 0        |
| 05 | 75/120 2lt | 2000 | 120 | $\theta$         | 0,5          | 0        |
| 01 | 85/165 2lt | 2000 | 125 | $\bf{0}$         | 0,7          | $\Omega$ |
| 07 | 60/154     | 2500 | 154 | $\boldsymbol{0}$ | 0,33         | 0        |
| 02 | 25/65      | 1500 | 65  | 0,12             | $\mathbf{0}$ | $\bf{0}$ |
| 09 | 36/85      | 2000 | 85  | $\Omega$         | $\theta$     | 0        |
| 03 | 24/65      | 1500 | 65  | 0,12             | $\bf{0}$     | 0        |

Gambar 6.7 menunjukkan keluaran sistem dari hasil **queryl,** yaitu tipe-tipe rumah

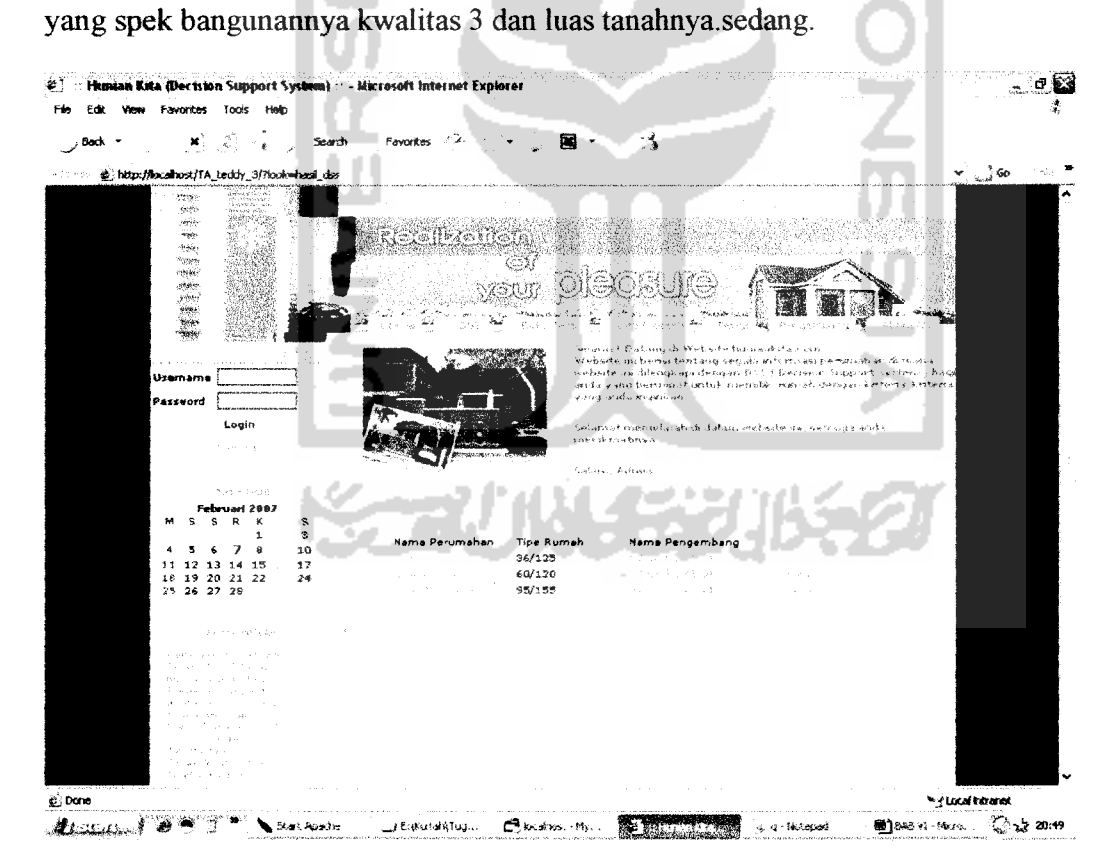

*Gambar 6.7* Keluaran sistem hasil dari **queryl.**

### *Query 2:*

Tipe apa sajakah yang jumlah fasilitasnya sedikit dan harga tanahnya sedang dan harga rumahnya sedang ?

SELECT TIPE

FROM TBL\_RUMAH

л

WHERE (Jumlah fasilitas="SEDIKIT") and (Harga tanah="SEDANG") and (Harga rumah="SEDANG")

Tabel 6.8 menunjukkan hasil **queryl,** yaitu tipe-tipe rumali yang jumlah fasilitasnya sedikit dan harga tanahnya sedang dan harga ramahnya sedang..

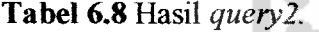

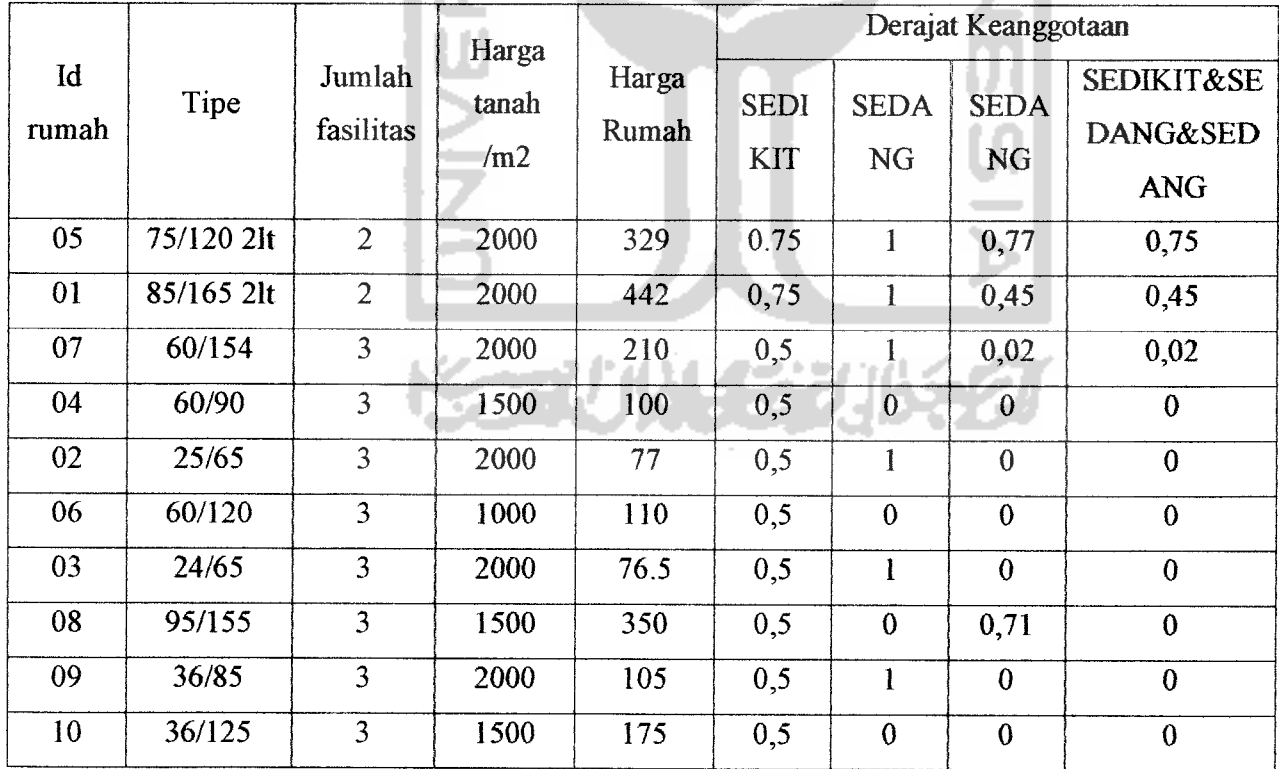

Gambar 6.8 menunjukkan keluaran sistem hasil dari **queryl,** yaitu tipe-tipe rumah yang jumlah fasilitasnya sedikit dan harga tanahnya sedang dan harga rumahnya sedang..

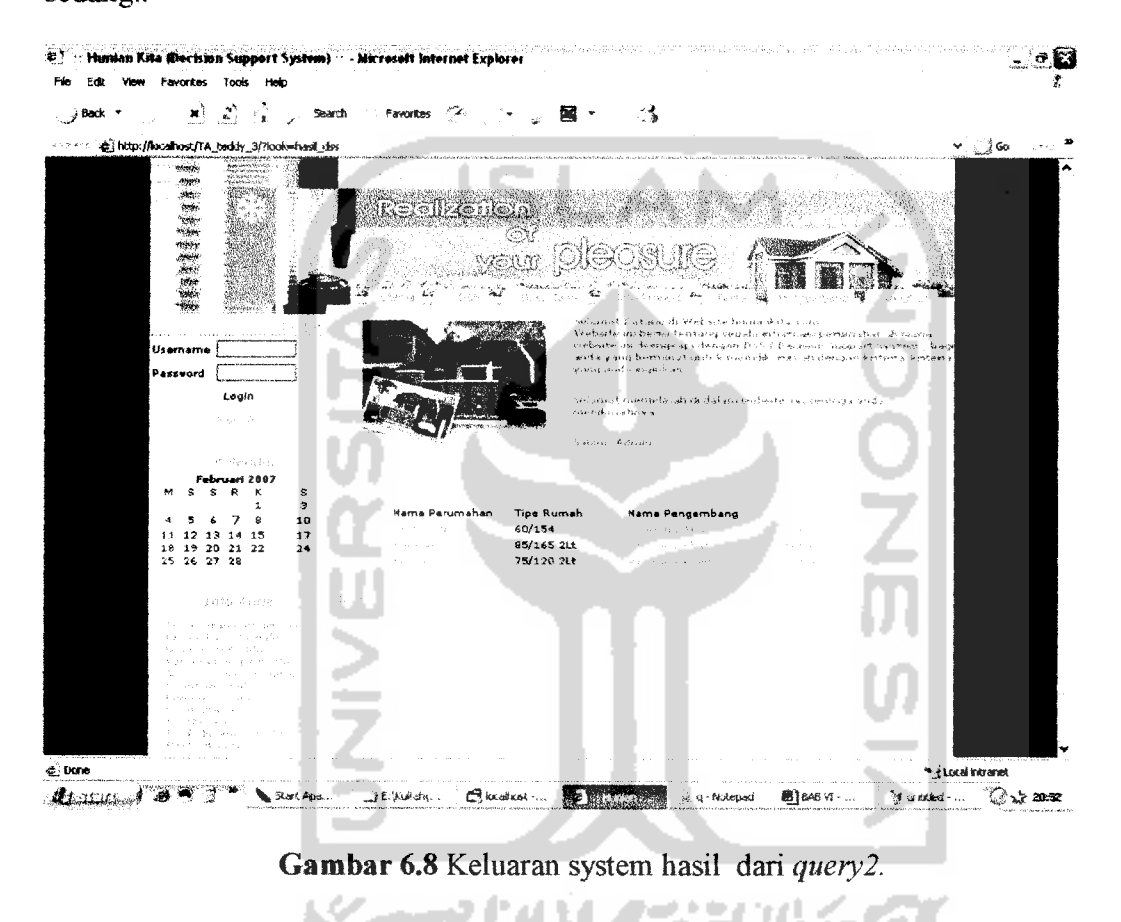

#### *6.2.2 Pengujian Tidak Normal.*

Pada proses pengujian tidak normal, sistem akan membatasi apabila dalam penginputan parameter batas dan data nunah diluar dari **range** yang telah ditentukan oleh sistem atau kosong. Jika terjadi kesalahan pada sistem, maka sistem akan memberikan pesan kesalahan seperti pada gambar (6.7) sampai gambar (6.12).

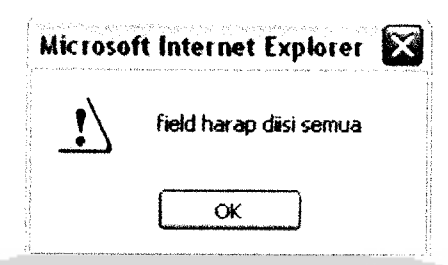

Gambar 6.9 Pesan kesalahan apabila ada field batas yang kosong

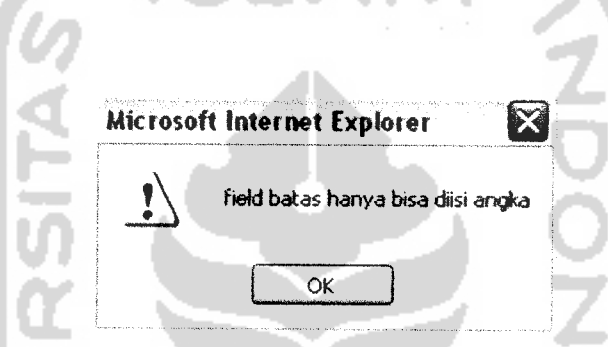

Gambar 6.10 Pesan kesalahan apabila pengisian field batas tidak sesuai.

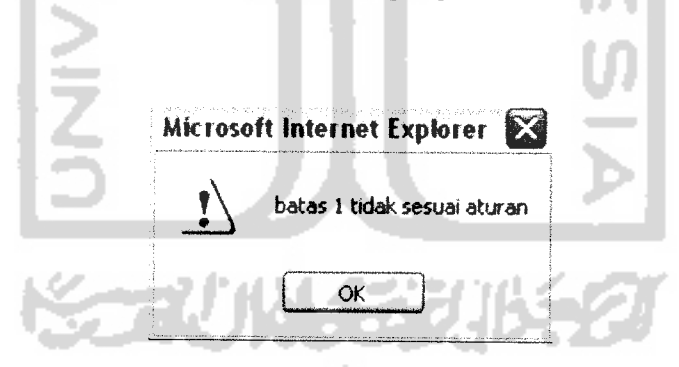

*Gambar 6.11* Pesan kesalahan apabila batas 1 tidak sesuai.

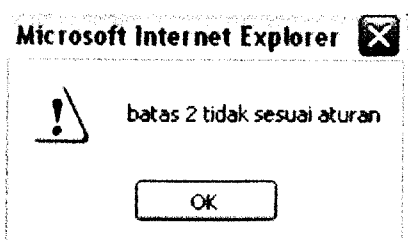

*Gambar 6.12* Pesan kesalahan apabila batas 2 tidak sesuai.

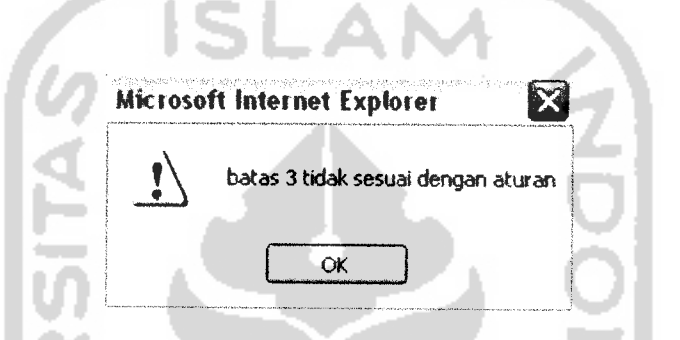

*Gambar 6.13* Pesan kesalahan apabila batas 3 tidak sesuai.

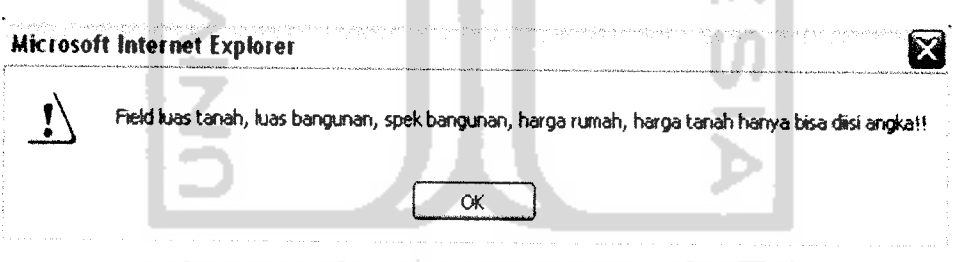

*Gambar 6.14*Pesan kesalahan apabila pengisian field rumah tidak sesuai

dengan aturan.

### *6.3 Hasil Analisis*

Pada pengujian yang telah dilakukan di atas dapat diambil kesimpulan atas kinerja perangkat lunak sistem pendukung keputusan pembelian nunah sebagai berikut:

1. Dari hasil pencarian dengan kriteria-kriteria masukan :

Spesifikasi bangunan kwalitas 3 dan luas tanah sedang (Queryl), maka akan diperoleh hasil bahwa nunah dengan tipe 36/125, tipe 60/120 dan tipe 95/155 adalah tipe yang sesuai dengan kriteria pencarian. Sedangkan uratan tipe rumah dari atas kebawah menunjukkan besarnya rekomendasi. Dari hasil yang di peroleh dapat disimpulkan bahwa tipe 36/125 mendapat prioritas paling tinggi di banding tipe 60/120 atau 95/155. Untuk lebih jelasnya dapat dilihat pada pada tabel 6.9

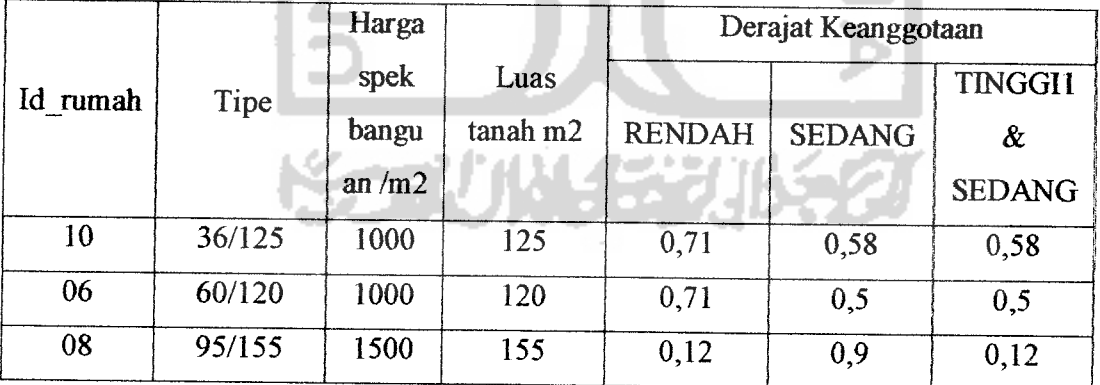

*Tabel 6.9* Hasil **queryl.**

2. Dari hasil pencarian dengan kriteria-kriteria masukan :

Jumlah fasilitas sedikit dan harga tanah sedang dan harga rumah sedang (Query2), maka akan diperoleh hasil bahwa ramah dengan tipe 60/154, tipe 85/15 21t dan tipe 75/120 21t adalah tipe yang sesuai dengan kriteria pencarian. Sedangkan berdasarkan besarnya rekomendasi menunjukkan bahwa tipe 60/154 memiliki nilai prioritas terbesar, dan kemudian diikuti oleh tipe-tipe yang ada di bawahnya sesuai dengan urutannya. Untuk lebih jelasnya dapat dilihat pada tabel 6.10

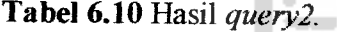

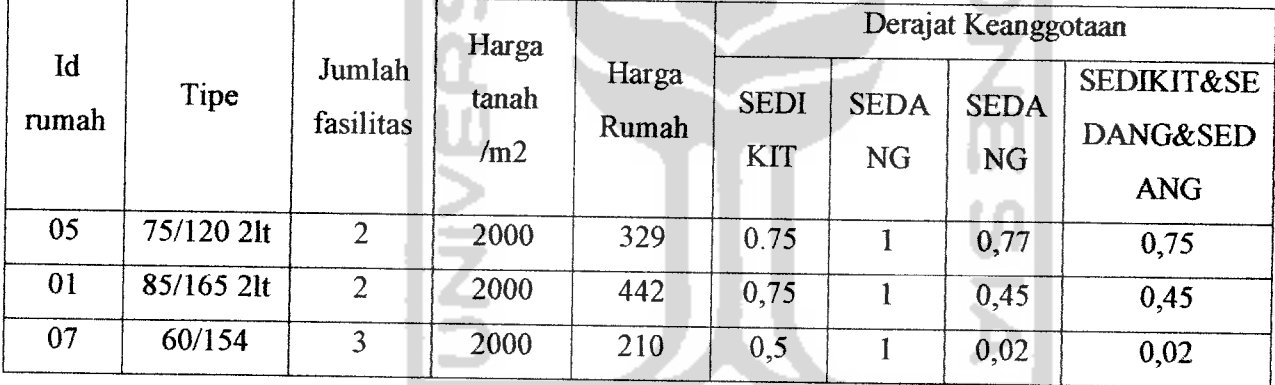

Δ

3. Sebuah nilai rekomendasi merupakan hasil akhir dari pencarian, sedangkan besarnya nilai rekomendasi itu sendiri diperoleh dari hasil perbandingan antar derajat keanggotaan setiap kriteria masukan. Nilai derajat keanggotaan yang terkecil dan paling mendekati 0 dari hasil perbandingan akan menjadi sebuah nilai prioritas suatu tipe. Sedangkan besar kecilnya prioritas diuratkan

berdasarkan nilai paling besar dari hasil perbandingan Untuk lebih jelasnya dapat dilihat pada tabel 6.11.

*Tabel 6.11* Nilai **Rekomendasi.**

|               |            | Derajat Keanggotaan |            |             |                       |             |
|---------------|------------|---------------------|------------|-------------|-----------------------|-------------|
| $\mathbf{Id}$ | Tipe       | <b>SED</b>          | <b>SED</b> | <b>SEDA</b> | <b>SEDIKIT&amp;SE</b> |             |
| rumah         |            | <b>IKIT</b>         | <b>ANG</b> | NG          | <b>DANG&amp;SED</b>   |             |
|               |            |                     |            |             | <b>ANG</b>            |             |
| 05            | 75/120 2lt | 0.75                |            | 0,77        | 0,75                  | Prioritas 1 |
| 01            | 85/165 2lt | 0.75                |            | 0,45        | 0,45                  | Prioritas 2 |
| 07            | 60/154     | 0,5                 |            | 0,02        | 0,02                  | Prioritas 3 |

# *6.4 Kelebihan dan kelemahan sistem*

Dalam sistem pengambilan keputusan pembelian ramah ini, ditemukan beberapan kelebihan dan kelemahan sistem tersebut.

Adapun kelebihan dan kelemahan itu adalah :

## *6.4.1 Kelebihan sistem*

- 1. Sistem pencarian berbasis DSS **(Decision Support Sistem)** ini lebih akurat dibanding dengan sistem pencarian biasa.
- 2. Sistem menyediakan input pencarian berdasarkan kriteria-kriteria yang diinginkan.
- 3. Memberikan altematif solusi, yang dapat dijadikan sebagai acuan dalam pemihhan rumah.
- 4. Menjadi media komunikasi dan informasi bagi user dan developer, kliususnya dalam bidang properti.
- 5. Sebagai alat bantu penyelesaian masalah yang dapat menghemat waktu dan biaya.

### *6.4.2 Kelemahan sistem*

- 1. Sistem ini hanya sebagai penyedia jasa pelayanan pencarian ramah, untuk transaksi lebih lanjut masih dilakukan secara manual.
- 2. User masih haras berkunjung ke url developer yang bersangkutan jika ingin melihat detail rumah dan site plan dari perumahan.
- **3.** Menu pada developer yang kurang kompleks dan tidak dinamis menyebabkan pengisian data-data ramah menjadi terbatas.

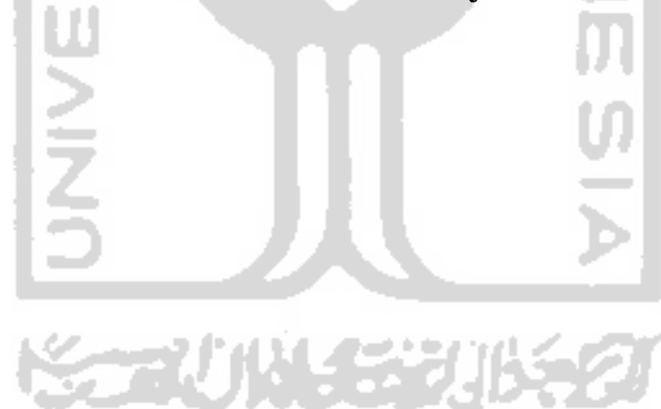

#### *BAB VII*

### *PENUTUP*

### *7.1 Kesimpulan*

Pada bab ini dijelaskan beberapa kesimpulan sesuai dengan uraian yang telah dijelaskan pada bab-bab sebelumnya dan saran bagi pengembangan terhadap perangkat lunak yang dibuat. Dengan memperhatikan program yang telah dibuat didapatkan beberapa kesimpulan, antara lain :

- 1. Perangkat lunak yang telah dibuat dapat digunakan untuk menyelesaikan permasalahan pencarian ramah sesuai kriteria-kriteria masukan sebagai alternatif solusi menentukan keputusan membeli.
- 2. Sistem pencarian rumah ini menggunakan basisdata **fuzzy** model tahani. Konsep kerjanya adalah mengelompokkan data-data rumah ke dalam tiga himpunan, dan kemudian dilakukan proses **defuzzyfikasi** untuk mendapatkan nilai prioritas suatu rumah. Basisdata *fuzzy* model Tahani masih tetap menggunakan relasi standar, hanya saja model ini menggunakan teori himpunan /azzy untuk mendapatkan informasi pada **query-nya.**
- 3. Membantu para developer untuk memasarkan produk ramahnya, sedangkan bagi user sendiri dengan mudah dapat mengakses informasi properti yang ada.

### *7.2 Saran*

Berdasarkan pada pengujian yang telah dilakukan pada perangkat lunak yang dibuat, masih banyak kekurangan dan kelemahan sehingga perlu dikembangkan lagi agar kinerjanya lebih baik, oleh karena itu disarankan :

- 1. Proses **defuzzyfikasi** pada sistem ini hanya menggunakan **operator and** saja, diharapkan dapat ditambahkan juga **operator or,** sehingga hasil yang diperoleh akan lebil maksimal.
- 2. Sistem ini hanya menyediakan jasa pencarian tentang data-data rumah yang siap huni saja, akan lebih bermanfaat jika ada sebuah fasilitas penentu estimasi biaya bagi user yang ingin membangun ramah sendiri. Jadi pada fasilitas ini user bisa memilih sendiri spesifikasi bangunan dan lokasi rumah yang diinginkan.
- 3. Untuk pengembangan sistem yang akan datang, tidak hanya berbasis WEB namun diharapkan dapat berbasis WAP.
- 4. Informasi mengenai properti sebaiknya perlu di **update** setiap hari, untuk menampilkan informasi terbara mengenai properti.
- 5. Penambahan menu yang lebih kompleks sehingga user akan mendapatkan informasi yang lengkap.

#### *DAFTAR PUSTAKA*

- [AAW05] Andie, Wicaksono. Arif. *Mengelola Investasi Real Estat*. Ungaran: Trubus Agriwidya, 2005.
- [KAD03] Kadir, Abdul, Dasar Pemrograman Web Dinamis Menggunakan PHP, Penerbit ANDI, Yogyakarta, 2003.
- [KUS02] Kusumadewi, Sri. **Analisis Desain Sistem Fuzzy.** Jogjakarta : UII, 2002.
- [KUS04] Kusumadewi, Sri. **Aplikasi Logika Fuzzy untuk Pendukung Keputusan.** Jogjakarta : Graha Ilmu, 2004.
- [TRB05] Turban, Efrain. **Decission Support System andIntelligent System,** 7<sup>th</sup> Edition.Jogjakarta: Penerbit Andi, 2005
- [TRB95] Turban, Efrain. **Decission Support System and Expert System, 4th Edition.** Singapore : Prentice Hall, Inc, 1995
- [TRB98] Turban,Efrain. **Decission Support System andIntelligent System,** 5<sup>th</sup> Edition. Singapore: Prentice Hall, Inc, 1998
- [UMA01] Umar, Daihani,Dadan, **Komputerisasi Pengambilan Keputusan,** Jakarta : PT Elex Media Komputindo, 2001
- [WAH02] Wahana Komputer Semarang. **Membuat Website Interaktifdengan Macromedia Dreamweaver MX.** Jogjakarta : Andi Offset, 2002.